# **CAPITULO I**

# **EL PROYECTO**

# **I.1.** Presentación del proyecto

# **I.1.1.** Título

Mejoramiento del control de ventas vía online de la distribuidora Sas.

# **I.1.2.** Área/línea de investigación priorizada

- Sistemas de gestión
- **I.1.3.** Facultad

Facultad de Ciencias y Tecnología

# **I.1.4.** Carrera

Ingeniería Informática

# **I.2.** Personal vinculado al proyecto

# **I.2.1.** Director del proyecto

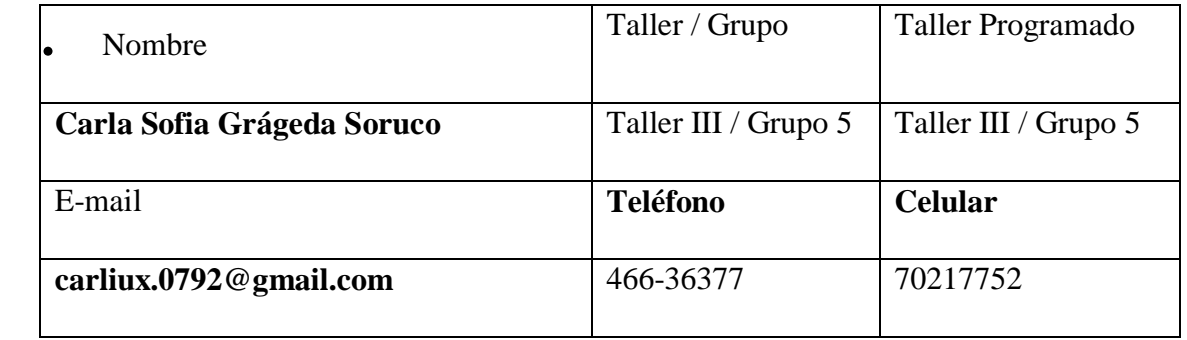

*Tabla 1 Director Responsable del Proyecto.*

# **I.2.2. Director Alterno del Proyecto**

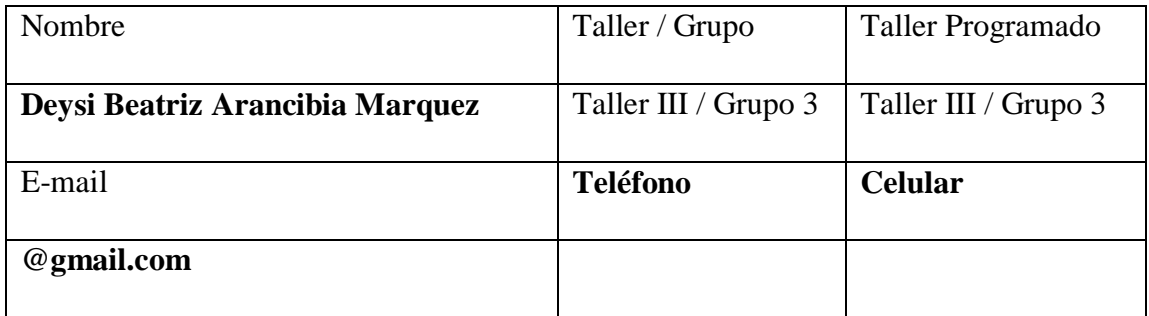

*Tabla 2 Director Alterno del Proyecto.*

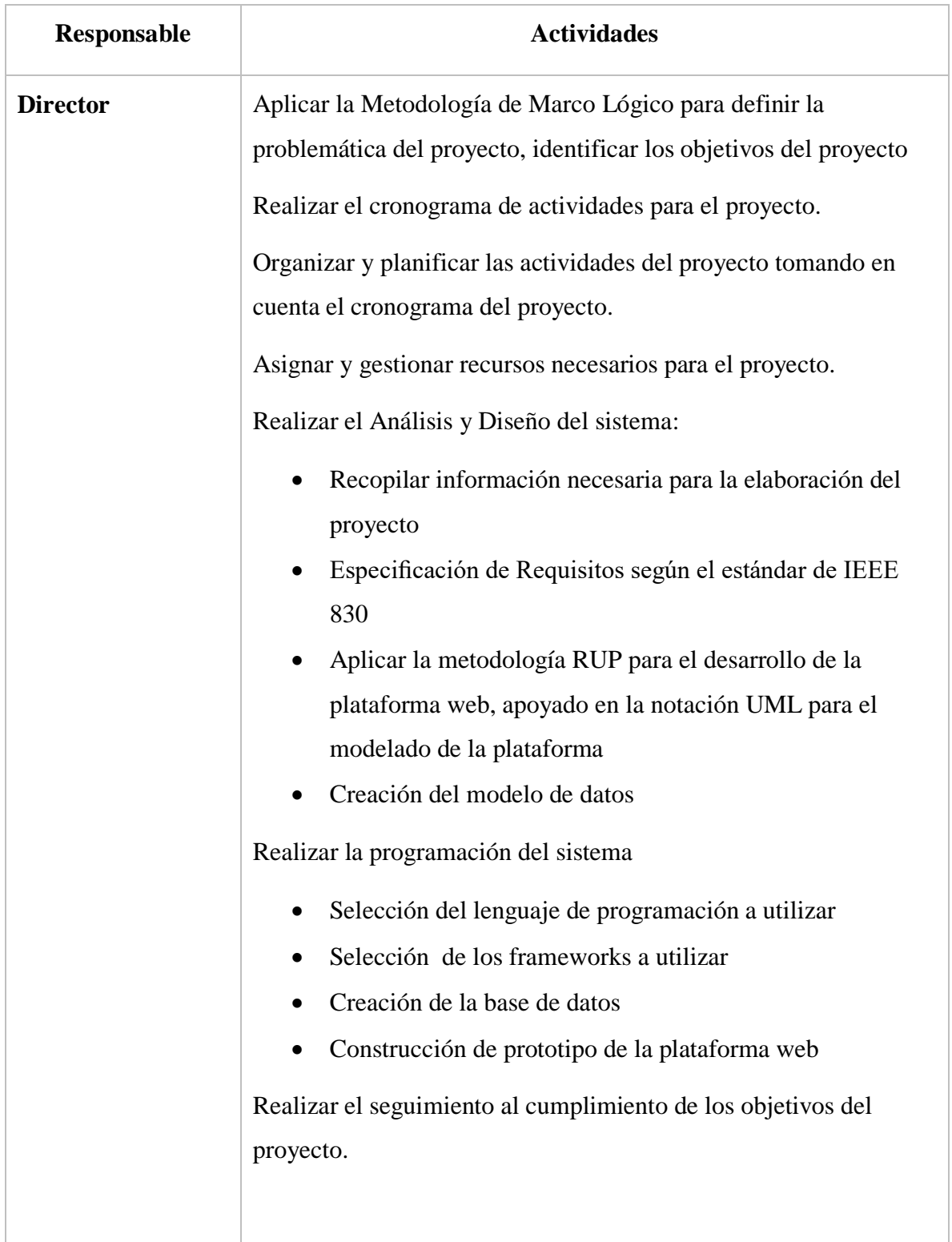

# **I.2.3. Actividades previstas para el equipo de investigación**

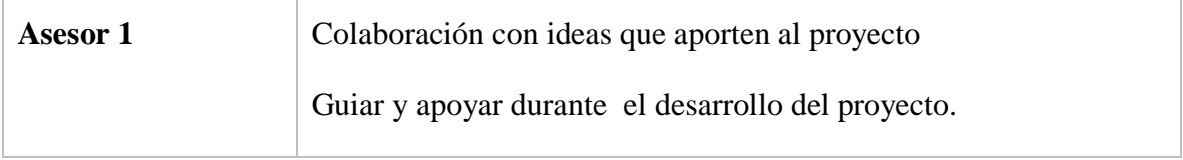

*Tabla 3 Actividades del equipo de investigación.*

# **I.3. Descripción del proyecto**

#### I.3.1. Resumen ejecutivo del proyecto

En nuestra ciudad tenemos nuevas formas de compra y venta de bienes y servicios (facebook, whatsapp, etc.) que facilitan tanto al cliente como al proveedor en dicho proceso pero estos beneficios no satisfacen a las personas.

Cada día hay más personas que compran en tiendas online, desde su casa o desde su dispositivo móvil. El tiempo es uno de los factores principales que hacen que el consumidor efectúe por internet de una forma fácil e intuitiva una compra, ahorrándose desplazamientos al centro comercial y comparando con mucha más rapidez.

Partiendo de esta premisa se desea desarrollar un sistema de información para el control y registro de pedidos mediante un sistema web, el cual desea dar a conocer sus productos a la población, el sistema tendrá un informe detallado de sus productos por categorías (fotos, precios), entregas y pedidos.

En el presente proyecto crea una plataforma web para el comercio electrónico del tipo Negocio a Consumidor (B2C) de la distribuidora Sas (Soruco y asociados). El cual proporcionará una manera fácil de tener presencia en Internet y realizar pedidos por los clientes, que solo deberán apersonarse a la distribuidora, registrarse en la plataforma para realizar sus pedidos de una manera rápida y sencilla utilizando como método de pago contra entrega.

Para la capacitación consiste en enseñar al personal involucrado el manejo correcto del sistema informático, la responsabilidad de esta capacitación de los usuarios primarios y secundarios es del Director del Proyecto, la capacitación se hará desde el ingreso al sistema, hasta la realización de ventas.

Es así que el desarrollo y la implementación del sistema nos dará lugar a efectuar programas de capacitación del sistema al personal, con el objetivo de que el personal tenga los

conocimientos suficientes sobre las características y ventajas que ofrece el sistema y así asumir un correcto manejo del mismo, evitando problemas posteriores.

#### I.3.2. Descripción y fundamentación del proyecto

Gestión para el mejoramiento de control de ventas vía online para la distribuidora "Sas", las ventas son el alma de una empresa ya sea comercial, industrial o de servicios, se encarga de mover la economía de la empresa y el departamento de ventas es el representante dentro de una empresa.

Es muy común que hoy en día los dueños de las empresas se preocupen por incrementar **la rentabilidad de su empresa por medio de las ventas**, es decir, el aumentar las ventas es un objetivo primario en cada una de las empresas tarijeñas y del mundo entero.

Es por eso que **en el momento que se toman decisiones** para entrar en nuevos mercados y conseguir clientes nuevos se presenten problemas que, la mayoría de las veces, las empresas no toman en cuenta y en su momento **detienen el crecimiento de los negocios**.

Su función radica en maximizar, satisfacer y motivar al consumidor para elevar la rentabilidad de la propia empresa por el incremento de su participación en el mercado. Por esta razón es indispensable llevar una adecuada gestión del mismo, de los procesos, clientes y personal de la distribuidora, para aumentar la eficiencia, eficacia y economía de la distribuidora.

# *I.3.3. Análisis de causas de problemas*

# Árbol de problemas

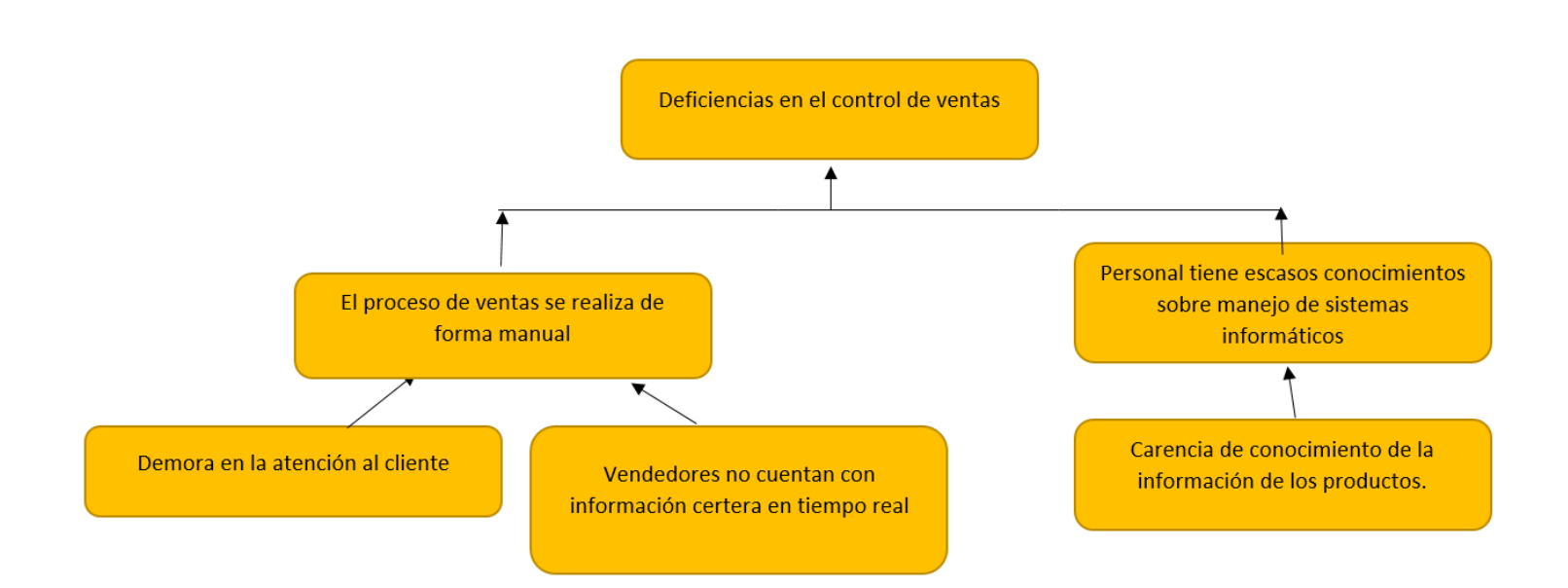

*Figura 1 Árbol de problemas*

# *I.3.4 Análisis de objetivos*

# Árbol de objetivos

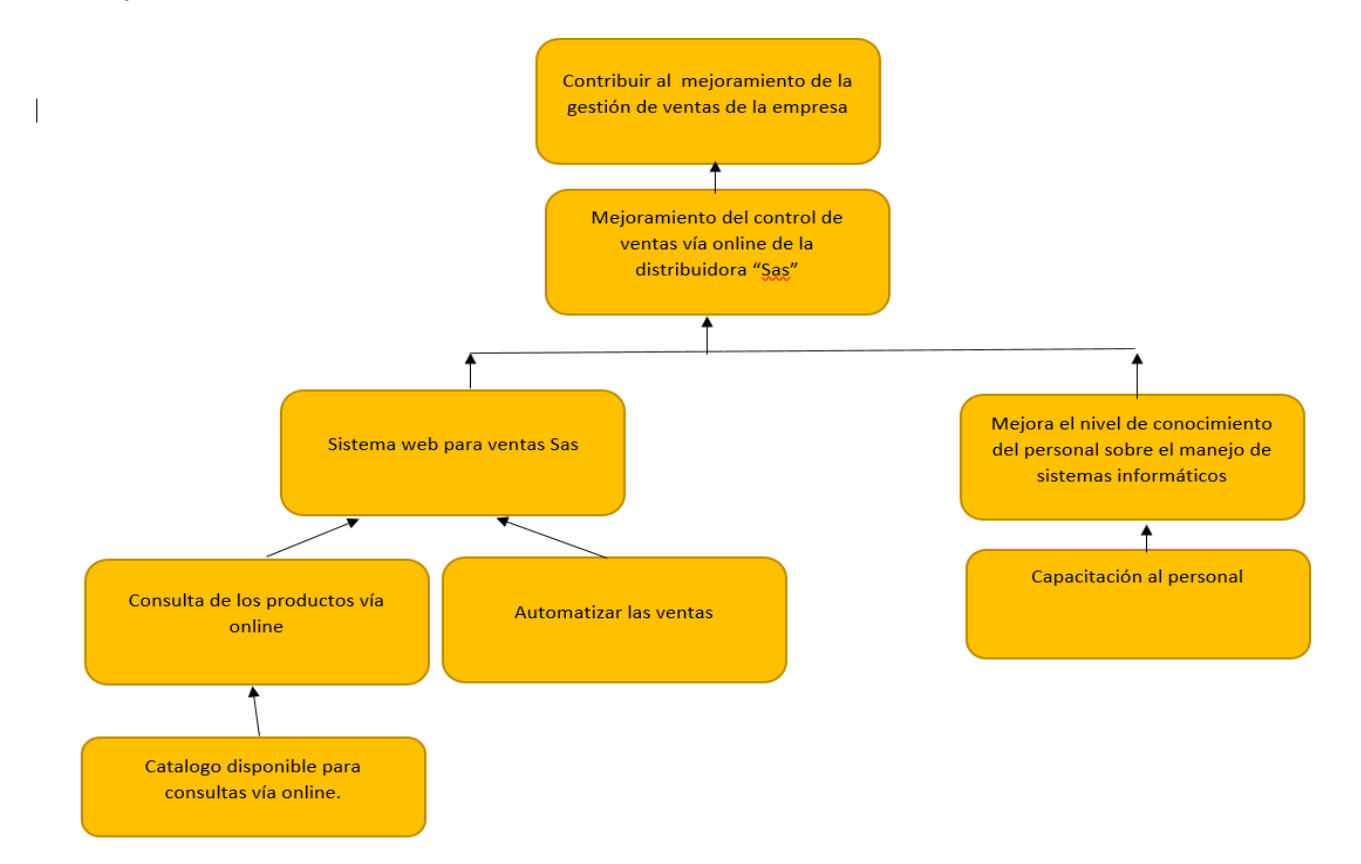

*Figura 2 Árbol de objetivos*

**Situación planteada con y sin proyecto.**

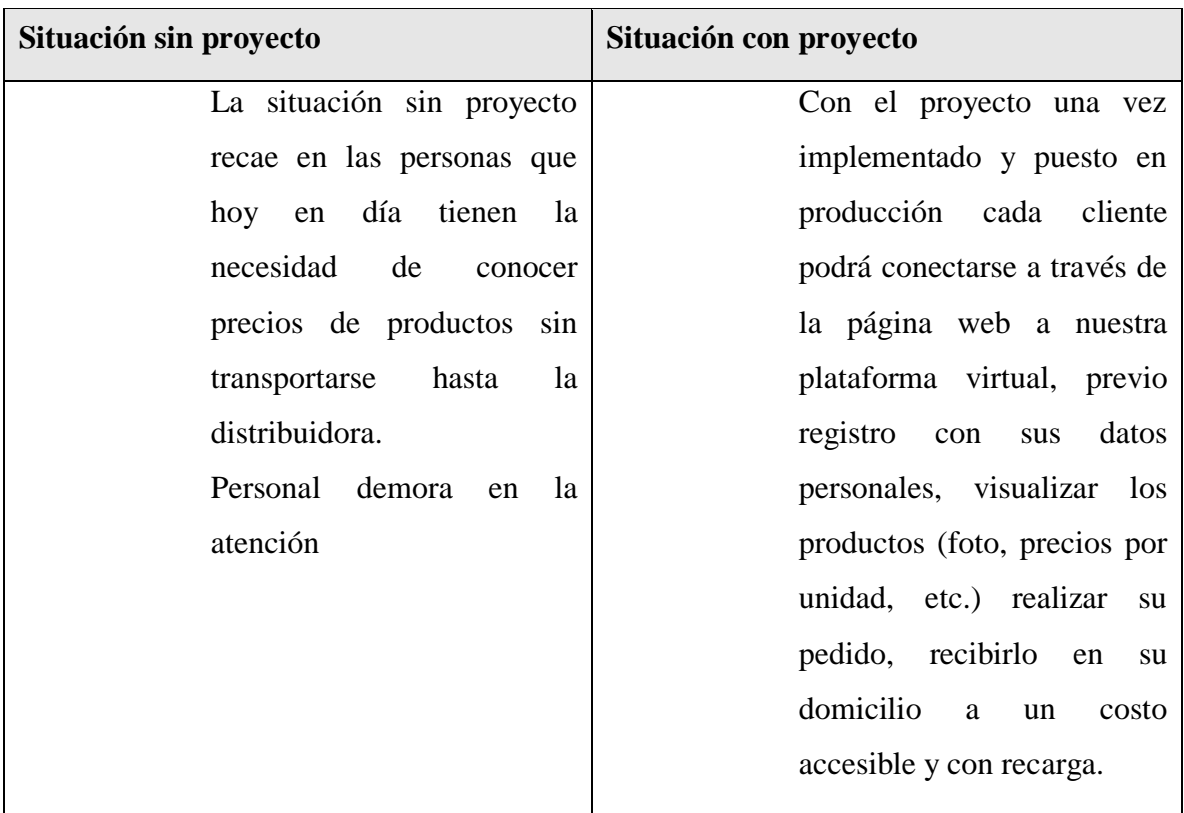

*Tabla 4: Situación planteada con y sin proyecto.*

# I.3.5. Objetivos

# *I.3.5.1 Objetivo general*

Mejoramiento del control de ventas vía online de la distribuidora "Sas".

# *I.3.5.2. Objetivos específicos*

- Sistema web para las ventas Sas
- Capacitación al personal

# I.3.5.3. Marco lógico

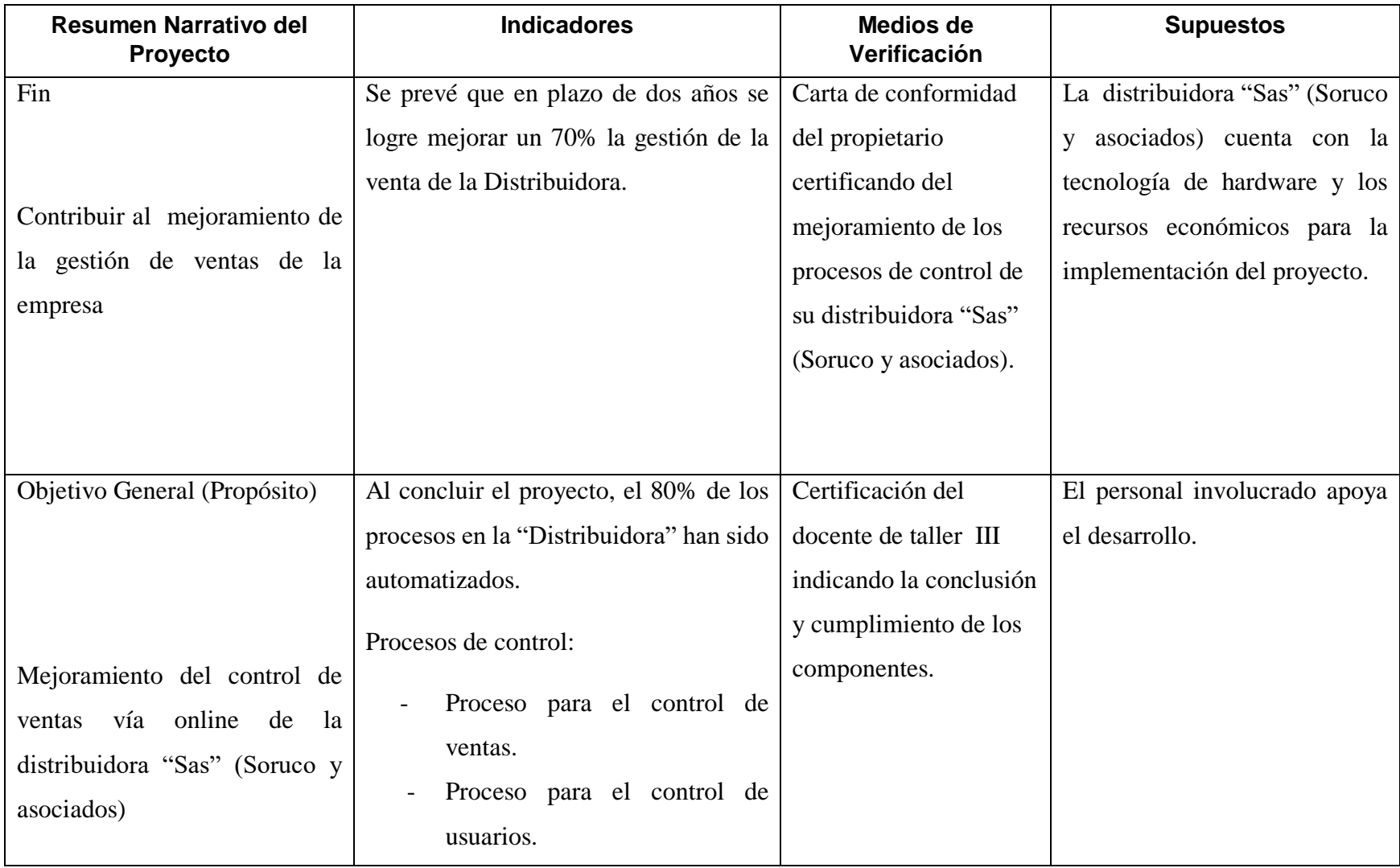

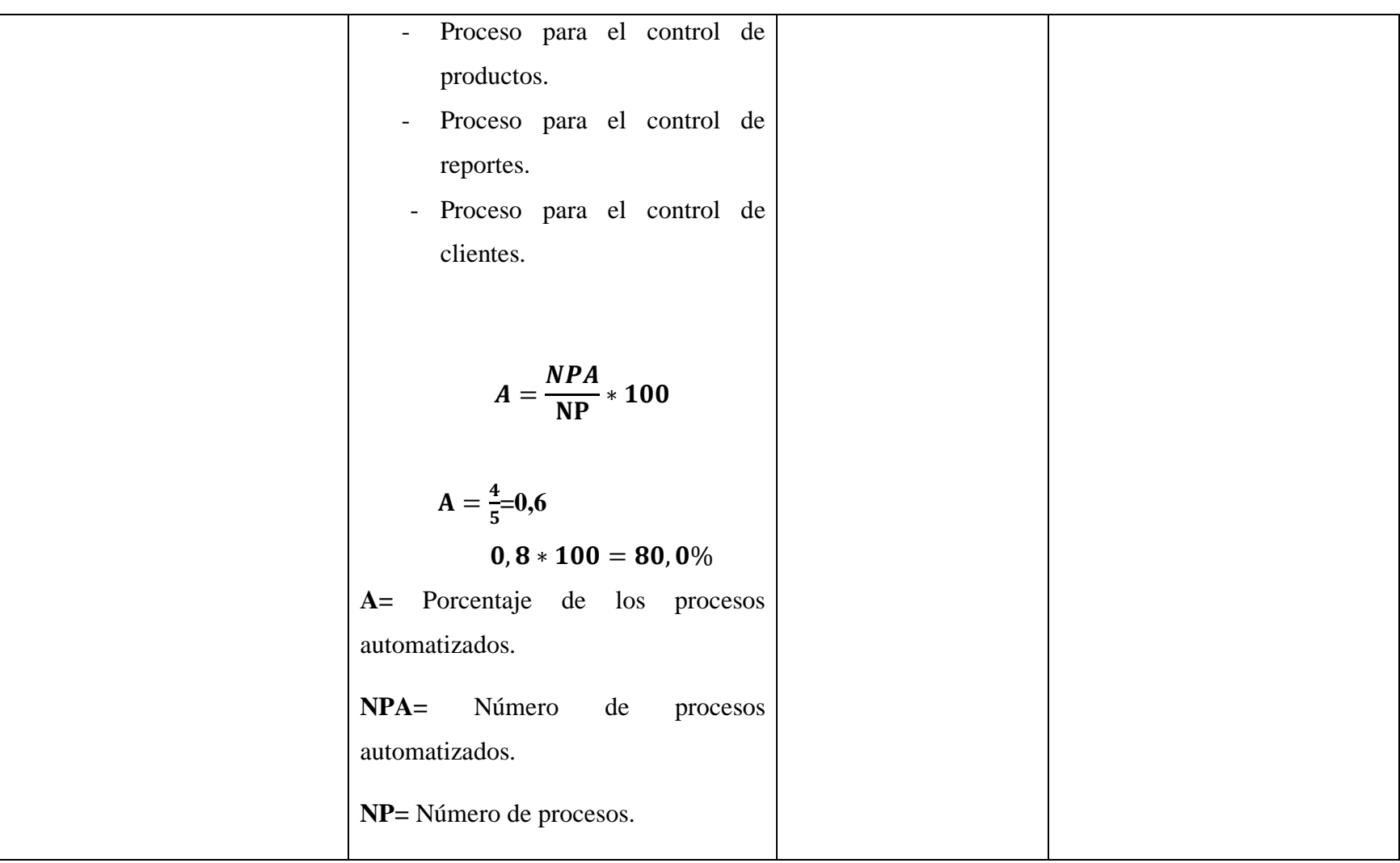

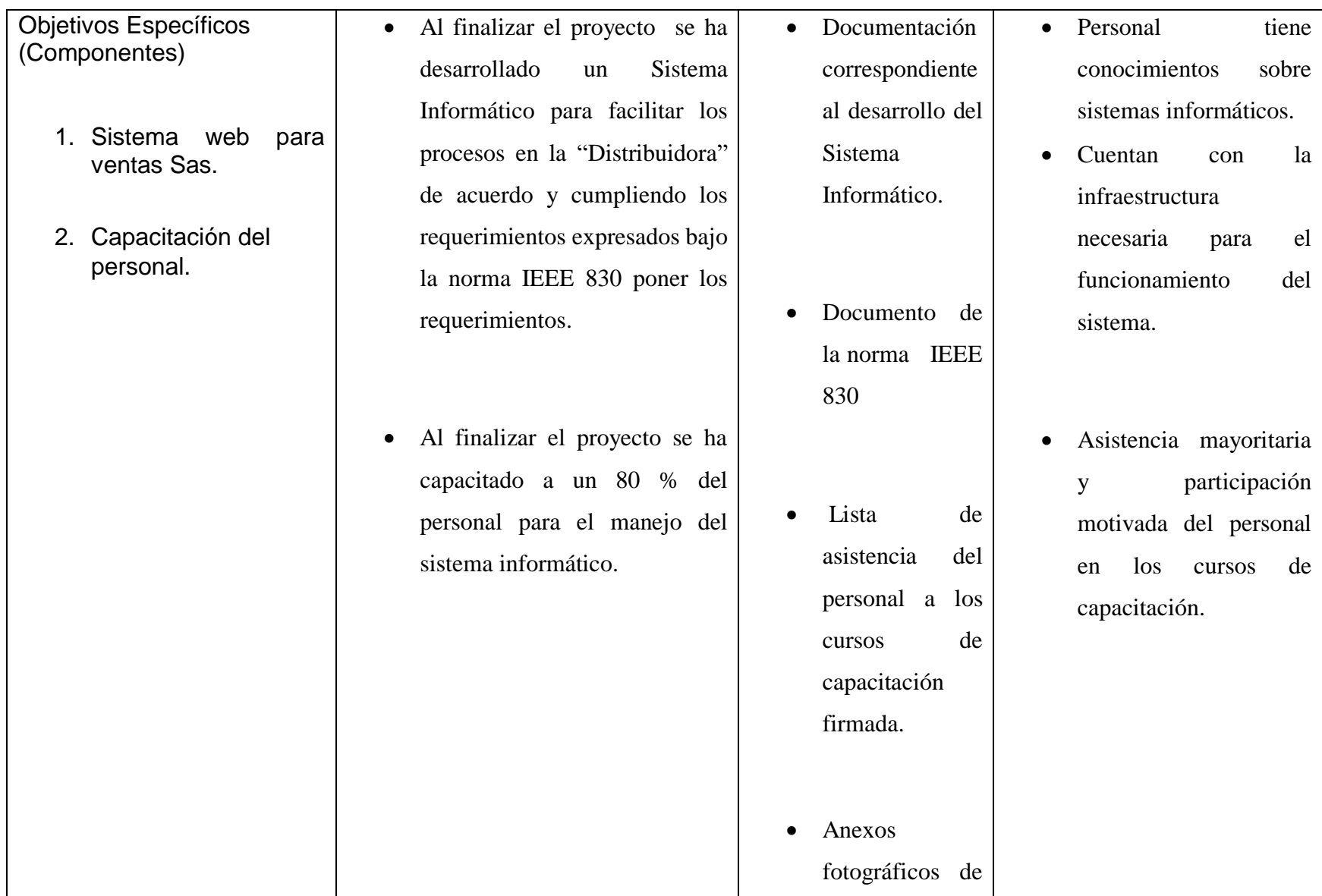

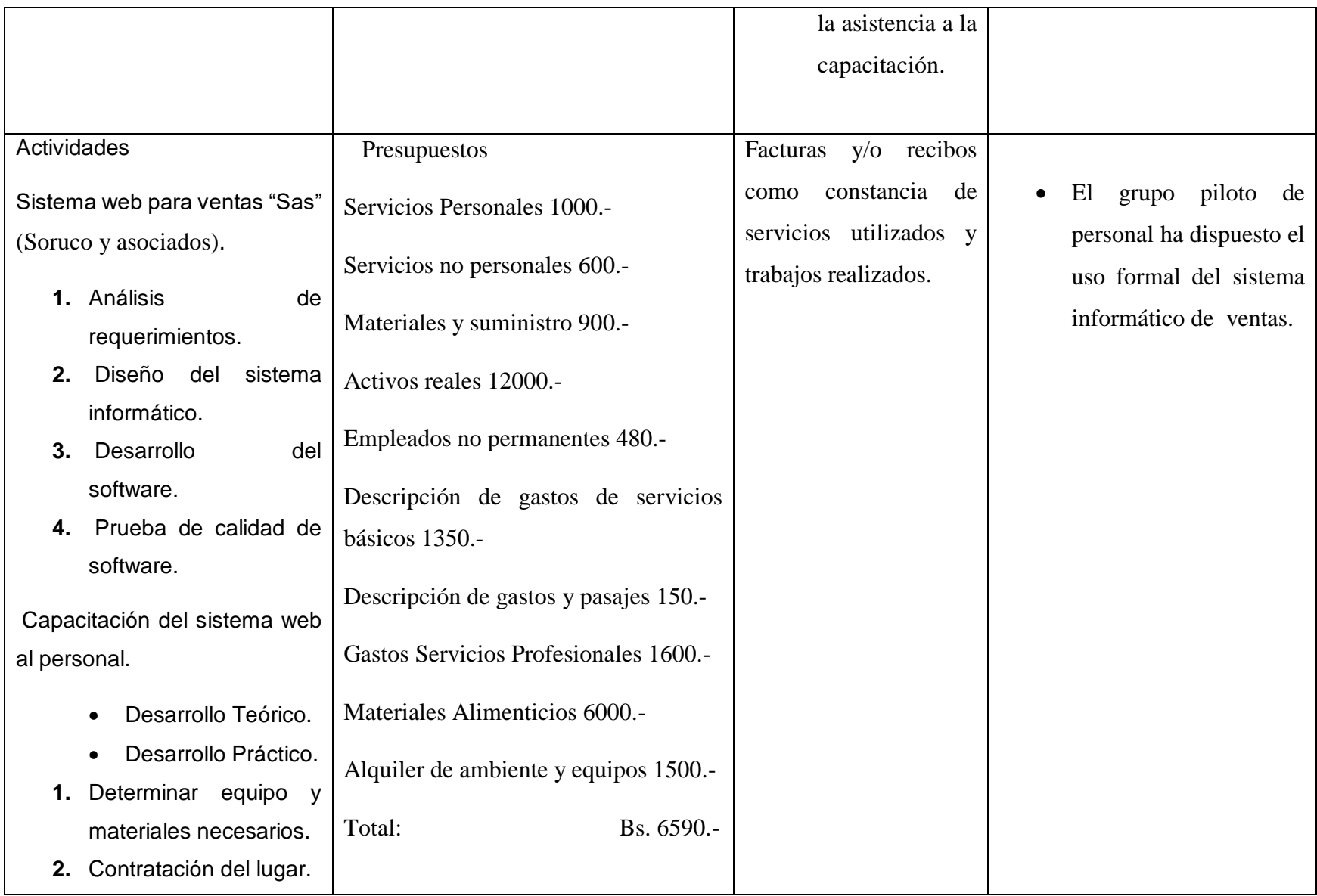

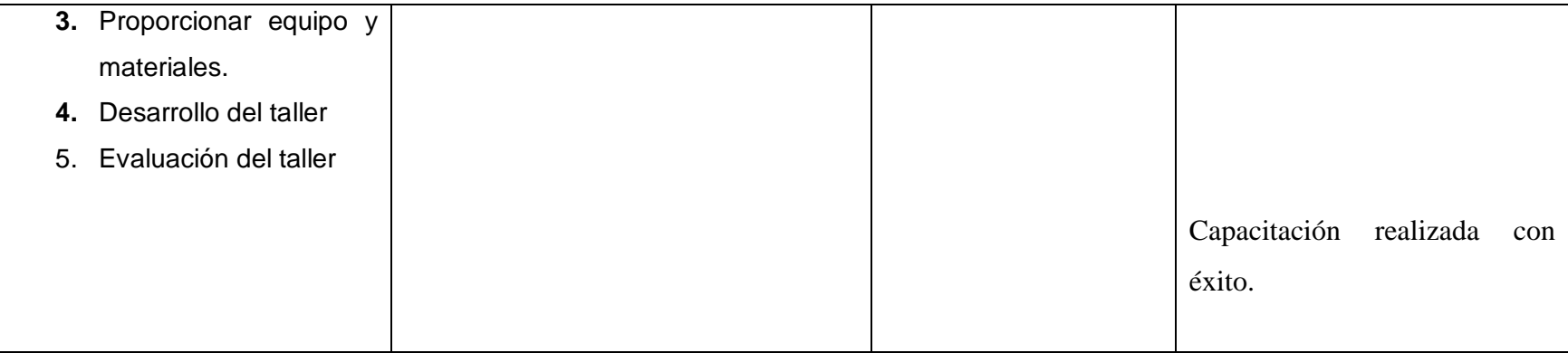

*Tabla 5:Marco lógico*

#### I.3.5.4. Metodología de trabajo

El sistema para el mejoramiento del control de ventas vía online de la distribuidora "Sas" en la ciudad de Tarija se desarrollará usando la siguiente metodología.

#### **Metodología RUP (Racional Unified Process):**

Es una metodología de desarrollo de software que está basado en componentes e interfaces bien definidas, y junto con el [Lenguaje Unificado de Modelado \(UML\)](https://www.ecured.cu/index.php?title=Lenguaje_Unificado_de_Modelado_(UML)&action=edit&redlink=1), constituye la metodología estándar más utilizada para el análisis, implementación y documentación de sistemas orientados a objetos. (Vav der Heyde, F. 2014).

#### **El RUP tiene dos dimensiones:**

- $\checkmark$  El eje horizontal representa tiempo y demuestra los aspectos del ciclo de vida del proceso.
- $\checkmark$  El eje vertical representa las disciplinas, que agrupan actividades definidas lógicamente por la naturaleza.

La primera dimensión representa el aspecto dinámico del proceso y se expresa en términos de fases, de iteraciones, y la finalización de las fases.

La segunda dimensión representa el aspecto estático del proceso: cómo se describe en términos de componentes de proceso, las disciplinas, las actividades, los flujos de trabajo, los artefactos y los roles. (Vav der Heyde, F. 2014).

#### **Características Esenciales**

Los autores de RUP destacan que el proceso de software propuesto tiene tres características esenciales: está dirigido por los casos de uso, está centrado en la arquitectura, y es iterativo e incremental. (Vav der Heyde, F. 2014).

#### **Proceso Dirigido por Casos de Uso**

Los Casos de Uso son una técnica de captura de requisitos que fuerza a pensar en términos de importancia para el usuario y no sólo en términos de funciones que sería bueno contemplar. Se define un Caso de Uso como un fragmento de funcionalidad del sistema que proporciona al usuario un valor añadido. Los Casos de Uso representan los requisitos funcionales del sistema, además los casos de uso es la secuencia de pasos que conlleva la

realización e implementación de un requerimiento planteado por el cliente. (Vav der Heyde, F. 2014).

#### **Proceso Centrado en la Arquitectura**

La arquitectura de un sistema es la organización o estructura de sus partes más relevantes, lo que permite tener una visión común entre todos los involucrados (desarrolladores y usuarios) y una perspectiva clara del sistema completo, necesaria para controlar el desarrollo. La arquitectura involucra los aspectos estáticos y dinámicos más significativos del sistema, está relacionada con la toma de decisiones que indican cómo tiene que ser construido el sistema y ayuda a determinar en qué orden. RUP establece refinamientos sucesivos de una arquitectura ejecutable, construida como un prototipo que va evolucionando. (Vav der Heyde, F. 2014).

#### **Proceso Iterativo e Incremental**

Es el equilibrio correcto entre los Casos de Uso y la arquitectura, es algo muy parecido al equilibrio de la forma y la función en el desarrollo del producto, lo cual se consigue con el tiempo. Para esto, la estrategia que se propone en RUP es tener un proceso iterativo e incremental en donde el trabajo se divide en partes más pequeñas o mini proyectos. Permitiendo que el equilibrio entre Casos de Uso y arquitectura se vaya logrando durante cada mini proyecto, así durante todo el proceso de desarrollo.

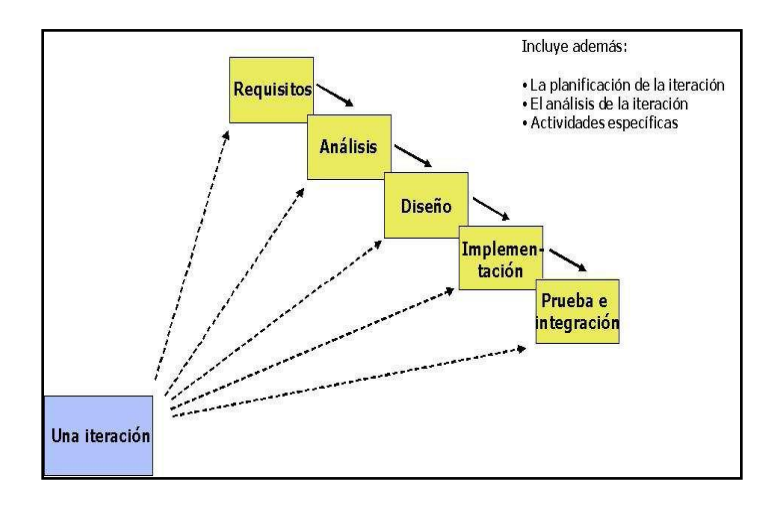

*Figura 3: Proceso Iterativo Docplayer.es*

El proceso iterativo e incremental consta de una secuencia de iteraciones. Cada iteración aborda una parte de la funcionalidad total, pasando por todos los flujos de trabajo relevantes y refinando la arquitectura. Cada iteración se analiza cuando termina. (Vav der Heyde, F. 2014).

#### **Fases de la Metodología RUP**

El ciclo de vida consiste en una serie de ciclos, cada uno de los cuales produce una nueva versión del producto, cada ciclo está compuesto por fases y cada una de estas fases está compuesta por un número de iteraciones, estas fases son: (Copyright IBM Corp. 2007).

# **Concepción, Inicio o Estudio de Oportunidad**

Define el ámbito y objetivos del proyecto. Se define la funcionalidad y capacidades del producto.

#### **Elaboración**

Tanto la funcionalidad como el dominio del problema se estudian en profundidad. Se define una arquitectura básica, se planifica el proyecto considerando recursos disponibles. (Copyright IBM Corp. 2007).

#### **Construcción**

El producto se desarrolla a través de iteraciones donde cada iteración involucra tareas de análisis, diseño e implementación. Las fases de estudio y análisis sólo dieron una arquitectura básica que aquí es refinada de manera incremental conforme se construye (se permiten cambios en la estructura). Gran parte del trabajo es programación y pruebas, se documenta tanto el sistema construido como el manejo del mismo. Esta fase proporciona un producto construido junto con la documentación. (Copyright IBM Corp. 2007).

#### **Transición**

Se libera el producto y se entrega al usuario para un uso real. Se incluyen tareas de marketing, empaquetado atractivo, instalación, configuración, entrenamiento, soporte, mantenimiento, etc.

Se describe los manuales de usuario, se completan y refinan con la información anterior, estas tareas se realizan también en iteraciones.

Las fases mencionadas anteriormente son idénticas en términos de tiempo y esfuerzo, aunque esto depende mucho del tipo de proyecto.

La capacitación del personal administrativo y docente se llevará a cabo con los medios necesarios para su fácil comprensión, para ello se utilizará: pizarras acrílicas, manuales de usuario, manuales de instalación, data show y diapositivas para la explicación. (Copyright IBM Corp. 2007).

# **Resultados Esperados**

Sistema de mejoramiento de ventas vía online, desarrollado de manera personalizada para el personal de la Distribuidora "SAS".

Capacitación del personal en el uso del sistema.

Mayor eficiencia y seguridad en el almacenamiento de información de las ventas junto con las actividades tomadas en cuenta por el gerente propietario de la Distribuidora. **Transferencia de resultados**

# **Grupo de beneficiarios de los resultados**

- $\checkmark$  Departamento de Informática y Sistemas de la UAJMS
- $\checkmark$  Personal de la distribuidora Sas.

# I.3.5.5.Presupuesto

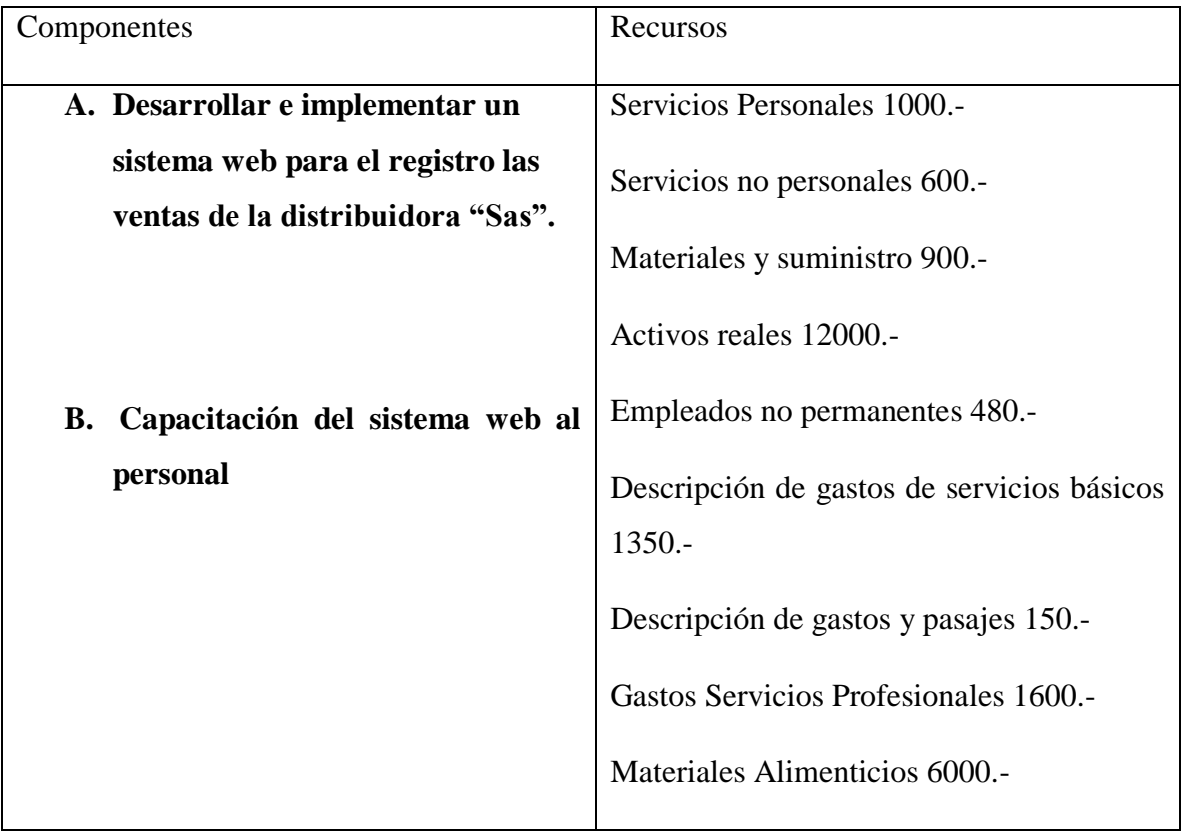

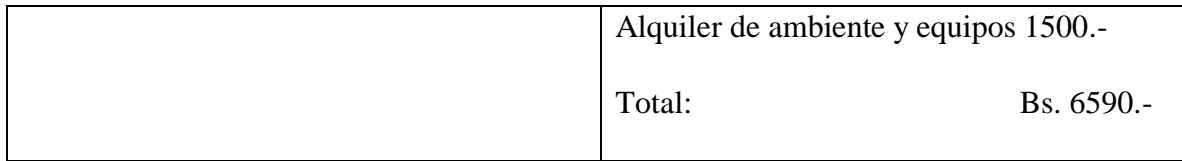

*Tabla 6:Presupuesto*

# I.3.5.6. Cronograma de actividades

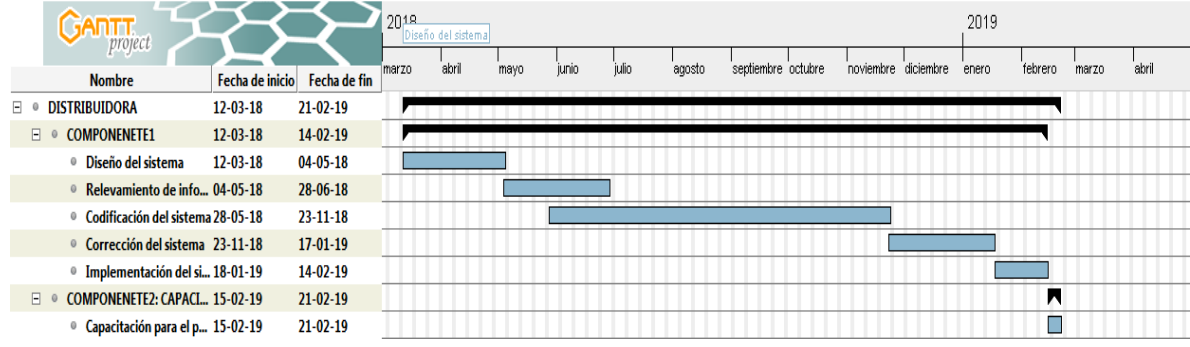

**CAPITULO II. COMPONENTES** **II.1.**Componente 1. Mejoramiento del control de ventas via online de la Distribuidora Sas

# **II.1.1.** Marco teórico

#### *II.1.1.1. Comercio Electrónico*

"El comercio electrónico viene a ser el uso de Internet y de la World Wide Web (web), y de las aplicaciones de software móviles utilizadas para hacer negocios". Dicho de manera más formal, vienen a ser las transacciones comerciales digitales que ocurren entre organizaciones, entre individuos y entre éstos. Las transacciones digitales son las transacciones realizadas mediante la tecnología digital. En su mayor parte, eso comprende las transacciones que se realizan a través de internet, la web, o las aplicaciones móviles. Las transacciones comerciales implican el intercambio de valores (por ejemplo, dinero) a cambio de productos y servicios. El intercambio de valores es importante para la comprensión de los límites del comercio electrónico. Sin un intercambio de valores, no hay actividad comercial.( LAUDON, K C y GUERCIO, T. C. (coords.). (2014). E-commerce 2013. Negocios, tecnología, sociedad. México: Pearson Educación)

#### **Las ventajas que nos brinda el comercio electrónico son:**

- No realizar filas para realizar una compra
- Más fácil comparar precios
- Comprar desde la comodidad de tu casa
- Realizar compras sin invertir mucho tiempo
- Llegar a compradores en cualquier zona geográfica
- Realizar ventas cualquier día.
- Información de los artículos disponible los 365 días

#### **Algunas desventajas del comercio electrónico son:**

- Incapacidad de probar un artículo antes de la adquisición de éste.
- Es necesario contar con un dispositivo con acceso a Internet para realizar las compras y ventas de artículos.
- El tiempo de espera para recibir los artículos comprados por el consumidor.

#### *II.1.1.2. Formas de pago online*

#### **II.1.1.2.1.** PayPal

PayPal es un método de pago nacido en 1998 y comprado por [eBay](http://www.ebay.es/) en 2002. Entonces servía como una plataforma para garantizar las transacciones en las subastas y las devoluciones cuando el producto no cumplía con las expectativas del [comprador](https://www.veinteractive.com/es/blog/el-comprador-online-realiza-una-media-de-3-compras-al-mes-a-traves-de-internet/). Poco a poco se fue extendiendo hasta convertirse, hoy en día, en uno de los sistemas de pago más empleados.

Lo que hace PayPal es mediar entre el comprador y el vendedor, de forma que el vendedor sólo recibe un correo electrónico del aviso del pago y la cantidad monetaria correspondiente al artículo vendido. Esto quiere decir que en ningún momento conoce los datos personales del comprador, como tampoco su número de cuenta. Esta seguridad unida a la sencillez de la transacción, posibilita el incremento de las tasas de conversión en el *[checkout](https://www.veinteractive.com/es/ve/checkout-process-guide/)* y la recuperación de las ventas perdidas con el pago con tarjeta.

#### **Ventajas**

- Rapidez: para comprar sólo se necesitan los datos de acceso de PayPal.
- Flexibilidad: se puede ingresar el dinero en PayPal a través de tarjeta, transferencia, otra cuenta de PayPal o utilizarlo como pasarela de pago.

#### **Desventajas**

- Comisiones para el vendedor en función del número de ventas (comienzan en un 5.4% + \$0,30 por transacción y decrecen conforma más se venda).
- Comisiones para el comprador si en el proceso hay cambio de divisas.

Este método de pago será uno de los que la plataforma a desarrollar soportará, permitiendo que los consumidores puedan realizar los pagos de sus pedidos por este método y en cuanto a los negocios, quienes deberán contar con una cuenta en PayPal, ya sea del tipo personal o del tipo negocio para habilitar y poder recibir pagos por éste método.

#### **II.1.1.2.2.** Pagos online a través de tarjetas

Las tarjetas son herramientas de pago plásticas, numeradas y magnetizadas, emitidas por una entidad bancaria que autoriza a su portador a emplearlas como medio de pago en los negocios adheridos a este sistema. El instrumento que se utiliza para materializar estos pagos es

la pasarela de pago, también llamada TPV virtual, que es la versión online del clásico datáfono que podemos encontrar en las tiendas físicas.

El proceso comienza cuando un consumidor genera un pedido, elige el método de pago con tarjeta y la [pasarela de pago](https://www.veinteractive.com/es/blog/si-tu-cliente-no-encuentra-como-pagar-en-ecommerce-pagara-en-otro-sitio/) le solicita los datos de la suya. Es entonces cuando la pasarela de pago envía la información a la entidad emisora de la tarjeta, la cual acepta o rechaza la operación y la informa del estado de la transacción. Finalmente es la tienda online la que avisa al cliente de la admisión o no de su compra.

En el momento del pago, el comprador suele poder elegir entre sus tarjetas, que pueden ser de crédito o de débito. La primera opción no necesita suministrar fondos previamente a la entidad que asume la deuda mientras que, en la segunda, el importe de las compras se descuenta de la cuenta bancaria en el momento de la compra. Es en este preciso momento en el que, tanto una como otra alternativa, piden un código de verificación para evitar posibles fraudes.

# **Ventajas**

- El dinero se recibe por adelantado.
- Es una forma de pago inmediato.

#### **Desventajas**

Comisiones para el vendedor.

# **II.1.1.2.3.** Contra reembolso

El pago contra reembolso permite el cobro de una [venta online](https://www.veinteractive.com/es/blog/5-formas-de-aumentar-el-valor-medio-del-pedido-en-ecommerce/) en el momento de su entrega. Esto hace que se perciba como un método seguro entre los consumidores que no confían plenamente en el comercio electrónico, ya que, además, puede comprobar la calidad del pedido antes de abonarlo.

Este medio de pago está cada vez más en desuso. Se aplica normalmente cuando la web es nueva y se quiere generar una confianza inicial de los consumidores o cuando el consumidor es de edad avanzada. Los artículos enviados a través de este sistema deberán ser no perecederos, puesto que si el cliente decide en el último momento no pagar, además de perder los gastos de envío se perdería también el producto.

# **Ventajas**

• Para el consumidor no existe ningún riesgo.

# **Desventajas**

- Las devoluciones o las entregas fallidas, porque esto implica que el negocio corra con los gastos de envío.
- Los gastos de envío se le cargan al consumidor.

Este método de pago también soportará la plataforma, porque como se mencionó anteriormente nos permite generar confianza de los consumidores hacia los negocios que realizarán sus ventas por la plataforma.

# **II.1.1.2.4.** Transferencias bancarias

La transferencia bancaria también es un método que ha perdido fuerza con el tiempo. En este caso, las tiendas online proporcionan al consumidor los datos de una cuenta bancaria para que puedan proceder al pago del pedido, que se gestionará una vez se confirme dicho pago.

# **Ventajas**

- El dinero se recibe por adelantado.
- Bajo coste para el comercio porque no requiere desarrollos técnicos específicos de conexión en la tienda online.
- No conlleva comisiones para el vendedor.

# **Desventajas**

- El retraso en el proceso de compra, ya que hasta que el vendedor no recibe la transferencia, no envía el pedido.
- Riesgo de que el comprador no realice el pago, lo cual disminuye la conversión y dificulta, por ejemplo, la gestión del stock.
- Comisiones para el comprador según sus condiciones bancarias.

Éste método estará incorporado en la plataforma, de manera que los negocios tengan una opción simple de recibir pagos por sus ventas y accesible para los consumidores.

# **II.1.1.2.5.** Pagos online a través del móvil

Entre las últimas tendencias del comercio electrónico destaca el pago a través de nuestros dispositivos móviles. Dentro de ella existen muchas tipologías: la transferencia de dinero entre distintos usuarios, como es el caso de [Twyp](https://www.ingdirect.es/twyp/), del banco ING Direct; el [mcommerce](https://www.veinteractive.com/es/blog/5-tendencias-mobile-marcaran-2016/) o la compra en tiendas online a través de este dispositivo; o los pagos móviles en el punto de venta a través de tecnología NFC o códigos QR.

Igualmente están surgiendo monederos virtuales en forma de apps que almacenan los datos personales y bancarios de los usuarios con la finalidad de realizar transacciones de una forma más rápida y de tener todas las operaciones disponibles a un solo click. Es el caso de [Vodafone](http://www.vodafone.es/particulares/es/descubre-vodafone/sacale-partido-a-tu-movil/wallet/)  [Wallet](http://www.vodafone.es/particulares/es/descubre-vodafone/sacale-partido-a-tu-movil/wallet/), [Google Wallet](http://www.elandroidelibre.com/2011/09/google-wallet-ya-es-una-realidad-han-llegado-los-pagos-desde-el-movil-por-nfc.html) y [Apple Pay](http://www.apple.com/apple-pay/).

# **Ventajas**

- Evita las largas colas en los puntos de venta.
- Elimina el problema del cambio y la falta de efectivo.
- Seguridad y control rápido de los gastos, los ingresos y las transacciones.

# **Desventajas**

 No es útil para todos los públicos, ya que quien no disponga de móvil no podrá disfrutar de estas posibilidades.

# **II.1.1.2.6.** Bancos online

Consiste en una plataforma móvil en la que se centralizan todas las operaciones (pagos, movimientos, saldo, contrataciones…), de modo que el usuario no tenga que trasladarse a una entidad física o a una página web asociada.

# **Ventajas**

- Pagos móviles de forma fácil.
- Seguridad y control sobre el dinero.
- Centralización de operaciones.
- En todas partes y en todo momento.

Cuenta gratuita y sin condiciones.

# **Desventajas**

 No es útil para todos los públicos, ya que quien no disponga de móvil no podrá disfrutar de estas posibilidades.

# *II.1.1.3. Tiendas Virtuales*

Una tienda virtual (o tienda online) es un espacio dentro de un sitio web, en el que se ofrecen artículos a la venta. En un sentido amplio se puede describir a una tienda virtual como a una plataforma de comercio convencional que se vale de un sitio web para realizar sus ventas y transacciones. Por lo general, las compras en una tienda virtual se pagan con tarjeta de crédito en el mismo sitio web y luego los productos son enviados por correo. Sin embargo, se pueden utilizar otros medios de pago como transferencias bancarias, cupones de pago, PayPal, etc. En la mayoría de los casos, la tienda virtual suele requerir que los usuarios se registren (ingresando sus datos) antes de poder realizar una compra.

Para realizar una Tienda Virtual, se debe tener en cuenta que los elementos que la conforman deben sustentarse en 3 pilares clave:

#### **1. Diseño**

El diseño de la página es un factor crucial. Debe ser intuitivo y accesible.

#### **2. Usabilidad**

Una página Web es "usable" cuando muestra todo el contenido de una forma clara y sencilla de entender por el usuario, favoreciendo la compra y consiguiendo la satisfacción del usuario en su experiencia de navegación.

#### **3. Accesibilidad**

Una tienda online es accesible si sus productos, contenidos y servicios pueden ser accedidos por el mayor número posible de personas.( Asociación Española de Comercio Electrónico y Marketing Relacional, *Libro blanco del comercio electrónico*)

#### **II.1.1.3.1.** Elementos de un Tienda Virtual

Como elementos básicos en una Tienda Virtual se destaca:

#### **II.1.1.3.1.1.** Catálogo de productos

El catálogo de productos y servicios es nuestra carta de presentación a los consumidores. Por tanto se debe prestar mucha atención y cuidado a la hora de seleccionar qué productos y servicios se va ofrecer, y cómo los vamos a mostrar y destacar.

La presentación de los productos es muy importante ya que debe transmitir confianza y seriedad a nuestros clientes. El uso de fotografías reales de los productos y una buena descripción del producto, contribuyen a incrementar estos aspectos.

#### **II.1.1.3.1.2.** Carrito de compras

La cesta o carrito de la compra es un elemento indispensable en la Tienda Virtual. Este elemento debe ofrecer la posibilidad de añadir, eliminar o modificar los productos que durante la navegación se va seleccionando e incorporando.

#### **II.1.1.3.1.3.** Medios de Pago

El momento del pago de los artículos que el consumidor ha ido añadiendo en el carrito de compras es uno de los más críticos dentro de los procesos de una Tienda Virtual pues, estadísticamente, es en ese momento en el que se dan más abandonos. Para evitar que el cliente abandone el proceso de compra que ha iniciado es fundamental ofrecerle el mayor número de posibilidades y flexibilidad a la hora de seleccionar la forma de pago del pedido que ha realizado. Los medios de pago que se encuentra habitualmente en las tiendas virtuales son los siguientes:

- Contra reembolso
- Transferencia bancaria
- Tarjeta de crédito/debito (A través de TPV virtual)
- Medios alternativos: PayPal, 2Checkout, WorlPay, Saftpay, Allopass

# *II.1.1.4. Comercio electrónico en Bolivia*

Con el avance del comercio electrónico en Bolivia los últimos años, se ve que cada día nuevas tiendas en línea, nuevos métodos de pago, van surgiendo en nuestro medio, pero si se quiere implementar un servicio de cobros por tarjeta de crédito / débito en Bolivia, sólo se tiene a ATC La Red Enlace y a Sintesis S.A.

ATC ofrece el servicio de cobro de tarjetas de crédito/débito **(VISA y MasterCard**) por medios digitales, extendiendo sus servicios mediante una alianza con la empresa **Sintesis S.A.** Juntos promocionan el servicio denominado Pay-Me. Sintesis S.A. también proporciona su plataforma llamada PagosNet que permite gestionar ventas a través de múltiples medios de pago.

Una alternativa al pago por tarjetas se tiene la **billetera electrónica**, que nos permite hacer transacciones de dinero en forma digital sin necesidad de tratar con un banco tradicional, siendo **Tigo Money quien nos ofrece una billetera electrónica y se** puede tener una "cuenta" asociada simplemente al número de tu celular.

Además, factores como el "miedo" de hacer transacciones por Internet, la falta de conocimiento y capacitación en temas tecnológicos relacionados al comercio electrónico en Bolivia no ayudan a que el comercio electrónico en Bolivia se adopte rápidamente.

Para entender mejor en donde se encuentra el comercio electrónico en Bolivia se presenta algunos gráficos, que son los resultados de una encuesta nacional de opinión sobre las tecnologías de información y comunicación realizada por la AGETIC, que fueron presentadas el mes diciembre del 2017.

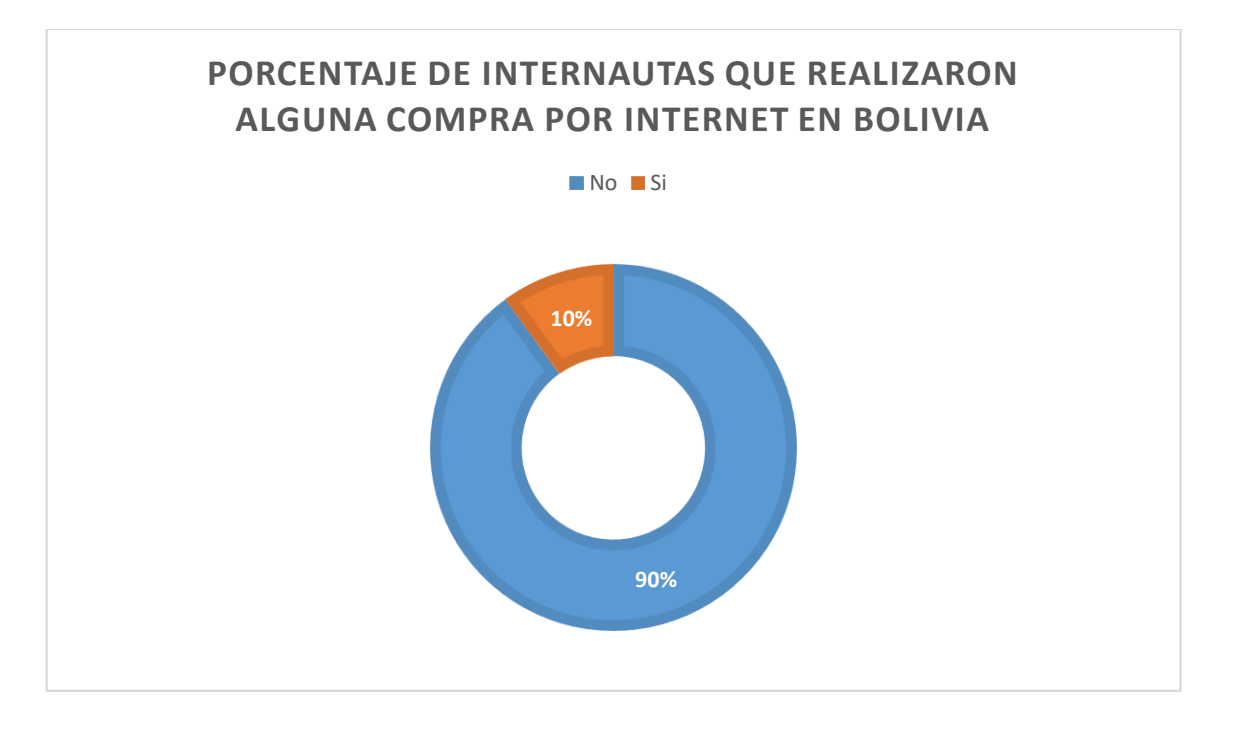

*Fuente: elaboración propia en base a información de la Encuesta TIC. AGETIC*

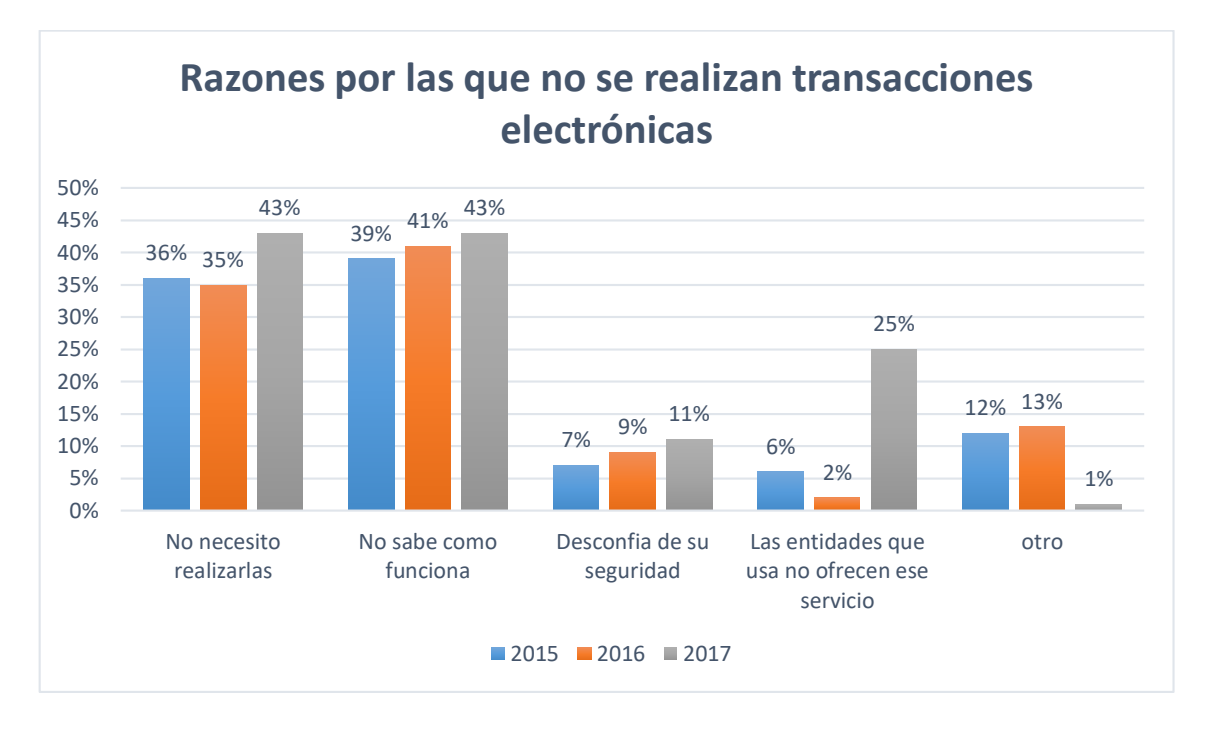

*Fuente: elaboración propia en base a resultados de la Encuesta de ASFI (2015-2017) AGETIC*

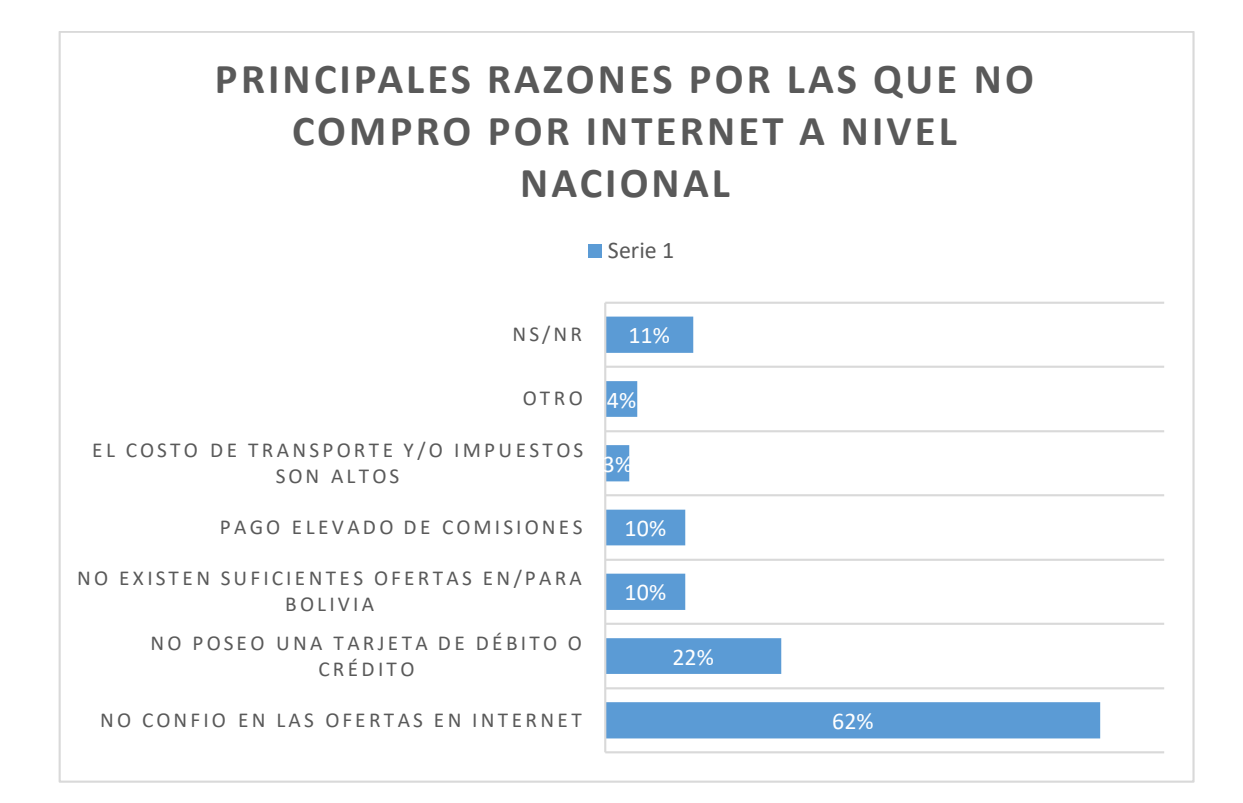

*Pregunta de selección múltiple*

# *Fuente: elaboración propia en base a información de la Encuesta TIC. AGETIC*

#### *II.1.1.5. Herramientas de construcción y modelado del software*

#### **II.1.1.5.1.** Eclipse

**Eclipse** es una plataforma de software compuesto por un conjunto de herramientas de programación de [código abierto](https://es.wikipedia.org/wiki/C%C3%B3digo_abierto) multiplataforma para desarrollar lo que el proyecto llama "Aplicaciones de Cliente Enriquecido", opuesto a las aplicaciones "Cliente-liviano" basadas en navegadores. Esta plataforma, típicamente ha sido usada para desarrollar [entornos de](https://es.wikipedia.org/wiki/Entorno_de_desarrollo_integrado)  [desarrollo integrados](https://es.wikipedia.org/wiki/Entorno_de_desarrollo_integrado) (del inglés IDE), como el IDE de [Java](https://es.wikipedia.org/wiki/Lenguaje_de_programaci%C3%B3n_Java) llamado *Java Development Toolkit* (JDT) y el compilador (ECJ) que se entrega como parte de Eclipse (y que son usados también para desarrollar el mismo Eclipse).( Object Technology International 2001)

# *II.1.1.6. Tecnologías para el desarrollo del Componente*

#### **II.1.1.6.1.** Postgresql

PostgreSQL es un [sistema de gestión de bases de datos](https://es.wikipedia.org/wiki/Sistema_de_gesti%C3%B3n_de_bases_de_datos) [relacional](https://es.wikipedia.org/wiki/Modelo_relacional) [orientado a objetos](https://es.wikipedia.org/wiki/Base_de_datos_orientada_a_objetos) y de [código abierto,](https://es.wikipedia.org/wiki/Software_de_c%C3%B3digo_abierto) publicado bajo la [licencia PostgreSQL,](https://es.wikipedia.org/w/index.php?title=Licencia_PostgreSQL&action=edit&redlink=1) similar a la [BSD](https://es.wikipedia.org/wiki/Licencia_BSD) o la [MIT.](https://es.wikipedia.org/wiki/Licencia_MIT)

Como muchos otros proyectos de [código abierto,](https://es.wikipedia.org/wiki/Software_de_c%C3%B3digo_abierto) el desarrollo de PostgreSQL no es manejado por una empresa o persona, sino que es dirigido por una comunidad de desarrolladores que trabajan de forma desinteresada, [altruista,](https://es.wikipedia.org/wiki/Altruismo) libre o apoyados por [organizaciones](https://es.wikipedia.org/wiki/Empresas) comerciales. Dicha comunidad es denominada el [PGDG](https://es.wikipedia.org/w/index.php?title=PostgreSQL_Global_Development_Group&action=edit&redlink=1) (*PostgreSQL Global Development Group*).

PostgreSQL no tiene un gestor de defectos, haciendo muy difícil conocer el estado de sus defectos. [\(Michael Stonebraker](https://es.wikipedia.org/wiki/Michael_Stonebraker) 1996)

#### **II.1.1.6.2.** Bootstrap

Bootstrap es una biblioteca multiplataforma o conjunto de herramientas de [código abierto](https://es.wikipedia.org/wiki/C%C3%B3digo_abierto) para diseño de sitios y aplicaciones web. Contiene plantillas de diseño con tipografía, formularios, botones, cuadros, menús de navegación y otros elementos de diseño basado en [HTML](https://es.wikipedia.org/wiki/HTML) y [CSS](https://es.wikipedia.org/wiki/Hojas_de_estilo_en_cascada),

así como extensiones de [JavaScript](https://es.wikipedia.org/wiki/JavaScript) adicionales. A diferencia de muchos frameworks web, solo se ocupa del desarrollo [front-end](https://en.wikipedia.org/wiki/Front-end_web_development).( Mark Otto y Jacob Thornton 2011)

# **II.1.1.6.3.** Apache Tomcat

Apache Tomcat (también llamado Jakarta Tomcat o simplemente Tomcat) funciona como un contenedor de *[servlets](https://es.wikipedia.org/wiki/Servlets)* desarrollado bajo el [proyecto Jakarta](https://es.wikipedia.org/wiki/Proyecto_Jakarta) en la [Apache Software Foundation](https://es.wikipedia.org/wiki/Apache_Software_Foundation). Tomcat implementa las especificaciones de los servlets y de [JavaServer Pages](https://es.wikipedia.org/wiki/JavaServer_Pages) (JSP) de [Oracle](https://es.wikipedia.org/wiki/Oracle_Corporation)  [Corporation](https://es.wikipedia.org/wiki/Oracle_Corporation) (aunque creado por [Sun Microsystems](https://es.wikipedia.org/wiki/Sun_Microsystems)).( *Apache/2.2.15 (CentOS) Server at profesores.elo.utfsm.cl Port 80 2003*)

#### **II.1.2.** Plan de desarrollo del Software

# *II.1.2.1. Introducción*

Este Plan de Desarrollo del Software es una versión preliminar preparada para ser incluida en la propuesta elaborada como respuesta al proyecto de prácticas de la asignatura de Taller III de la Carrera de Ingeniería Informática de la Facultad de Ciencias y Tecnología de la Universidad Autónoma Juan Misael Saracho. Este documento provee una visión global del enfoque de desarrollo propuesto.

El proyecto ha sido ofertado por la universitaria Carla Sofia Grágeda Soruco, basado en la metodología de Rational Unified Process (RUP), en la que únicamente se procederá a cumplir con las tres primeras fases, las cuales marcan la metodología. Es importante destacar esto, puesto que, utilizaremos la terminología RUP en este documento. Se incluirá el detalle para las fases de Inicio, Elaboración y Construcción.

El enfoque de desarrollo propuesto, constituye una configuración del proceso RUP de acuerdo a las características del proyecto, seleccionando los roles de los participantes, las actividades a realizar y los entregables que serán generados. Este documento es a su vez uno de los artefactos de RUP.

# **II.1.2.1.1.** Propósito

El propósito del Plan de Desarrollo de Software es proporcionar la información necesaria para controlar el proyecto. En él se describe el enfoque de desarrollo del software.

Los usuarios del Plan de Desarrollo del Software son:

- $\checkmark$  El director, responsable del proyecto, lo utiliza para organizar la agenda y necesidades de recursos, y para realizar su seguimiento.
- $\checkmark$  Los miembros del equipo de desarrollo, lo usan para entender lo qué deben hacer, cuándo deben hacerlo y qué otras actividades dependen de ello.

# **II.1.2.1.2.** Alcance

El Plan de Desarrollo del Software describe el plan global usado para el desarrollo del Proyecto titulado "Mejoramiento del control de ventas vía online de la distribuidora "Sas". El detalle de las iteraciones individuales se describe en los planes de cada iteración, documentos que se aportan en forma separada. Lo que se pretende alcanzar con este plan es documentar las mejoras planteadas, el control de la información, manejada en la sección de archivo como también en las secciones relacionadas con esta.

Posteriormente, el avance del proyecto y seguimiento en cada una de las iteraciones ocasionará el ajuste de este documento produciendo nuevas versiones actualizadas, siendo este documento la última versión.

#### **II.1.2.1.3.** Resumen

Después de esta introducción, el resto del documento está organizado en las siguientes secciones:

**Vista general del Proyecto.** Proporciona una descripción del propósito, alcance y objetivos del proyecto, estableciendo los artefactos que serán producidos y utilizados durante el proyecto.

**Organización del proyecto.** Describe la estructura organizacional del equipo de desarrollo. **Gestión del proceso.** Explica los costos y la planificación estimada, define las fases del proyecto y describe como se realizará su seguimiento.

**Planes y guías de aplicación.** Proporciona una vista global del proceso de desarrollo del software, incluyendo métodos, herramientas y técnicas que serán aprovechadas.

# *II.1.2.2. Vista General del Proyecto*

# **II.1.2.2.1.** Propósito, Alcance y Objetivos

Catálogo de productos confiable.

#### **Alcance**

El sistema informático utilizará el gestor de base de datos Navicat Premium, para guardar toda la información generada, esto debido a que tiene licencia libre y permite una inmediata instalación en el sistema sin traer problemas al usuario.

El usuario entra y manipula el sistema mediante una cuenta de usuario y una contraseña, esa es la manera de poder entrar al sistema para poder ser manejado.

#### **Objetivos**

#### **Objetivo General**

Mejoramiento del control de ventas vía online de la distribuidora "Sas"

#### **Objetivos Específicos**

- o Desarrollar e implementar un sistema web que controle las ventas de la distribuidora "Sas".
- o Capacitación del sistema web al personal y socialización.

#### **II.1.2.2.2.** Suposiciones y Restricciones

Las suposiciones y restricciones que presenta el sistema y que proviene de la entrevista con el administrador de la distribuidora Sas son las siguientes:

### **Suposiciones**

- $\checkmark$  El personal involucrado apoya de manera constante y voluntaria, proporciona toda la información necesaria para un correcto desarrollo y evolución del sistema.
- $\checkmark$  El equipo de trabajo cuenta con todas las herramientas necesarias para la elaboración del sistema.

# **Restricciones**

- $\checkmark$  En el desarrollo del componente del sistema no se tomará en cuenta ningún sistema operativo móvil.
- $\checkmark$  No se cuenta con pagos en línea.
- $\checkmark$  No cuenta con ubicación Google My Maps

# **II.1.2.2.3.** Entregables del proyecto

A continuación, se indican y describen cada uno de los artefactos que serán generados y utilizados por el proyecto y que constituyen los entregables. Esta lista constituye la configuración de RUP desde la perspectiva de artefactos, y que proponemos para este proyecto.

Es preciso destacar que de acuerdo a la filosofía de la metodología RUP, todos los artefactos son objeto de modificaciones a lo largo del proceso de desarrollo, con lo cual, sólo al término del proceso podríamos tener una versión definitiva y completa de cada uno de ellos. Sin embargo, el resultado de cada iteración y los hitos del proyecto están enfocados a conseguir un cierto grado de completitud y estabilidad de los artefactos. Esto será indicado más adelante cuando se presenten los objetivos de cada iteración, y son los siguientes:

- $\checkmark$  Plan de Desarrollo de Software
- $\checkmark$  Visión
- $\checkmark$  Modelo de Casos de Uso del Negocio
- $\checkmark$  Modelo de Caso de Uso
- $\checkmark$  Especificación de Casos de Uso
- $\checkmark$  Diagramas de Clase
- $\checkmark$  Diagramas de Secuencias
- $\checkmark$  Prototipo de Interfaces de Usuario
- $\checkmark$  Modelo de Análisis y Diseño
- $\checkmark$  Modelo de Datos
- $\checkmark$  Especificación de la Base de Datos
- $\checkmark$  Modelo de Implementación
- Casos de Prueba
- $\checkmark$  Manual de Usuarios e Instalación
- $\checkmark$  Glosario

**II.1.2.2.3.1.** Plan de Desarrollo del Software.

Es el presente documento.

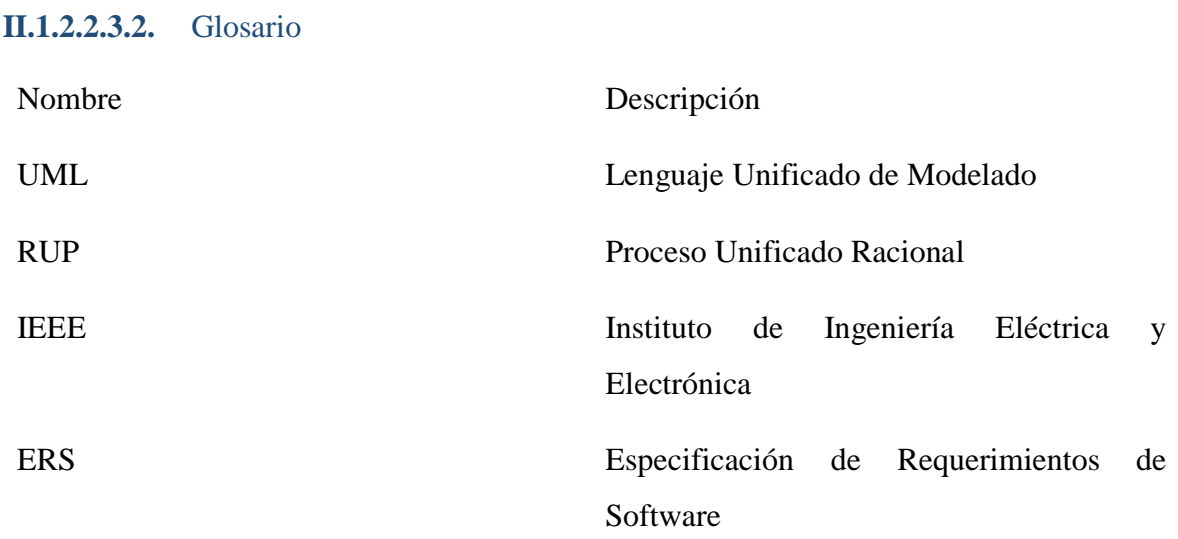

#### **II.1.2.2.3.3.** Modelo de Casos de Uso y Especificaciones de Casos de Uso

# *Introducción*

El modelo de Casos de Uso es un modelo del Sistema que contiene actores, casos de uso y sus relaciones, describe lo que hace el sistema para cada tipo de usuario, es decir cada forma en la que los actores usan el sistema, se representan con un caso de uso, los mismos que son fragmentos de funcionalidad, que especifican una secuencia de acciones que el sistema puede llevar acabo interactuando con sus actores.

#### **Propósito**

Comprende la estructura y la dinámica del sistema deseado para la organización.

#### *Alcance*

Describir los procesos del sistema y de los Trabajadores de la empresa.

Identificar y definir el proceso del sistema según los objetivos de la organización.

Definir los Casos de uso para cada proceso del Sistema (el diagrama de Casos de Uso puede mostrar el contexto y los límites de la organización).

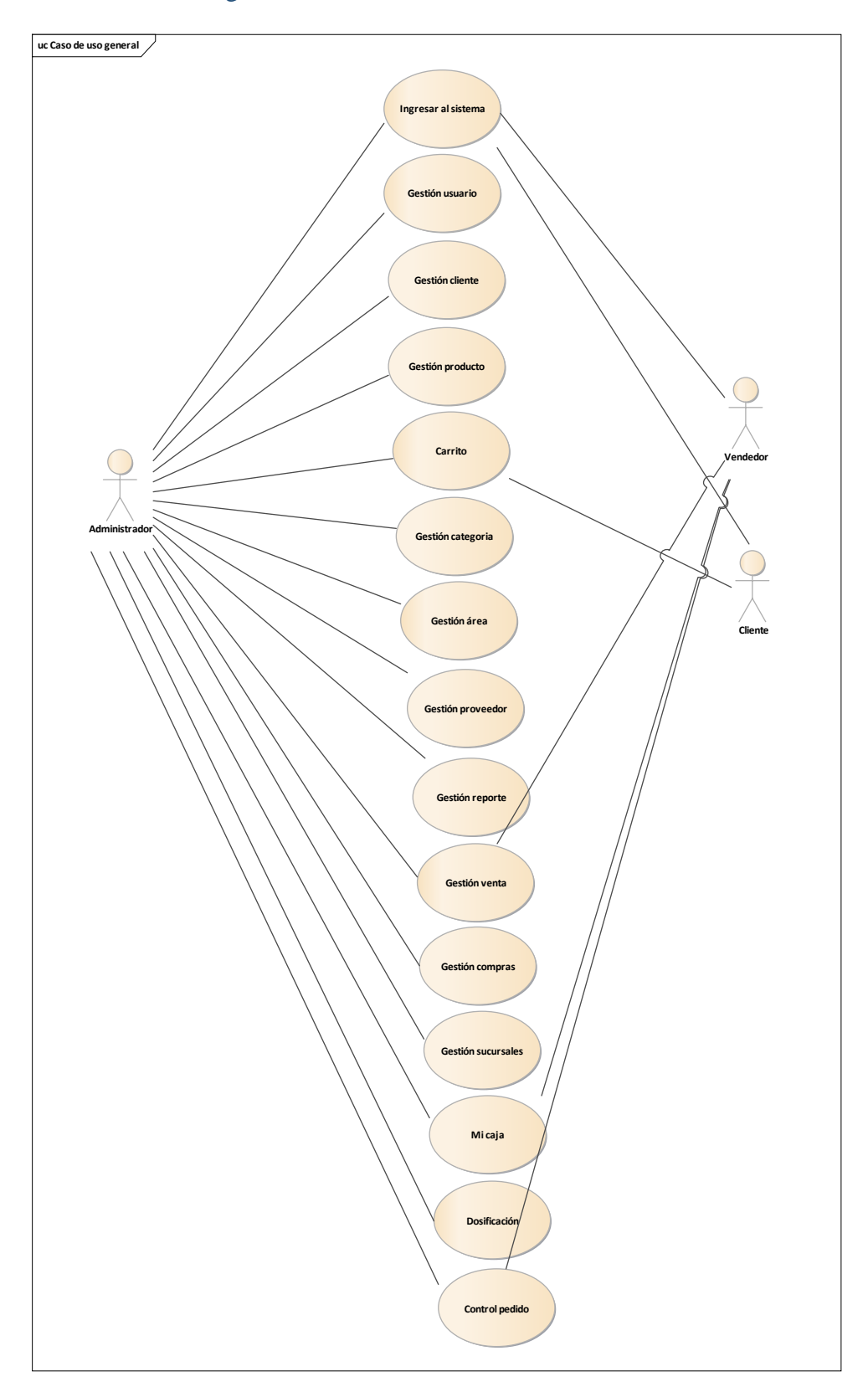

**II.1.2.2.3.4.** Diagrama de Caso de Uso General
*Figura 4: Diagrama de Caso de Uso General*

### *Fuente: Elaboración propia*

### **II.1.2.2.3.5. Caso de Uso Ingresar al sistema**

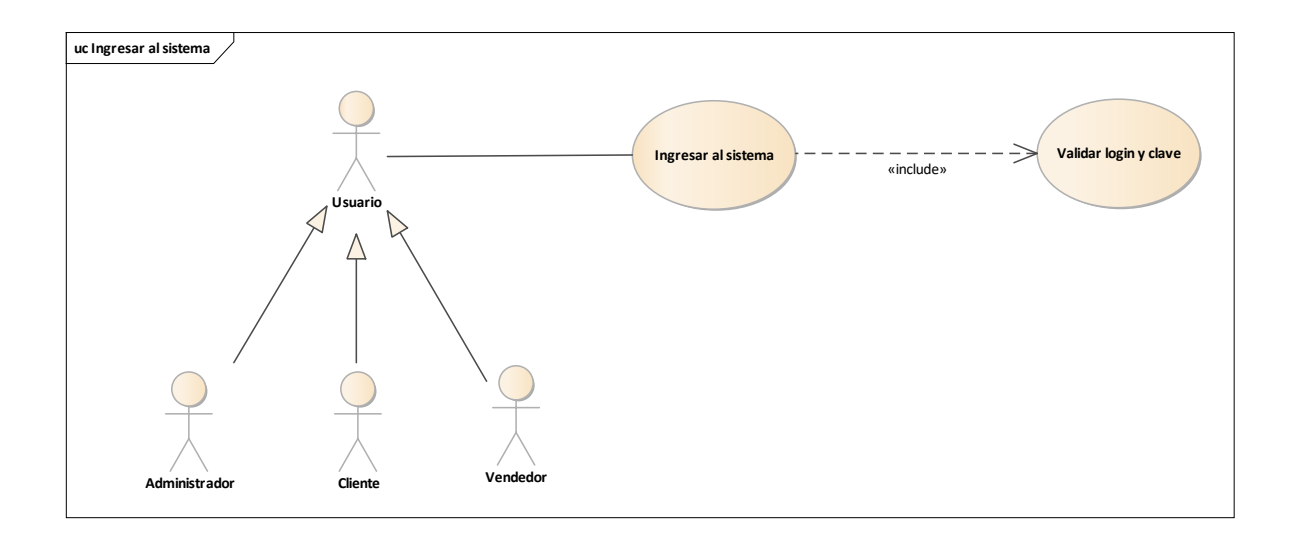

## Actor Usuario

*Figura 5: Caso de uso ingresar al sistema.*

# **II.1.2.2.3.6.Caso de Uso Gestionar usuarios**

Actor: Administrador

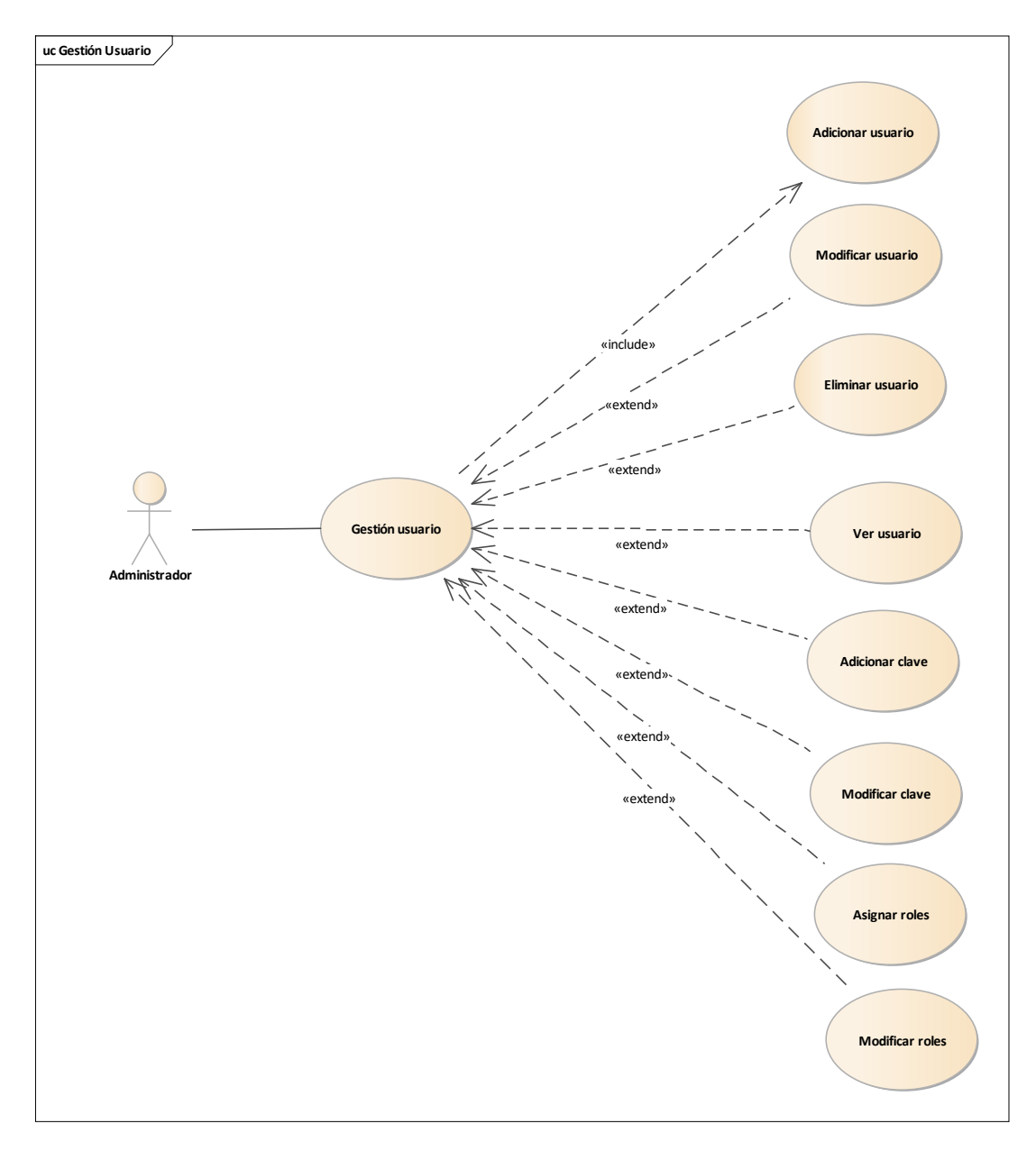

*Figura 6: Caso de Uso Gestionar Usuarios.*

## **II.1.2.2.3.7.Caso de Uso Gestión Cliente**

Actor: Administrador

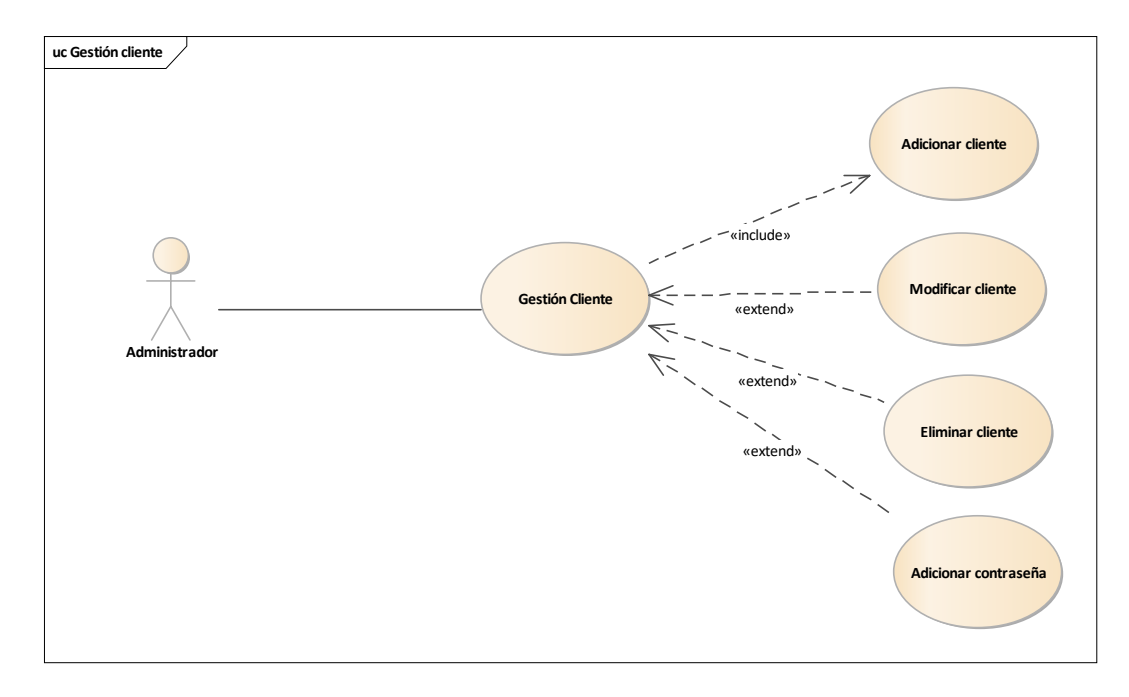

*Figura 7:Caso de Uso Gestión Cliente*

## **II.1.2.2.3.8.Caso de Uso Carrito** Actor: Usuario

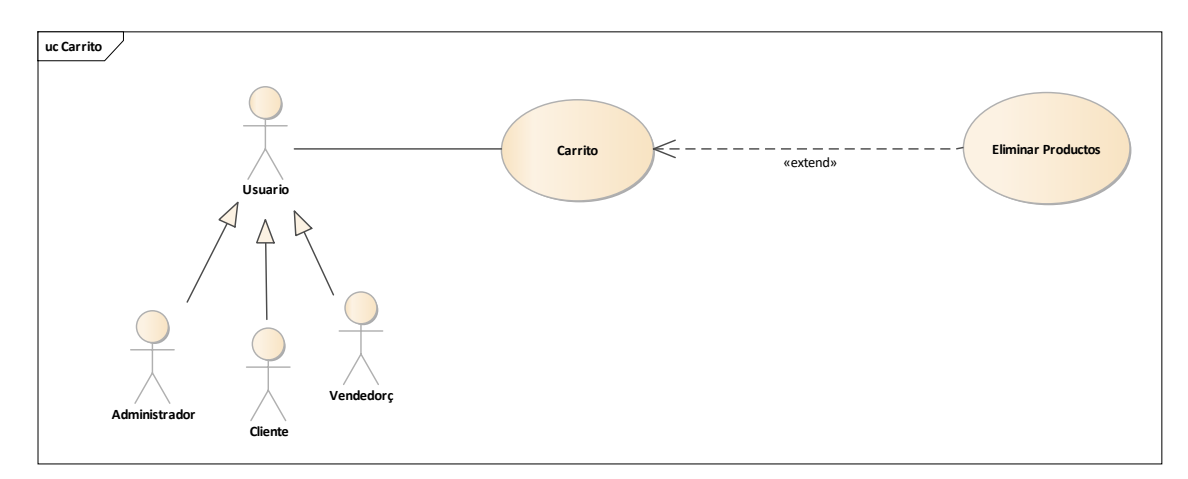

*Figura 8: Caso de Uso carrito*

## **II.1.2.2.3.9.Caso de Uso Gestión Reportes** Actor: Administrador

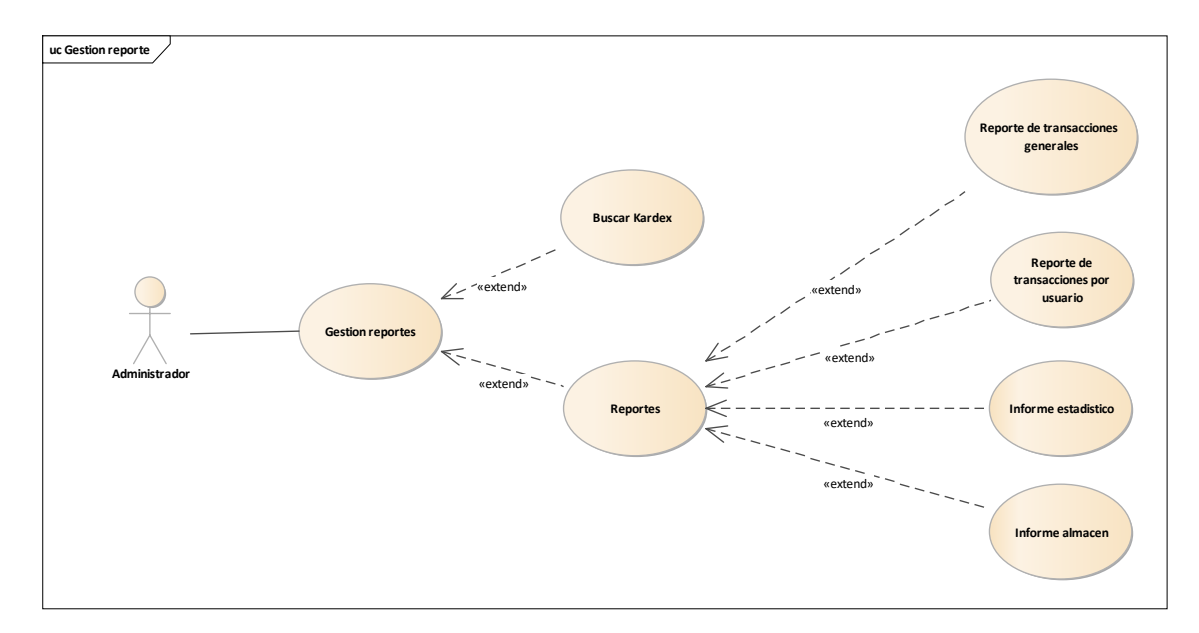

*Figura 9: Caso de Uso Gestión Reportes*

# **II.1.2.2.3.10 Caso de Uso Gestión proveedores**

Actores: Administrado

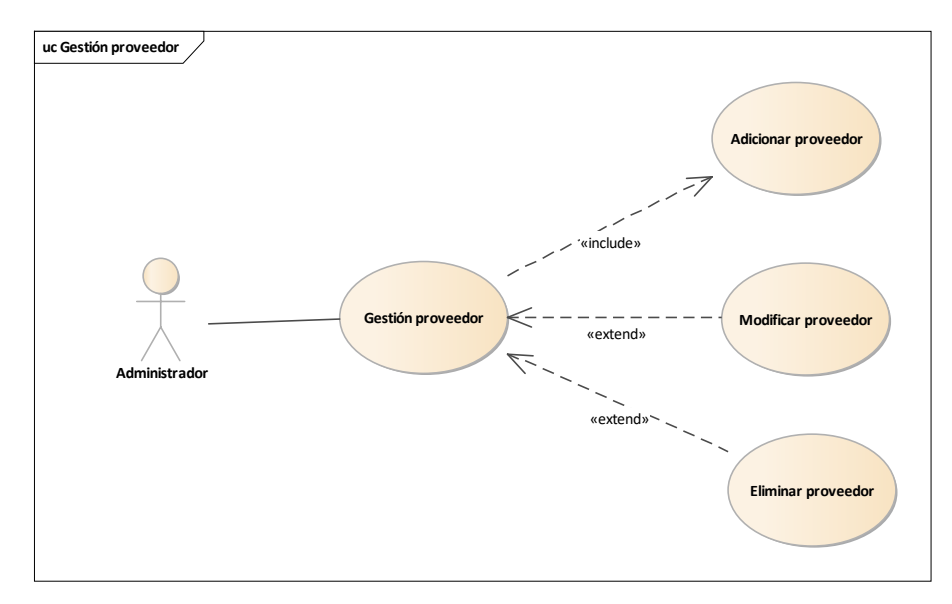

*Figura 10: Caso de Uso Gestión proveedor*

# **II.1.2.2.3.11.Caso de Uso Gestionar productos**

Actor: Administrador

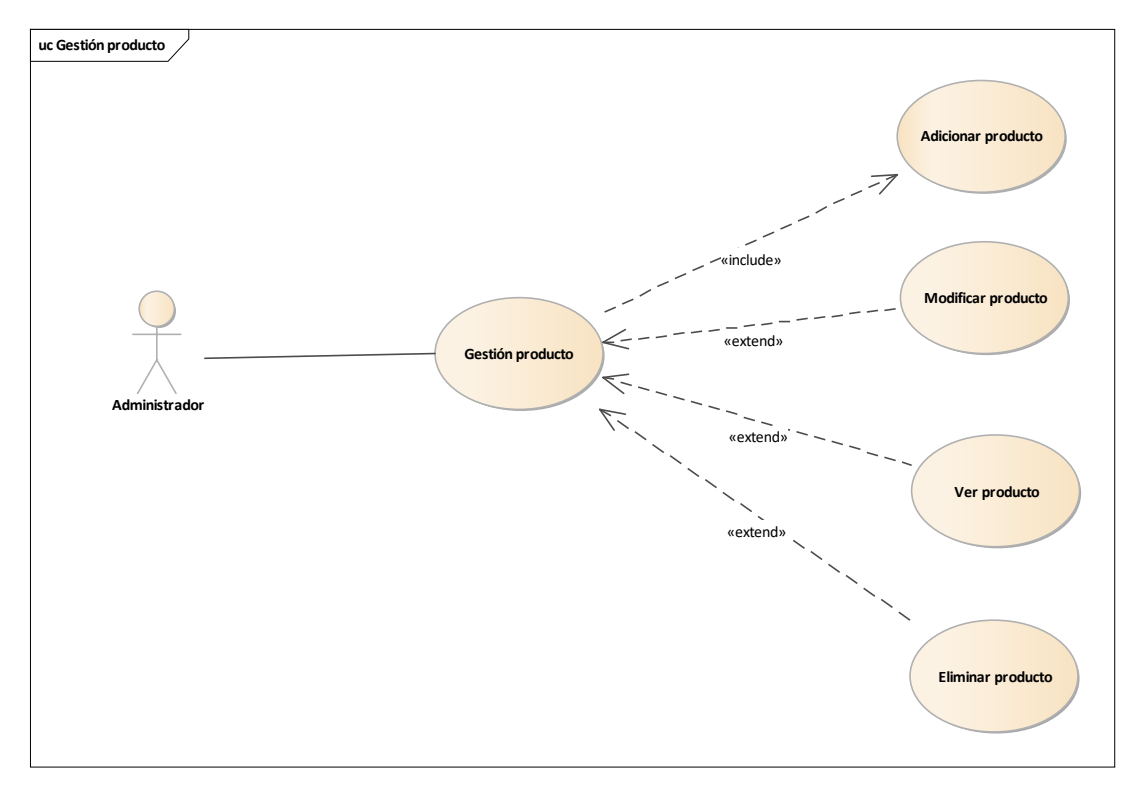

*Figura 11: Caso de Uso Gestión productos*

# **II.1.2.2.3.12.Caso de uso Gestión Categoría**

Actor: Administrador

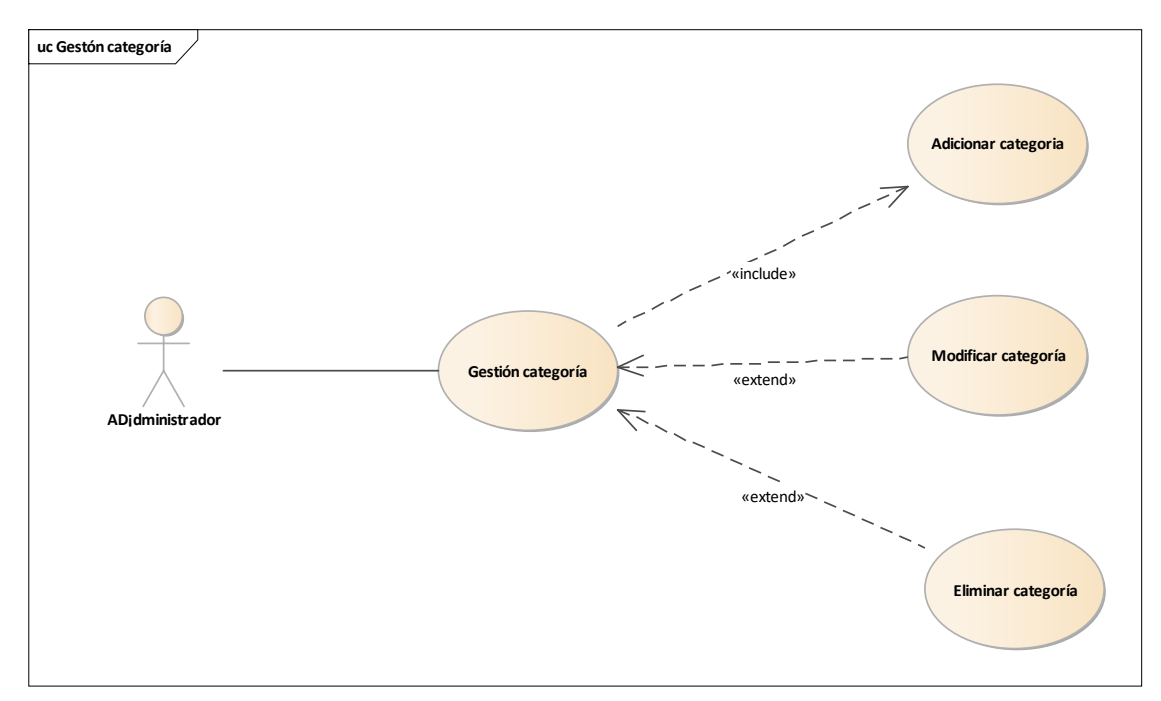

*Figura 12: Caso de uso Gestión Categoría*

# **II.1.2.2.3.13.Caso de uso Gestión Área**

Actor: Administrador

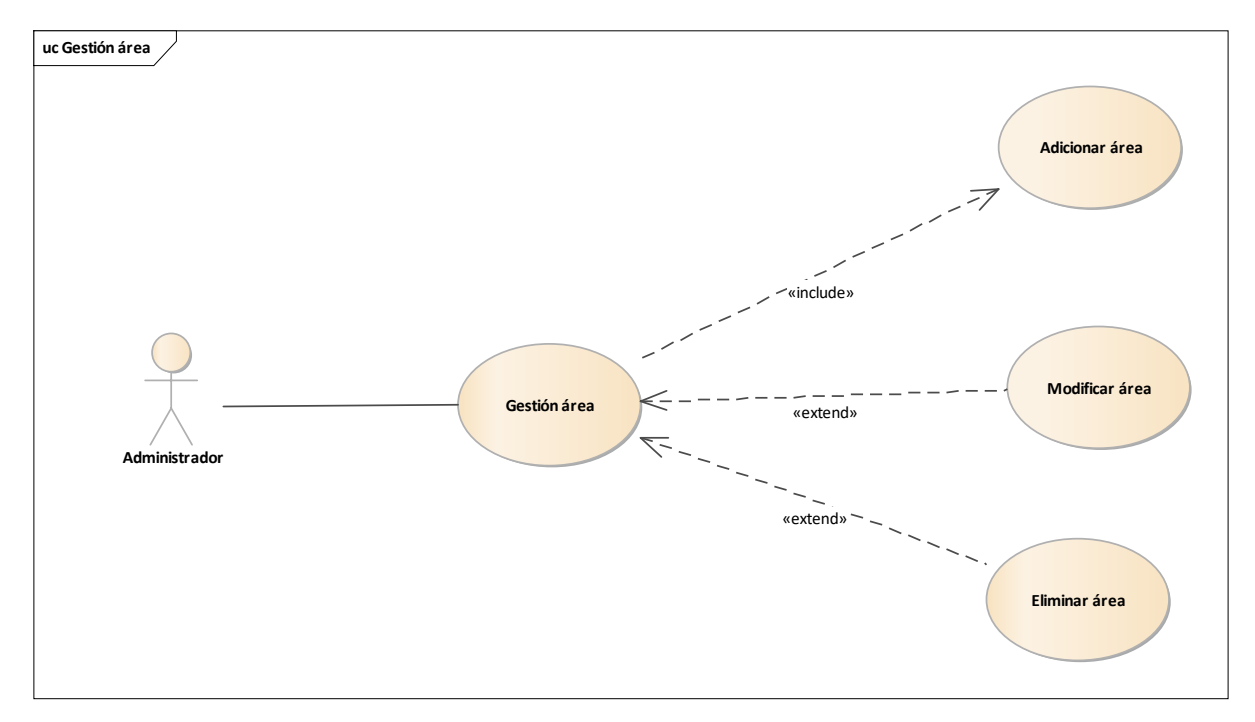

*Figura 13: Caso de uso Gestión Área*

### **II.1.2.2.3.14.Caso de uso Buscador**

Actor: Usuario

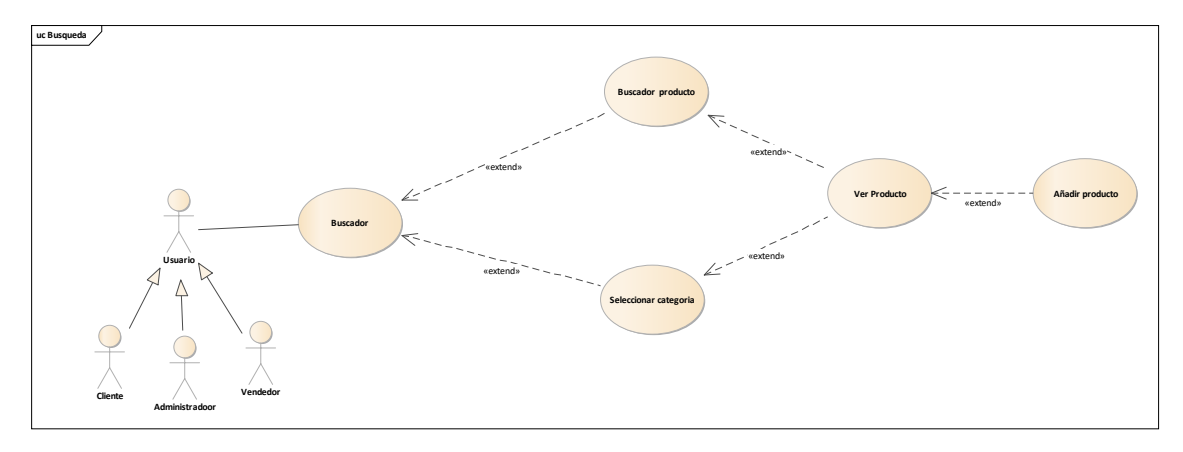

*Figura 14: Caso de uso Buscador*

*Fuente:* Elaboración propia.

# **II.1.2.2.3.15.Caso de uso Gestión venta**

Actor: Usuario

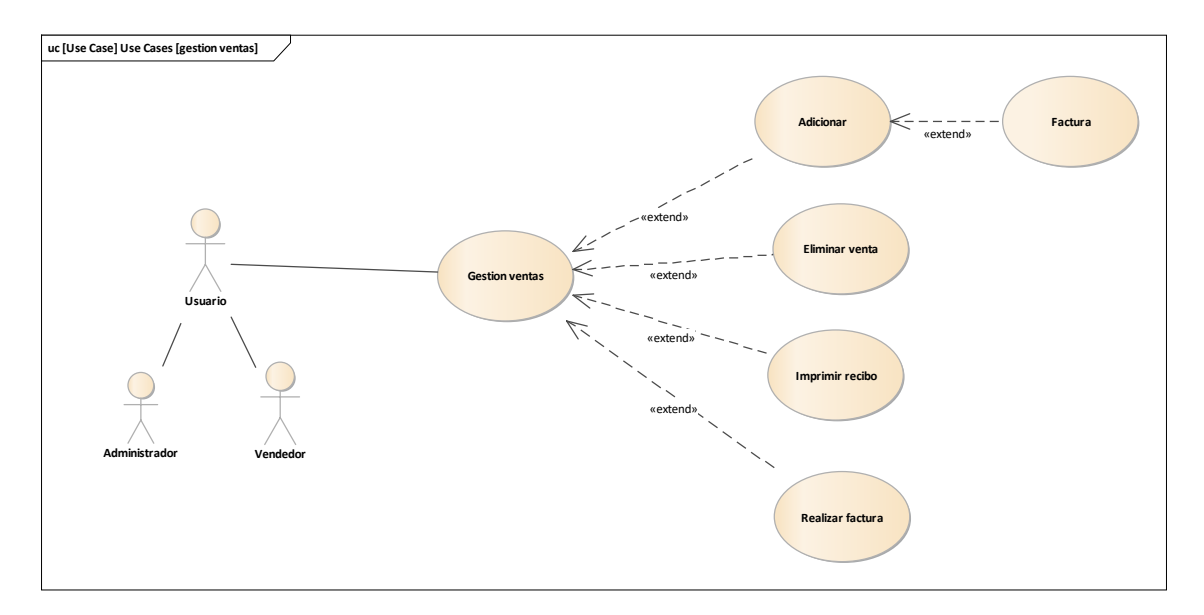

*Figura 15:Caso de uso Gestión Venta*

### **II.1.2.2.3.16.Caso de uso Gestión Compra**

Actor: Administrador

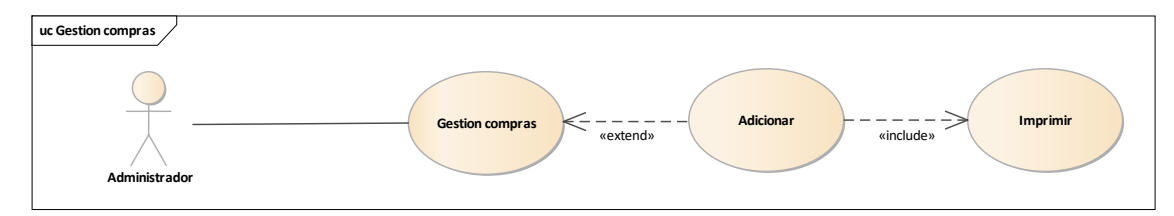

*Figura 16:Caso de uso Gestión Compra*

*Fuente:* Elaboración propia.

### **II.1.2.2.3.17.Caso de uso Gestión Sucursales**

Actor: Administrador

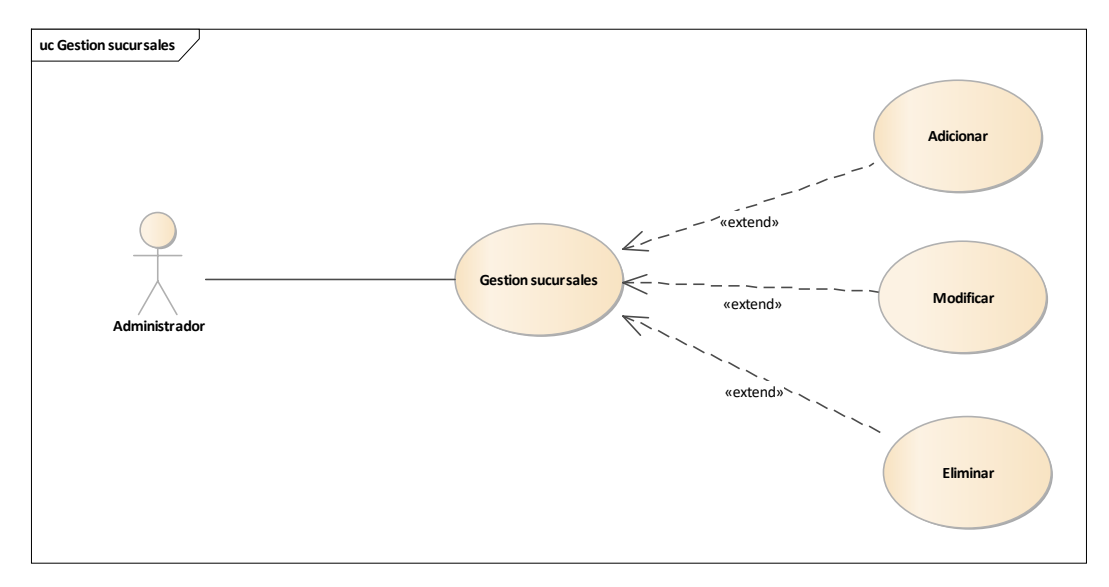

*Figura 17:Caso de uso Gestión Sucursales*

# **III.1.2.2.3.18 Caso de uso Mi caja**

Actor: Usuario

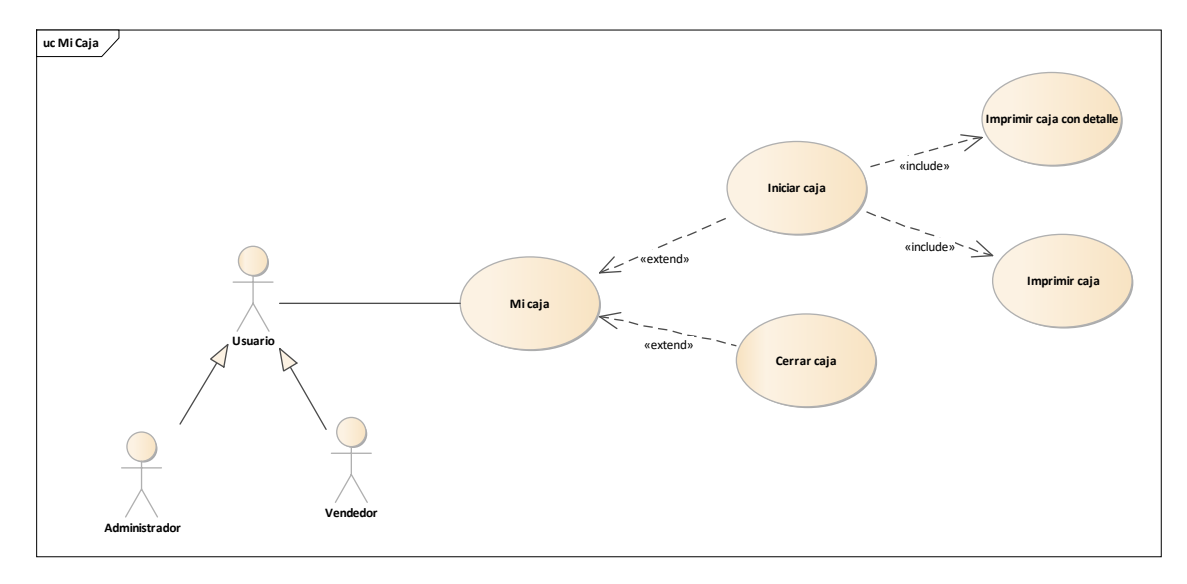

*Figura 18: Caso de uso Mi caja*

### **III.1.2.22.3.19. Facturaciones**

Actor: Usuario

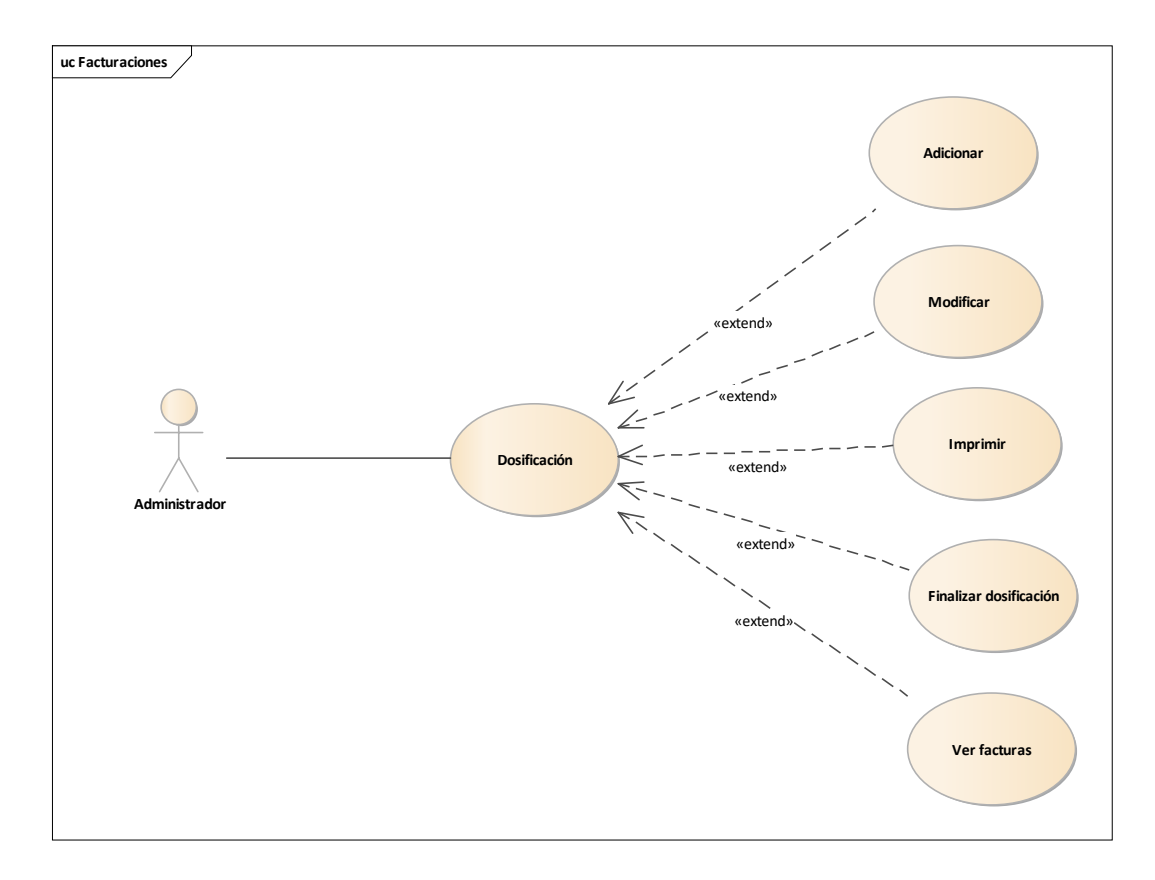

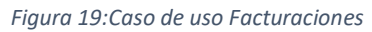

*Fuente:* Elaboración propia.

### *III.1.2.2.3.3.5. Especificaciones De Casos De Uso*

La especificación de Casos de Uso es una descripción detallada de los casos de uso del sistema. Este documento define la visión del producto desde la perspectiva del socio, especificando las necesidades y características del producto. Constituye una base de acuerdo a los requisitos del sistema.

### **Introducción**

El propósito de este componente es recoger analizar y definir las necesidades de alto nivel y las características del sistema de gestión.

El documento se centra en la funcionalidad requerida por los participantes en el proyecto y el usuario final.

Esta funcionalidad se basa principalmente en la gestión de las actividades desarrolladas en el sistema.

### **Propósito**

Comprender los casos de uso del sistema.

Describir específicamente cada caso de uso.

### **Alcance**

- Describe los procesos internos de los casos de uso.
- Detalla los flujos de cada caso de uso según lo establecido por la organización.

### **Especificaciones de Casos de Uso.**

### **III.1.2.2.3.3.5.1 Especificación Detallada de los Casos de Uso General**

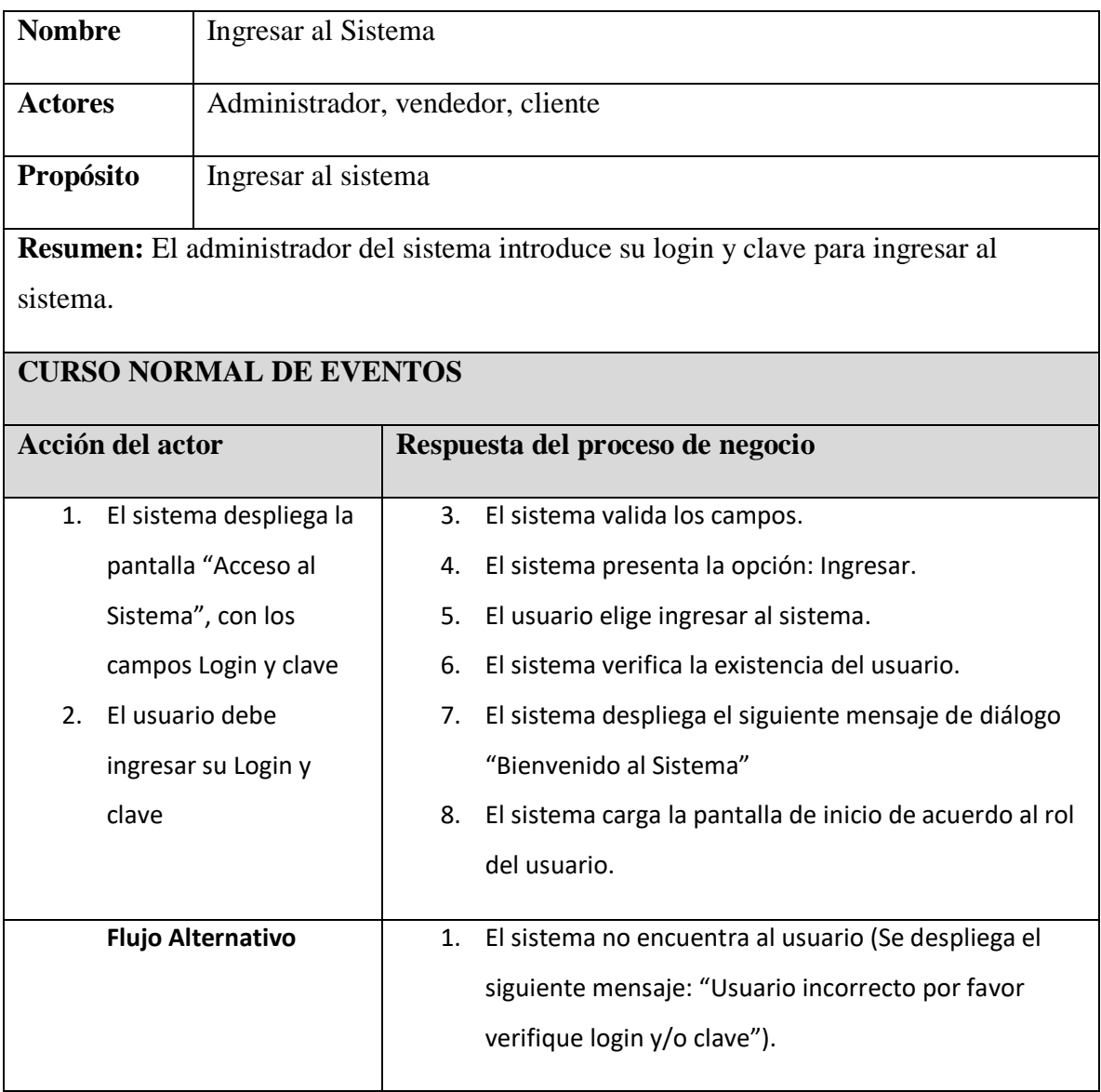

### *Tabla 7: Tabla Ingresar al sistema*

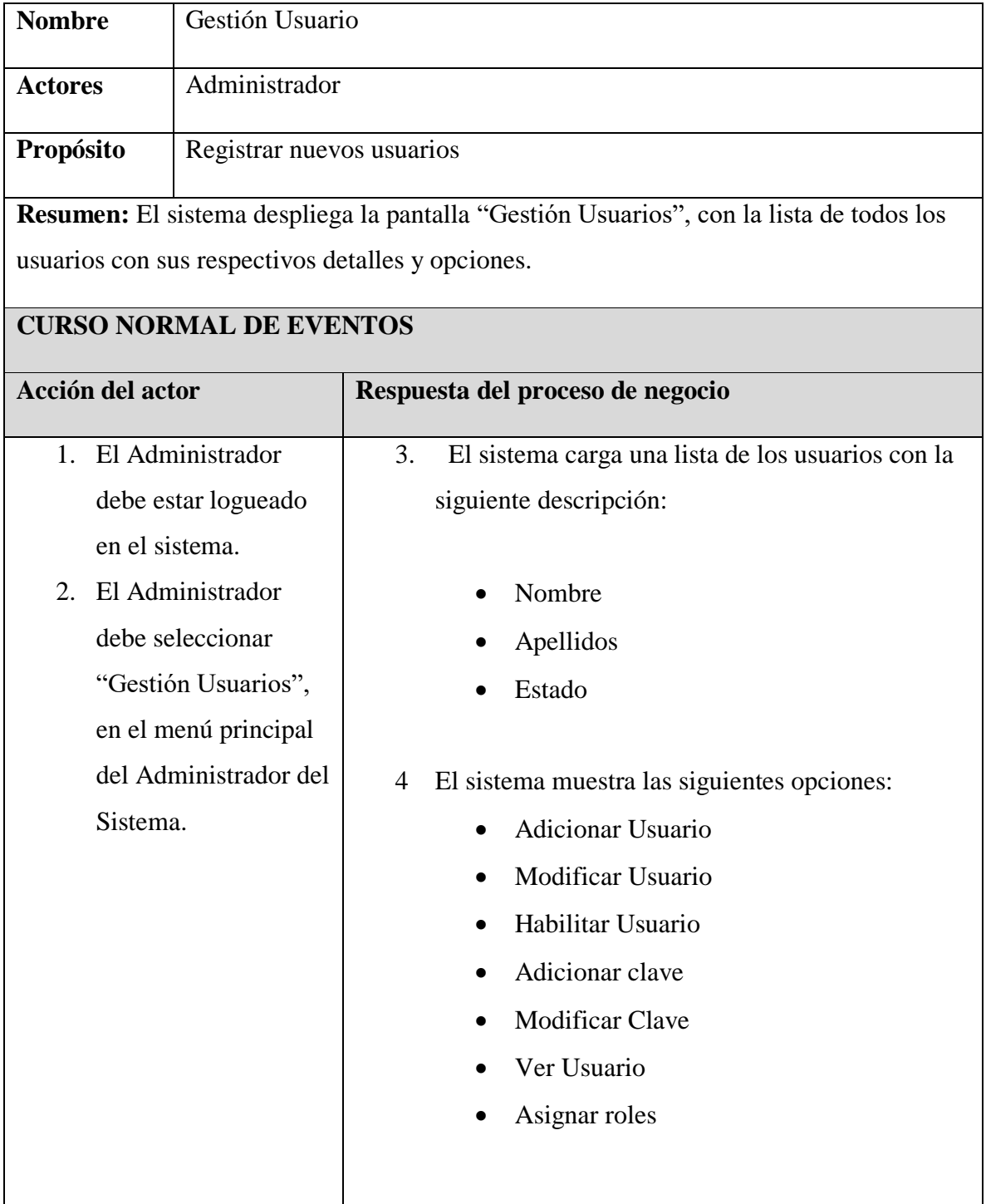

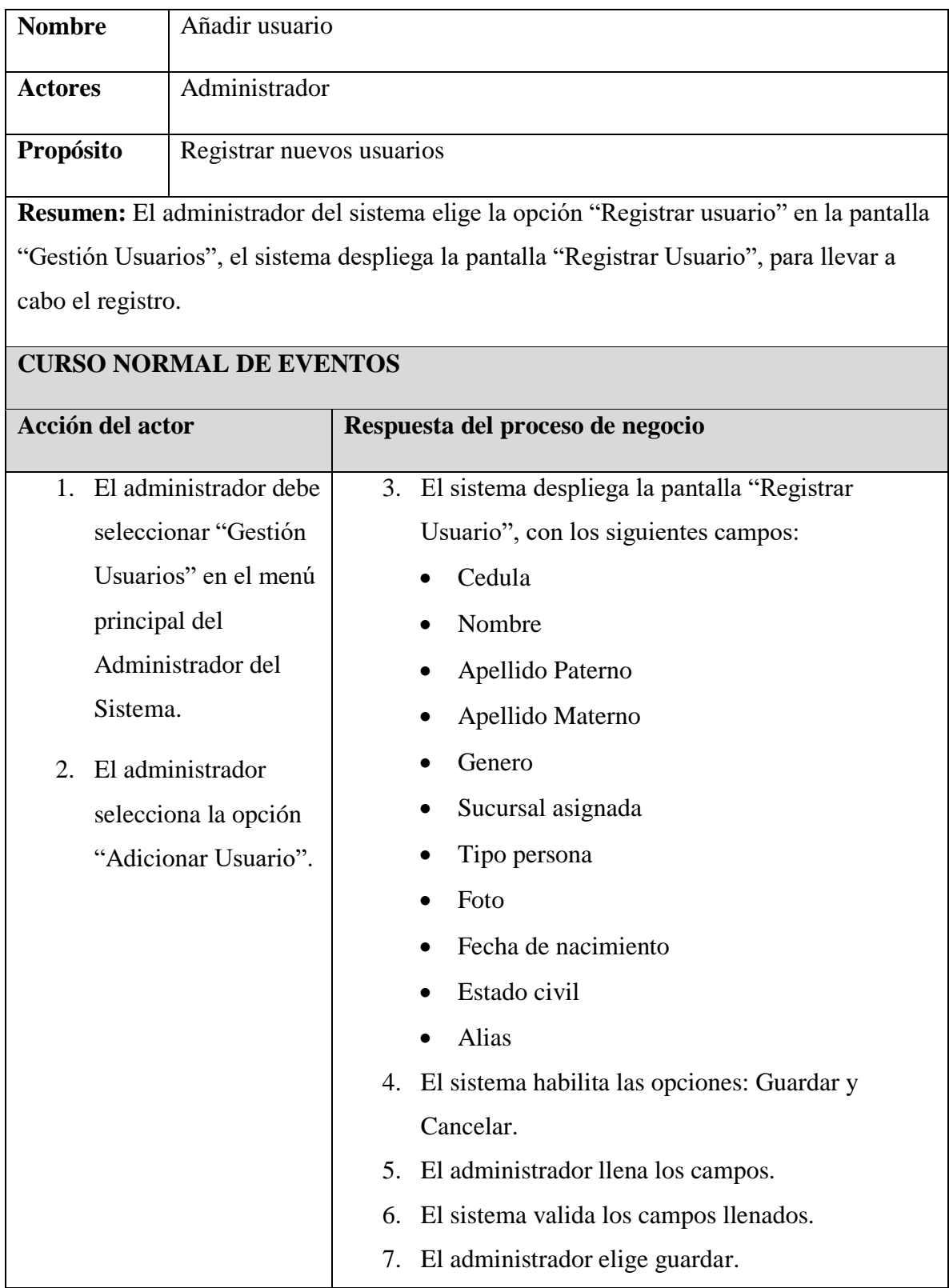

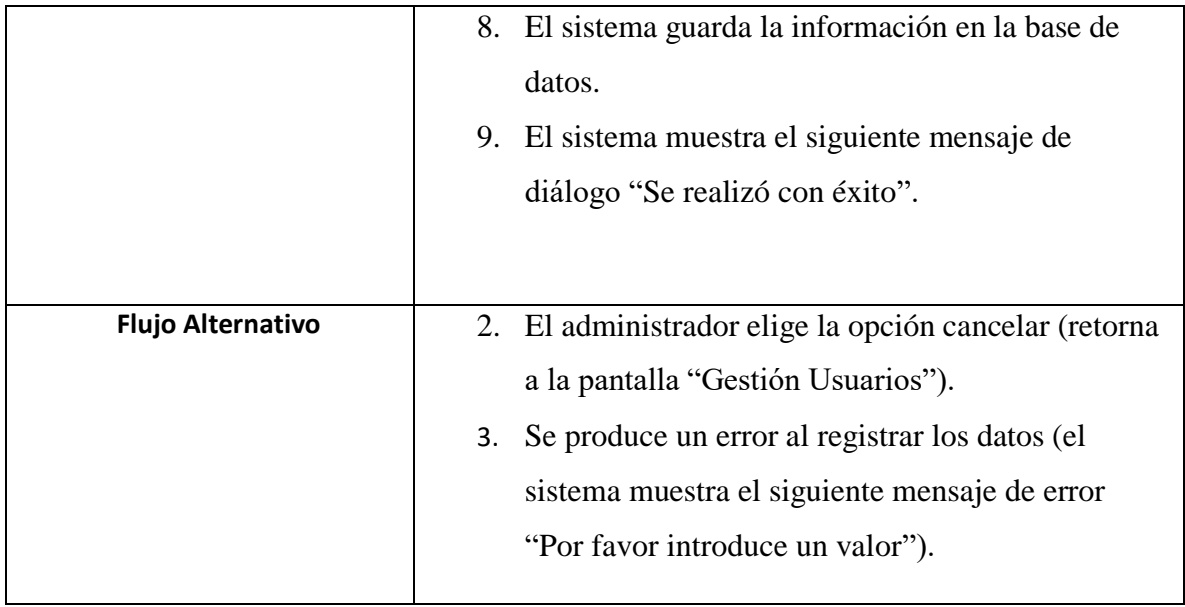

#### *Tabla 9: Tabla Añadir usuario*

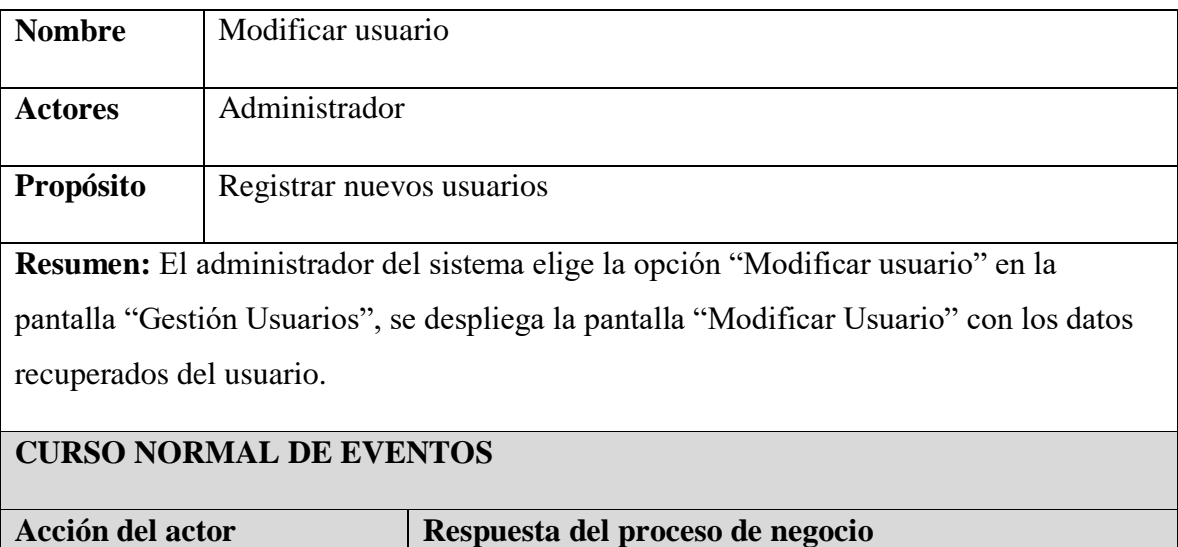

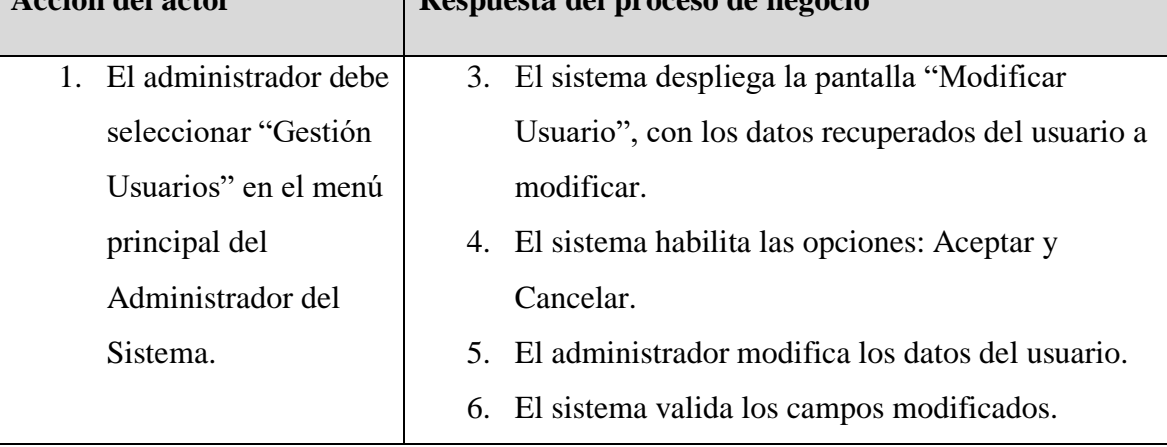

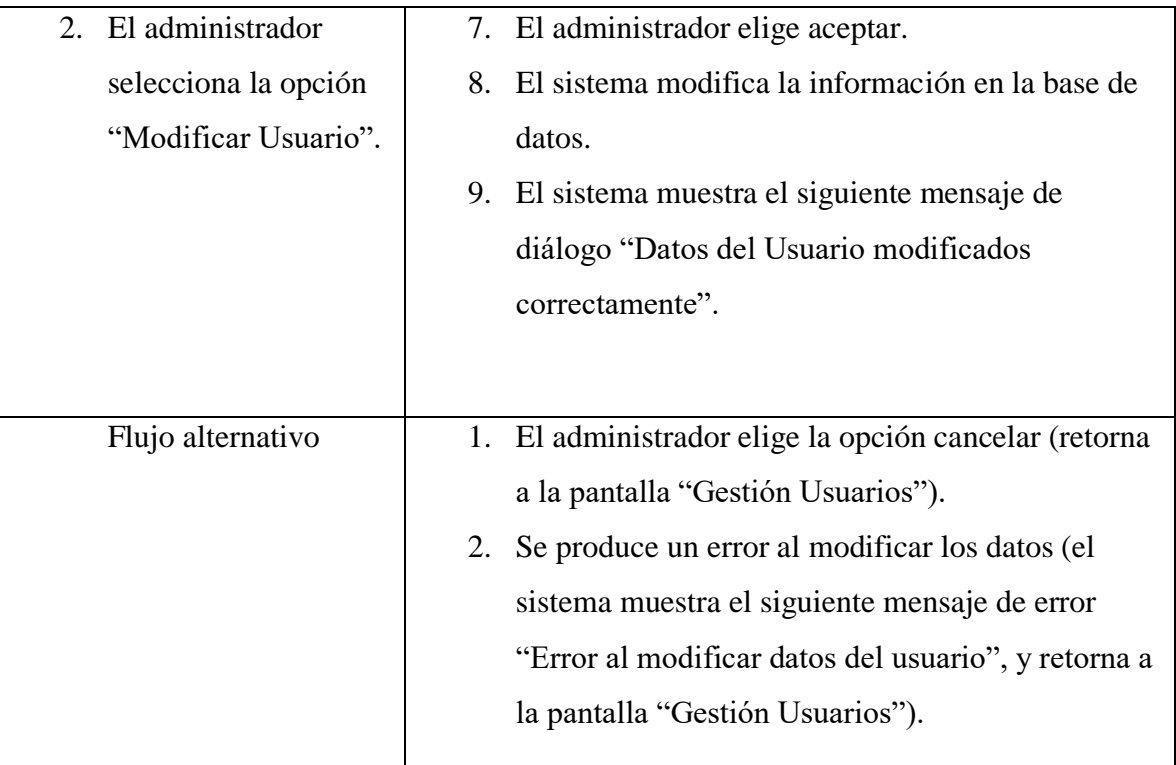

*Tabla 10: Tabla Modificar Usuario*

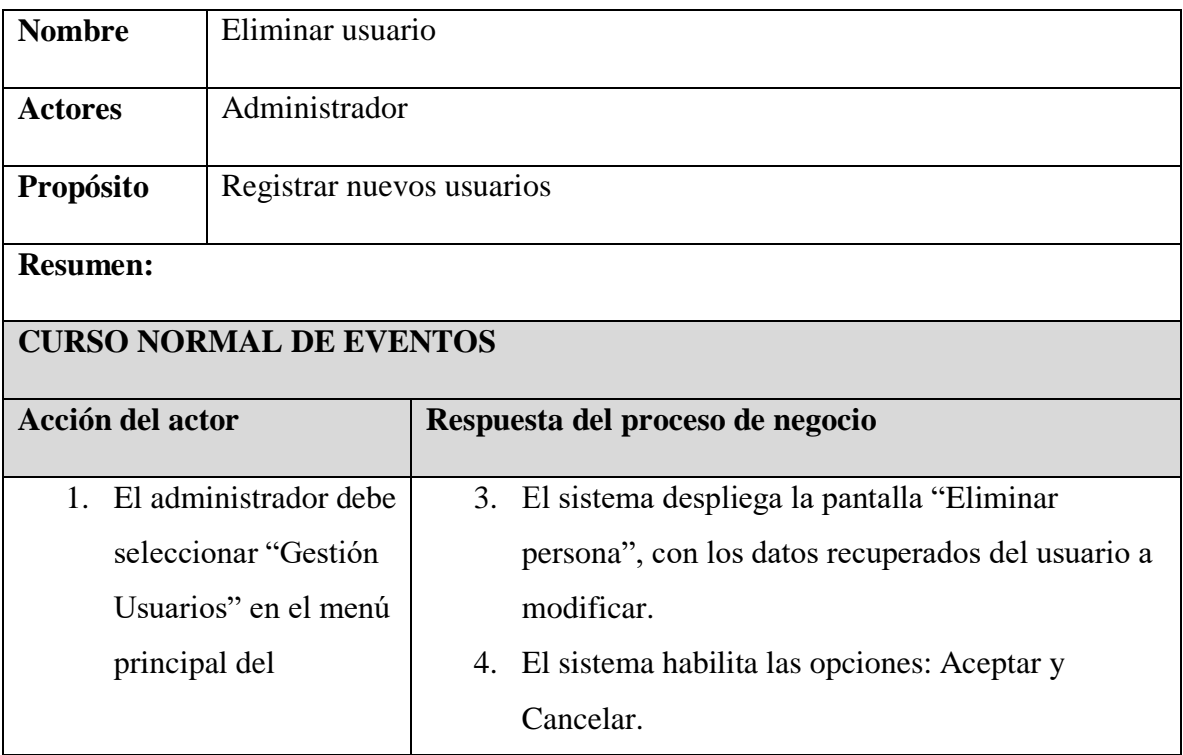

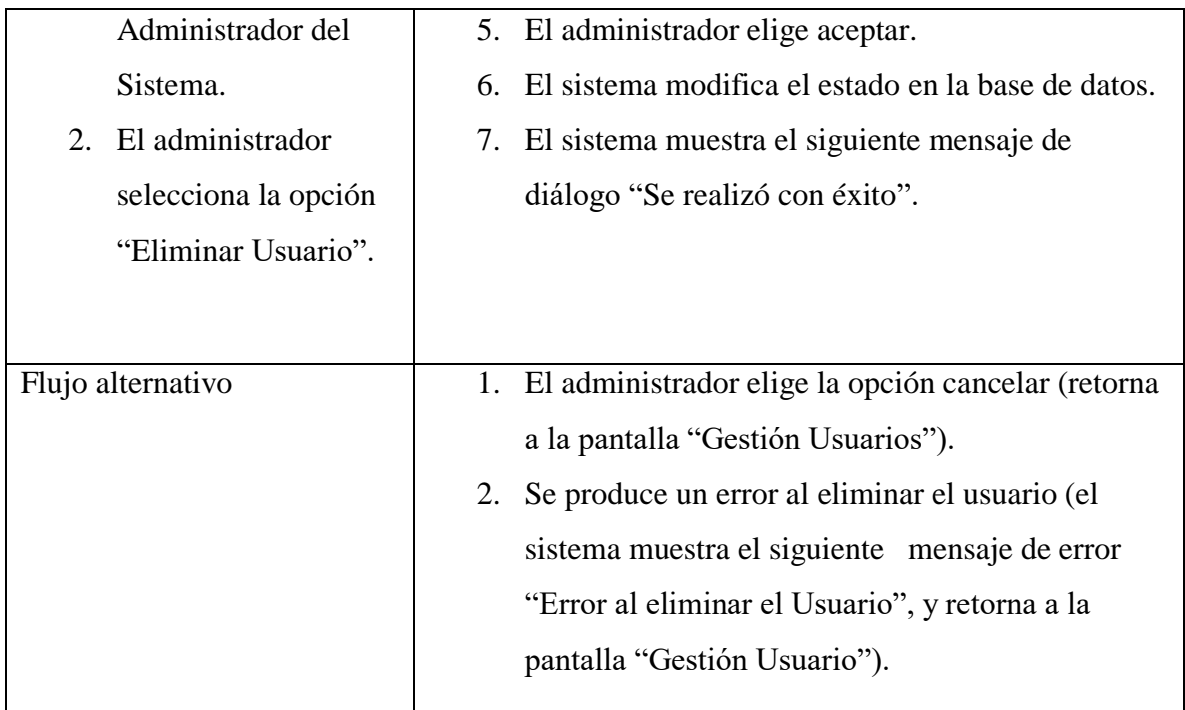

*Tabla 11: Tabla Eliminar Usuario*

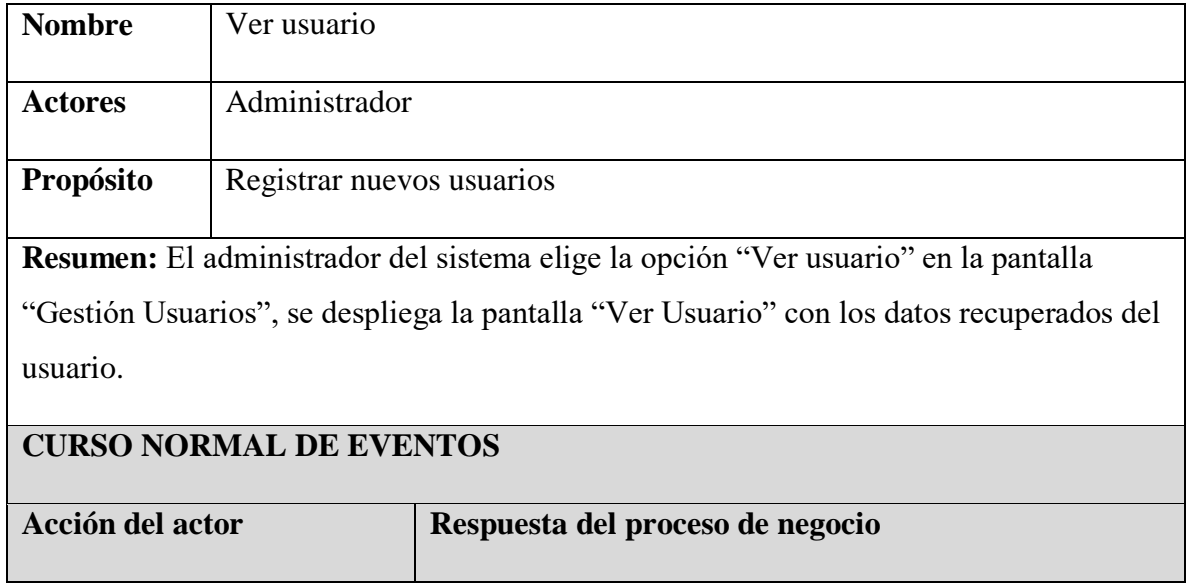

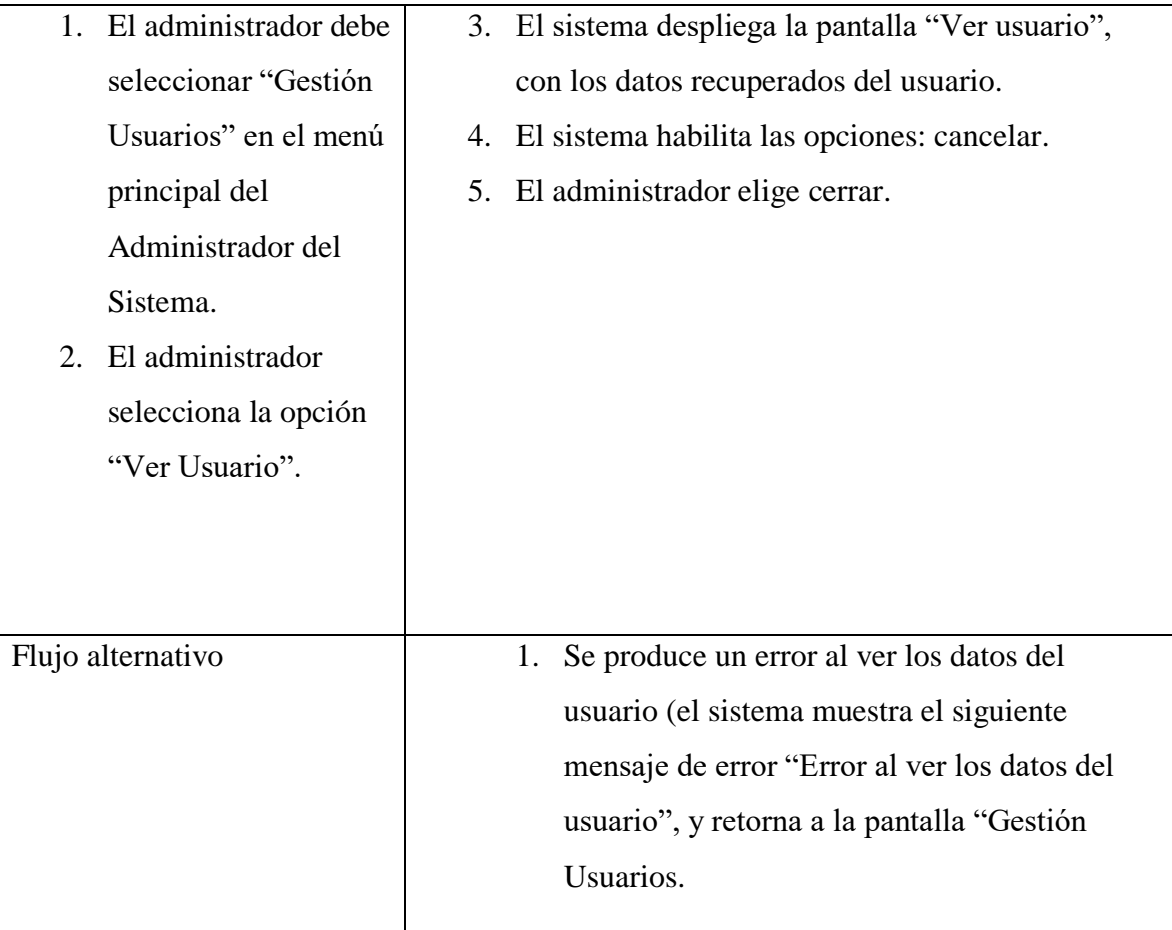

*Tabla 12: Tabla ver usuario*

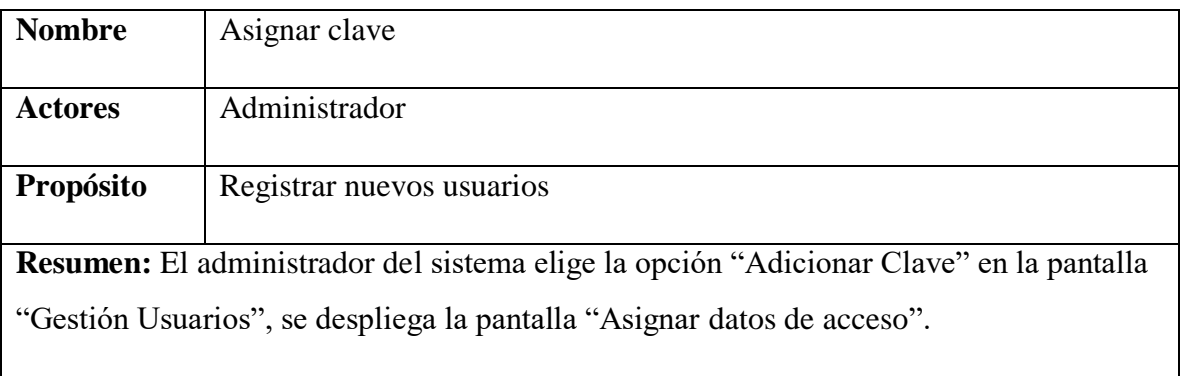

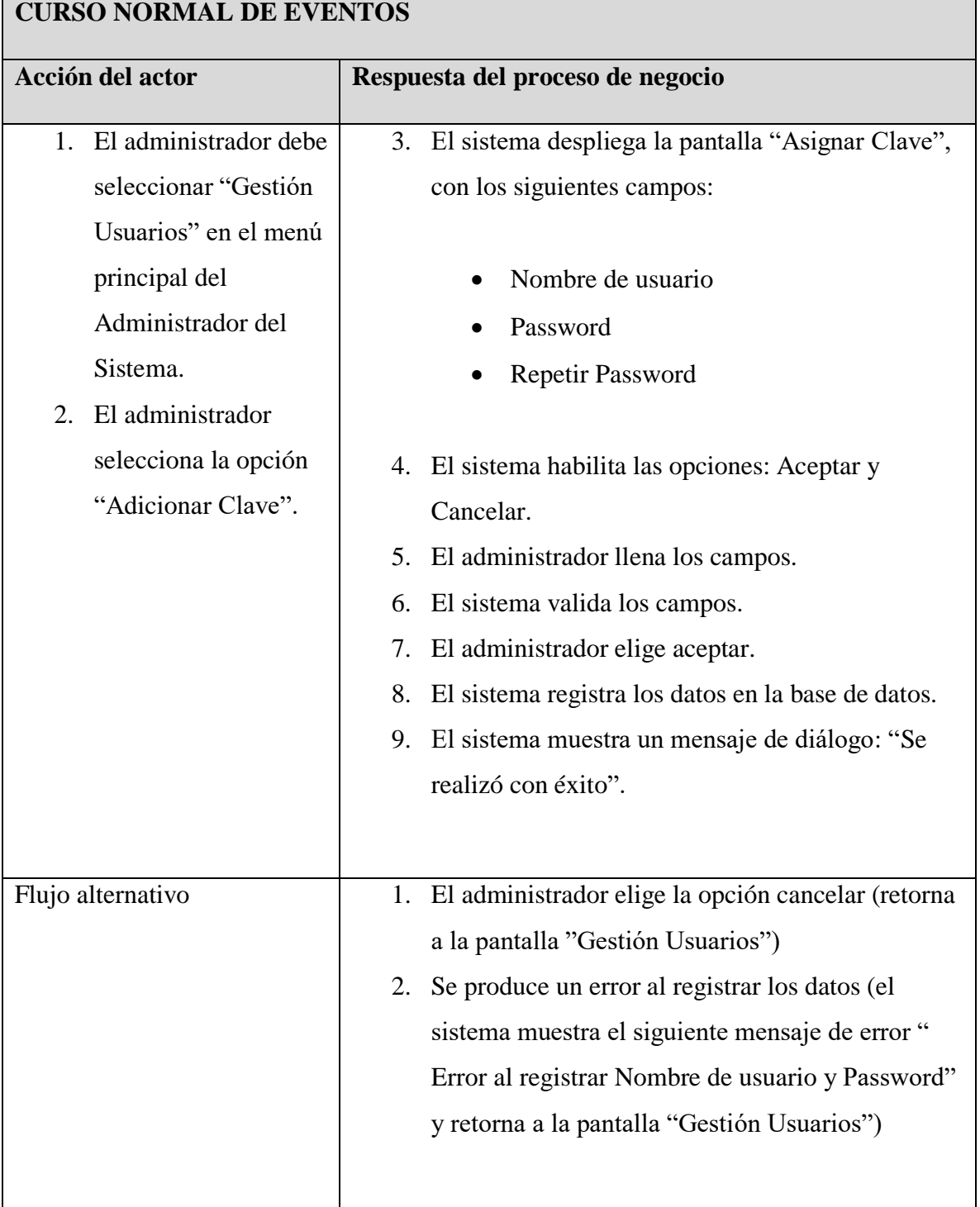

*Tabla 13: Tabla de asignar clave*

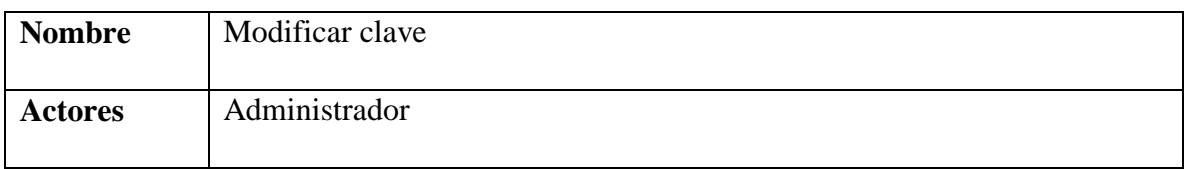

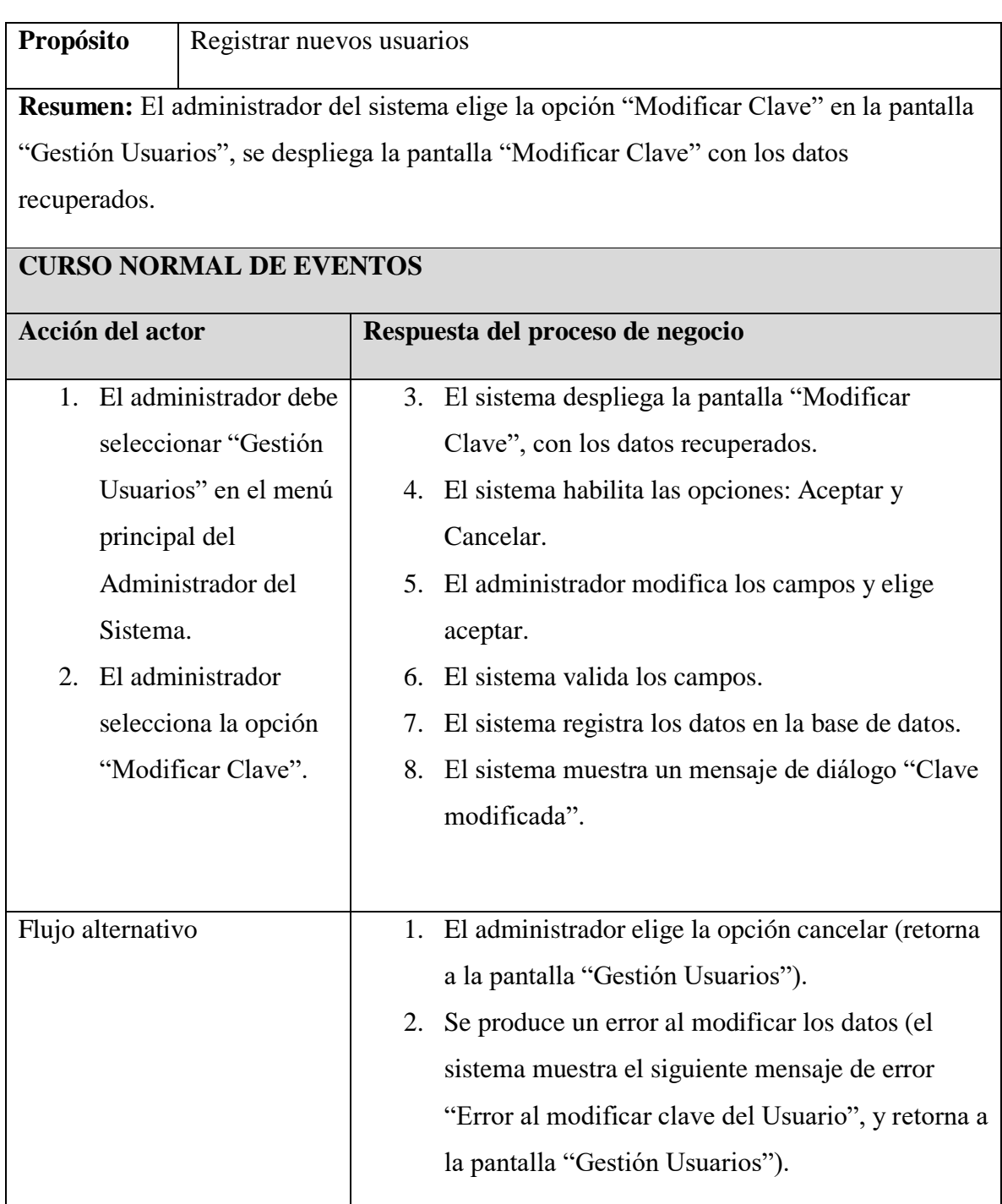

*Tabla 14: Tabla modificar clave*

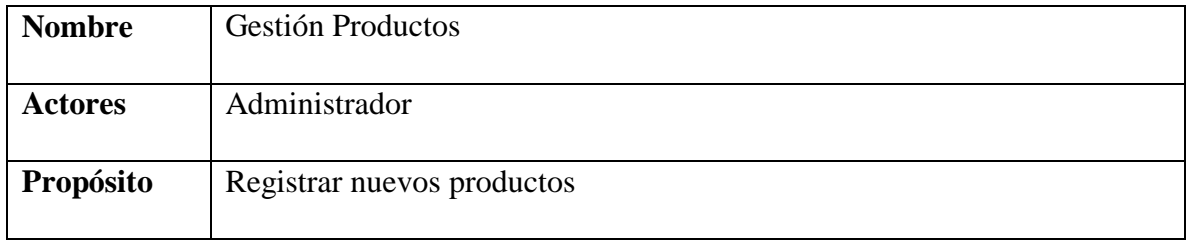

**Resumen:** El sistema despliega la pantalla "Gestión Productos", con la lista de todos los productos con sus respectivos detalles y opciones.

# **CURSO NORMAL DE EVENTOS**

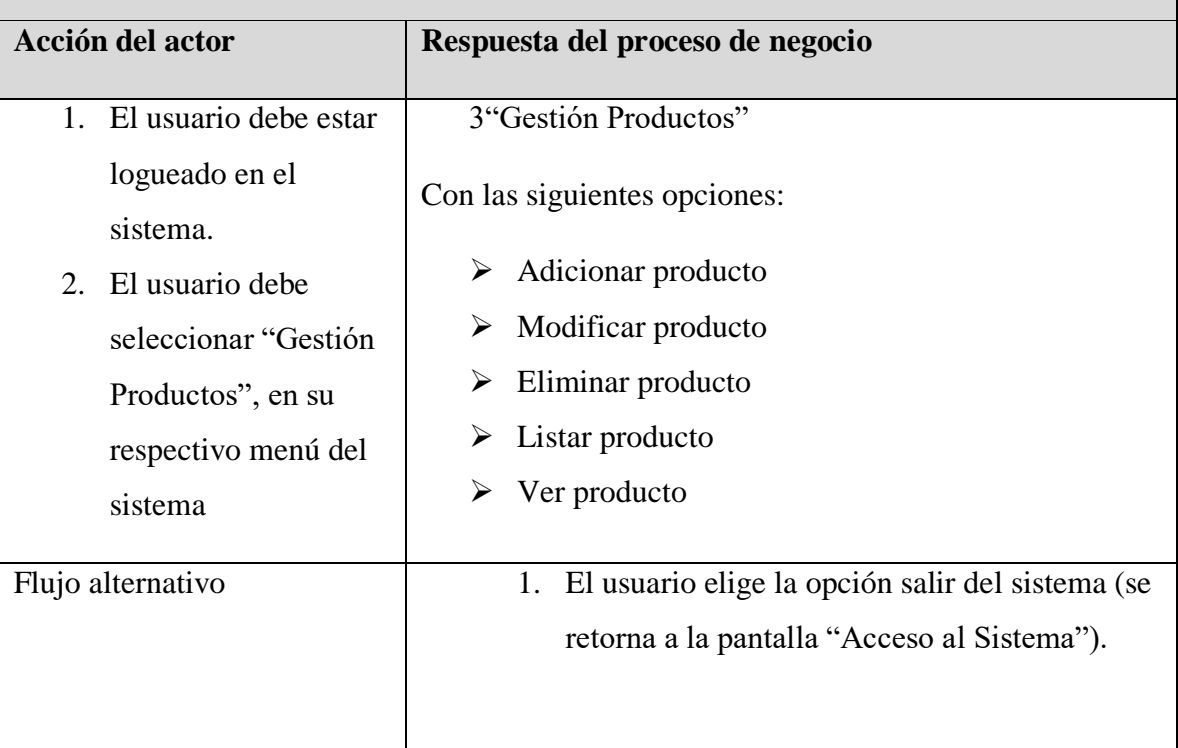

### *Tabla 15: Tabla Gestión productos*

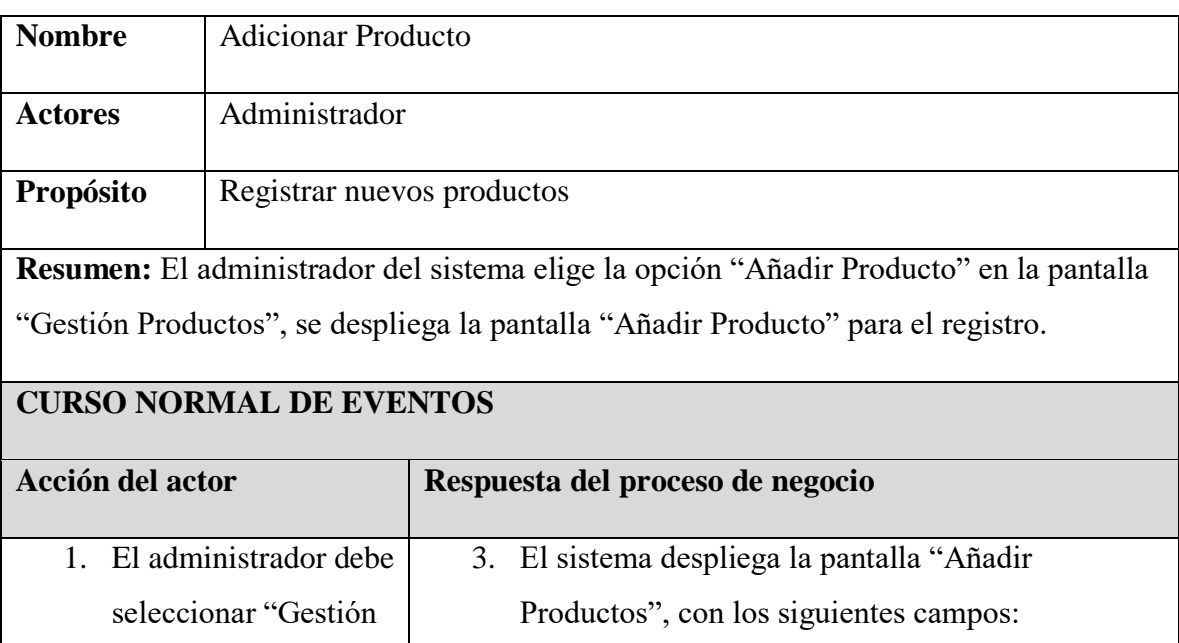

| Productos" en el       | Nombre del producto<br>$\bullet$                      |
|------------------------|-------------------------------------------------------|
| menú principal del     | Nombre genérico                                       |
| Administrador del      | Área                                                  |
| Sistema.               | Proveedor                                             |
| El administrador<br>2. | Tipo                                                  |
| selecciona la opción   | Código de barras                                      |
| "Añadir Producto".     | Precio costo                                          |
|                        | Porcentaje                                            |
|                        | Precio Público                                        |
|                        | Presentación                                          |
|                        | Concentración                                         |
|                        | Unidad de medida                                      |
|                        | Unidades por caja                                     |
|                        | Foto                                                  |
|                        | Cantidad mínima de compra                             |
|                        | 4. El sistema habilita las opciones: Guardar y        |
|                        | Cancelar.                                             |
|                        | 5. El administrador llena los campos.                 |
|                        | El sistema valida los campos.<br>6.                   |
|                        | 7. El administrador elige aceptar.                    |
|                        | El sistema guarda la información en la base de<br>8.  |
|                        | datos.                                                |
|                        | 9. El sistema muestra un mensaje de aceptación.       |
| Flujo alternativo      | 1. El administrador elige la opción cancelar (retorna |
|                        | a la pantalla "Gestión Productos").                   |
|                        | Se produce un error al registrar los datos (el<br>2.  |
|                        | sistema muestra el siguiente mensaje de error:        |
|                        | "Error al registrar el Producto", y retorna a la      |
|                        | pantalla "Gestión Productos").                        |
|                        |                                                       |

*Tabla 16: Tabla Añadir producto*

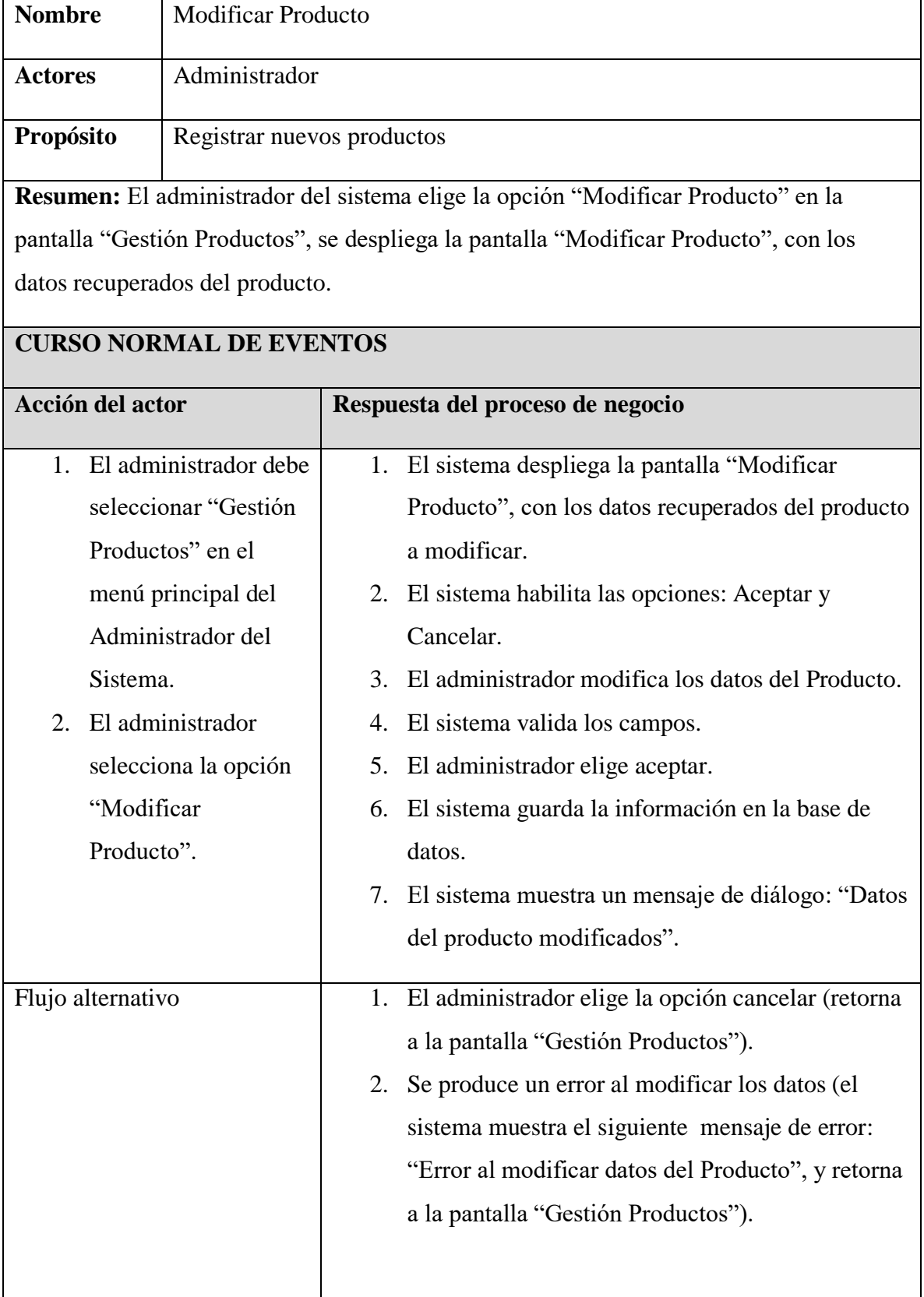

#### *Tabla 17: Tabla modificar producto*

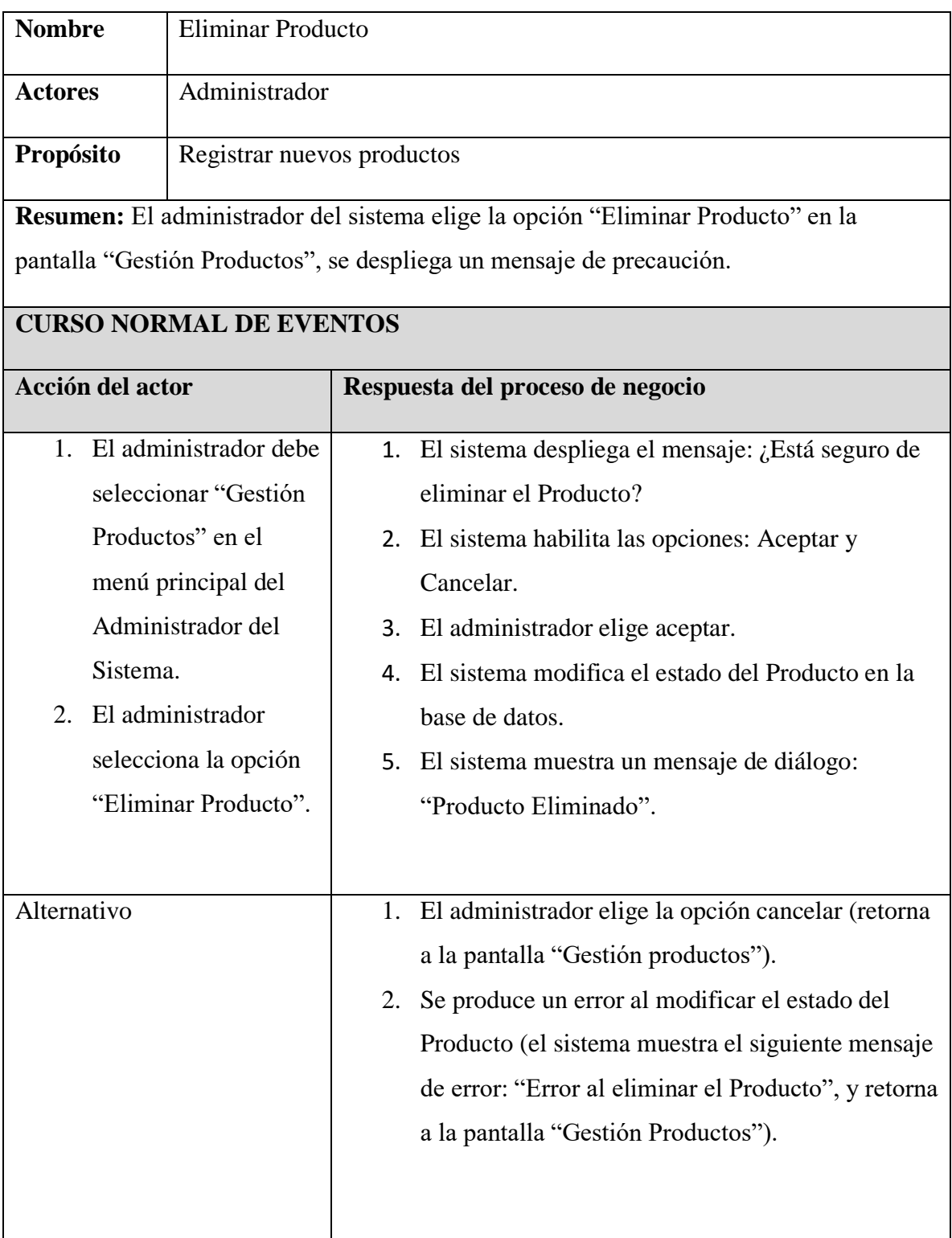

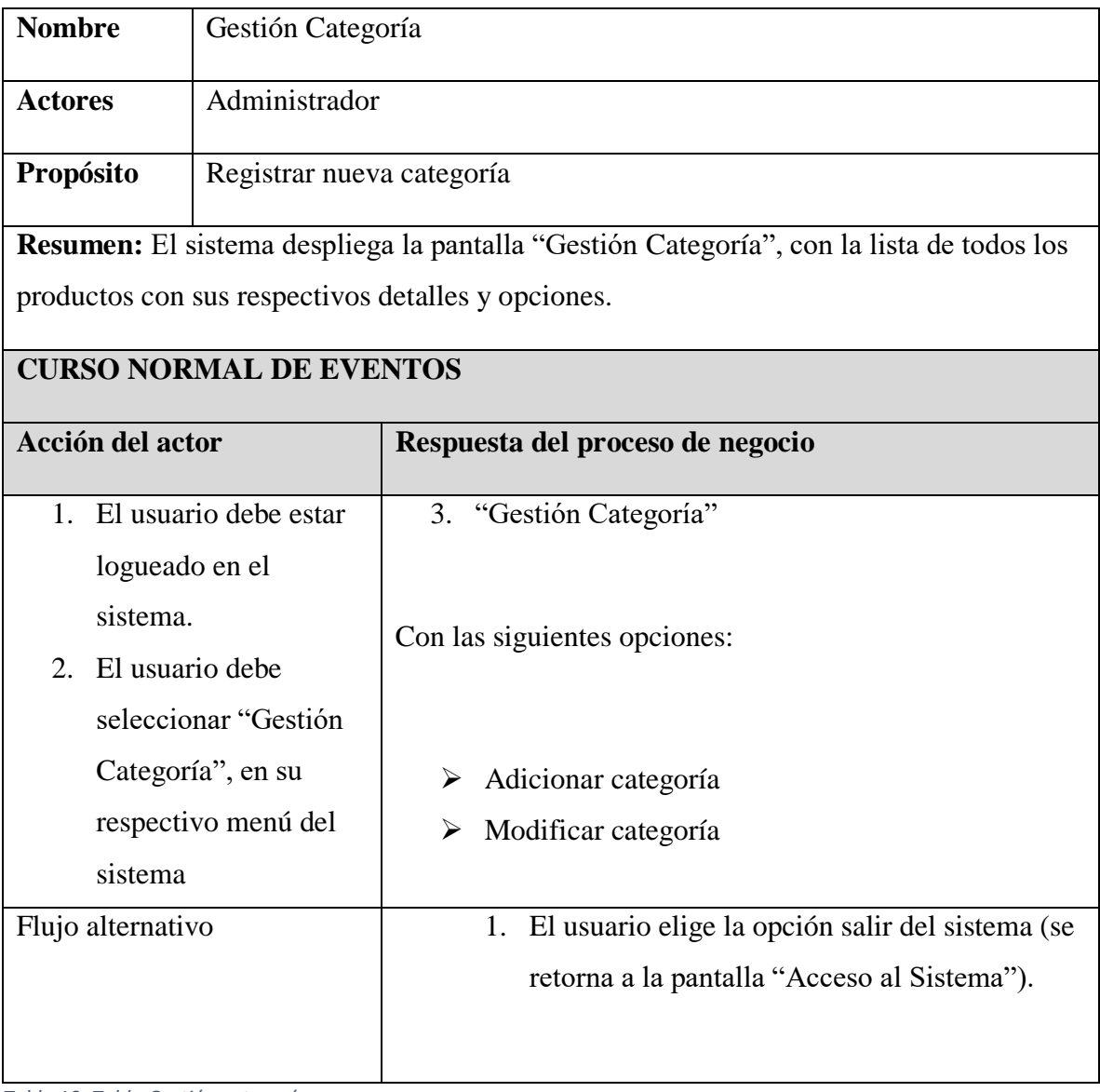

*Tabla 19: Tabla Gestión categoría*

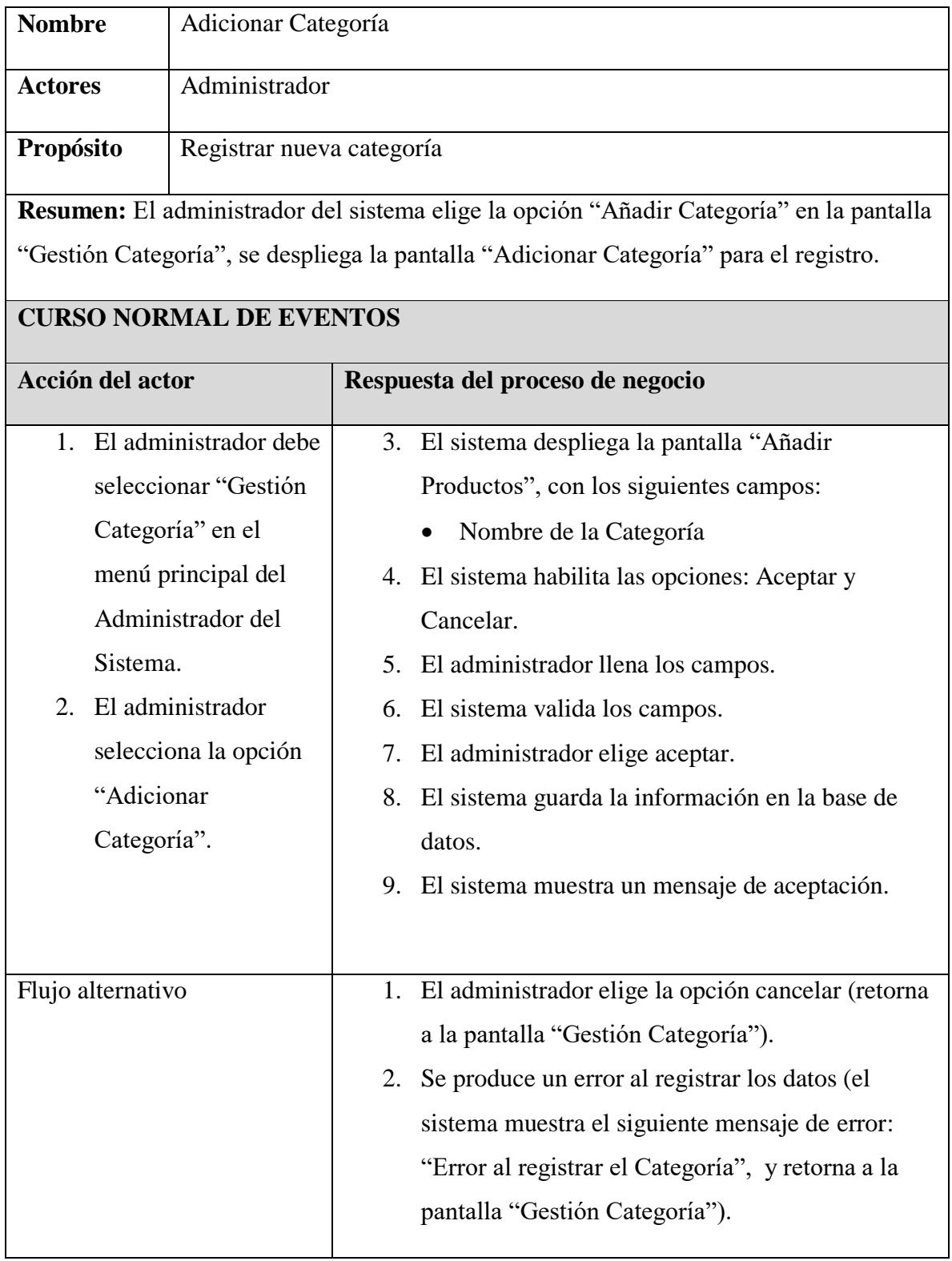

#### *Tabla 20: Tabla Añadir categoría*

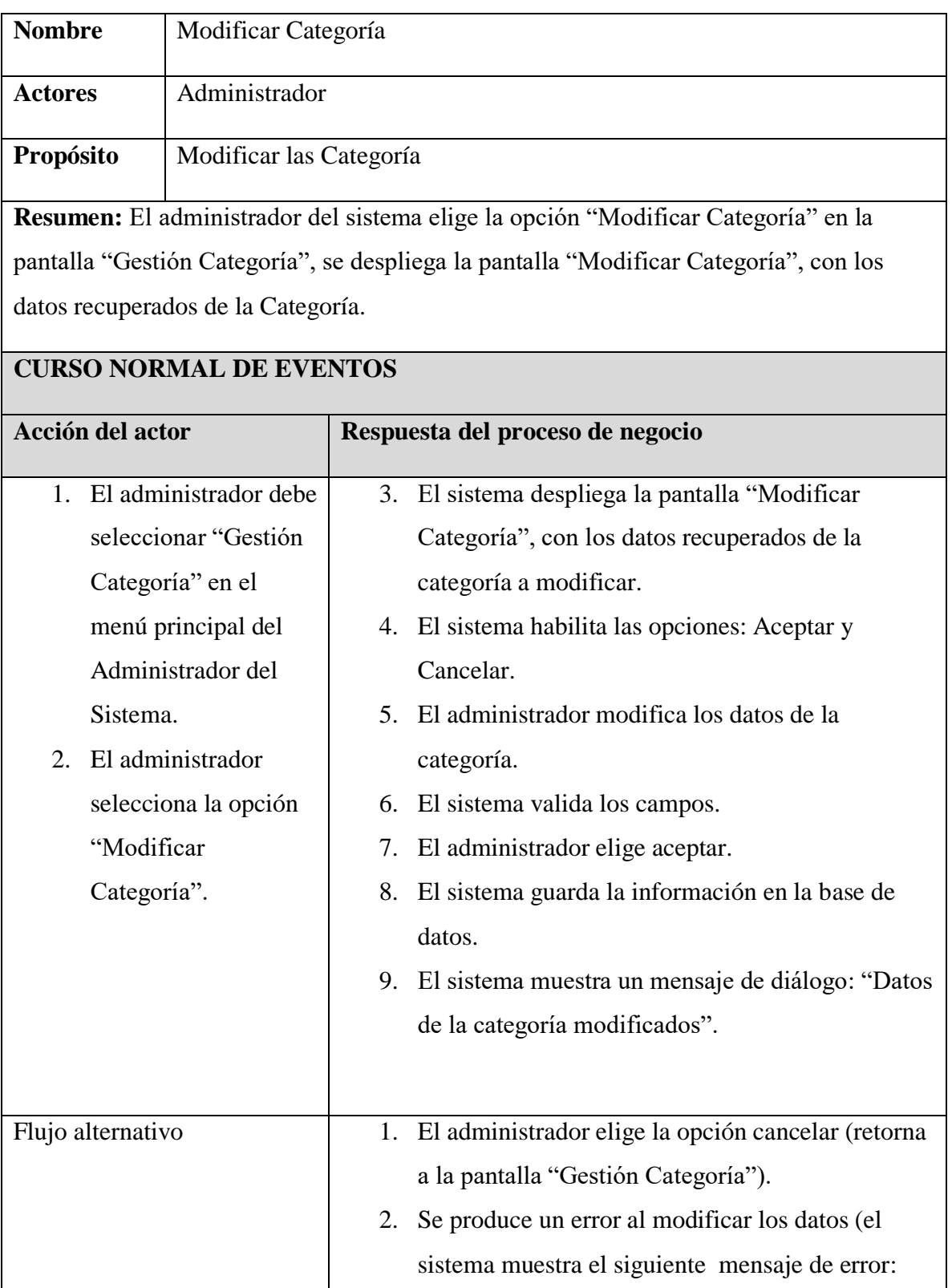

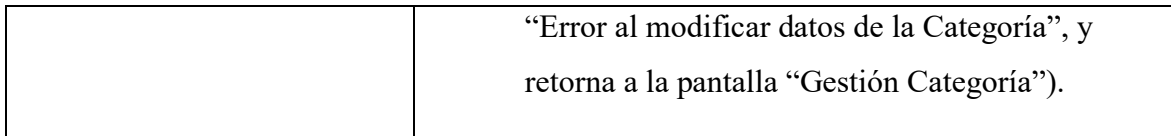

#### *Tabla 21: Tabla Modificar categoría*

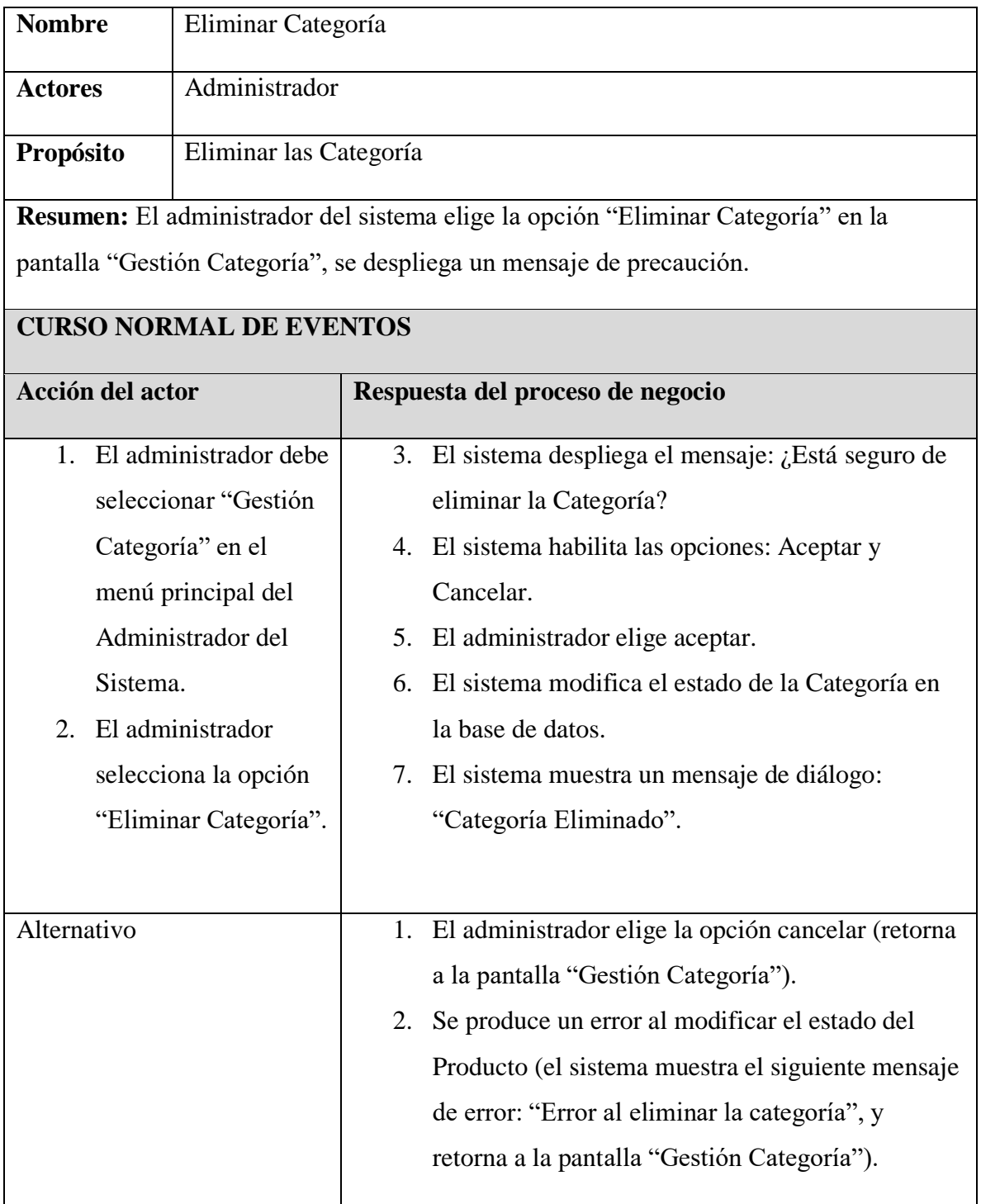

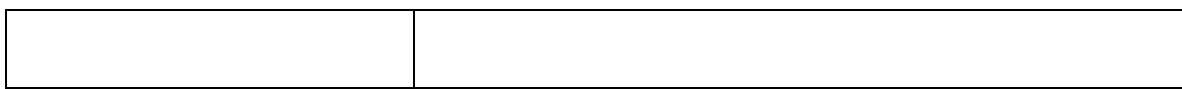

#### *Tabla 22: Tabla Eliminar categoría*

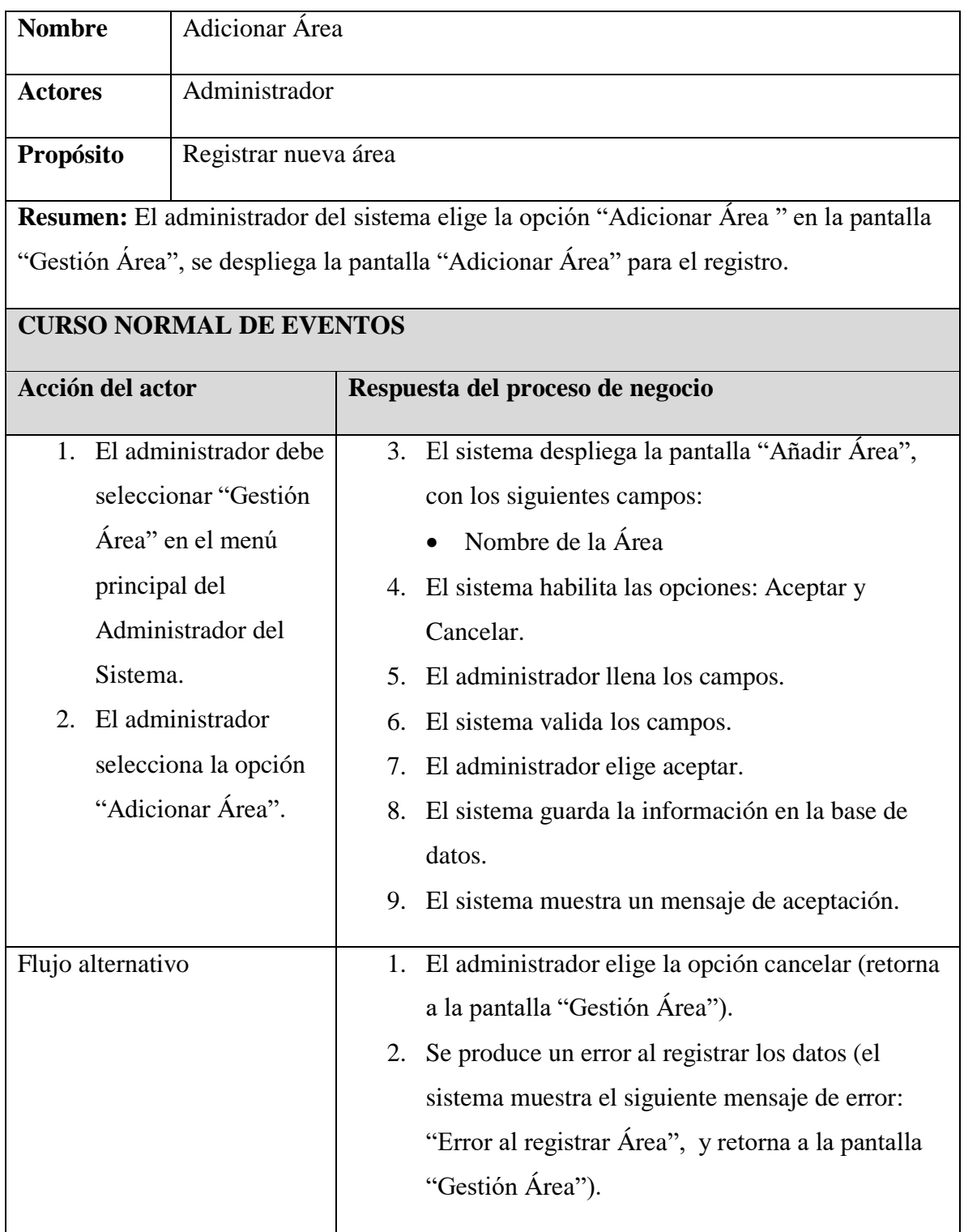

*Tabla 23: Tabla Adicionar Área*

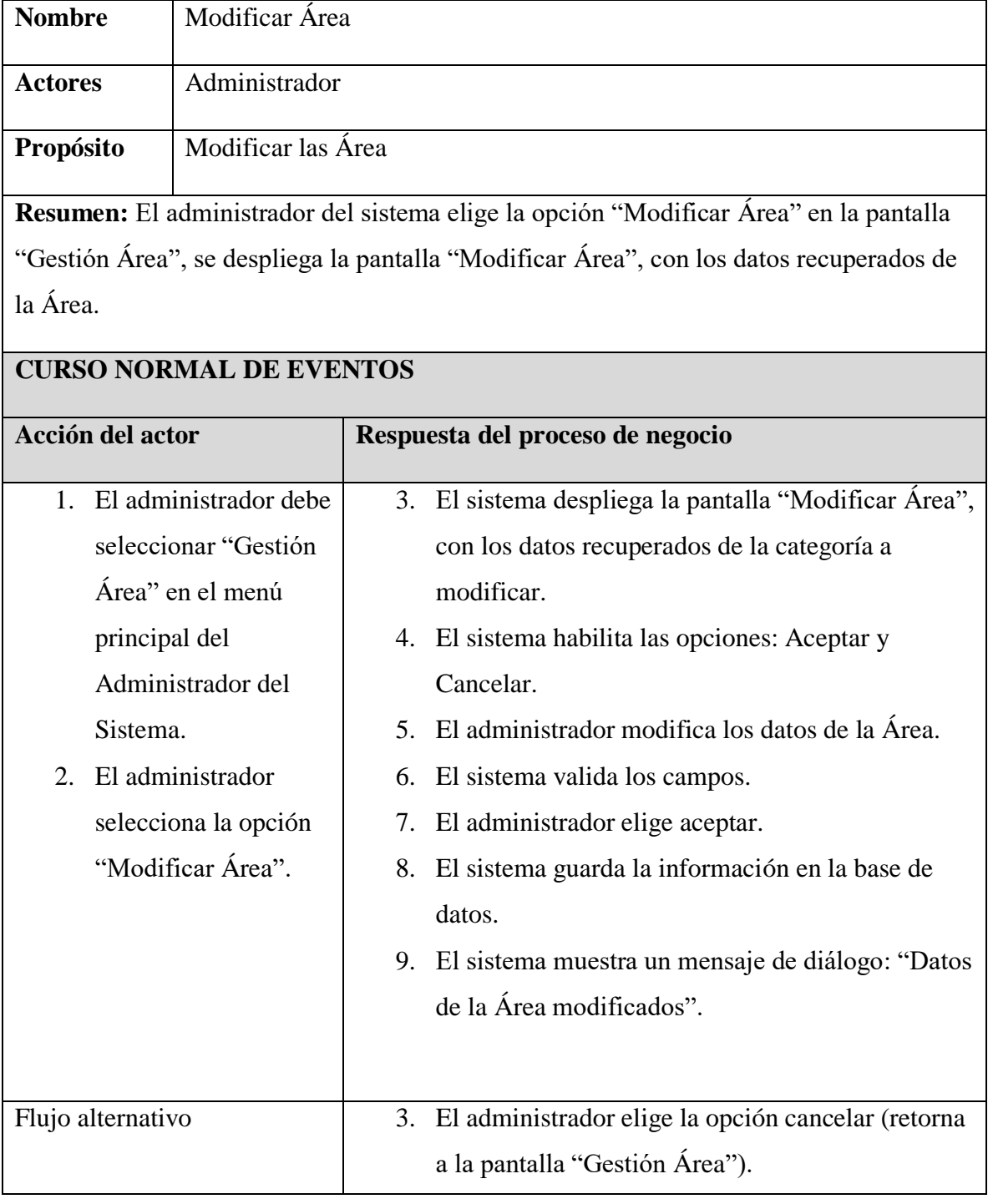

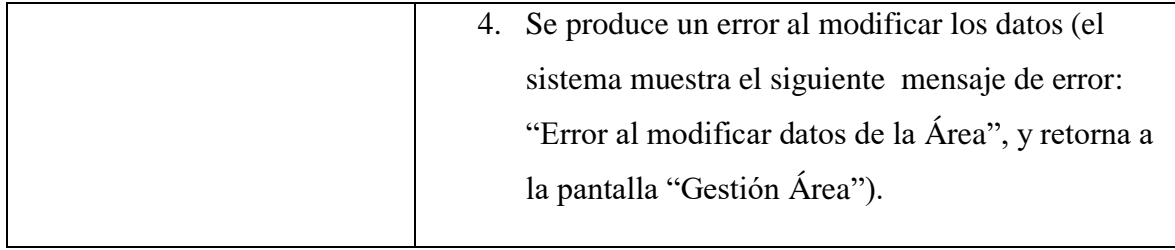

#### *Tabla 24: Tabla Modificar Área*

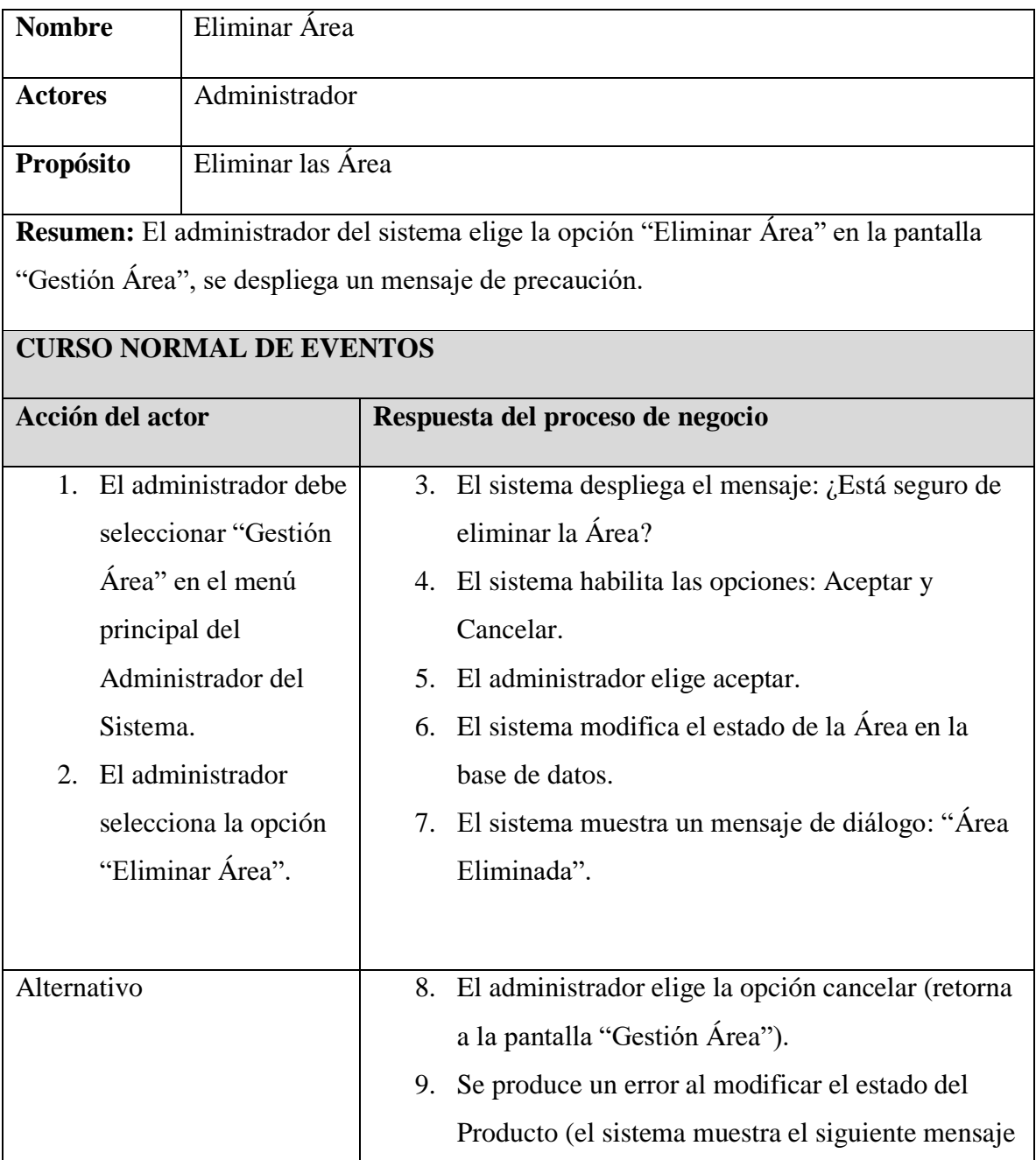

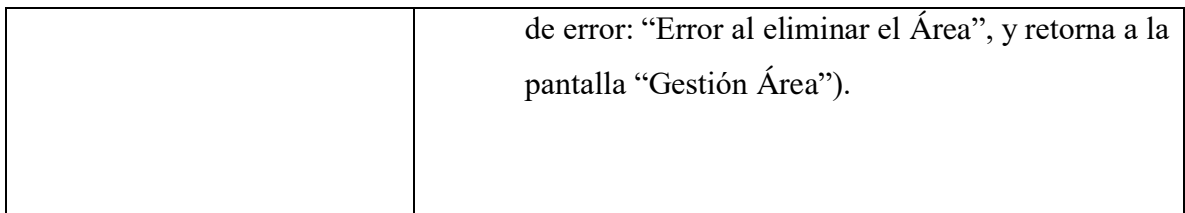

### *Tabla 25: Tabla Eliminar Área*

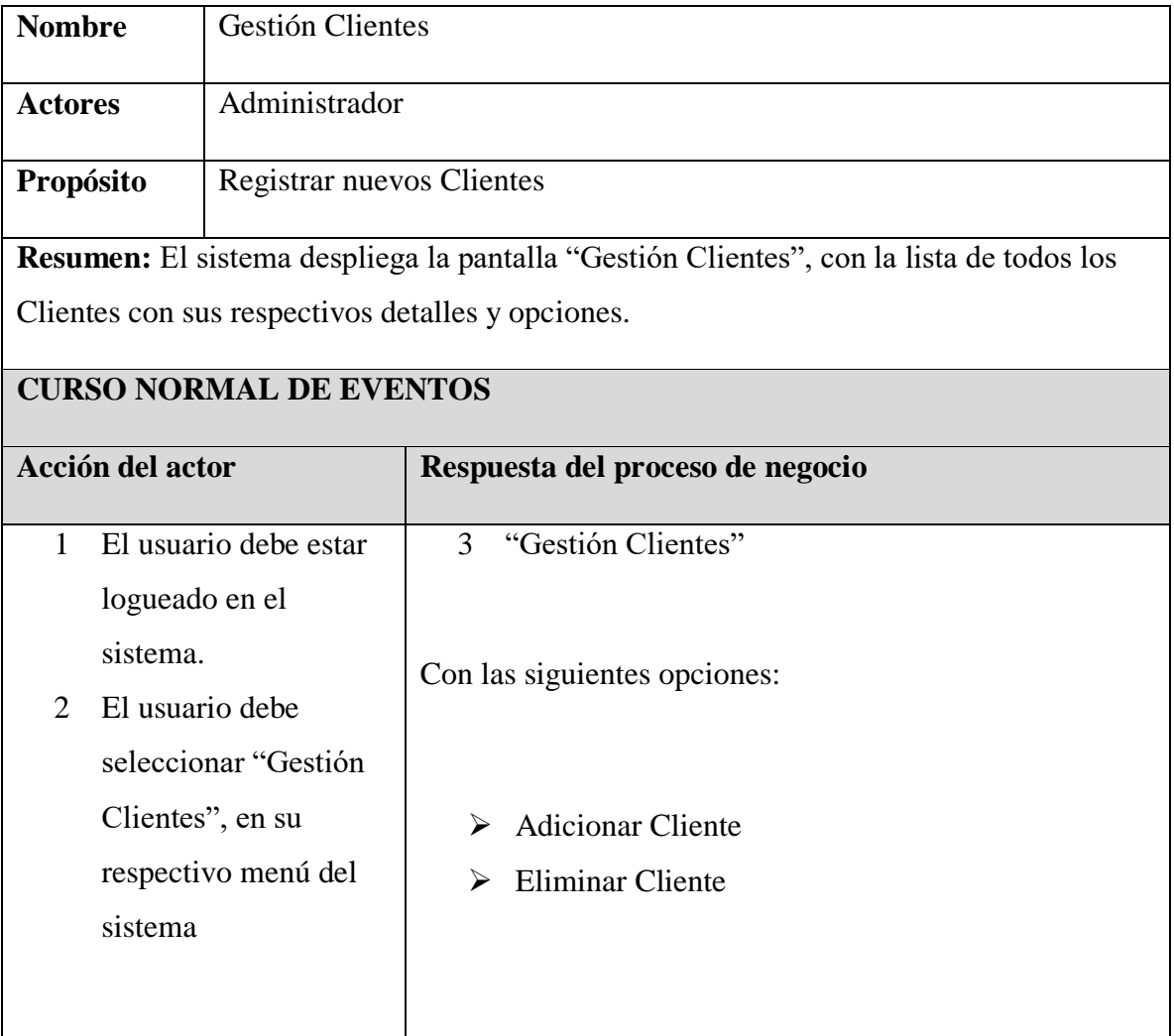

### *Tabla 26: Tabla Gestión clientes*

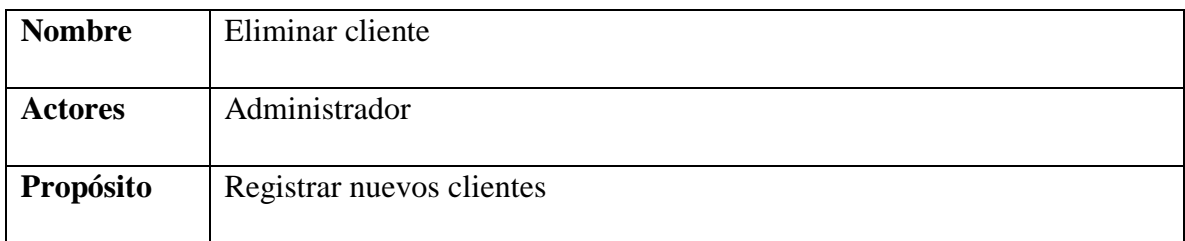

**Resumen:** El administrador del sistema elige la opción "Eliminar Cliente" en la pantalla "Gestión Cliente", se despliega un mensaje de precaución.

# **CURSO NORMAL DE EVENTOS**

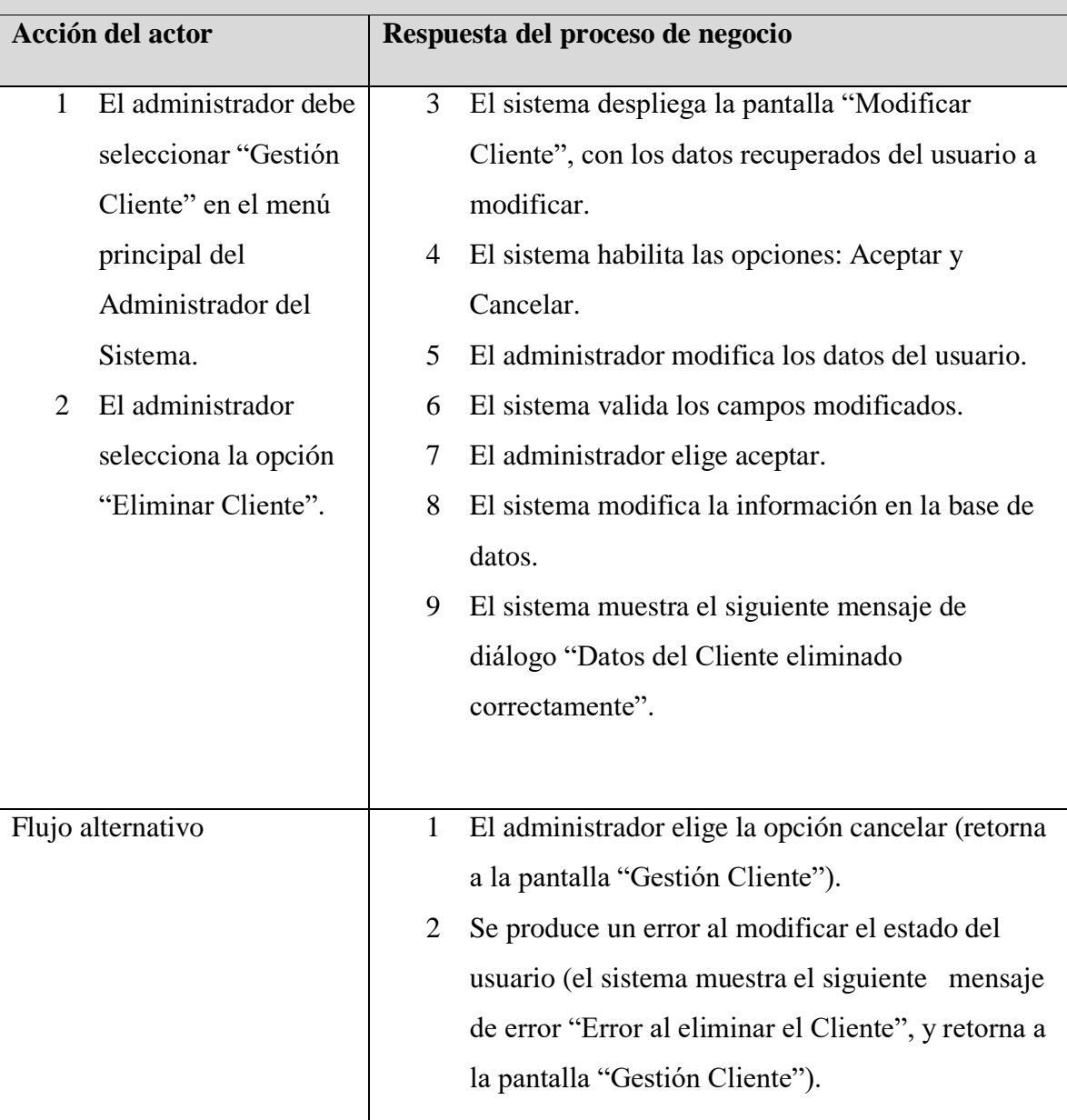

### *Tabla 27: Tabla Eliminar Cliente*

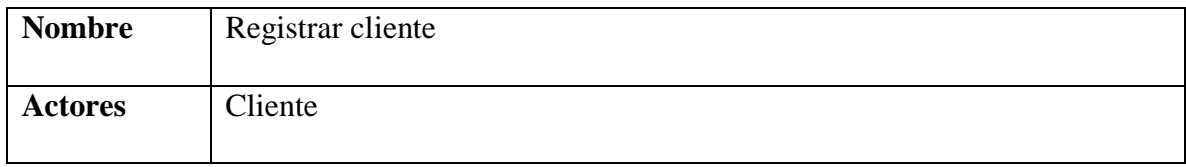

**Propósito** Analizar la cuenta del cliente

**Resumen:** El caso de uso inicia cuando el cliente llena los campos, se validan los datos el caso de uso finaliza cuando se comunica al cliente el resultado final del análisis de su cuenta.

# **CURSO NORMAL DE EVENTOS**

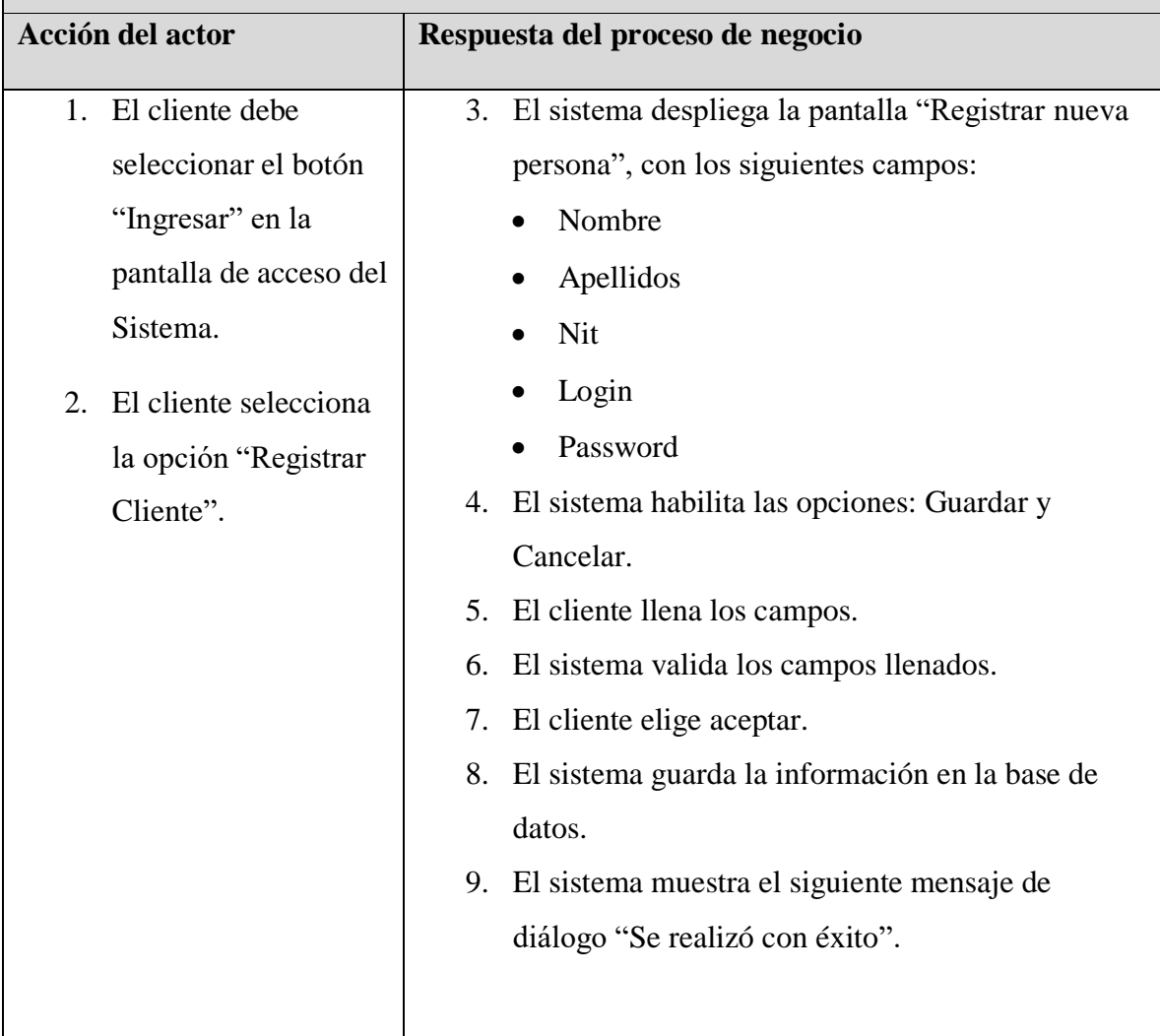

#### *Tabla 28: Tabla Registrar cliente*

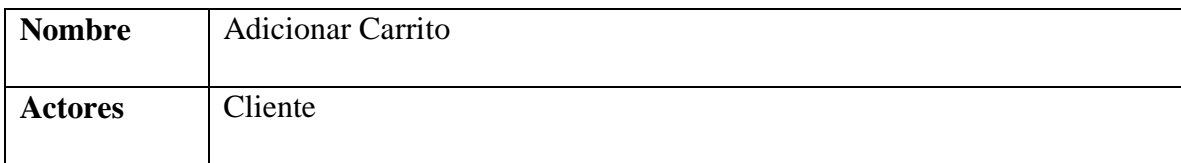

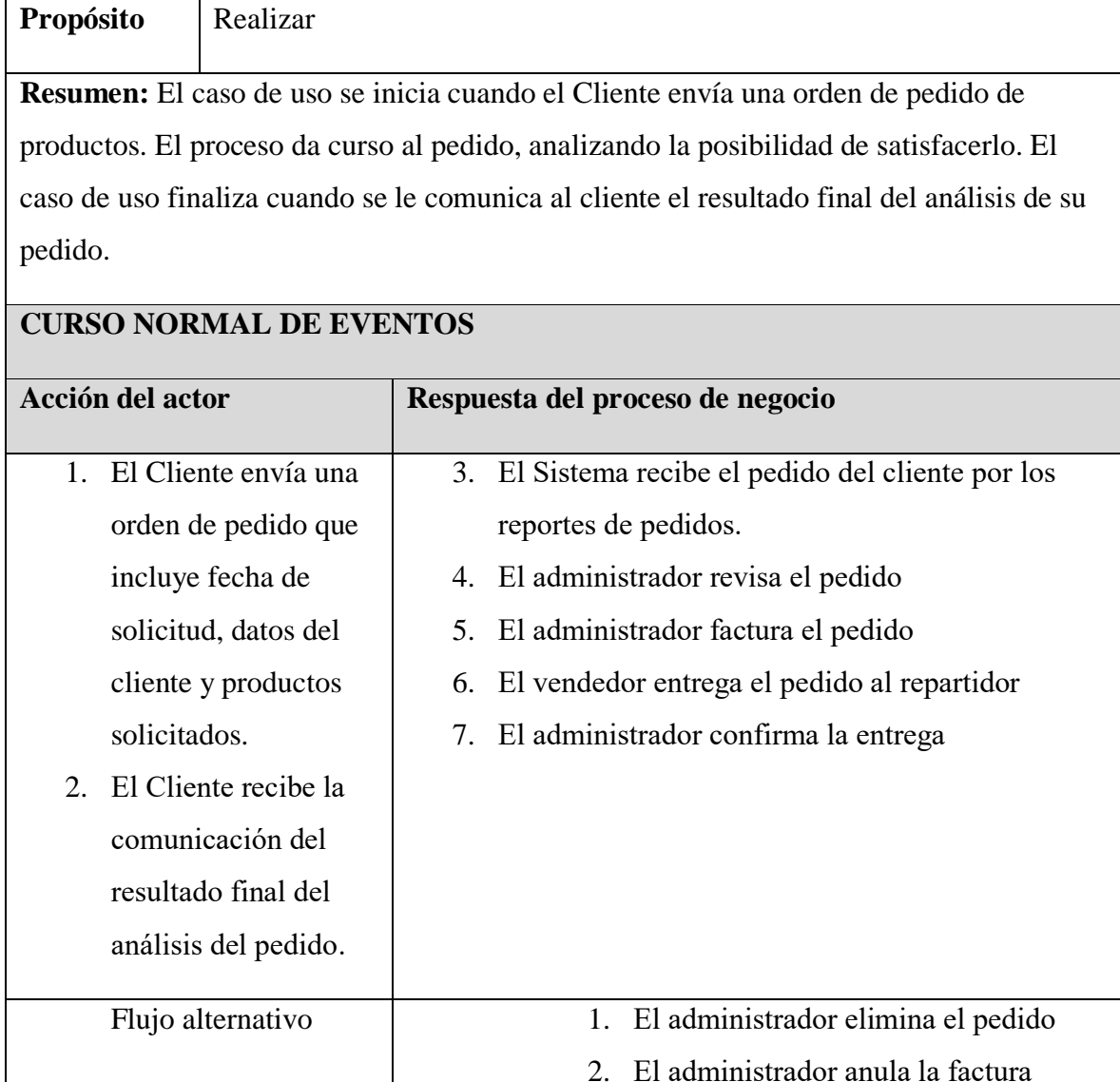

*Tabla 29: Tabla Añadir a la cesta*

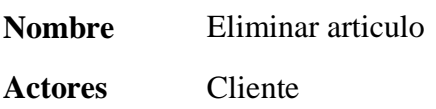

**Propósito** Analizar viabilidad del Pedido del Cliente y ordenar su producción.

**Resumen:** El caso de uso inicia cuando el Cliente visualiza la orden de pedido de productos. Elimina los productos que ya no desea comprar. El caso de uso finaliza cuando se le comunica al cliente mediante un mensaje de confirmación.

### **CURSO NORMAL DE EVENTOS**
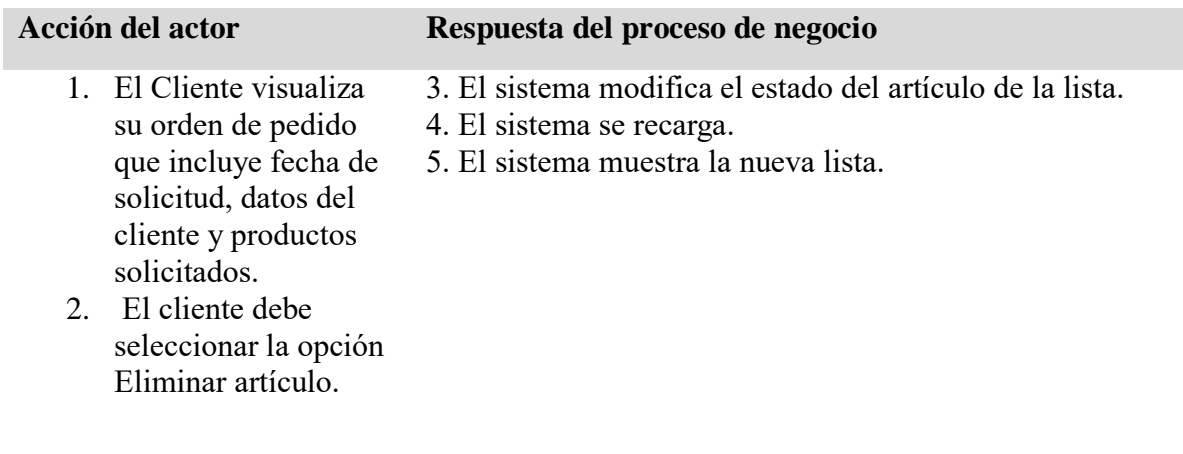

#### *Tabla 30: Tabla Eliminar articulo*

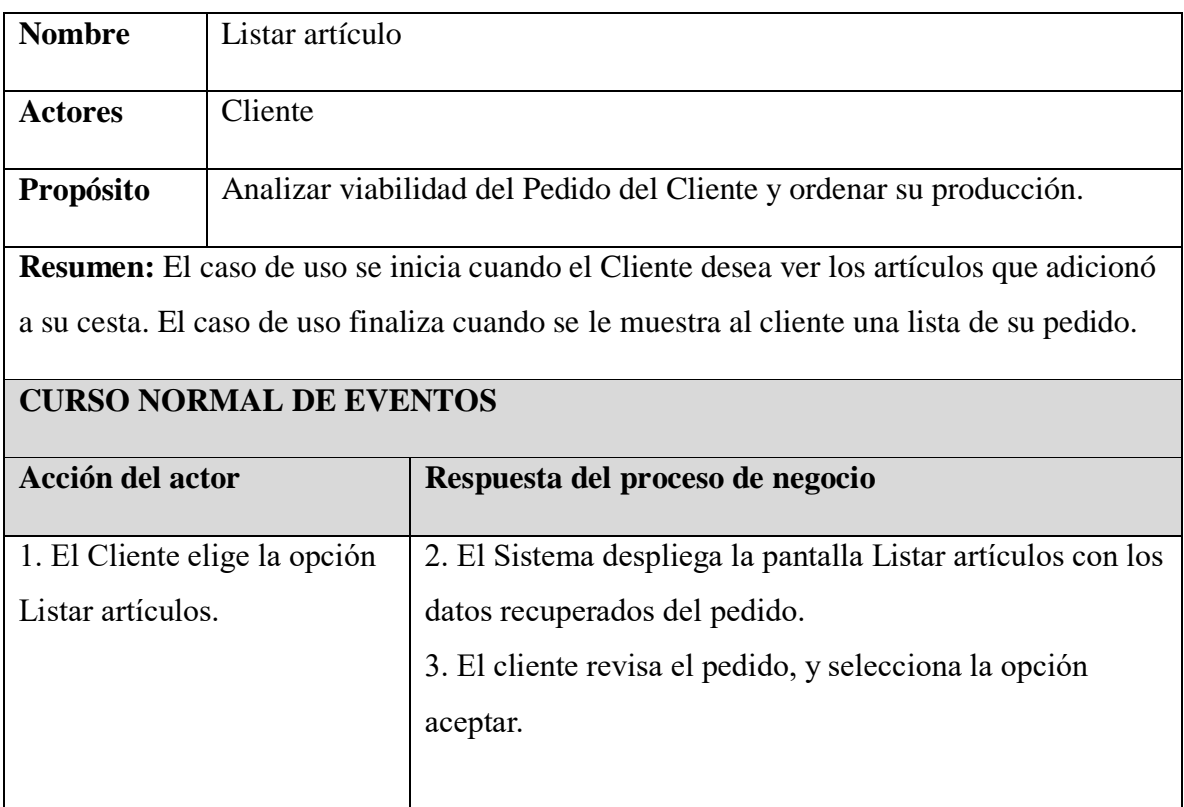

*Tabla 31: Tabla Listar Artículos*

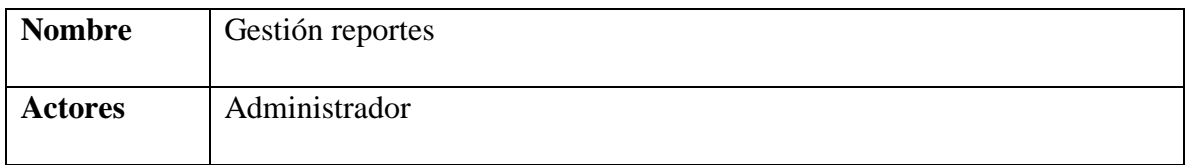

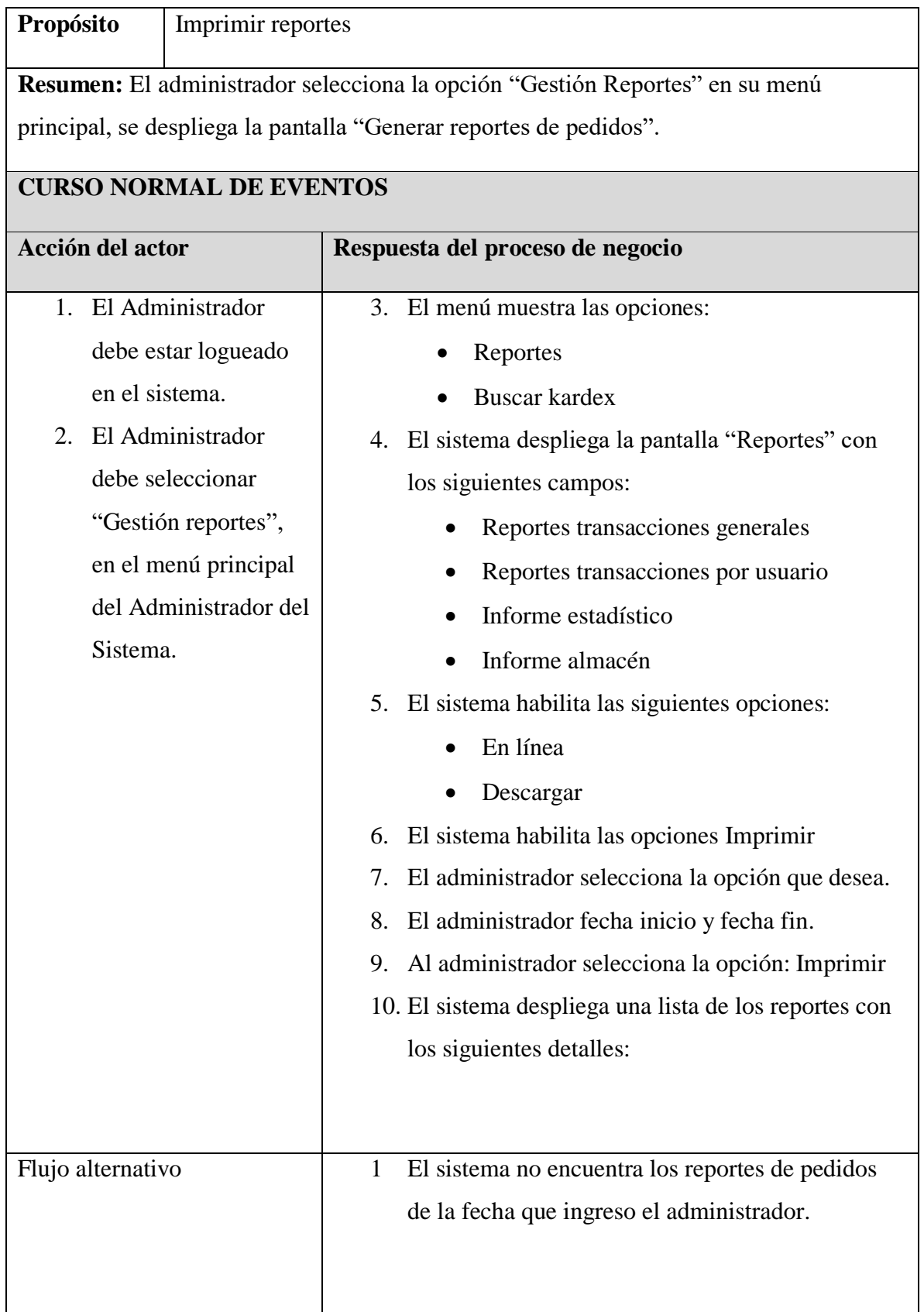

#### *Tabla 32: Tabla reporte de productos*

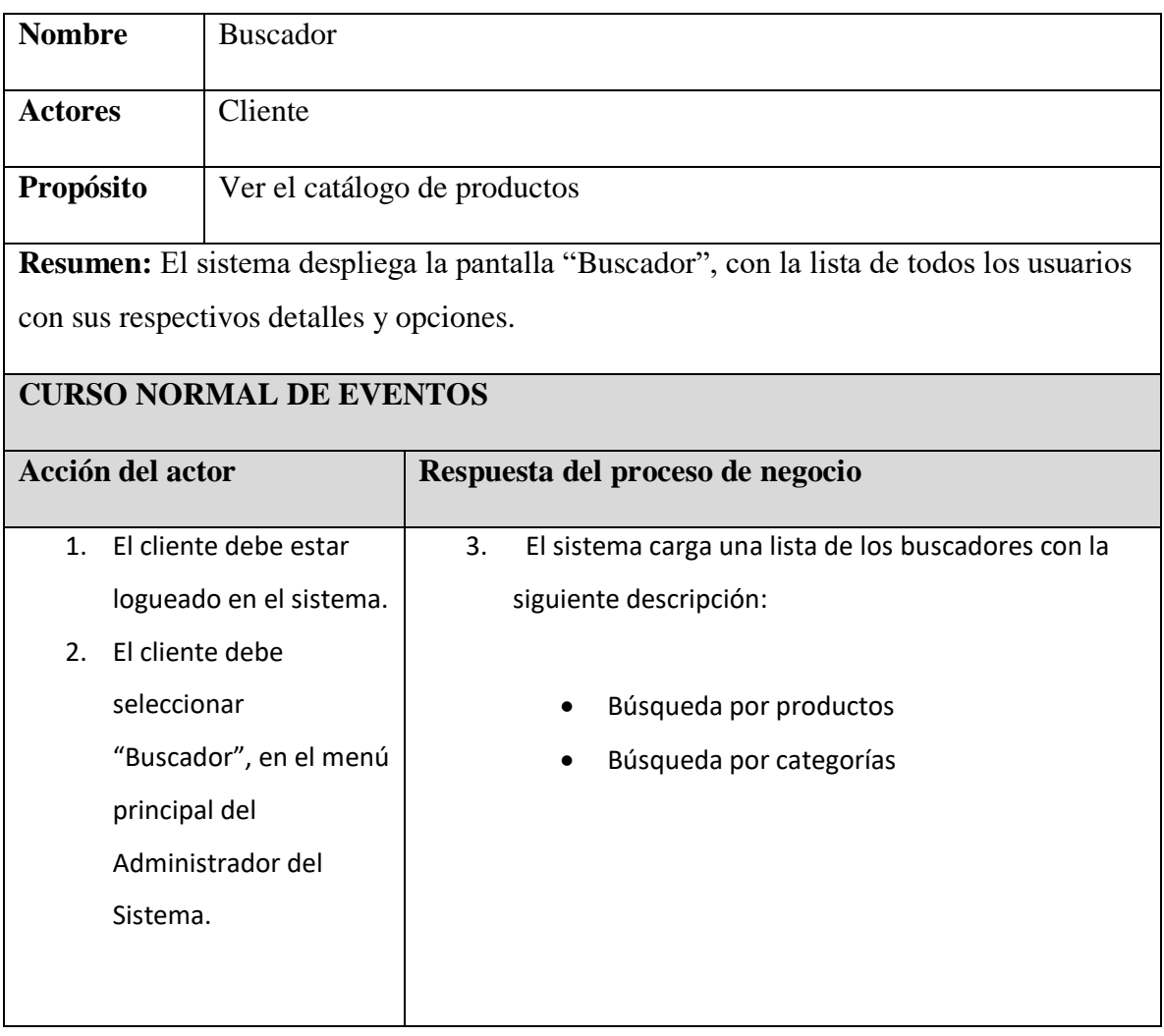

### *Tabla 33: Tabla buscar*

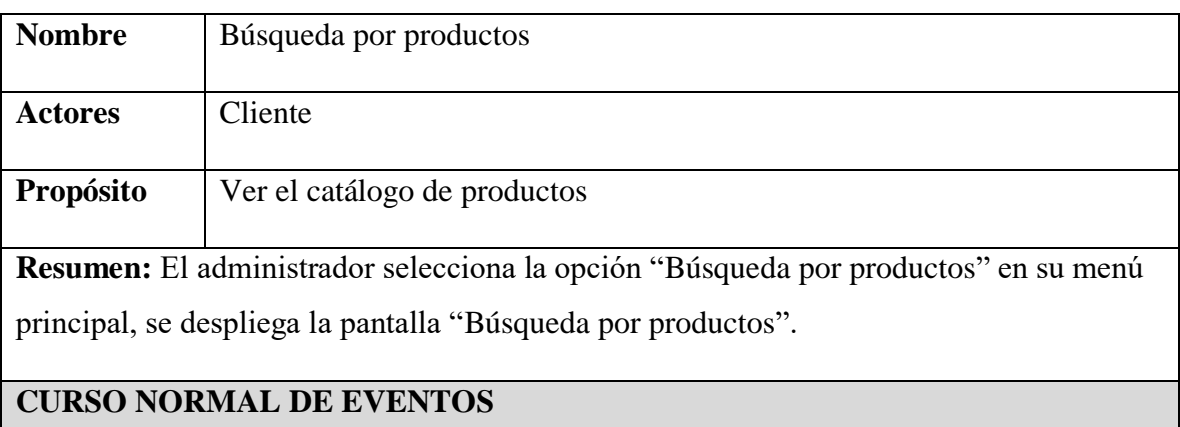

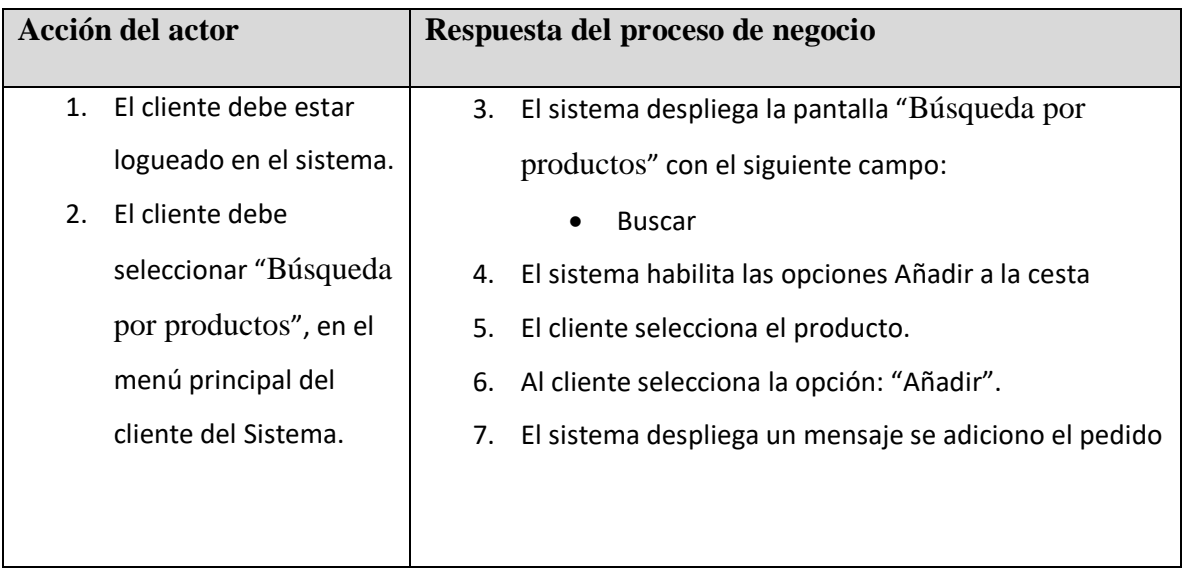

### *Tabla 34: Tabla búsqueda por producto*

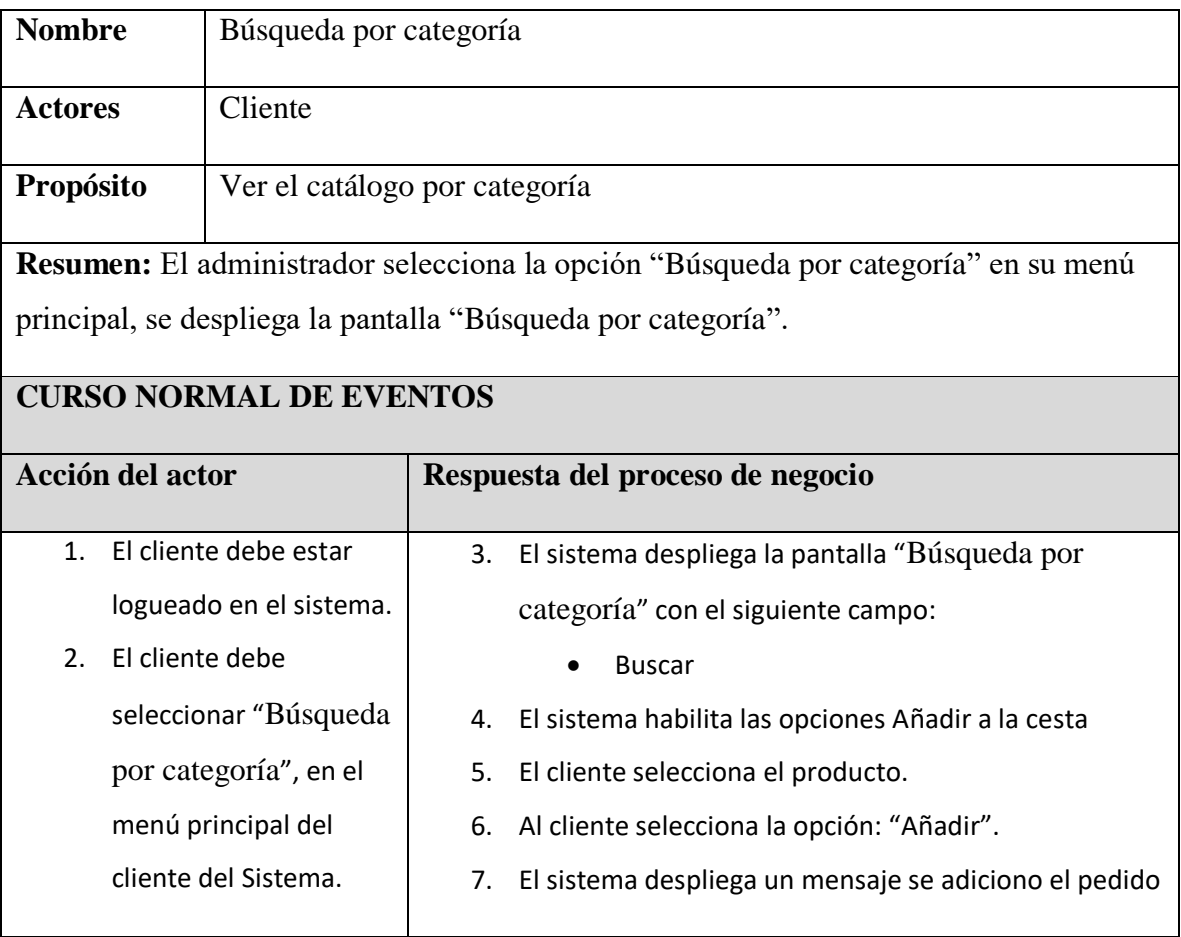

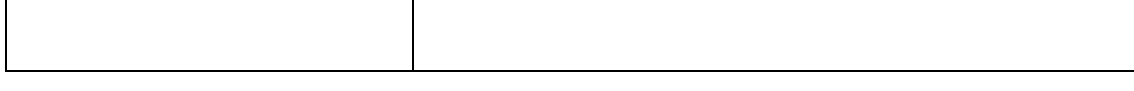

*Tabla 35: Tabla búsqueda por categoría*

# **II.1.2.2.3.3.6. Diagrama De Actividades Introducción**

Mediante el uso de los diagramas de actividades podemos modelar el flujo de control entre actividades del sistema. La idea es generar una especie de diagrama Pert, en el que puede ver el flujo de actividades que tienen lugar a lo largo del tiempo, así como las tareas concurrentes que pueden realizarse a la vez. Gráficamente es un conjunto de arcos y nodos. Desde un punto de vista conceptual, el diagrama de actividades nos muestra como fluye el control de unas clases a otras con finalidad de culminar con el flujo de control total que se corresponde con la consecución de un proceso más complejo. Por este motivo, aparecen acciones y actividades correspondientes a distintas clases, colaborando todas ellas para conseguir un mismo fin.

### **Propósito**

- Comprender la estructura y la dinámica del sistema deseado para la organización.
- $\triangleright$  Identificar posibles mejores.

### **Alcance**

- Describe los procesos de sistema y el usuario.
- $\triangleright$  Identificar y definir los procesos de los casos de uso según los objetivos de la organización.
- $\triangleright$  Definir un diagrama de actividad

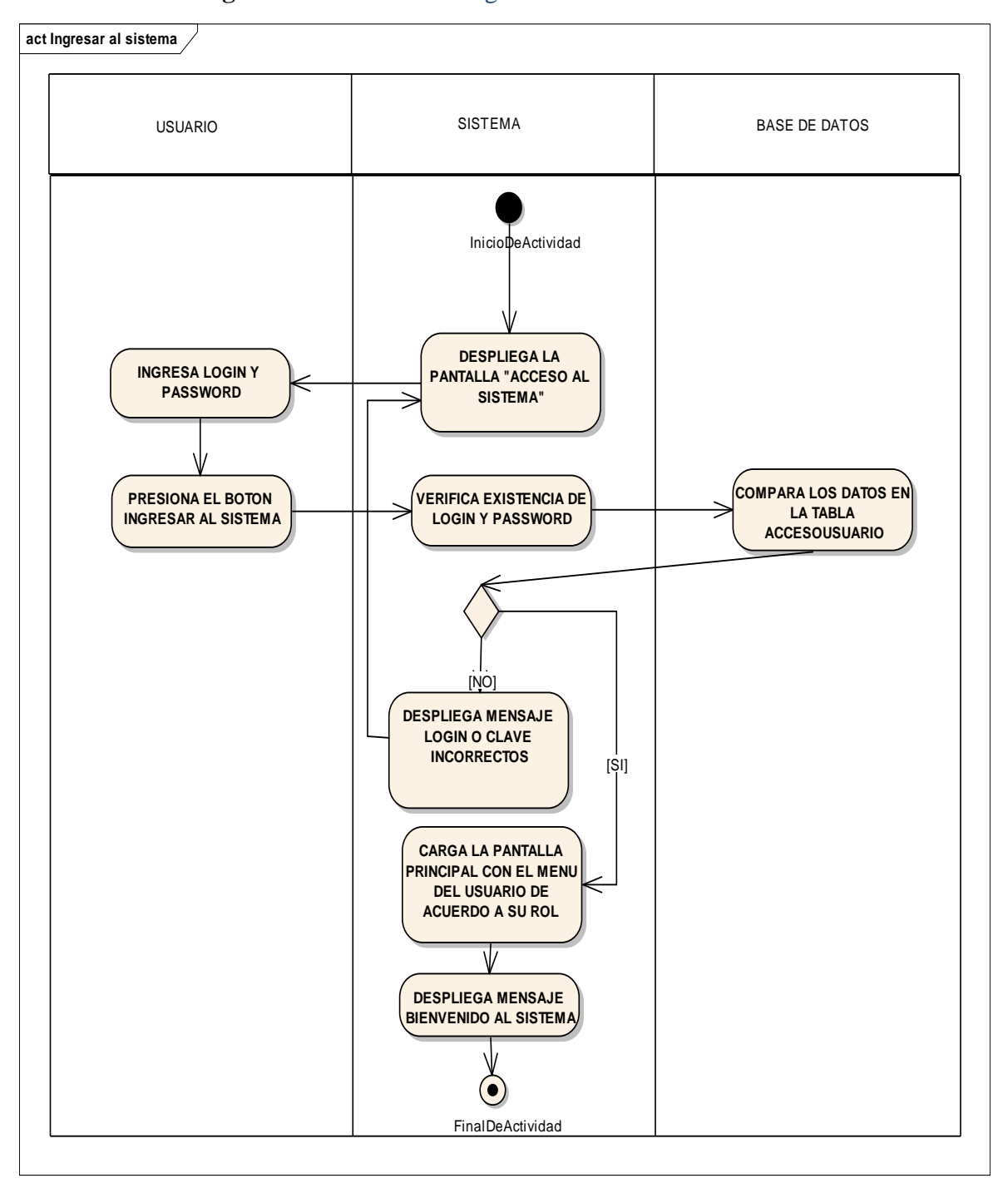

**II.1.2.2.3.3.6.1 Diagrama de Actividad:** Ingresar al sistema

*Figura 20: Ingresar al sistema*

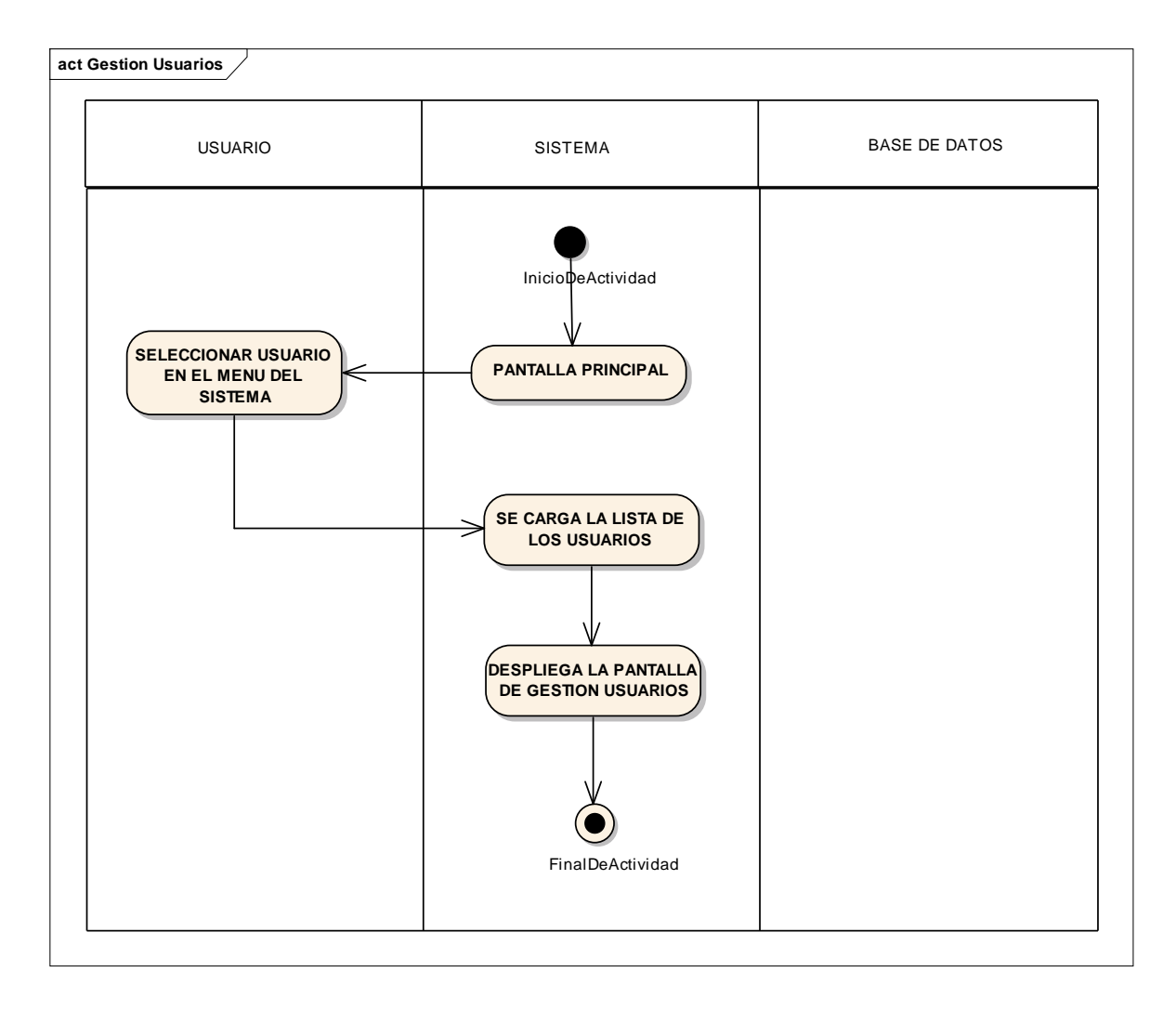

## **II.1.2.2.3.3.6.2Diagrama de actividad:** : Gestión Usuarios

*Figura 21: Gestión Usuarios*

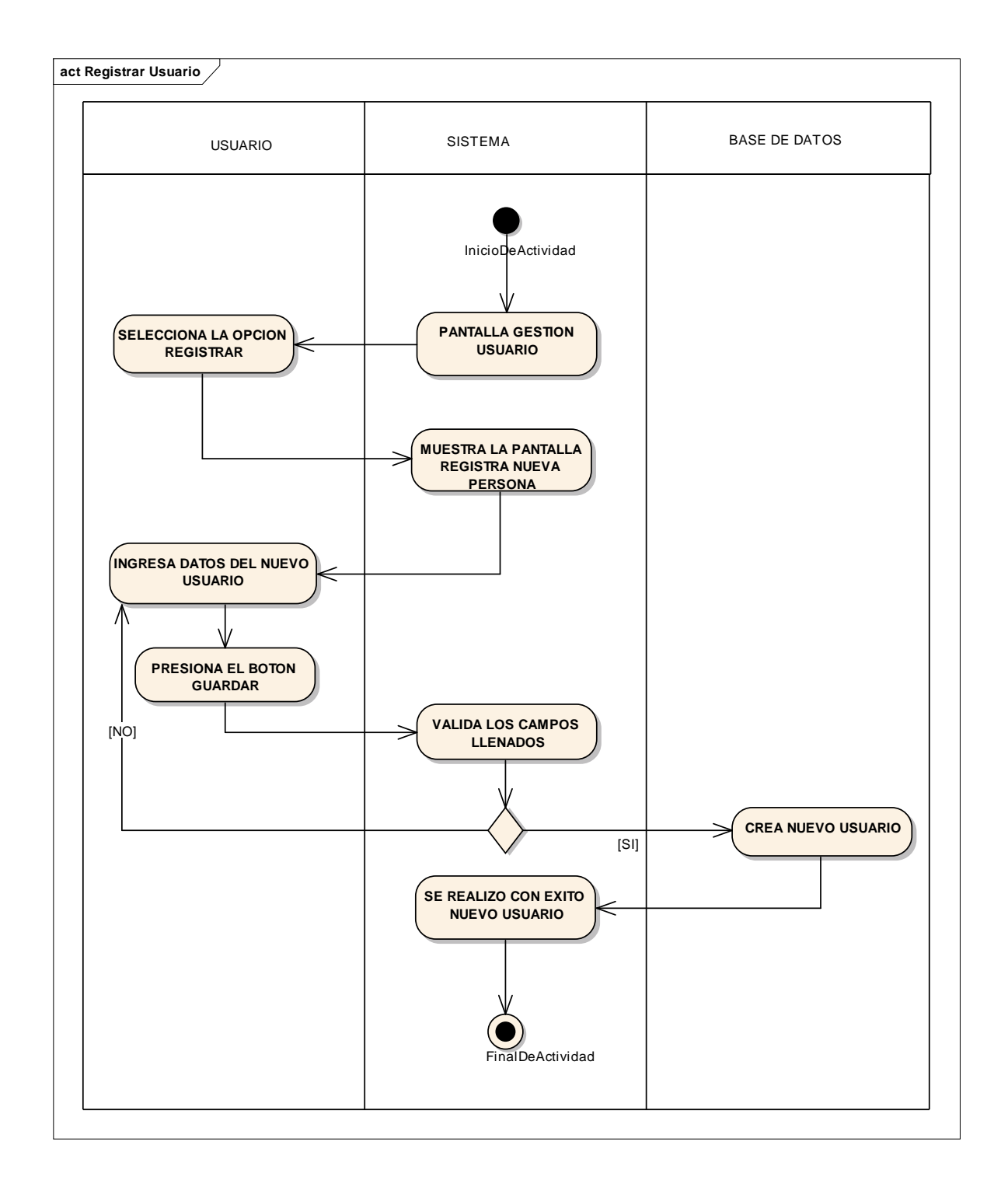

# **II.1.2.2.3.3.6.3 Diagrama de actividad**: Añadir Usuario

*Figura 22: Añadir Usuario*

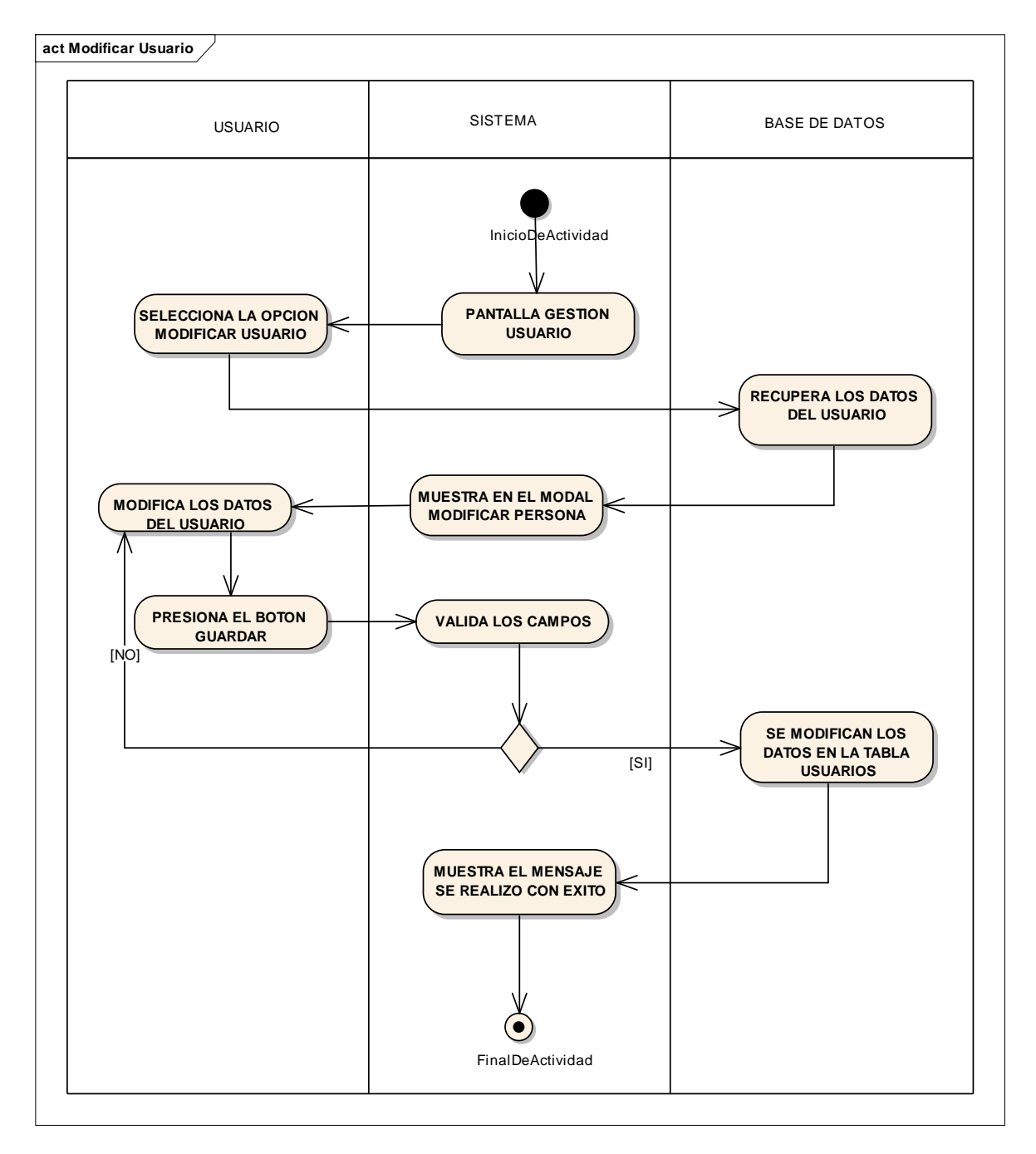

## **II.1.2.2.3.3.6.4Diagrama de actividad**: Modificar Usuario

*Figura 23: Modificar Usuario*

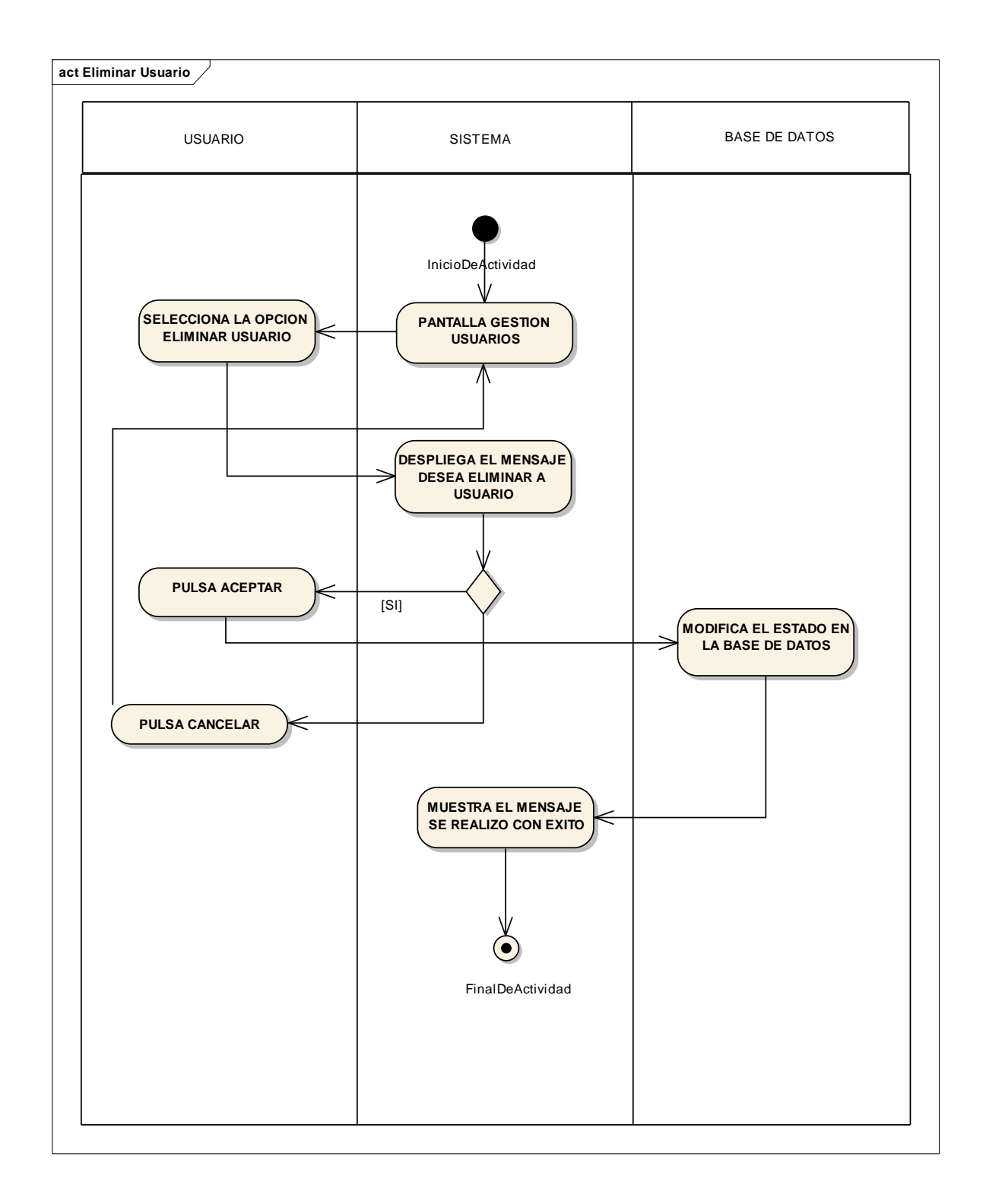

## **II.1.2.2.3.3.6.5 Diagrama de actividad**: Eliminar Usuario

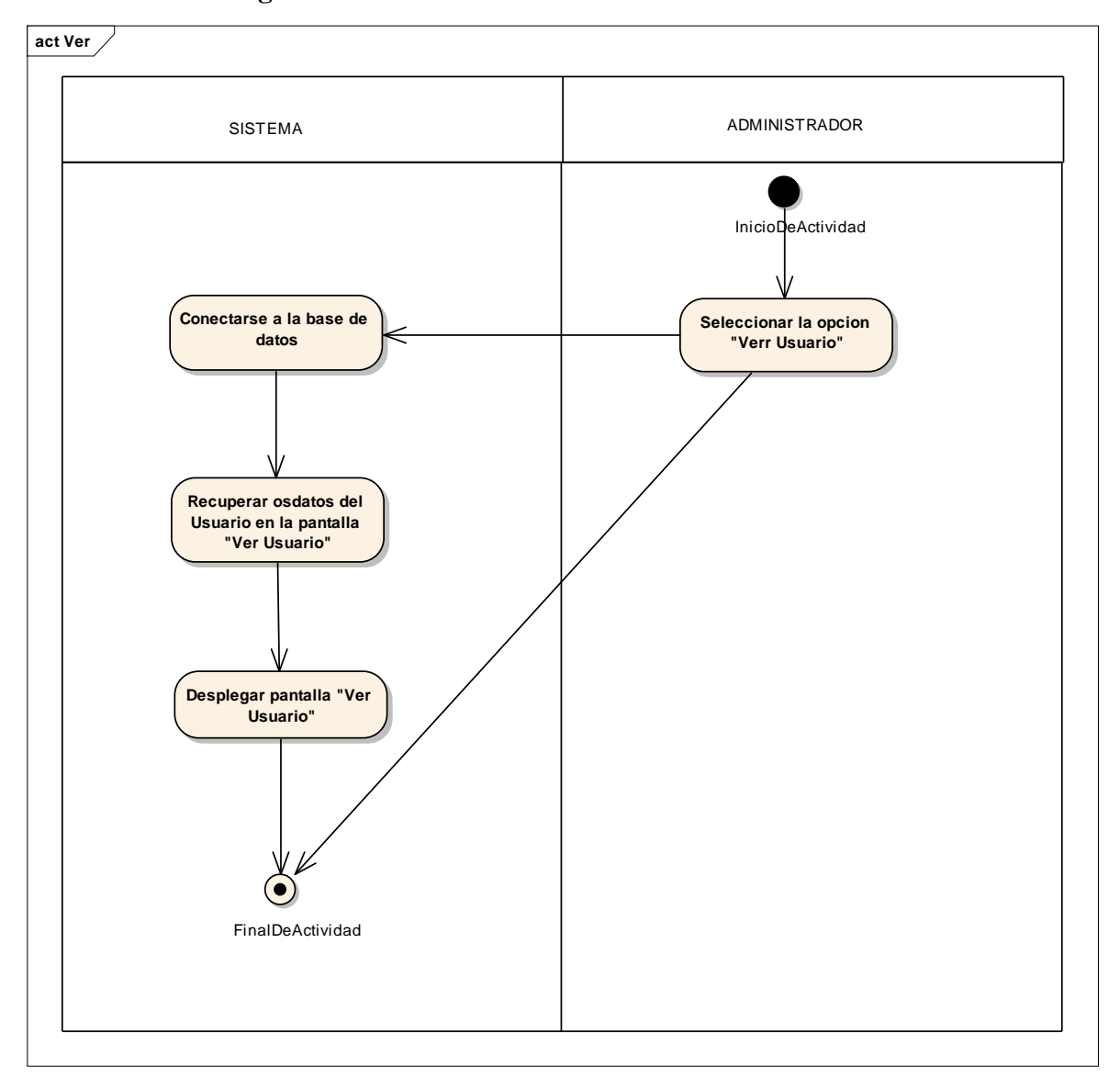

**II.1.2.2.3.3.6.6. Diagrama de actividad**: Ver Usuario

*Figura 25: Ver Usuario*

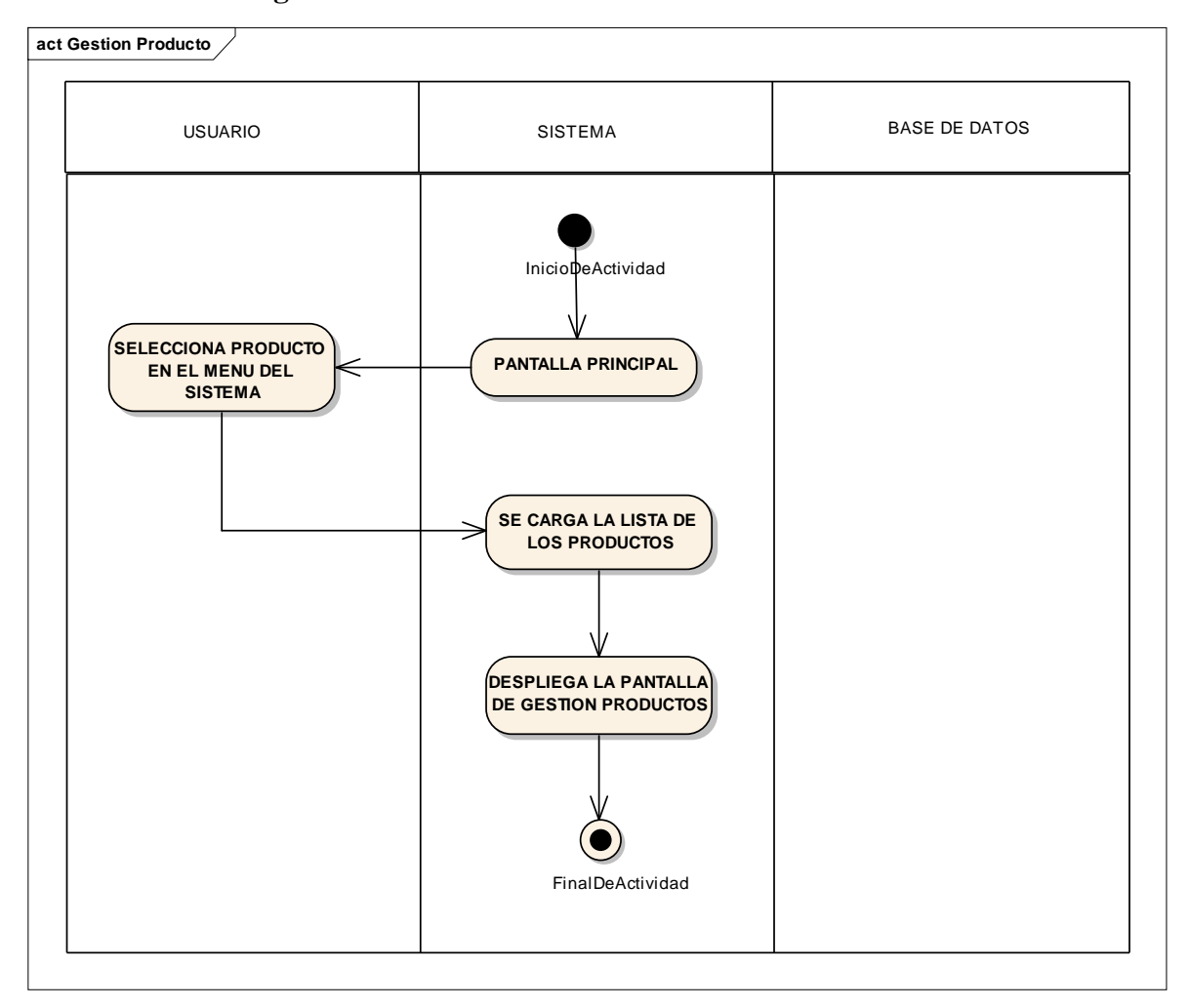

## **II.1.2.2.3.3.6.7. Diagrama de actividad**: Gestión Productos

*Figura 26: Gestión Productos*

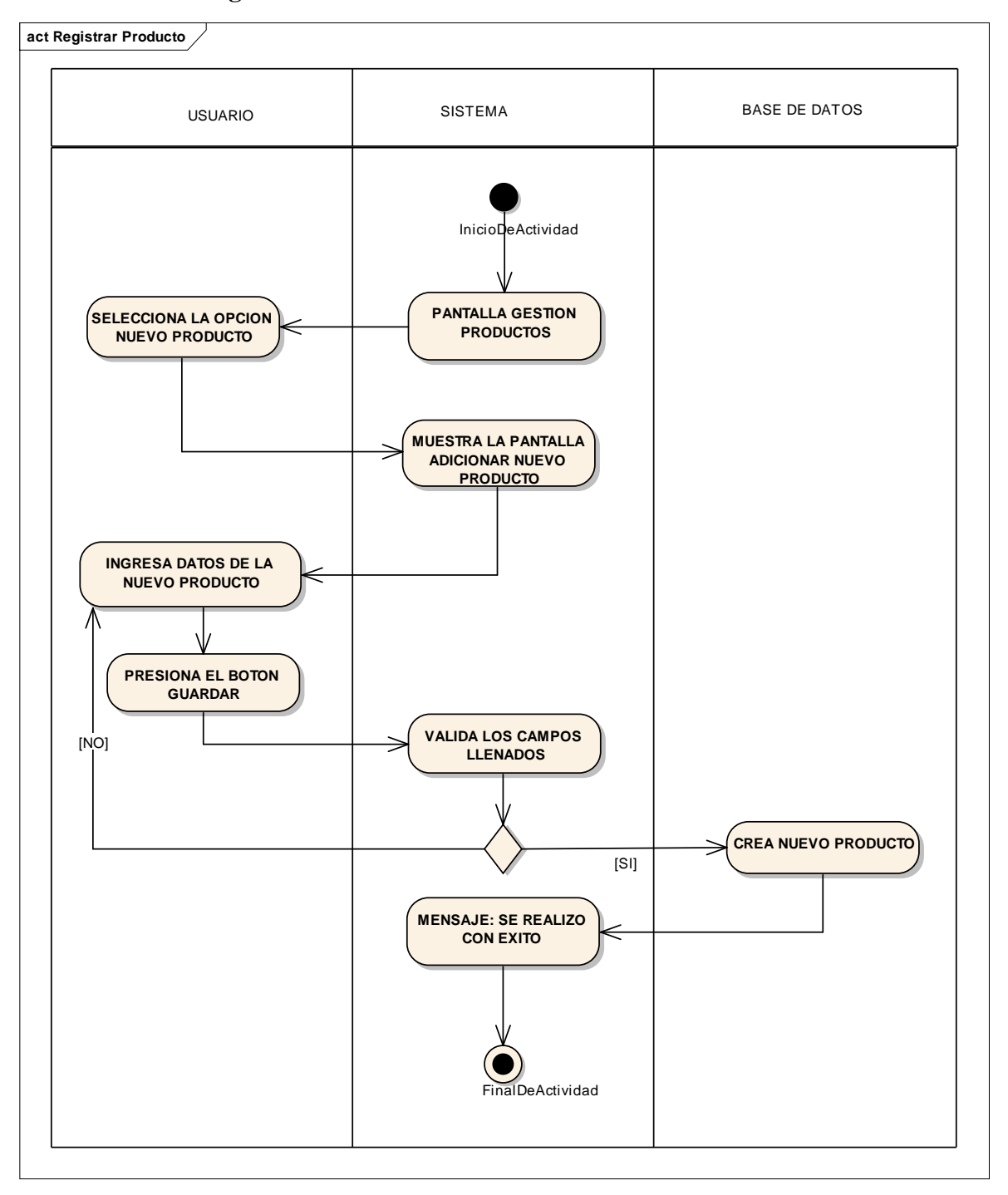

**II.1.2.2.3.3.6.8. Diagrama de actividad**: Añadir Producto

*Figura 27: Añadir Producto*

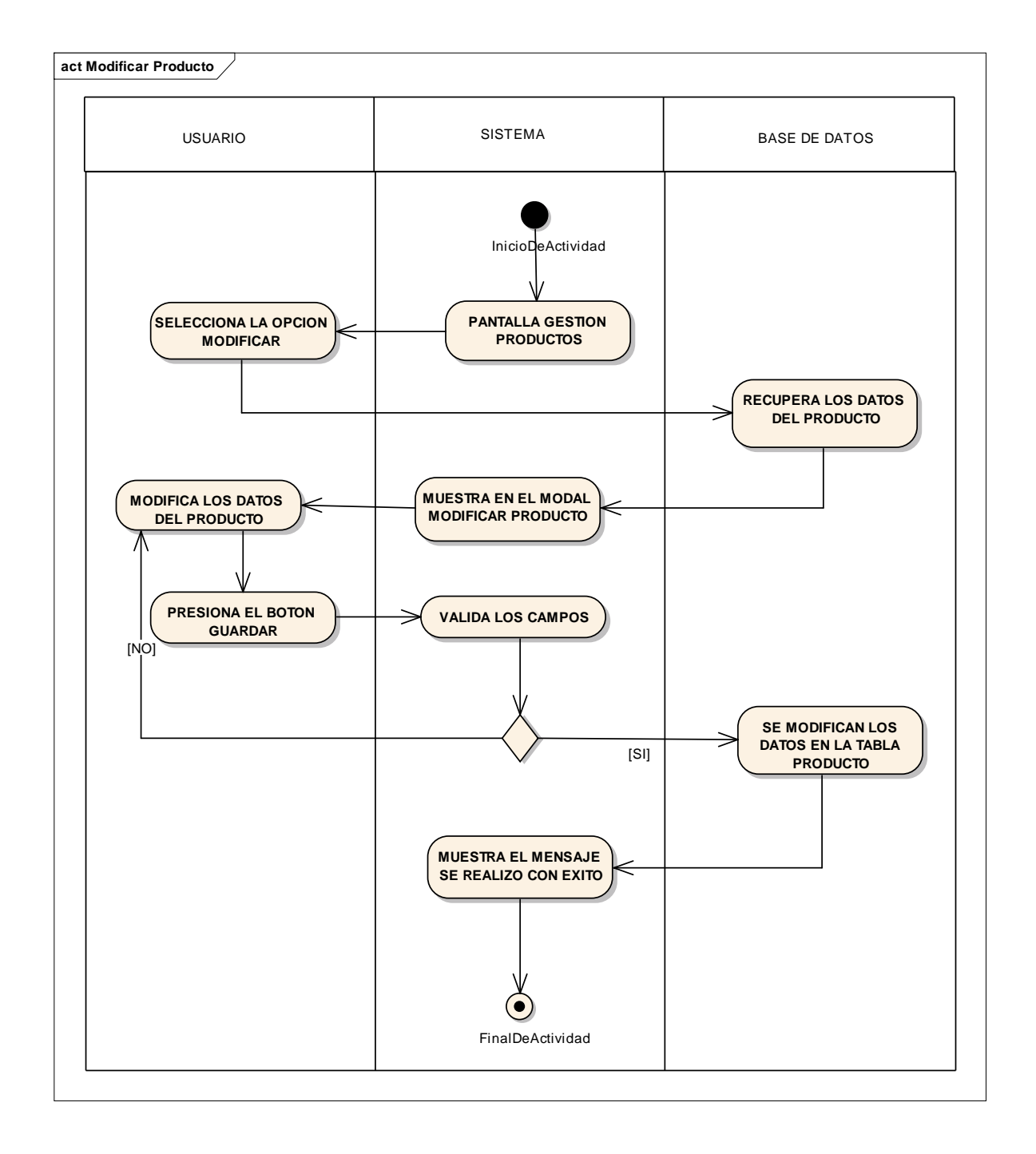

## **II.1.2.2.3.3.6.9. Diagrama de actividad**: Modificar Producto

*Figura 28: Modificar Producto*

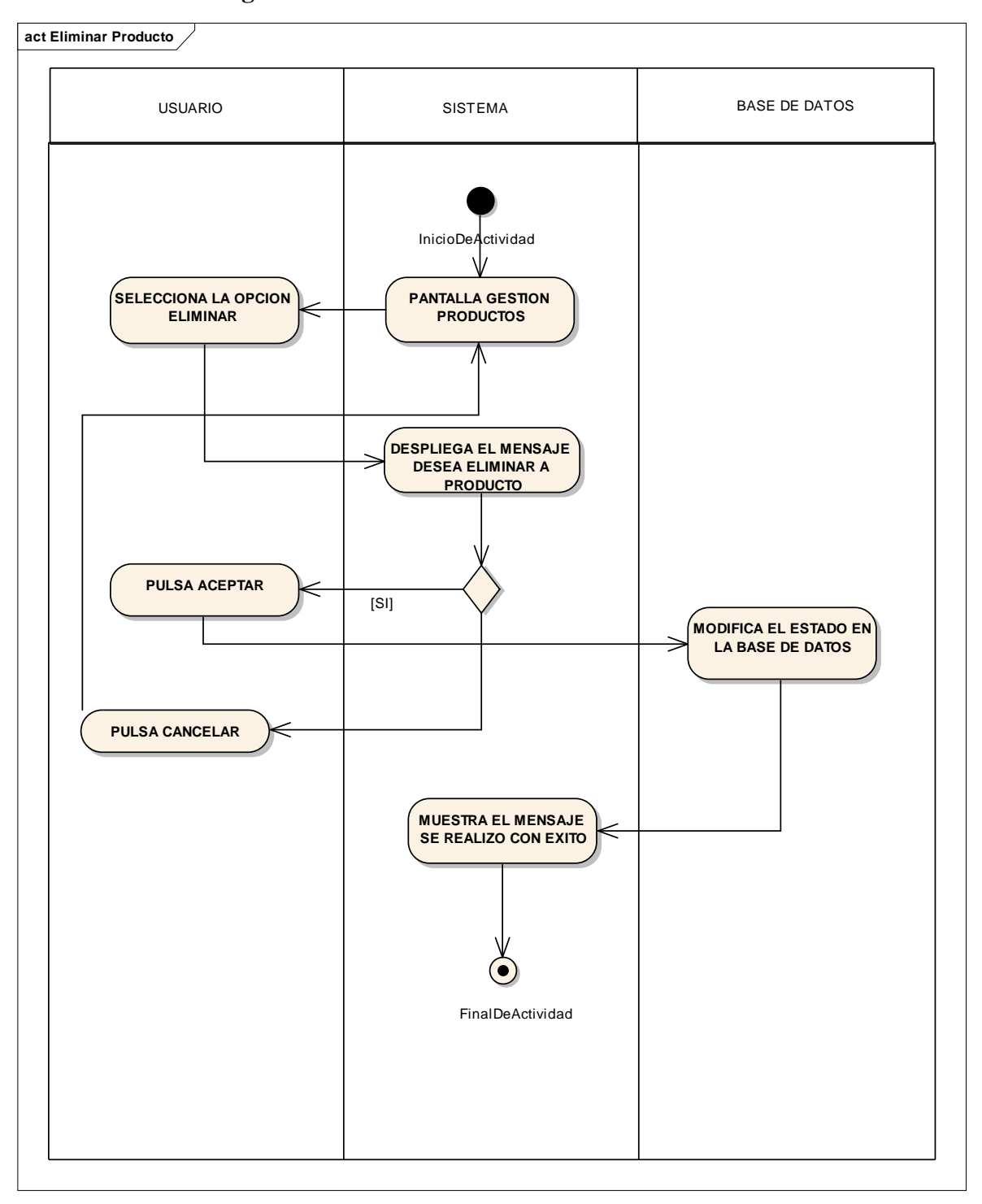

**II.1.2.2.3.3.6.10. Diagrama de actividad**: Eliminar Producto

*Figura 29: Eliminar Producto*

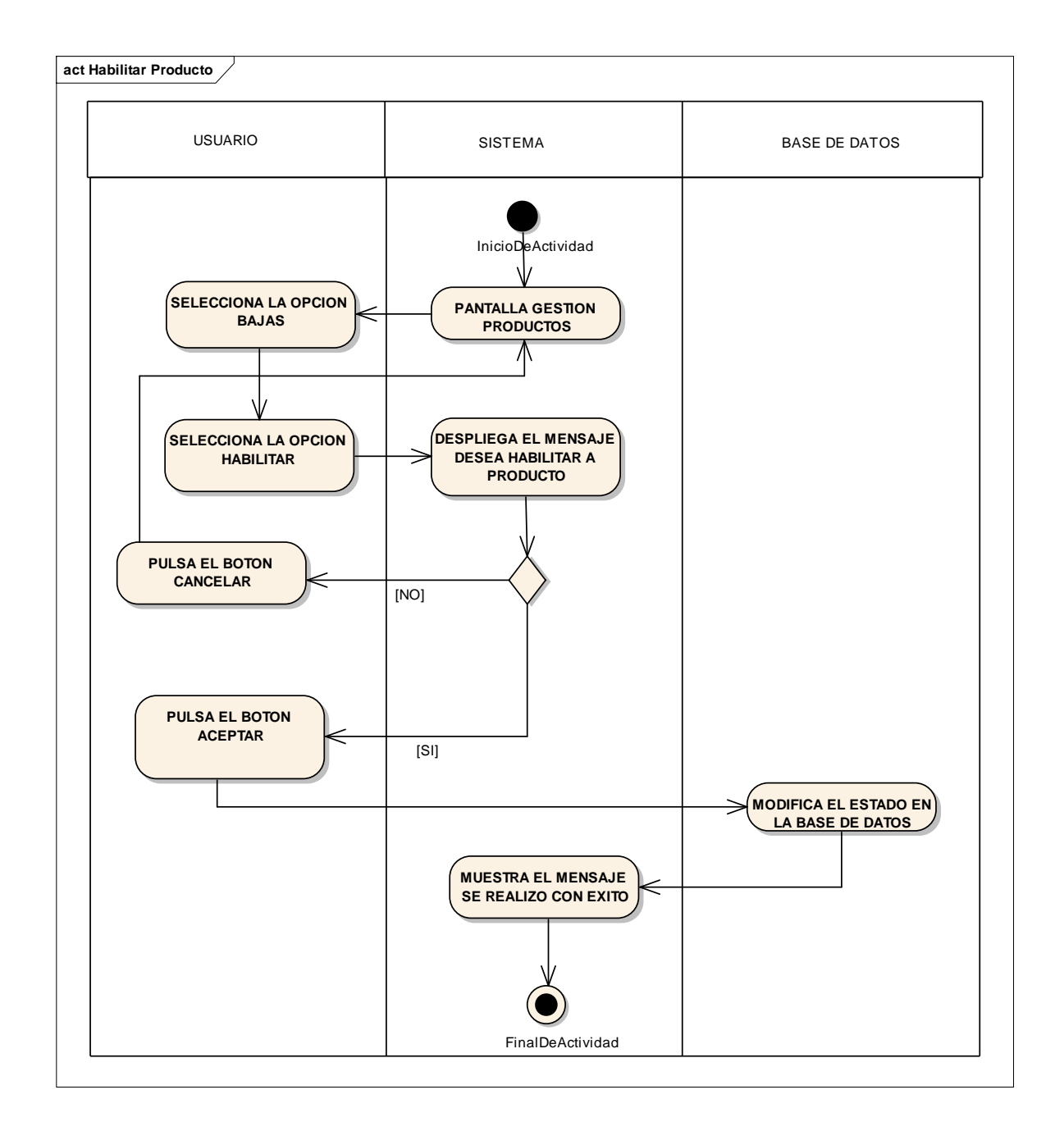

## **II.1.2.2.3.3.6.11. Diagrama de actividad**: Habilitar Producto

*Figura 30: Habilitar Producto*

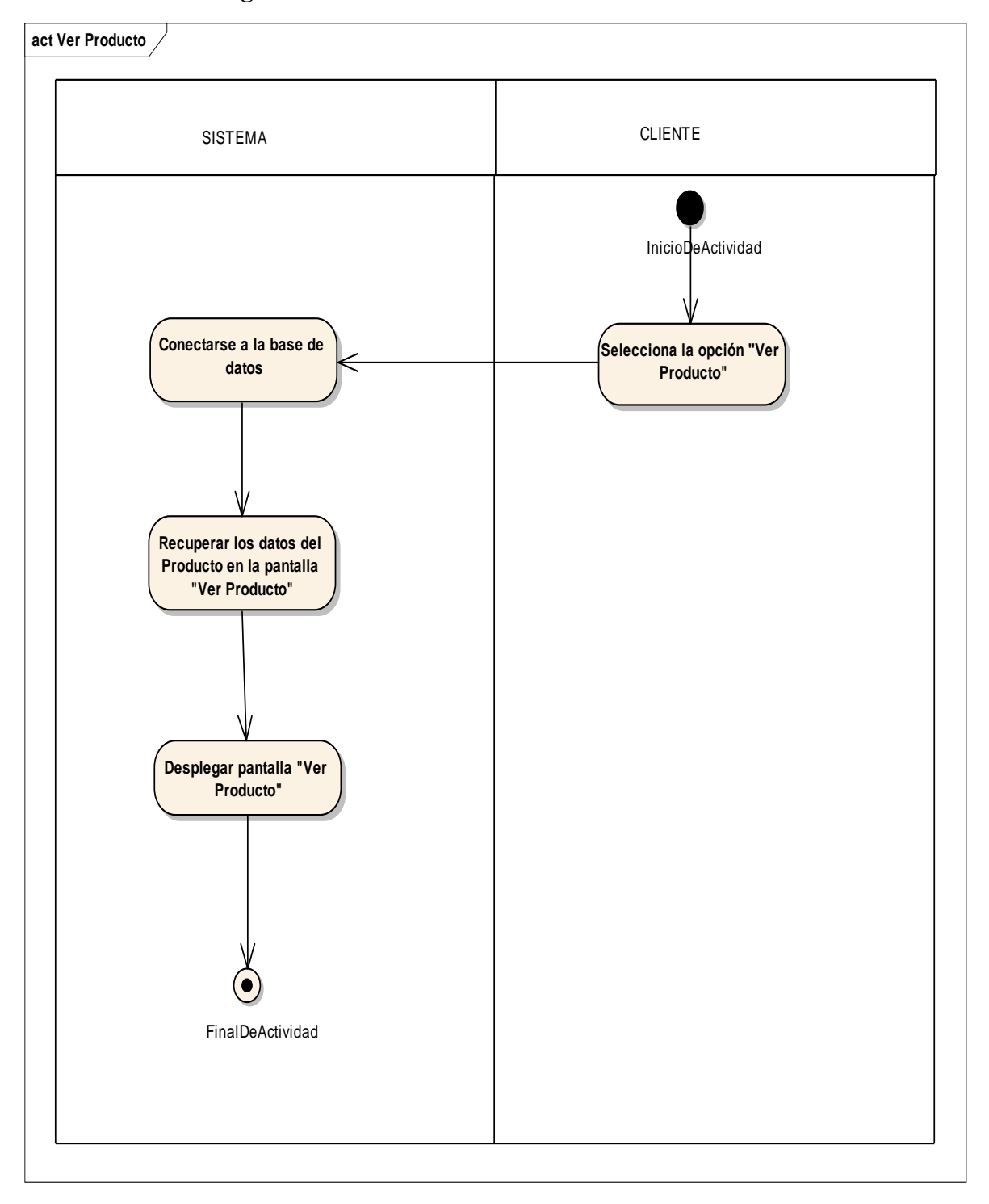

**II.1.2.2.3.3.6.12. Diagrama de actividad**: Ver Producto

*Figura 31: Ver Producto*

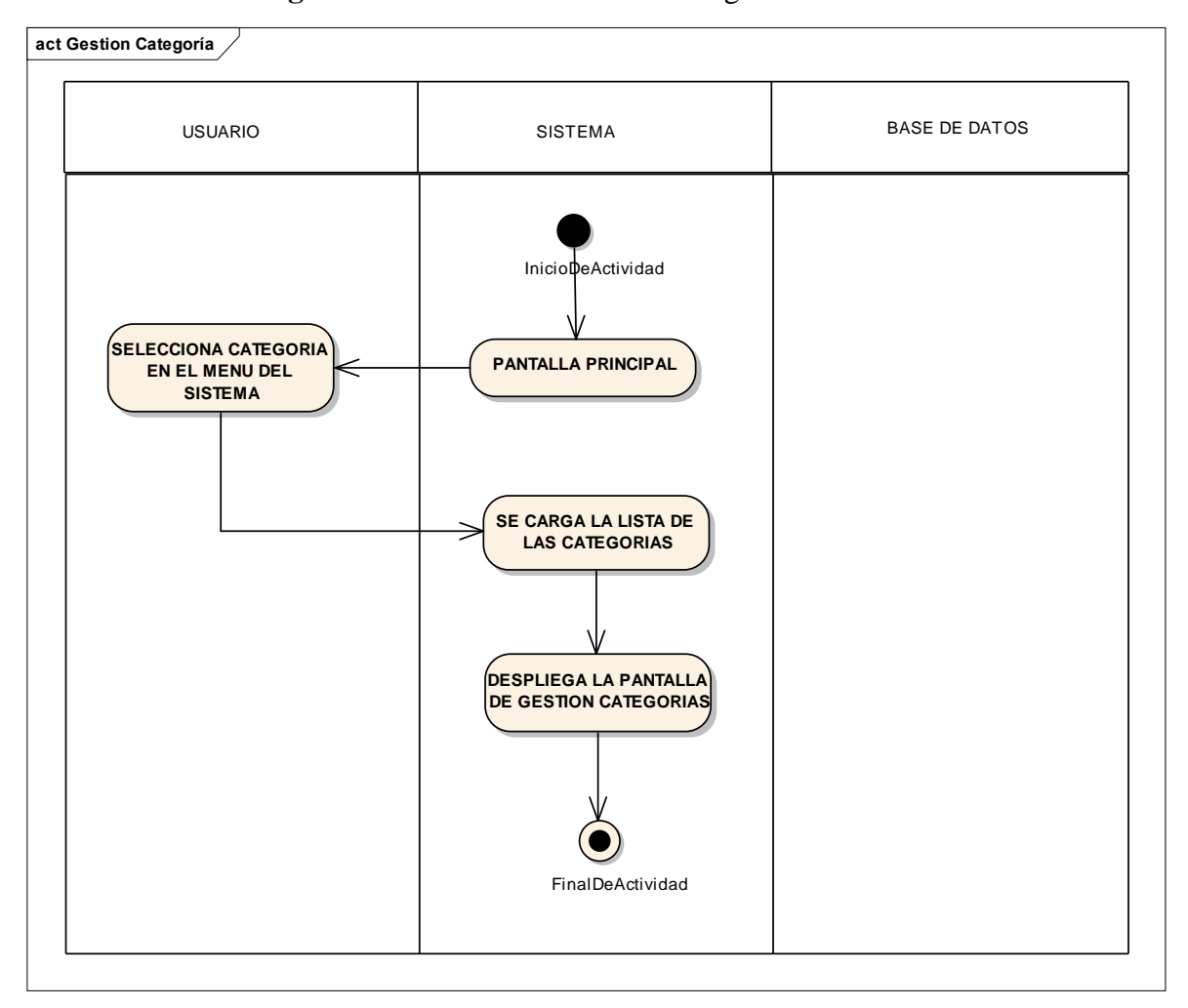

**II.1.2.2.3.3.6.13. Diagrama de actividad**: Gestión Categoría

*Figura 32: Gestión Categoría*

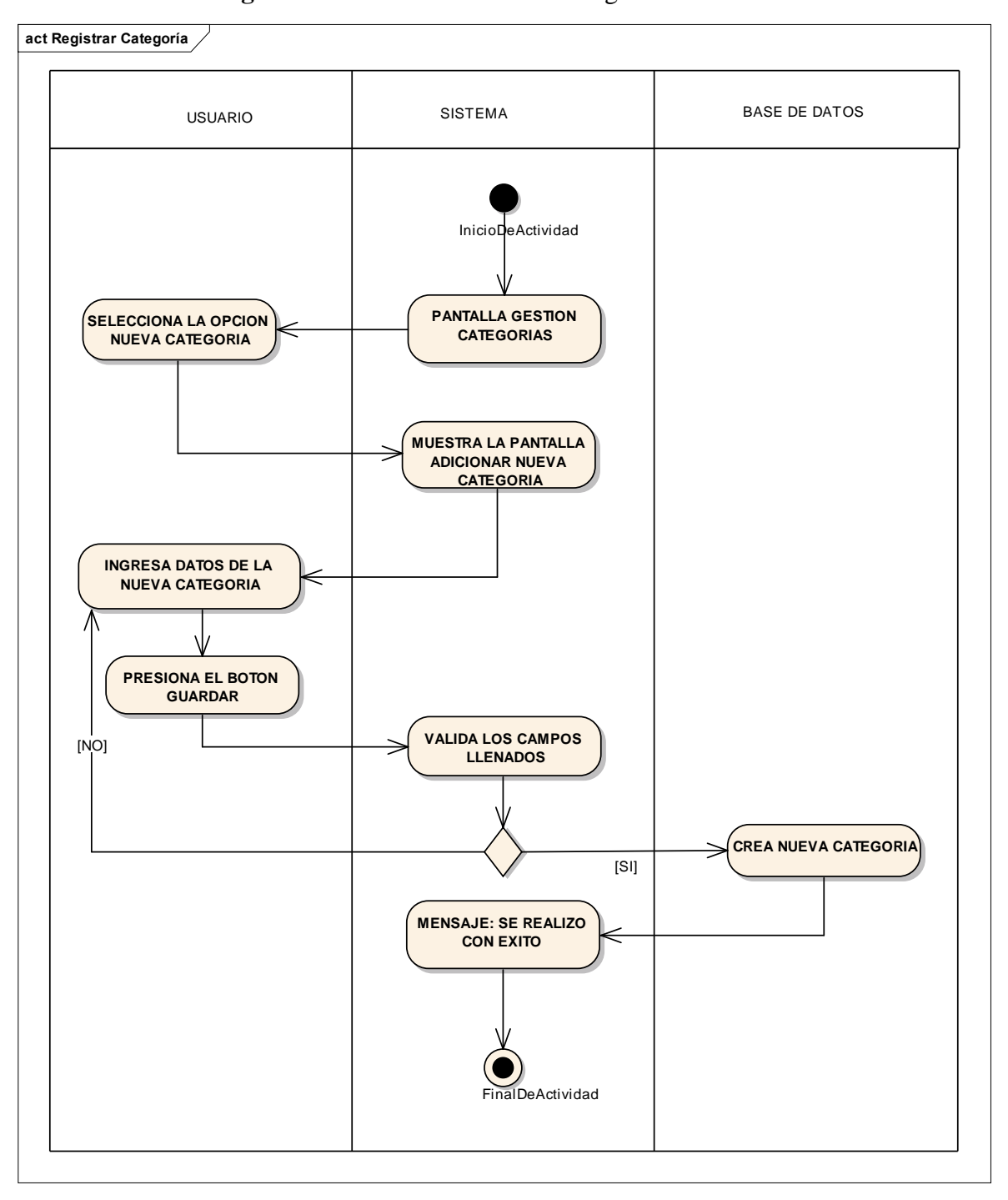

**II.1.2.2.3.3.6.14. Diagrama de actividad**: Añadir Categoría

*Figura 33: Añadir Categoría*

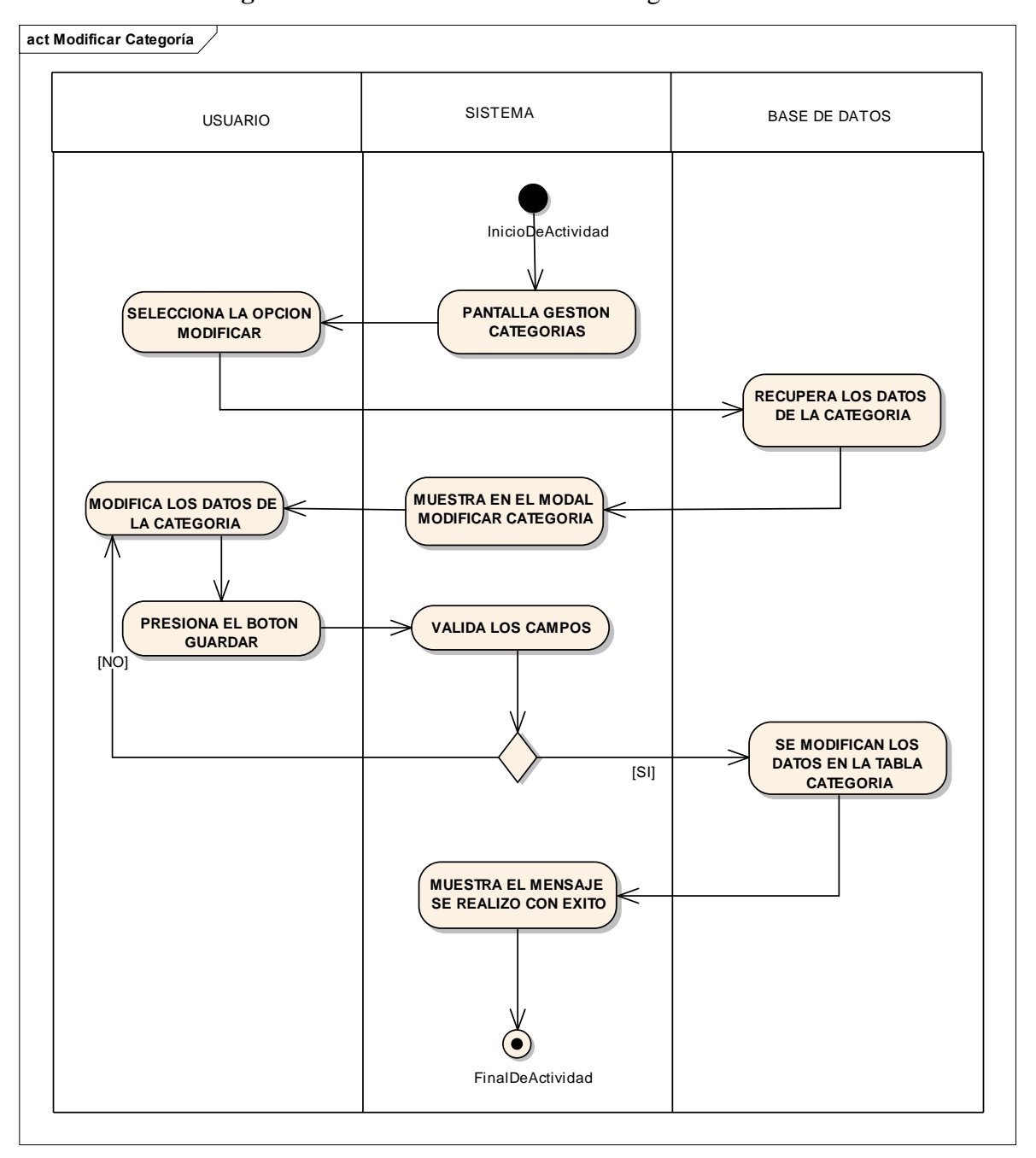

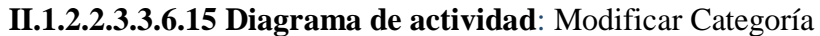

*Figura 34: Modificar Categoría*

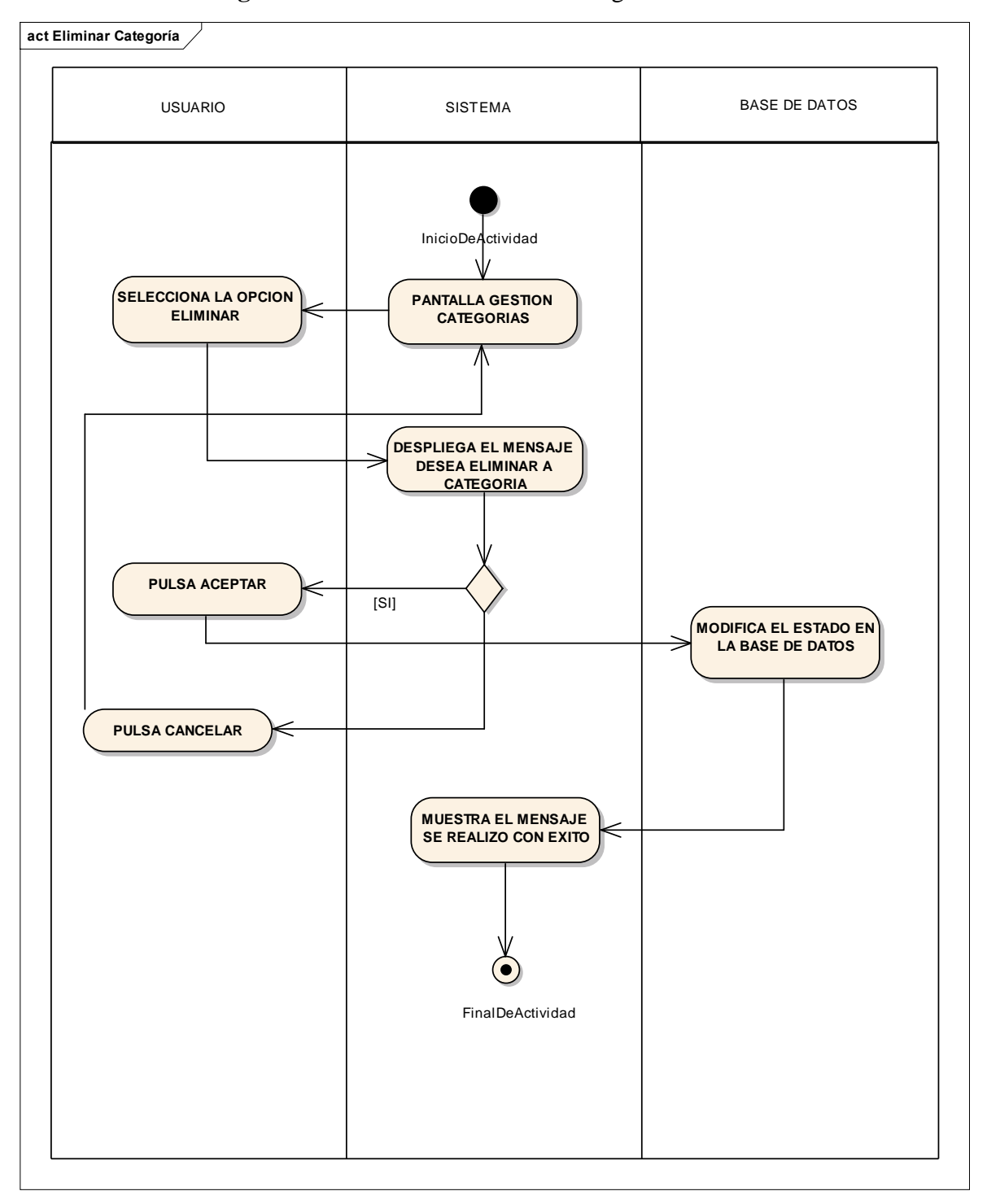

**II.1.2.2.3.3.6.16. Diagrama de actividad**: Eliminar Categoría

*Figura 35: Eliminar Categoría*

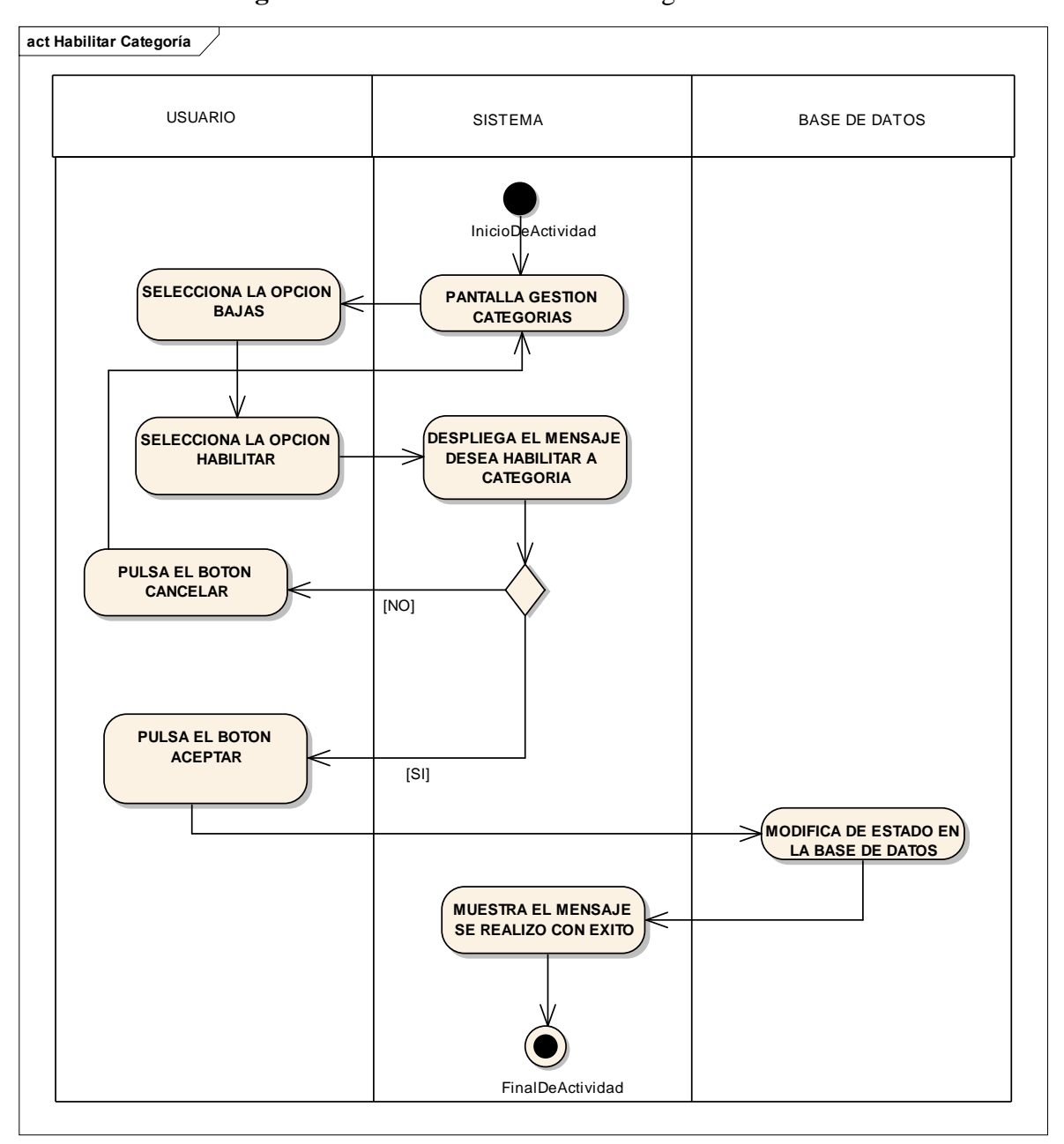

**II.1.2.2.3.3.6.17. Diagrama de actividad**: Habilitar Categoría

*Figura 36: Habilitar Categoría*

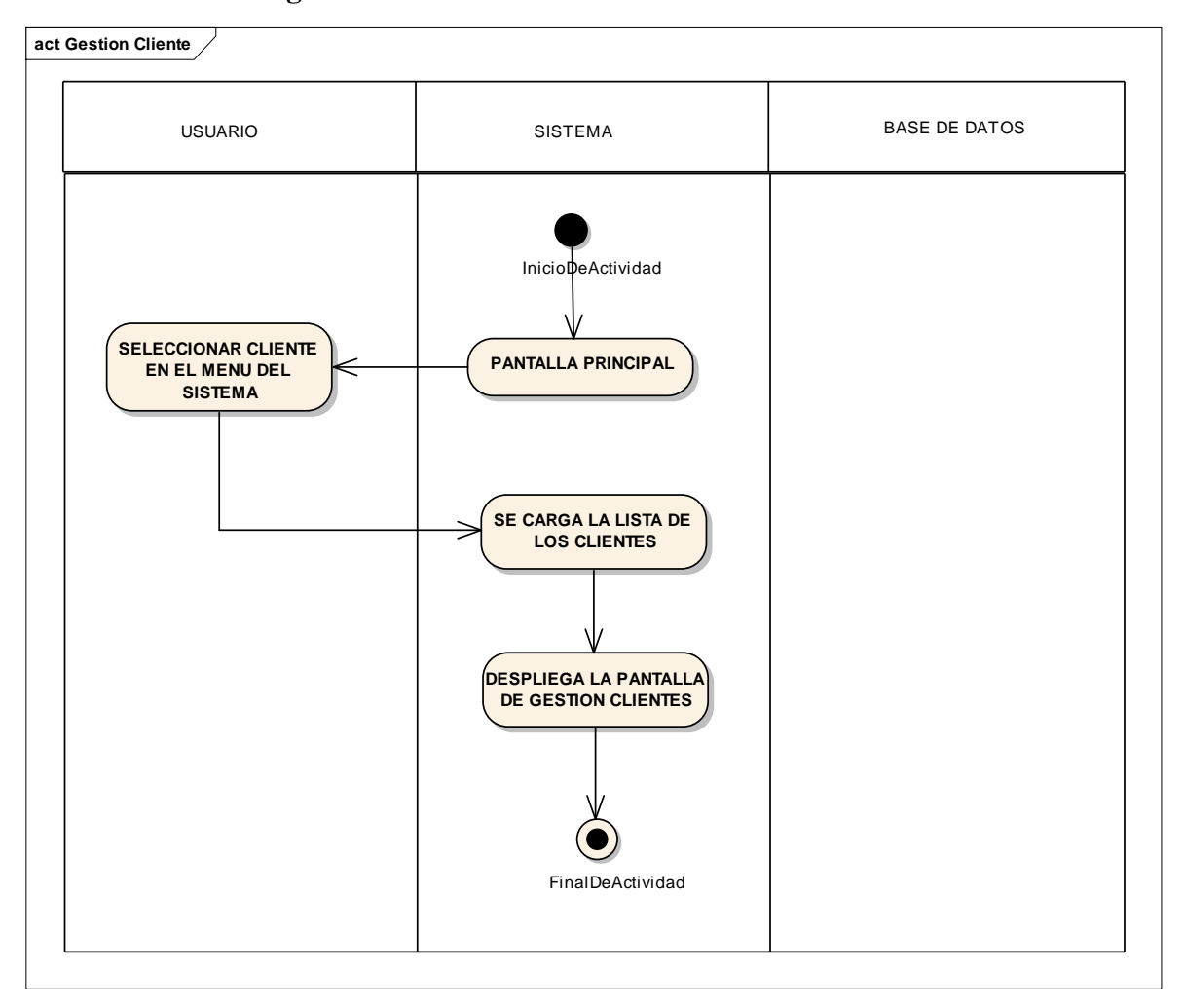

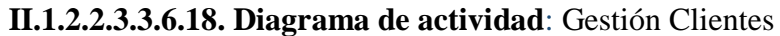

*Figura 37: Gestión Clientes*

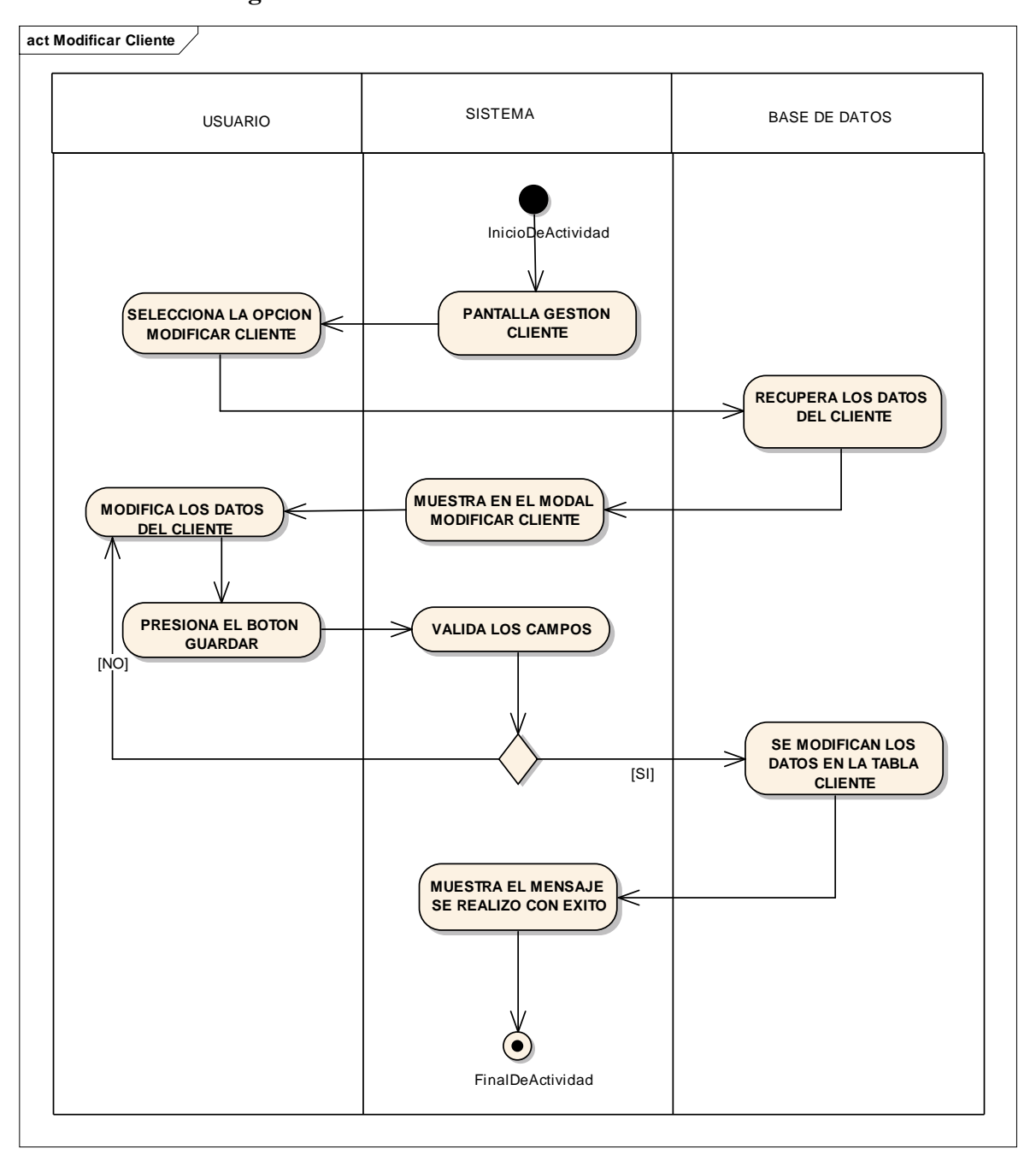

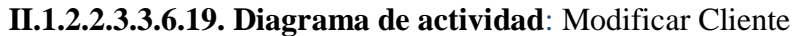

*Figura 38: Modificar Cliente*

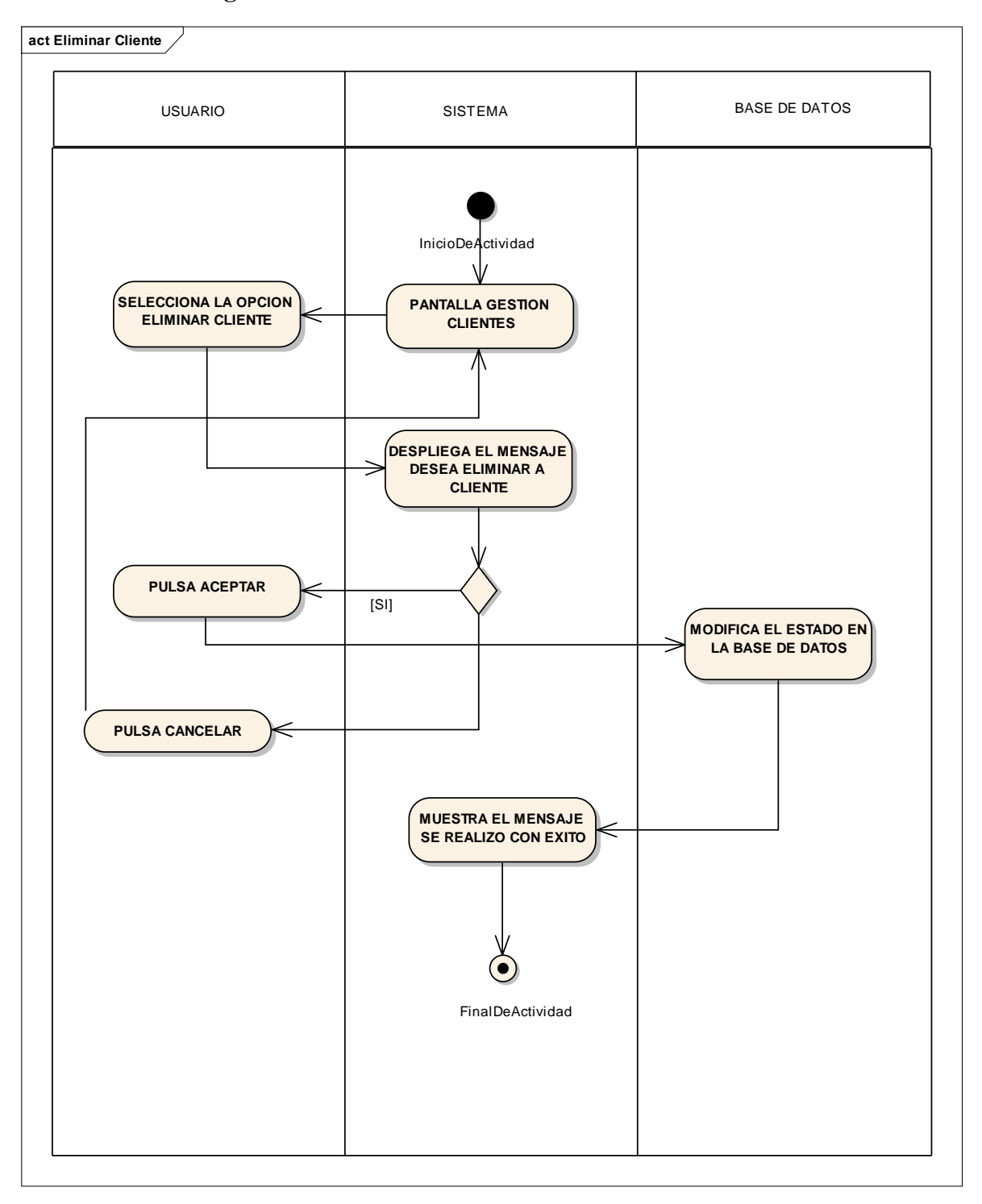

## **II.1.2.2.3.3.6.20. Diagrama de actividad**: Eliminar Cliente

*Figura 39: Eliminar Cliente*

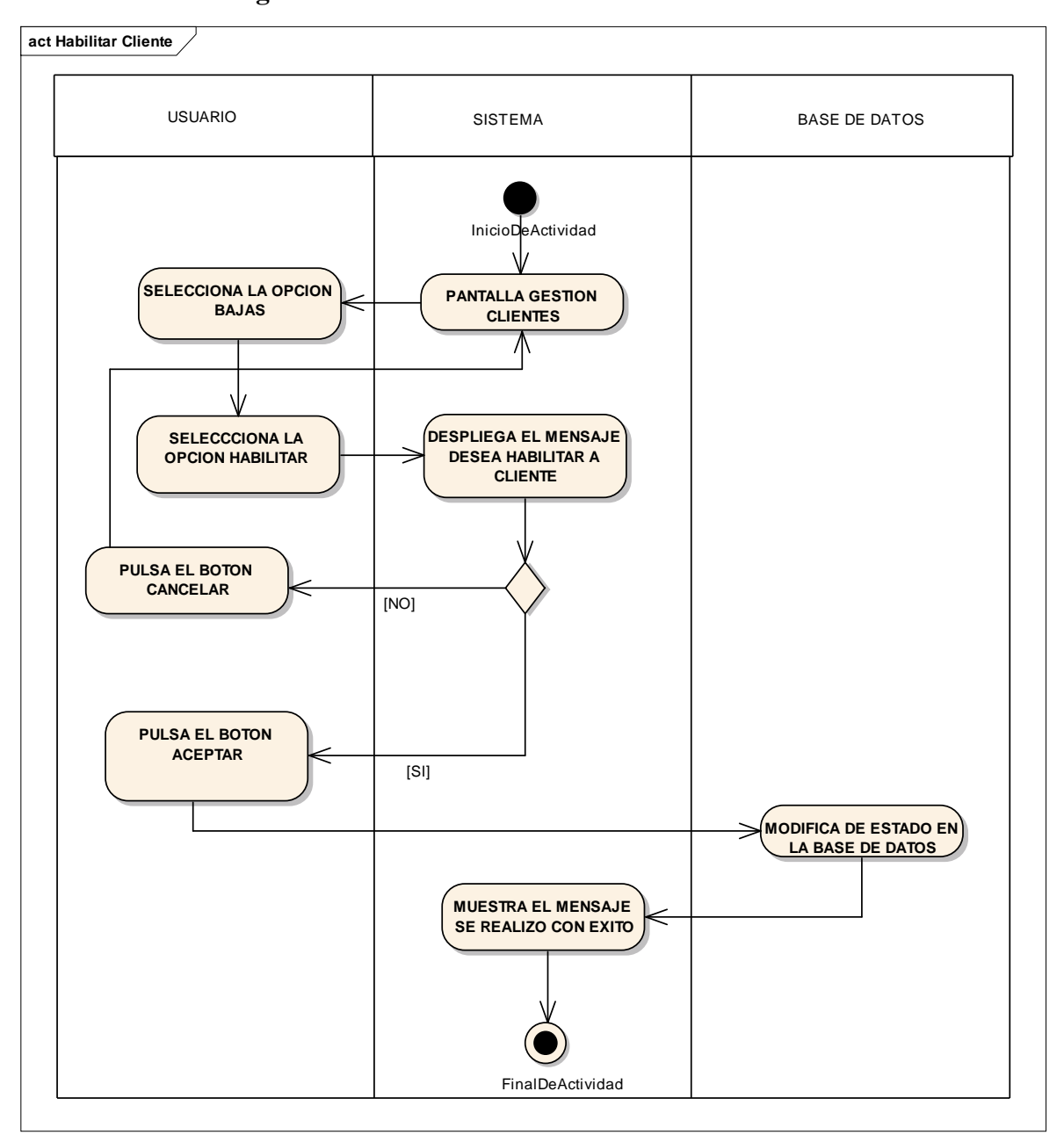

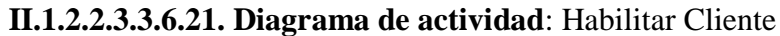

*Figura 40: Habilitar Cliente*

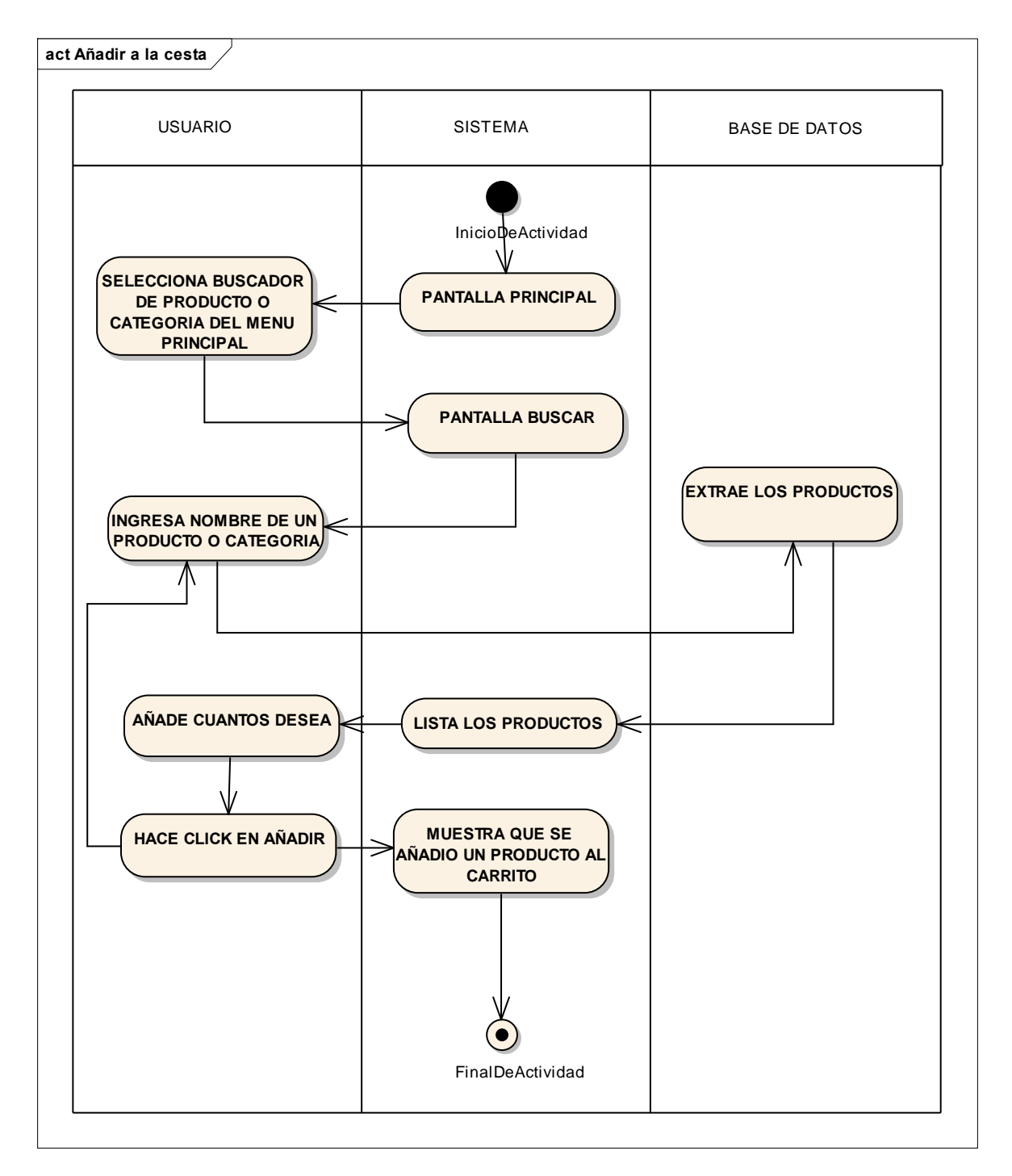

## **II.1.2.2.3.3.6.22. Diagrama de actividad**: Añadir cesta

*Figura 41: Añadir cesta*

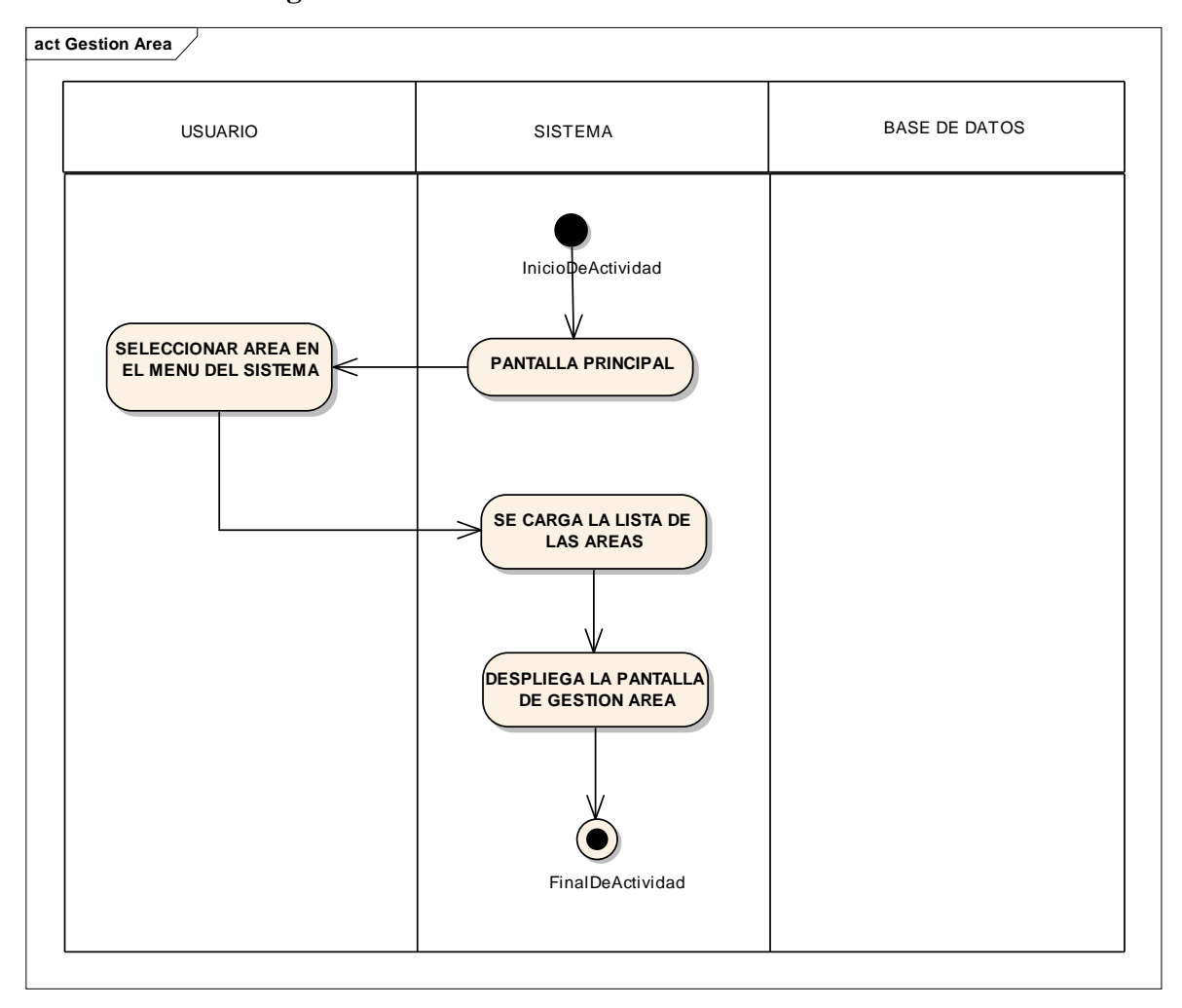

**II.1.2.2.3.3.6.23. Diagrama de actividad** : Gestión Área

*Figura 42: Gestión Área*

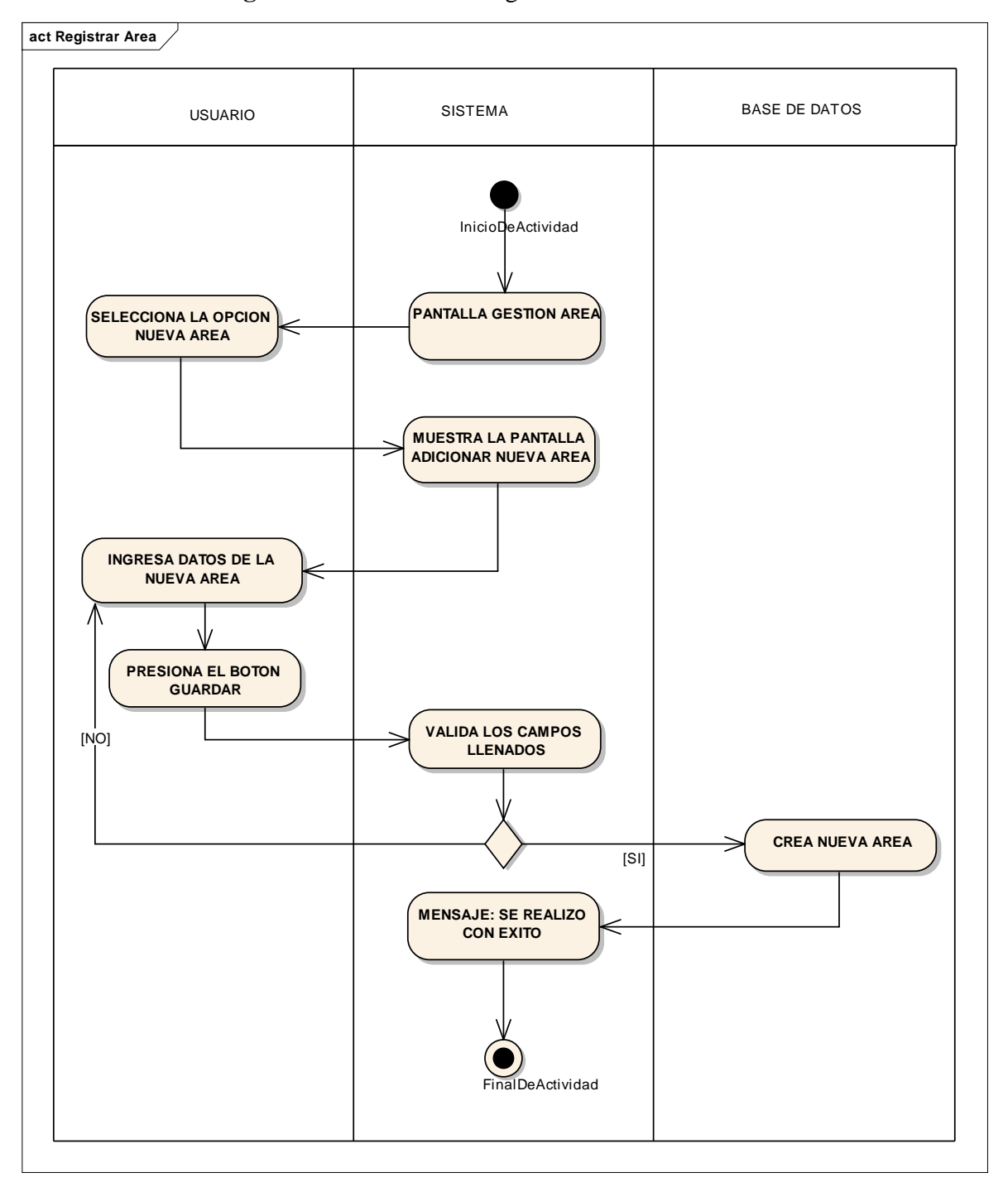

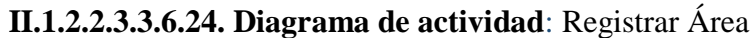

*Figura 43: Registrar Área*

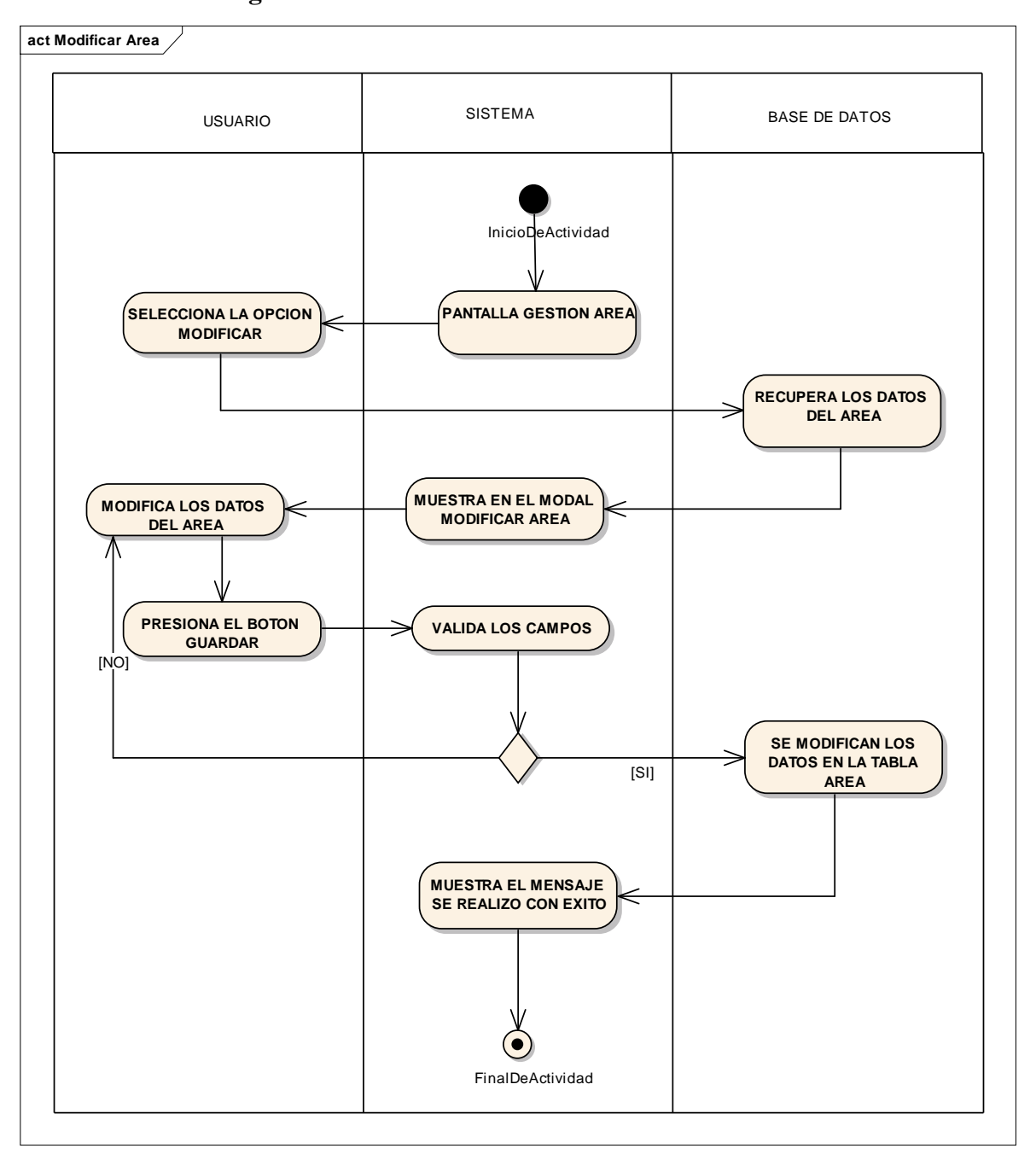

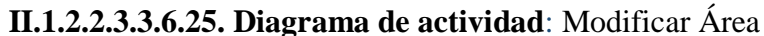

*Figura 44: Modificar Área*

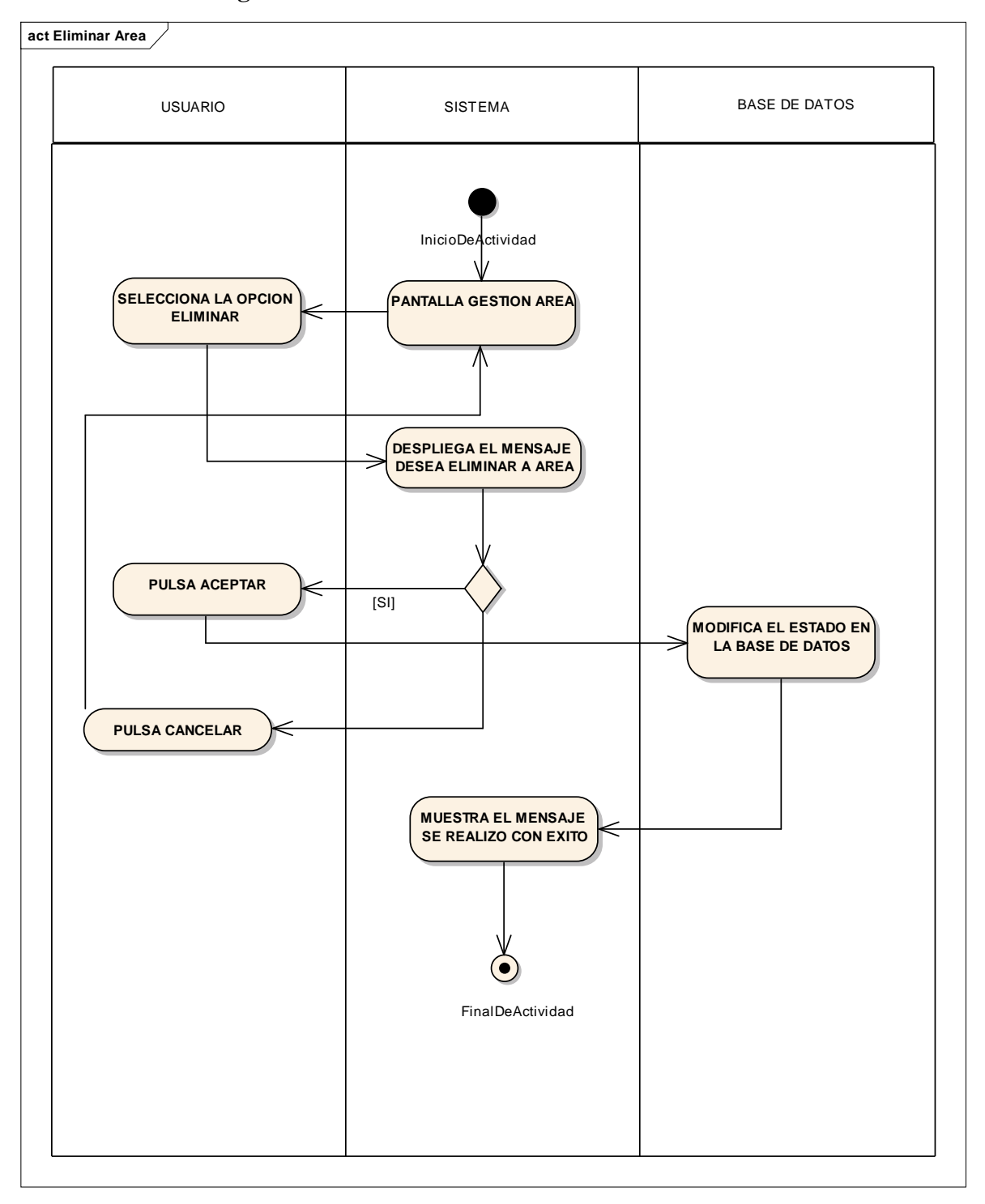

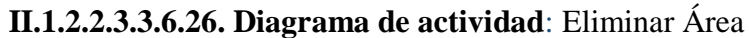

*Figura 45: Eliminar Área*

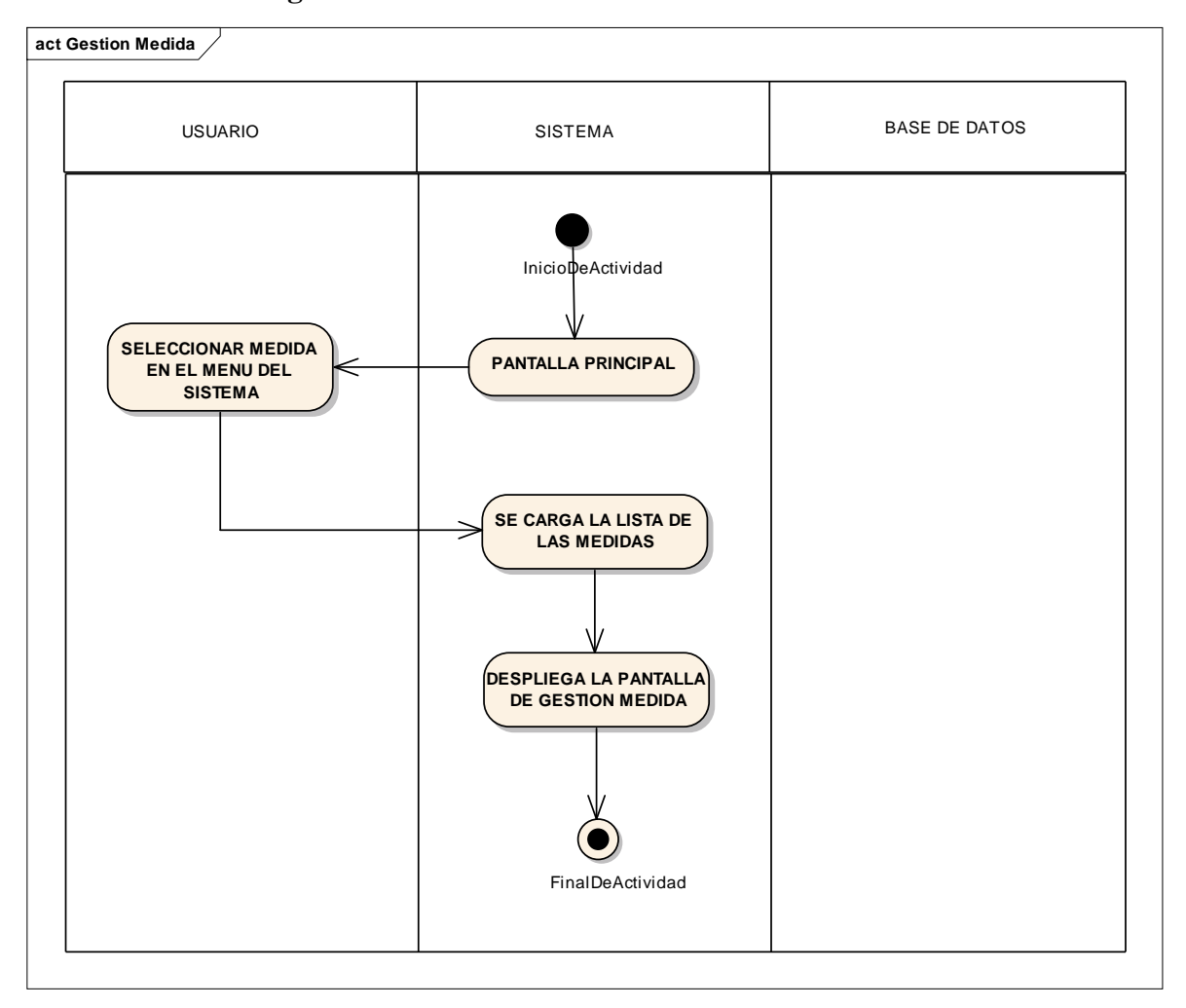

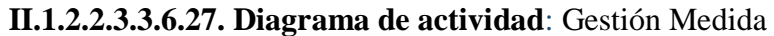

*Figura 46: Gestión Medida*

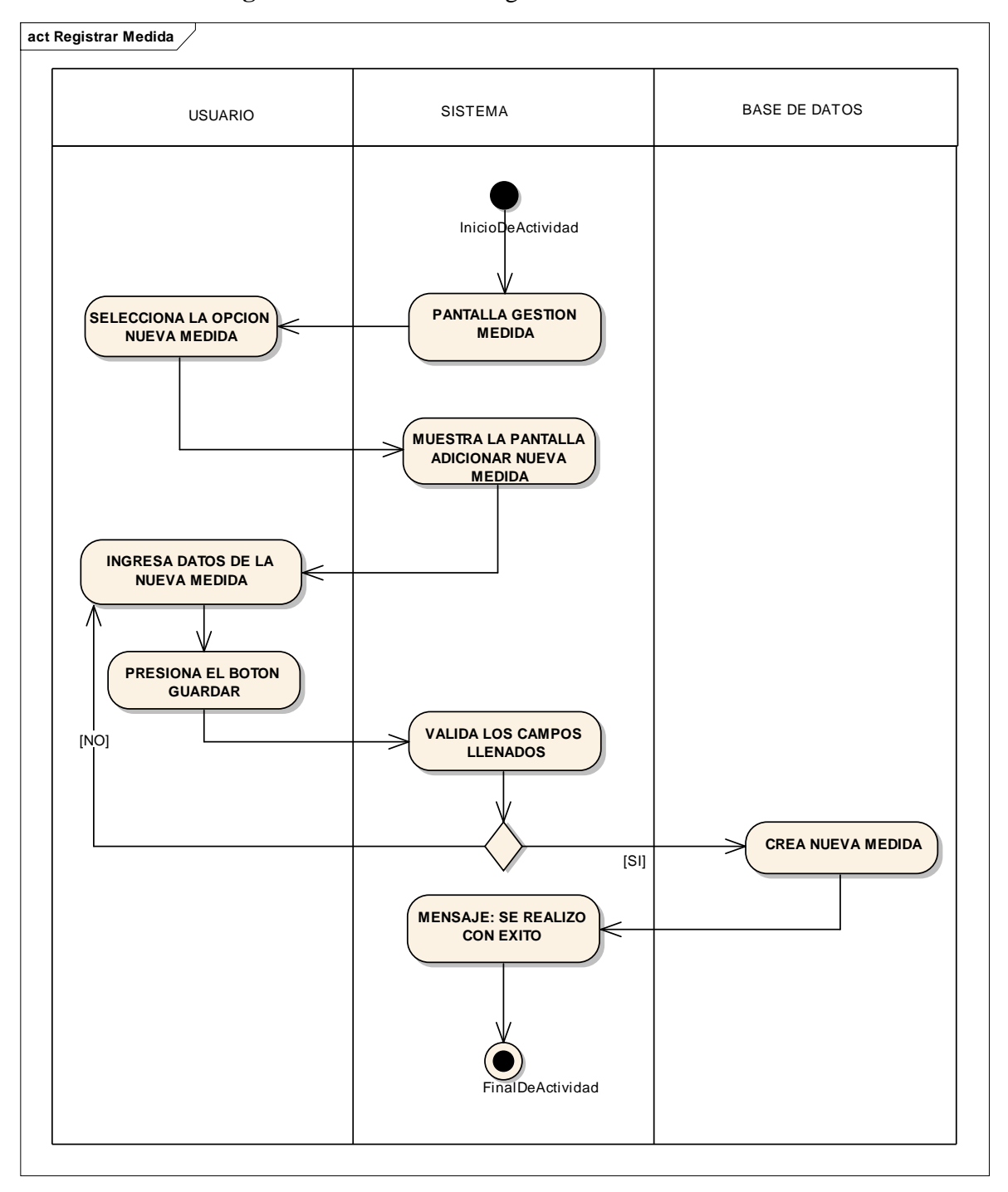

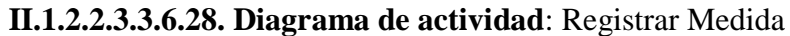

*Figura 47: Registrar Medida*

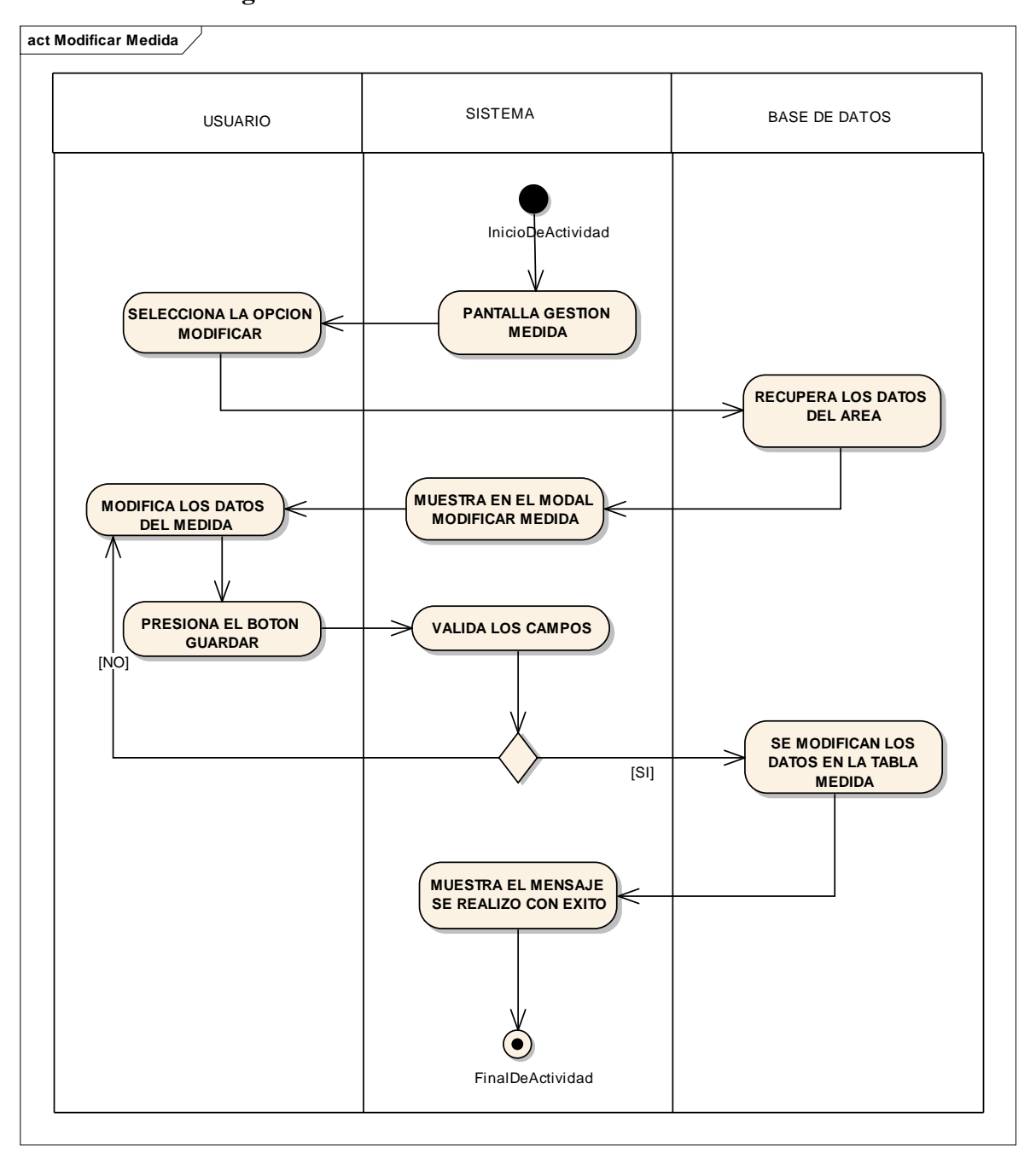

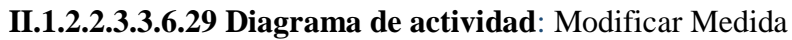

*Figura 48: Modificar Medida*

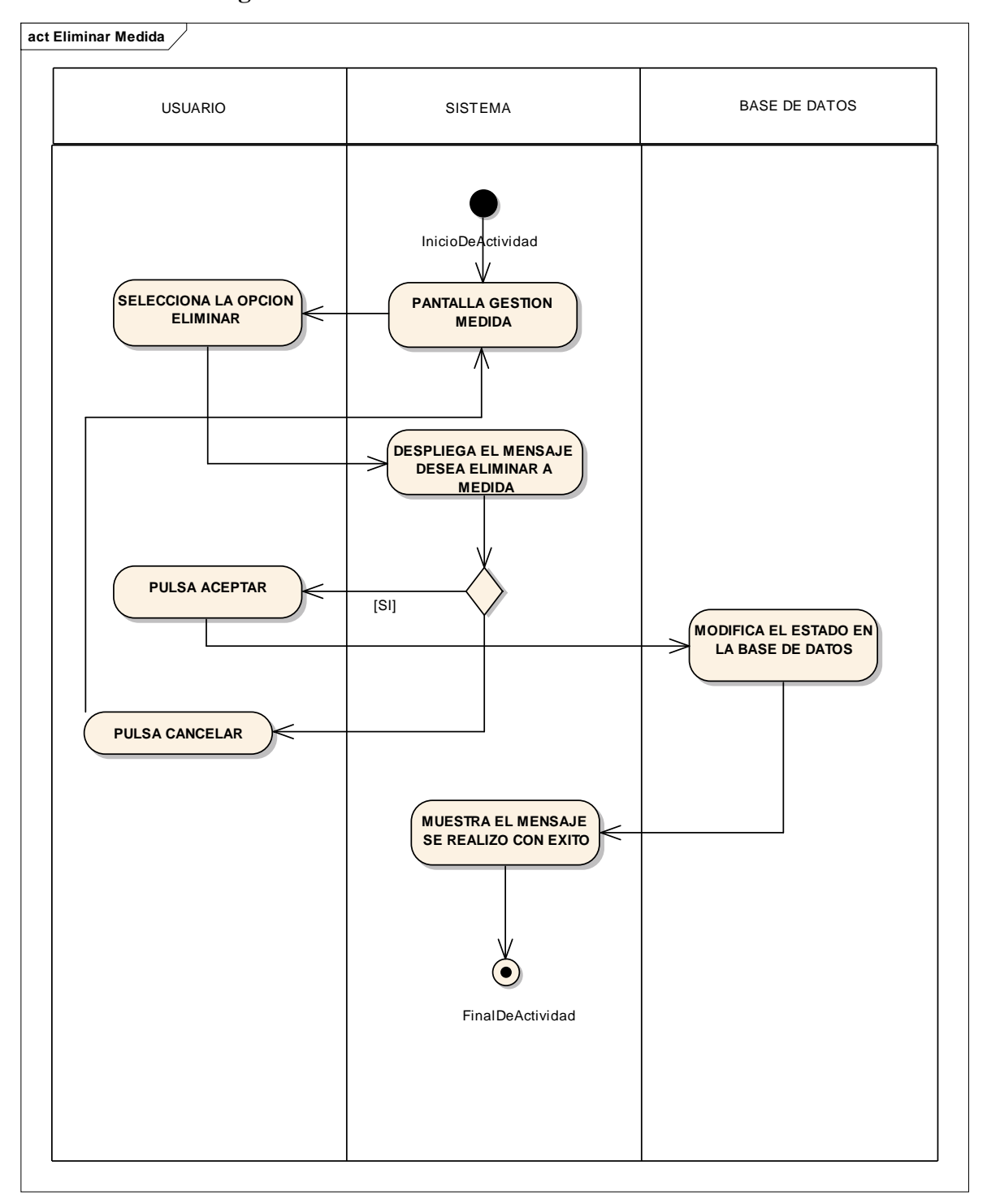

**II.1.2.2.3.3.6.30. Diagrama de actividad**: Eliminar Medida

*Figura 49: Eliminar Medida*
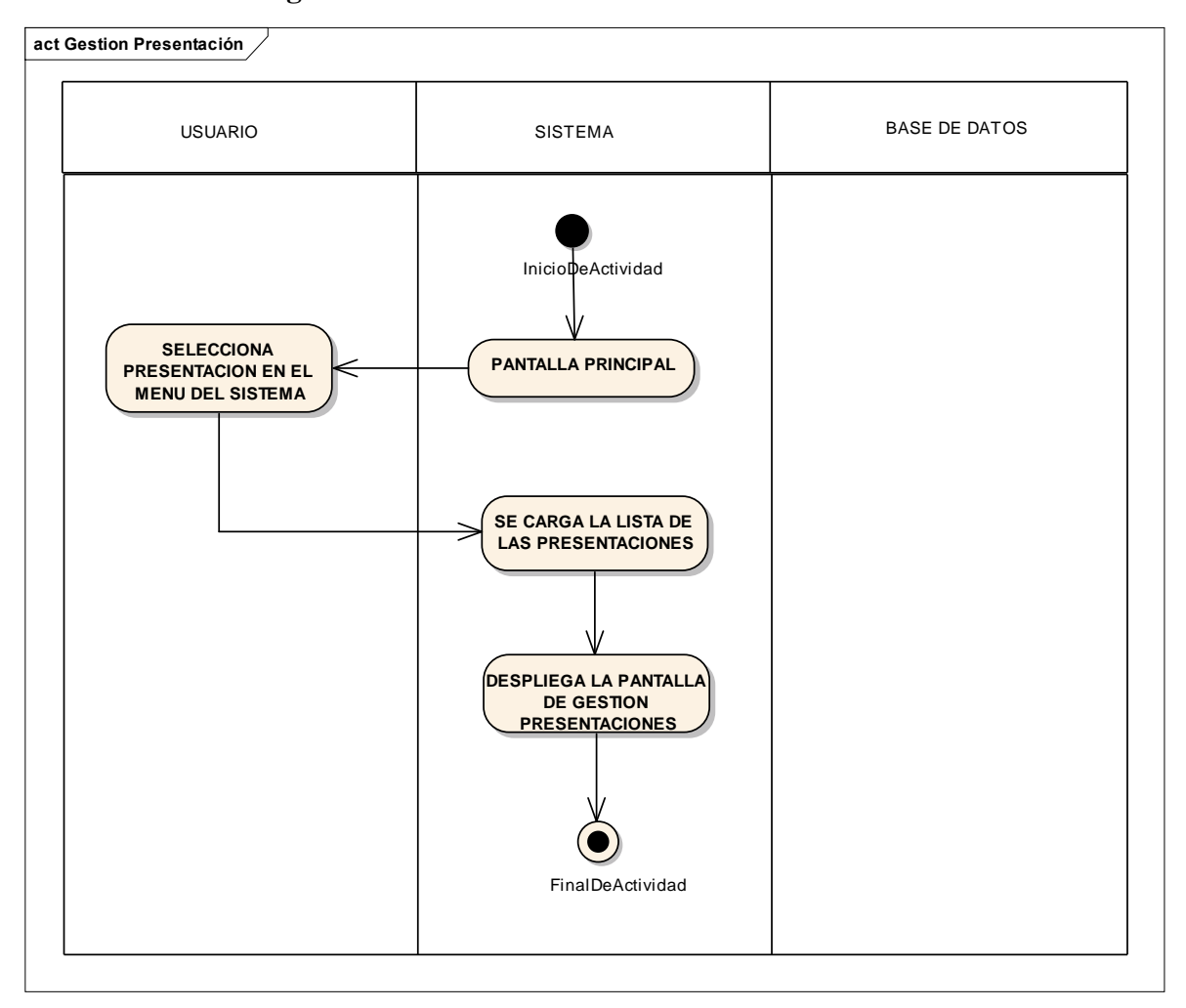

**II.1.2.2.3.3.6.31. Diagrama de actividad**: Gestión Presentación

*Figura 50: Gestión Presentación*

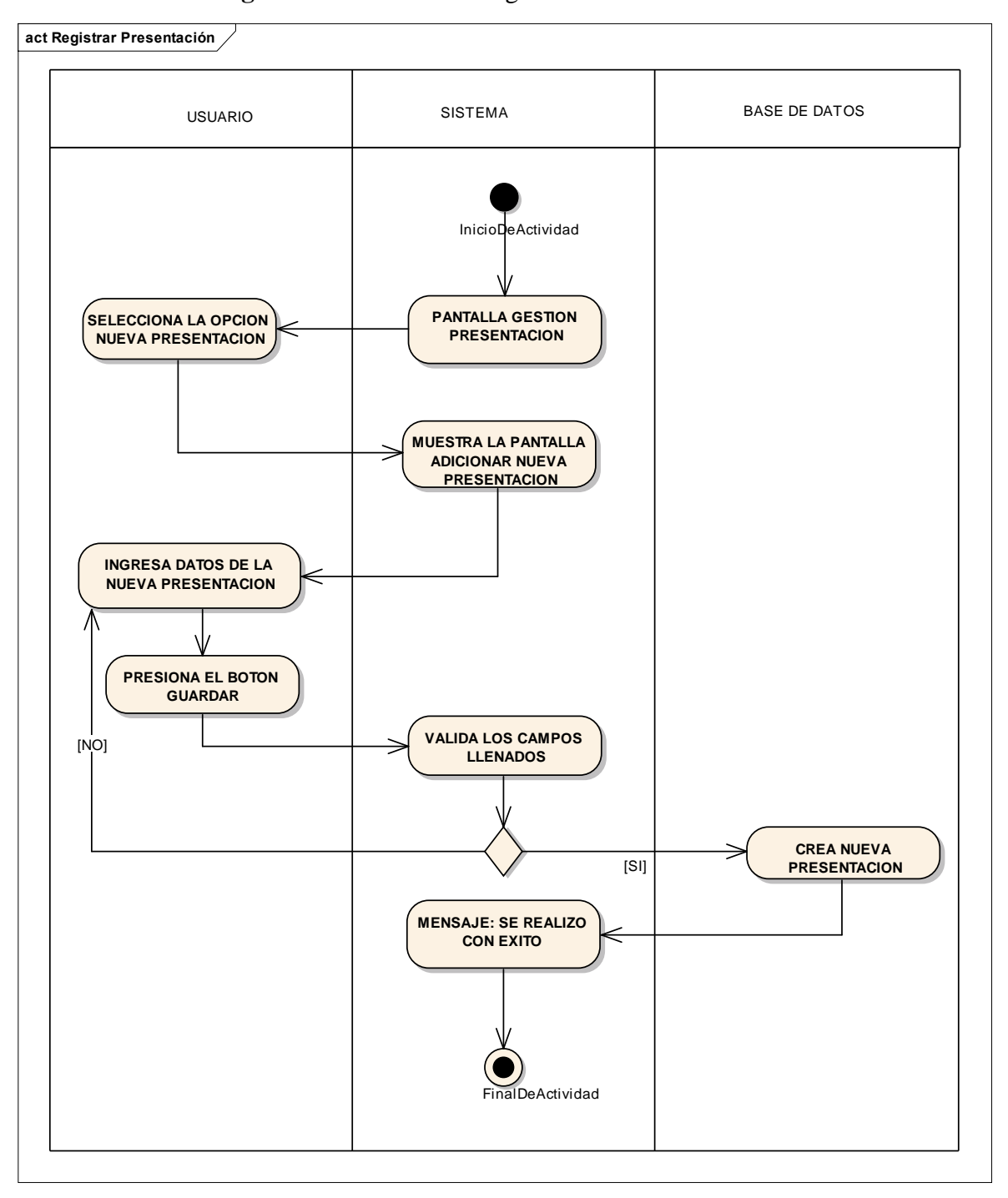

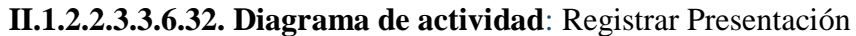

*Figura 51: Registrar Presentación*

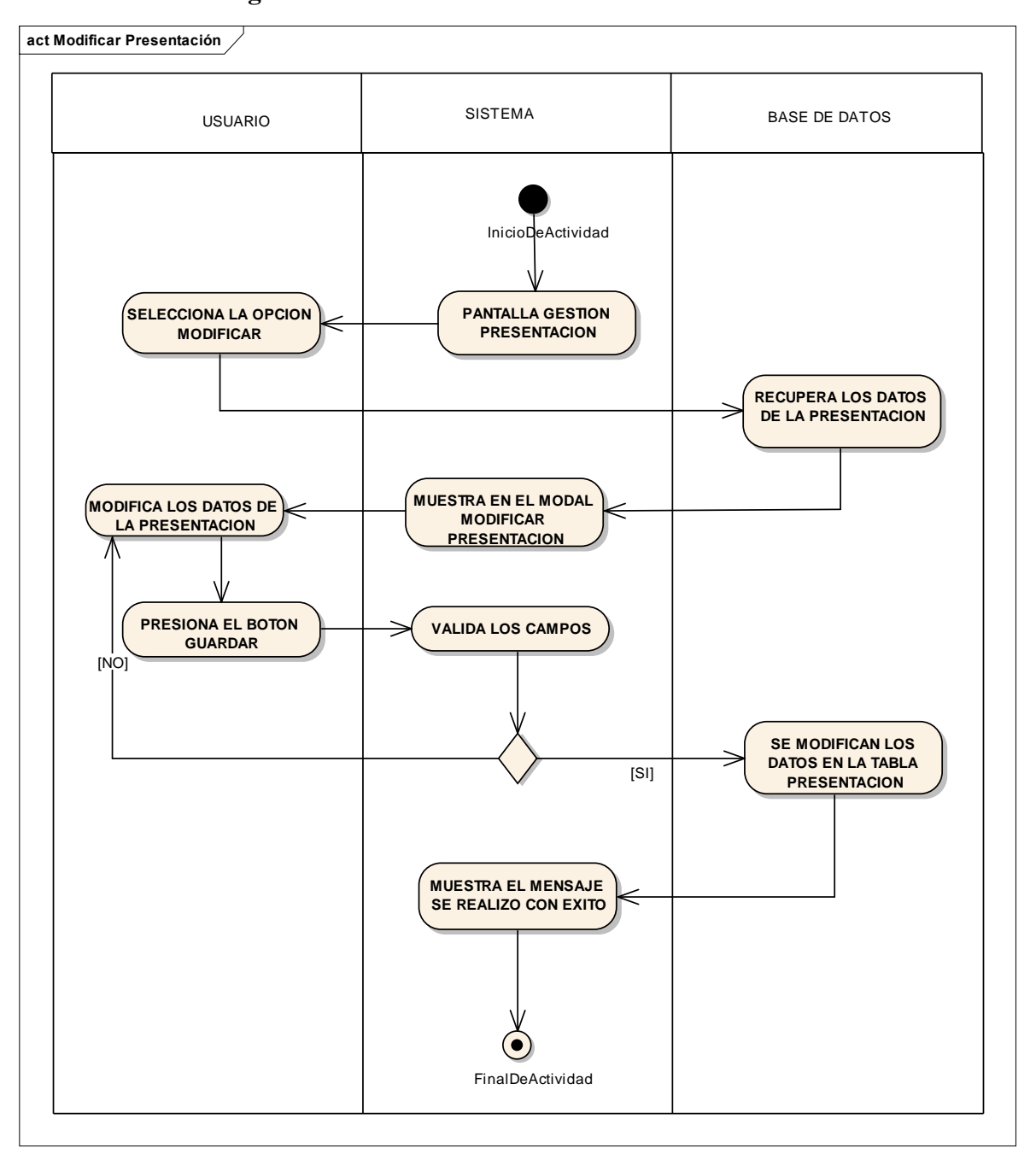

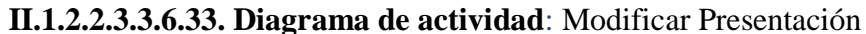

*Figura 52: Modificar Presentación*

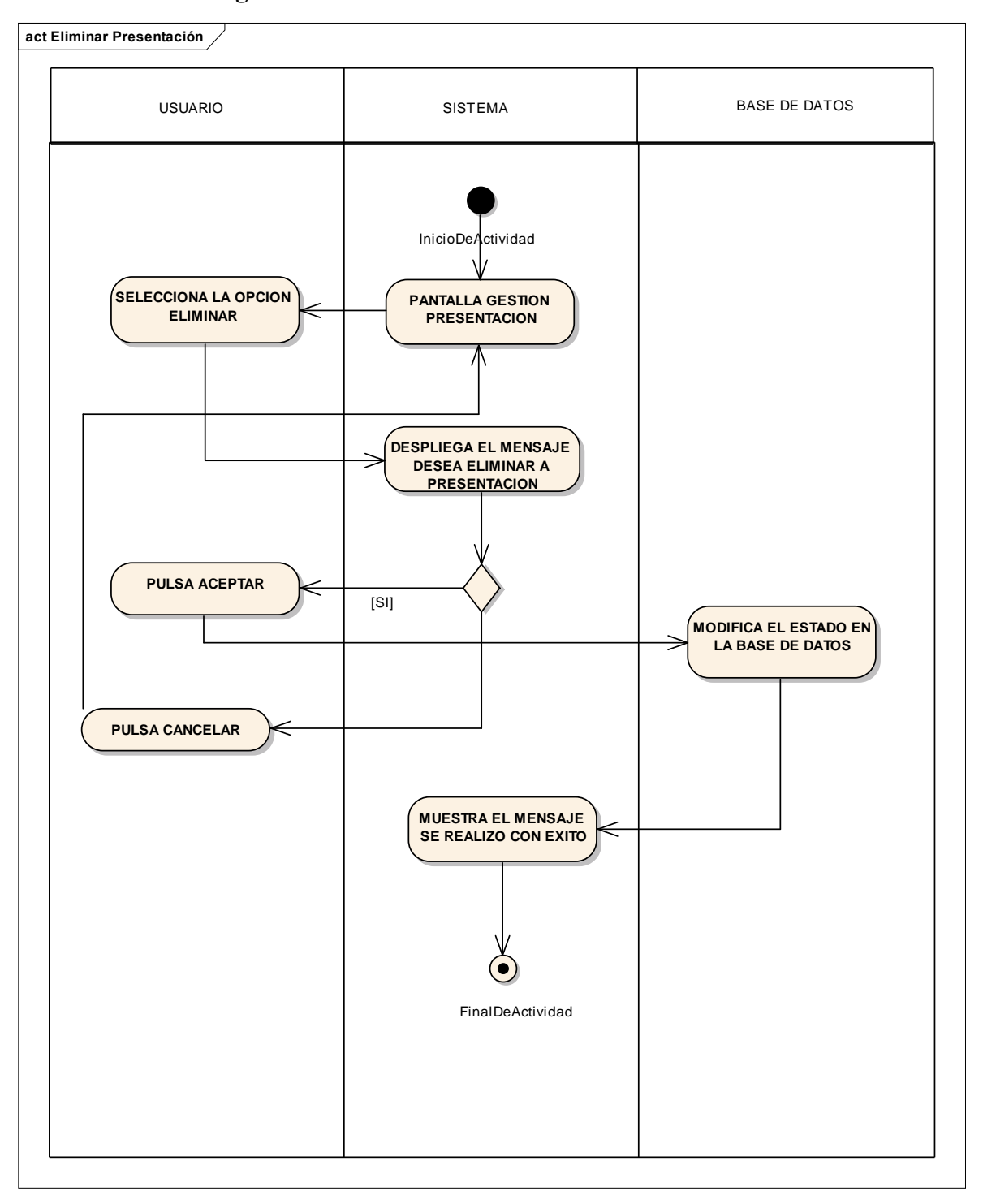

**II.1.2.2.3.3.6.34. Diagrama de actividad**: Eliminar Presentación

*Figura 53: Eliminar Presentación*

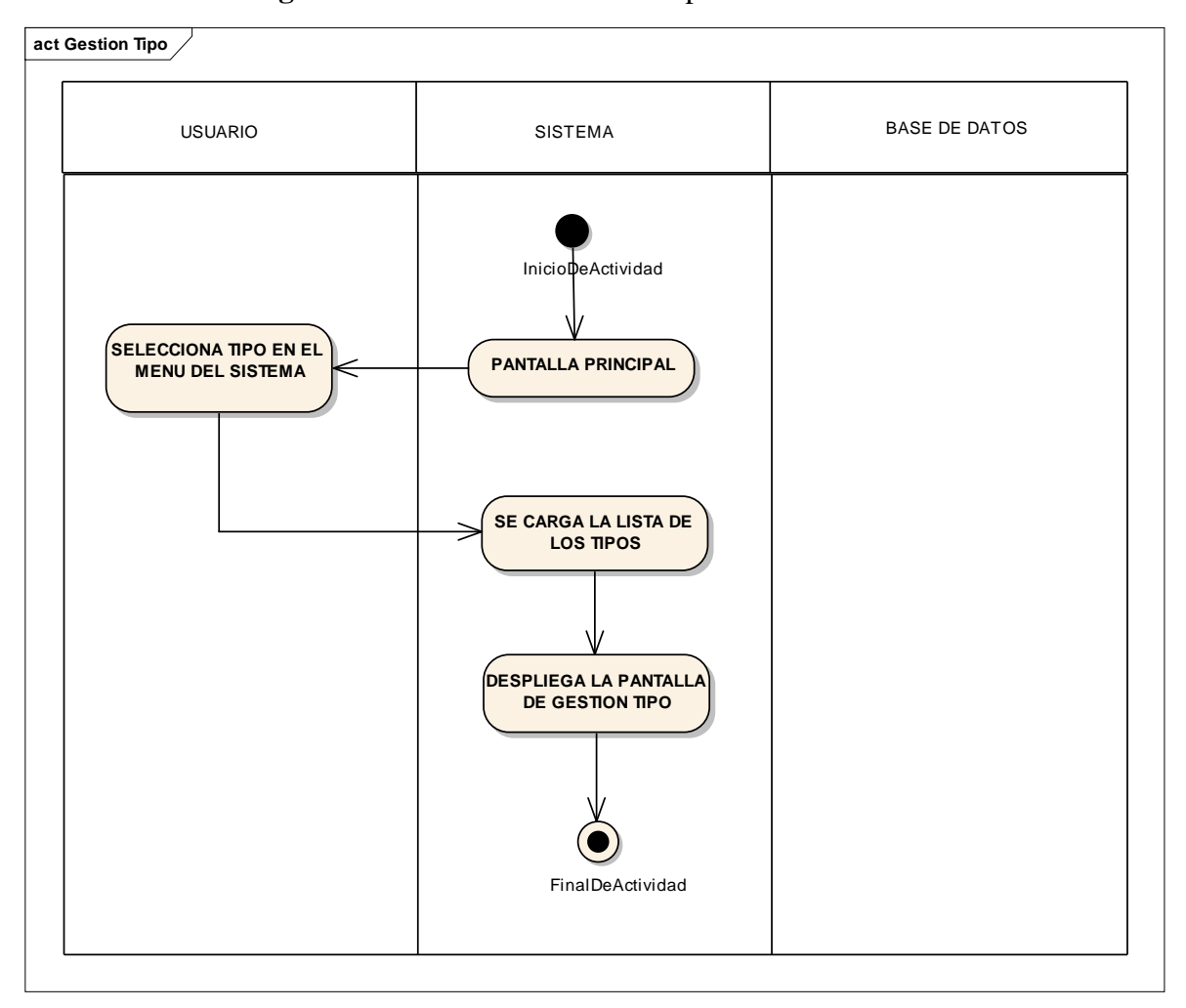

**II.1.2.2.3.3.6.35 Diagrama de actividad**: Gestión Tipo

*Figura 54: Gestión Tipo*

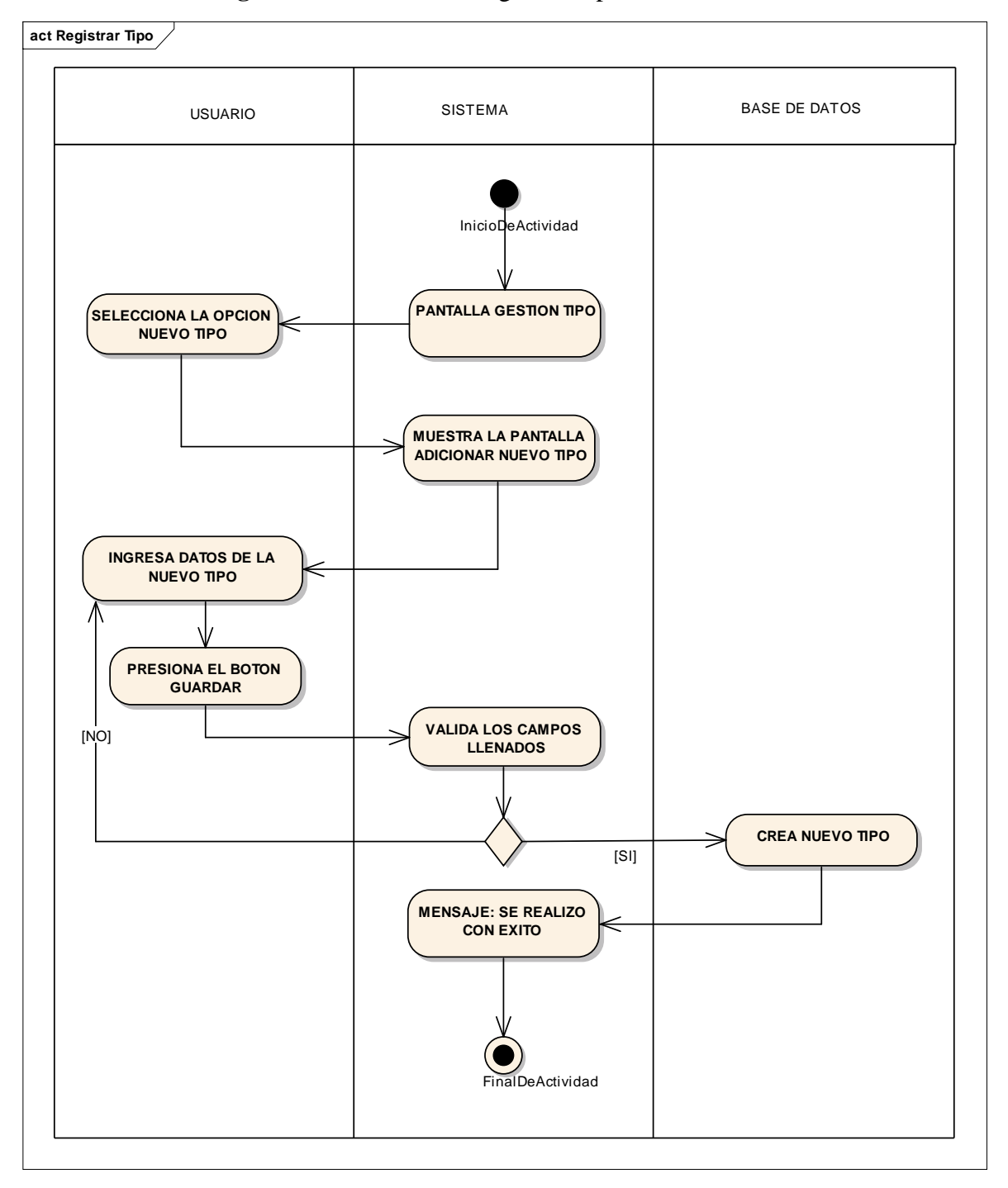

**II.1.2.2.3.3.6.36 Diagrama de actividad**: Registrar Tipo

*Figura 55: Registrar Tipo*

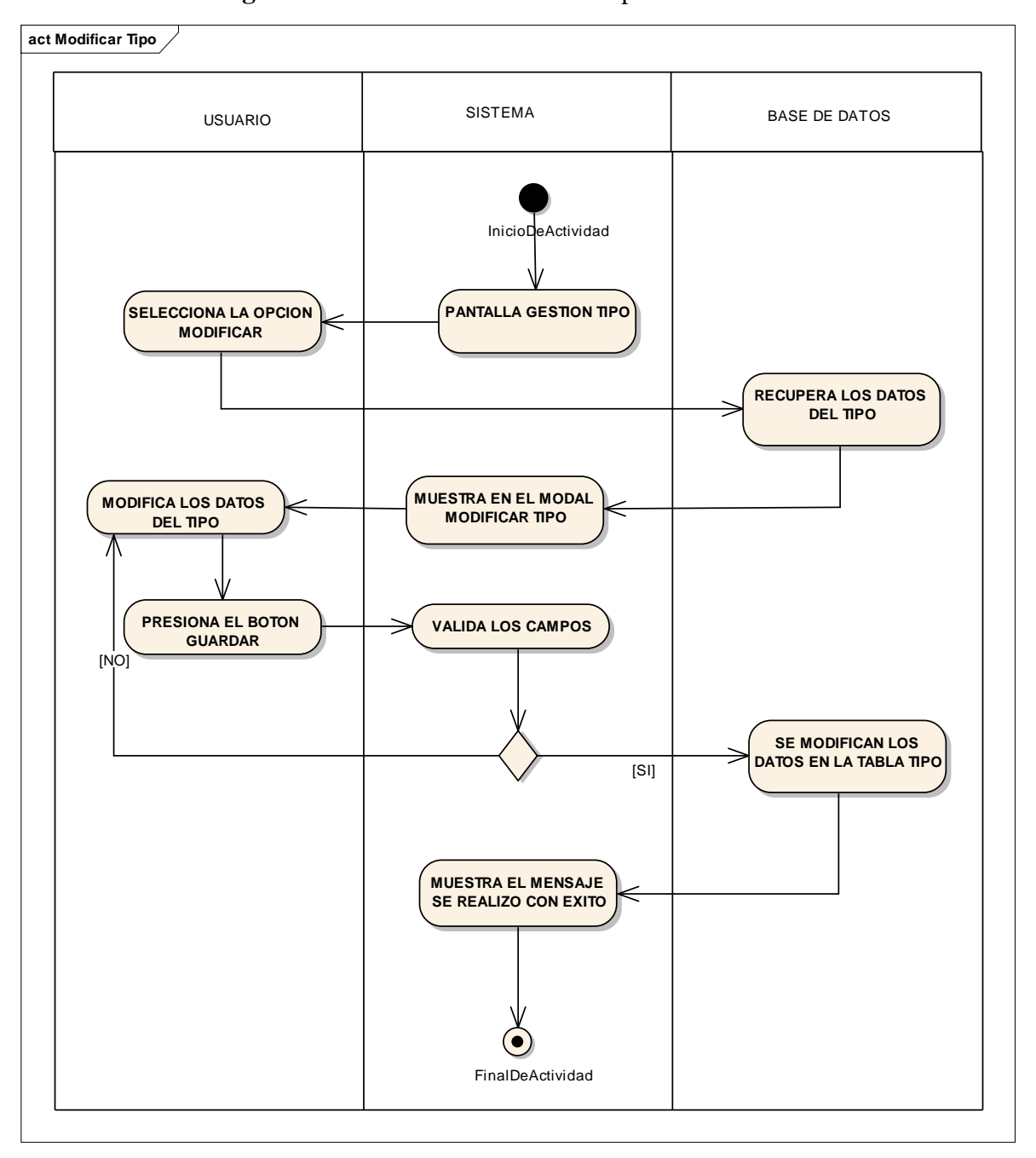

**II.1.2.2.3.3.6.37 Diagrama de actividad**: Modificar Tipo

*Figura 56: Modificar Tipo*

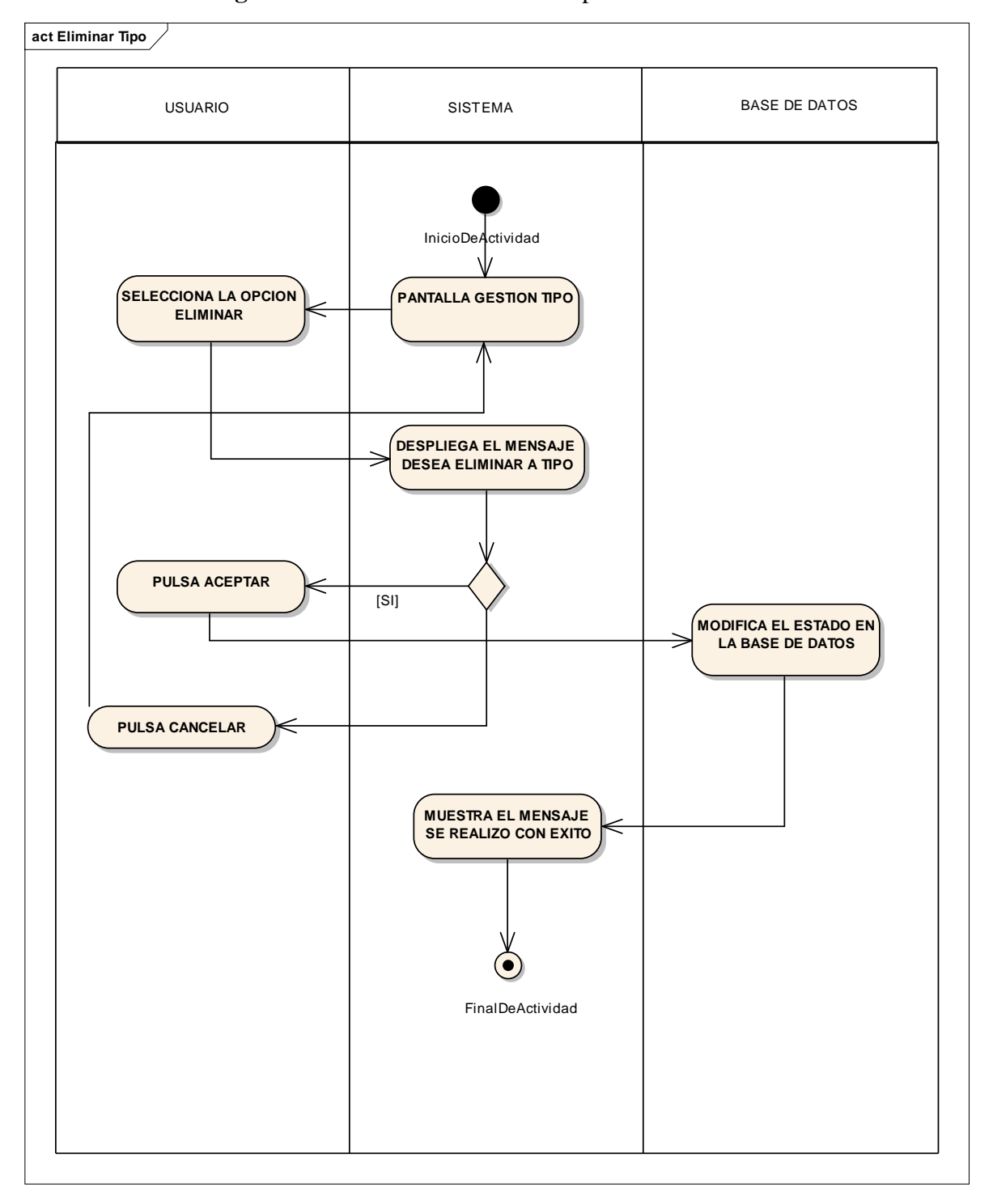

**II.1.2.2.3.3.6.38 Diagrama de actividad**: Eliminar Tipo

*Figura 57: Eliminar Tipo*

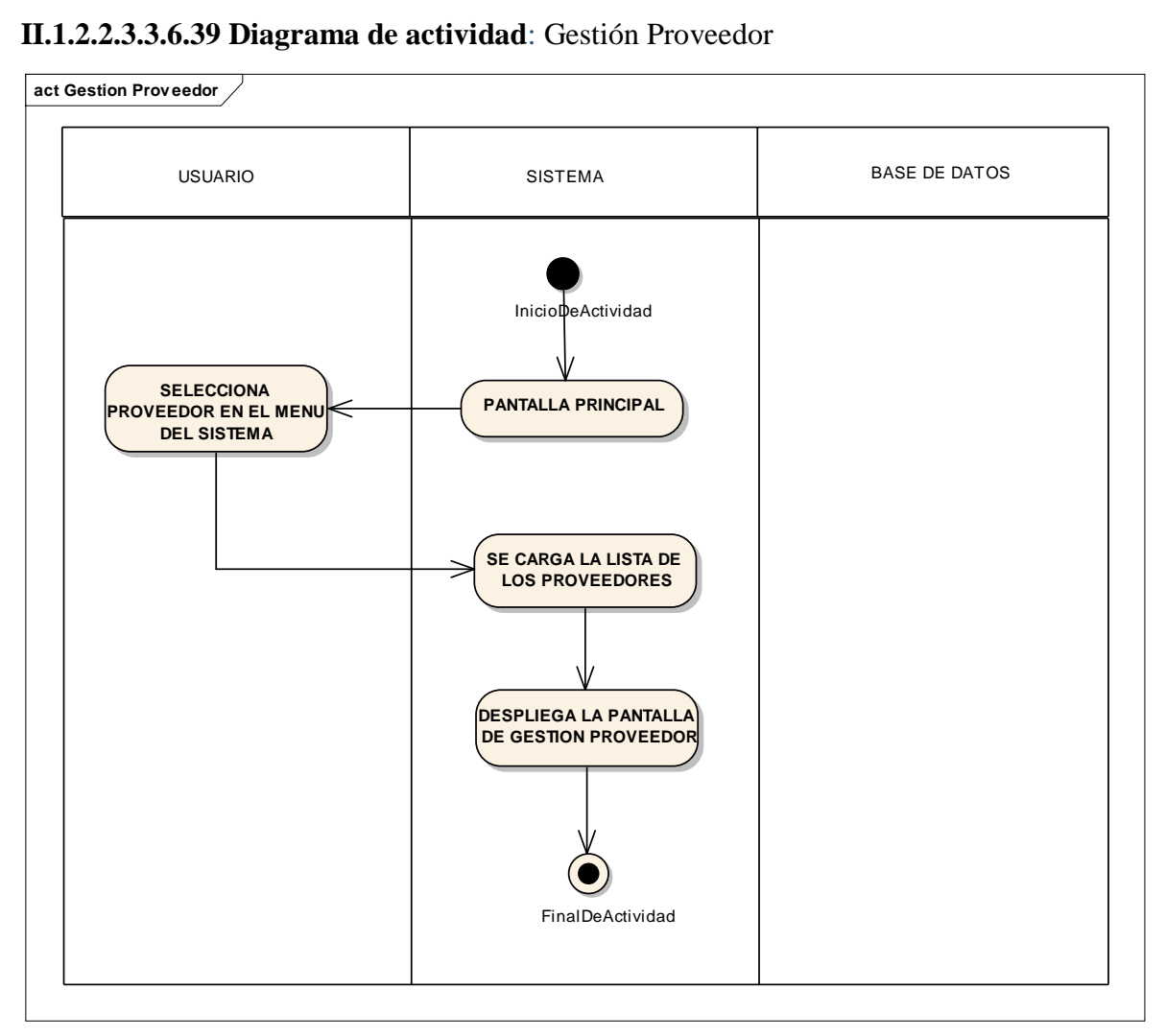

*Figura 58: Gestión Proveedor*

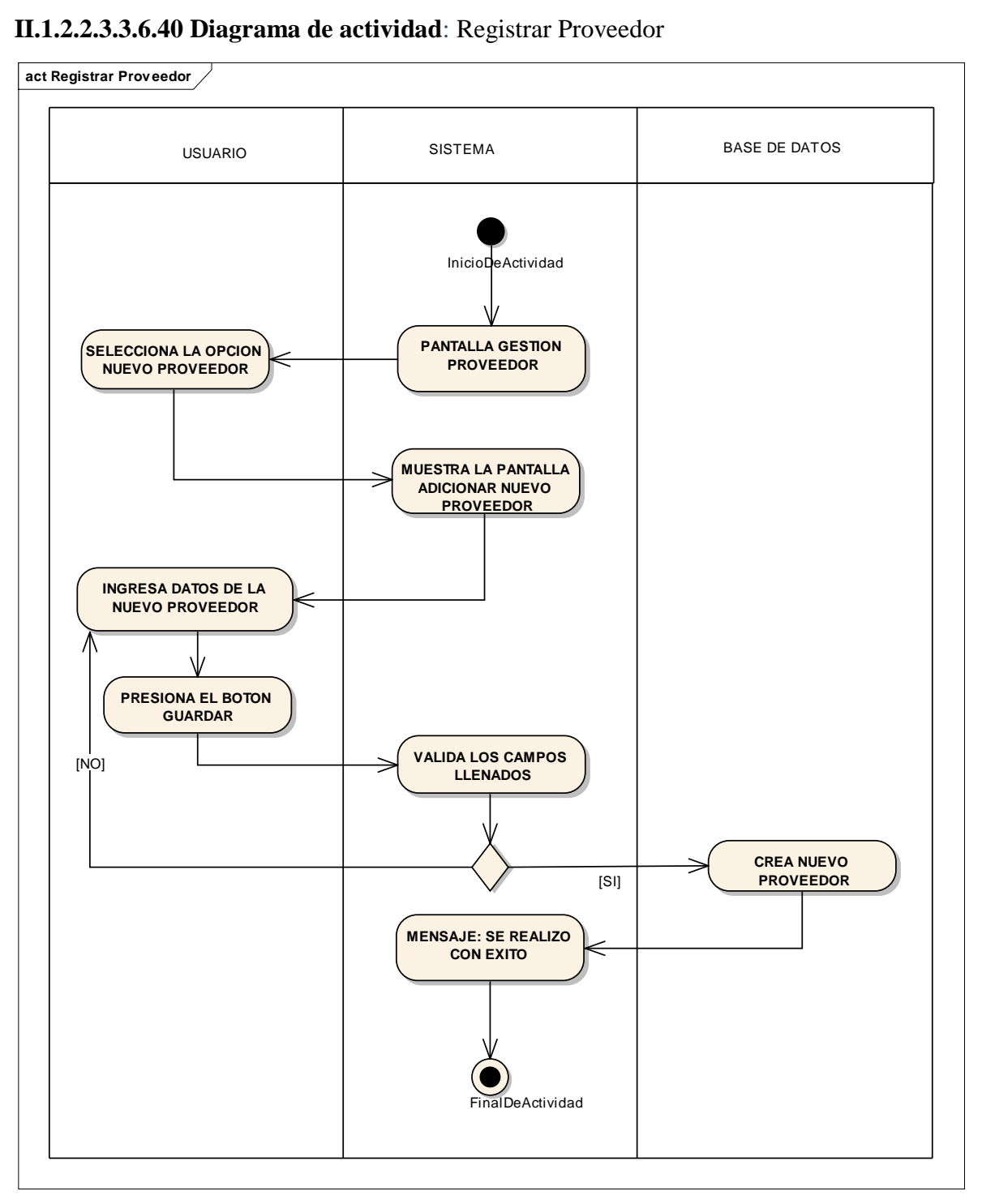

*Figura 59: Registrar Proveedor*

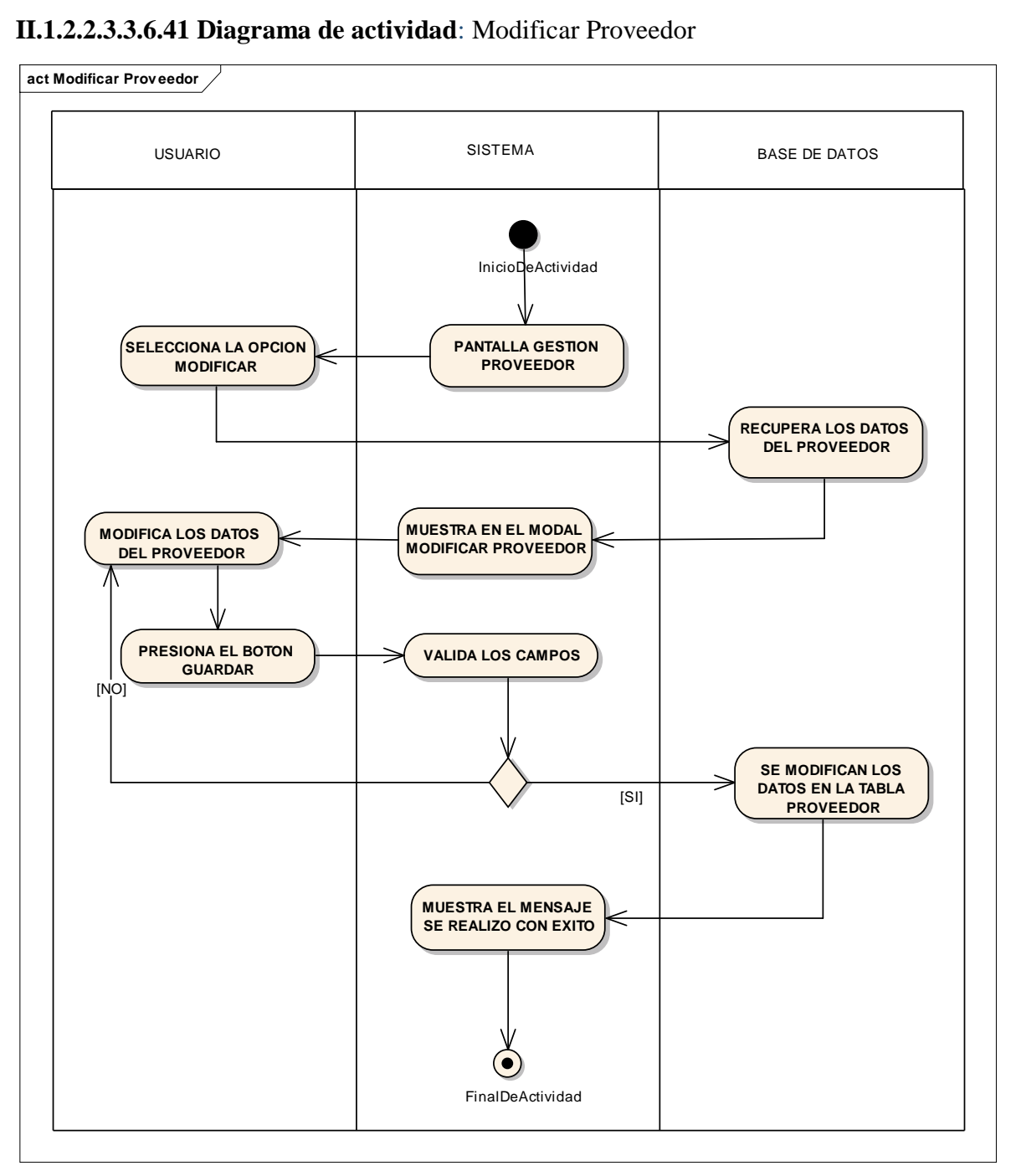

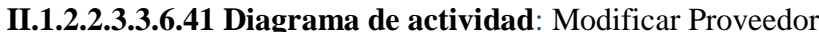

*Figura 60: Modificar Proveedor*

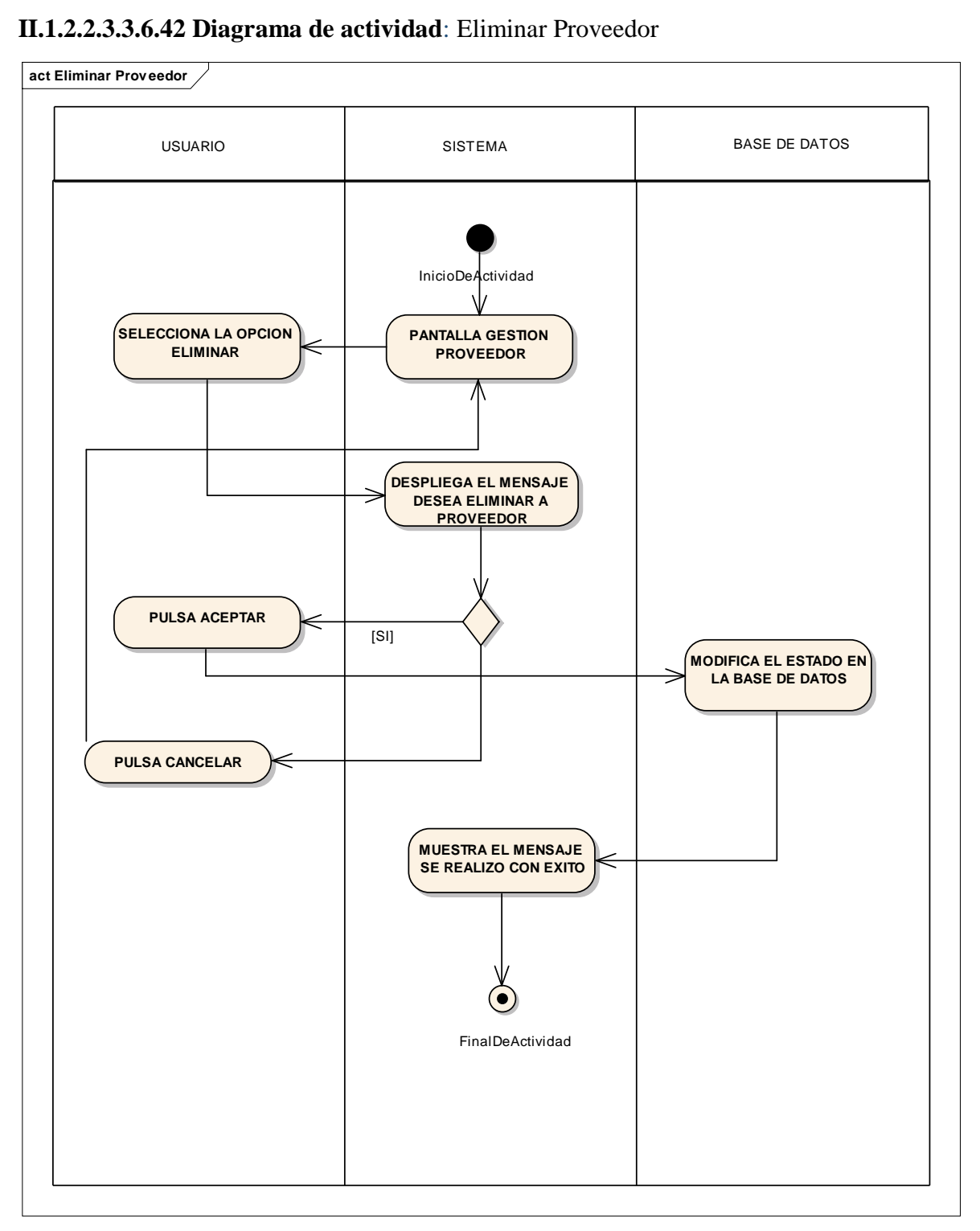

*Figura 61: Eliminar Proveedor*

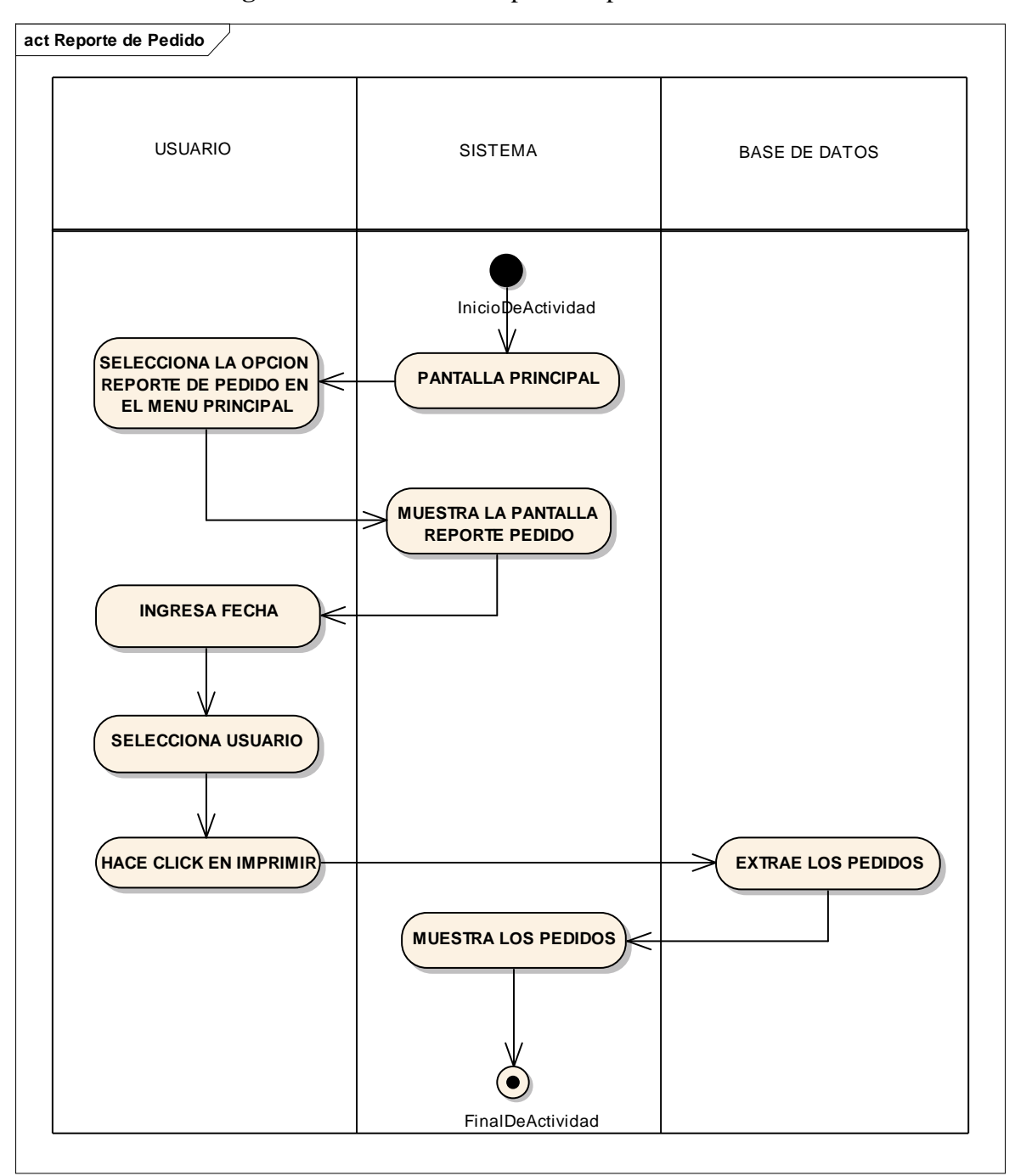

**II.1.2.2.3.3.6.43. Diagrama de actividad**: Reporte de pedido

*Figura 62: Reporte de pedido*

## **III.1.2.2.3.3.7 Diagrama de Clase**

#### **Introducción**

Mediante el uso de los diagramas de actividades podemos modelar el flujo de control entre actividades del sistema. La idea es generar una especie de diagrama de datos, en el que puede ver el flujo de representación de la parte lógica del sistema, que tiene lugar a la representación de atributos, operaciones o métodos y el nombre de la clase en que se desarrollará cada una las iteraciones. Gráficamente se representa en un rectángulo en la parte superior el nombre de la clase en mayúsculas, seguido en la parte del medio por los atributos de la clase y finalmente en la parte posterior los métodos u operaciones que debe realizar esa clase.

#### **Propósito**

- Comprender la estructura del sistema deseado para la organización.
- Verificar la herencia y la asociación de las clases para el desarrollo del sistema.

#### **Alcance**

- Describe los procesos de sistema y el usuario.
- Identificar y definir los procesos de los casos de uso según los objetivos de la organización.
- $\triangleright$  Definir un diagrama de clase.

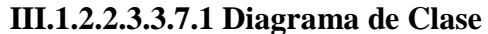

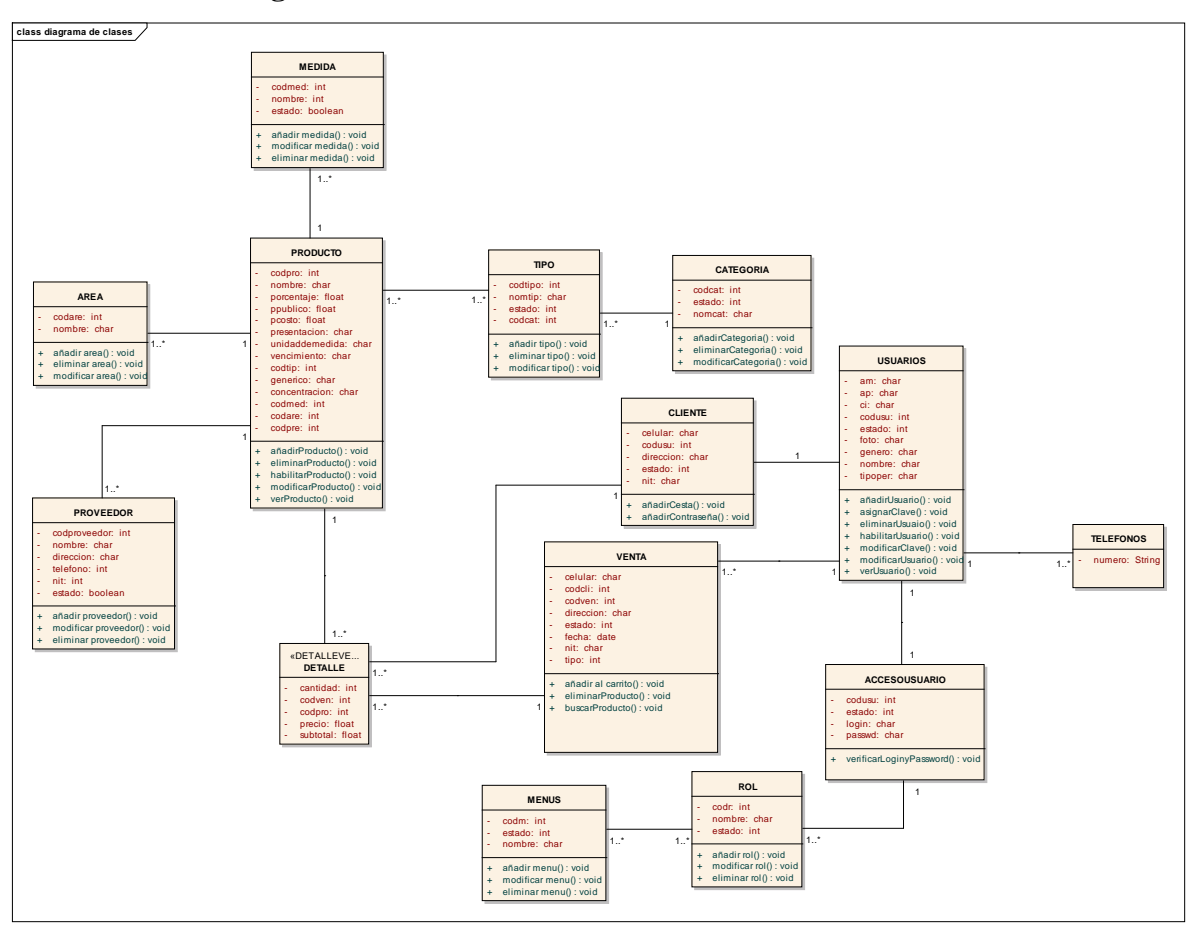

*Figura 63: Diagrama de Clases.*

# **III.1.2.2.3.3.8 Diagramas De Secuencia Introducción**

Un diagrama de secuencia del sistema es un artefacto creado de manera rápida y fácil que muestra los eventos de entrada y salida relacionados con el sistema que está estudiando.

UML incluye la notación de los diagramas de secuencia.

Los diagramas de secuencia son una figura que muestra, para cada escenario específico de un caso de uso, los eventos que genera los actores externos, el orden y los eventos entre los sistemas.

#### **Propósito**

 Comprender la estructura y la dinámica del sistema deseado para la organización.

 $\checkmark$  Comprender la interacción de los actores de sistema.

#### **Alcance**

- Describe un escenario específico de cada caso de uso.
- $\checkmark$  Representa las interacciones entre actores y operaciones que inician.
- Describe la interacción entre los objetos del sistema.

#### **III.1.2.2.3.3.8.1 Diagrama de secuencia:**

Ingresar al sistema

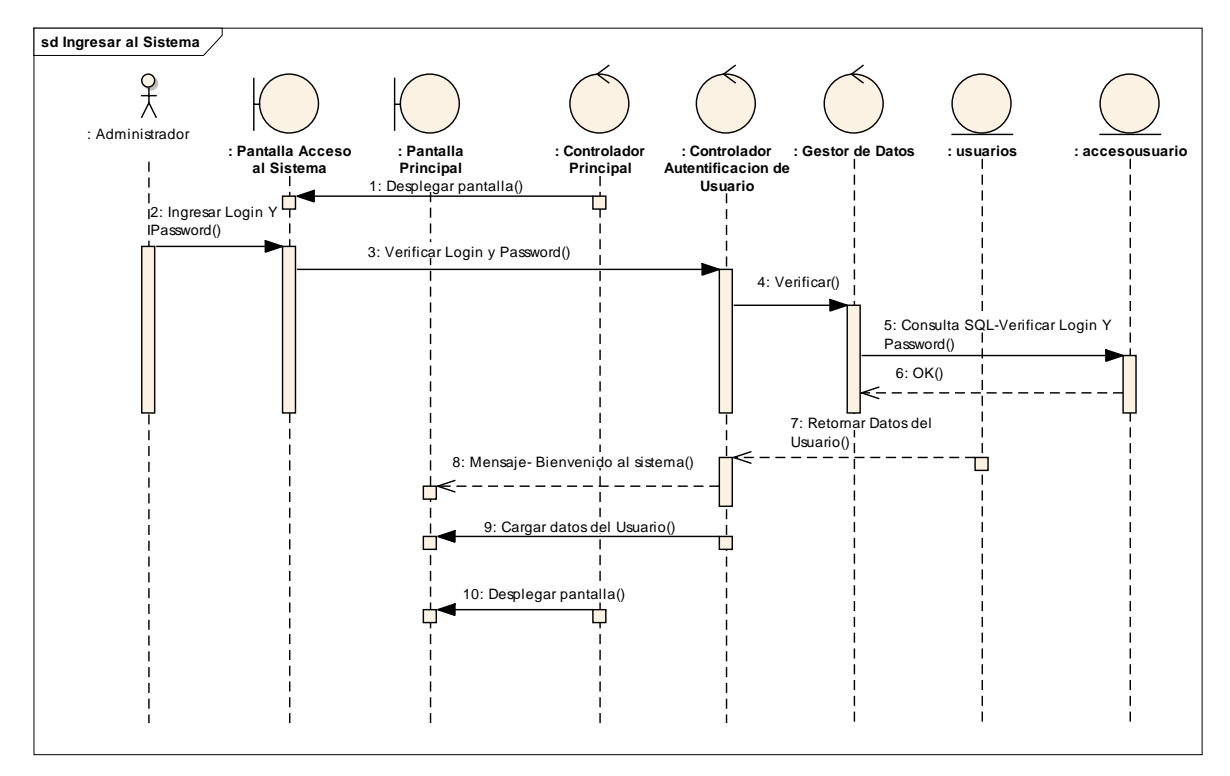

*Figura 64:Ingresar al sistema*

# **III.1.2.2.3.3.8.2. Diagrama de Secuencia:**

Gestión Usuarios

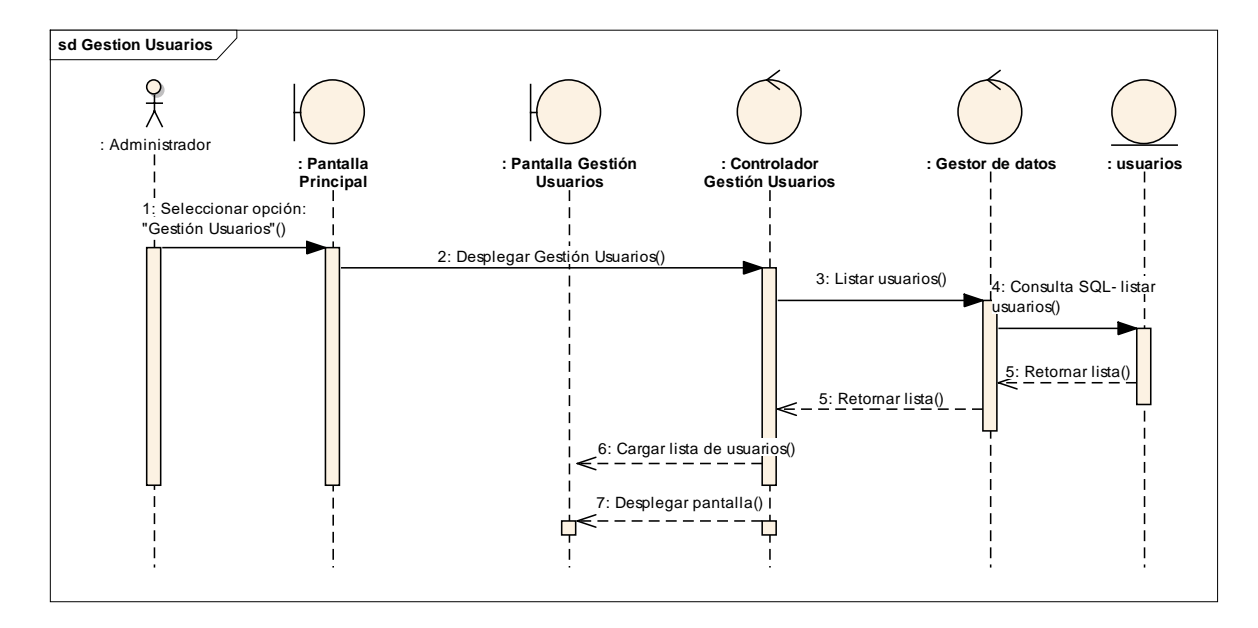

*Figura 65:Gestión Usuarios*

# **III.1.2.2.3.3.8.3 Diagrama de Secuencia:**

Añadir Usuario

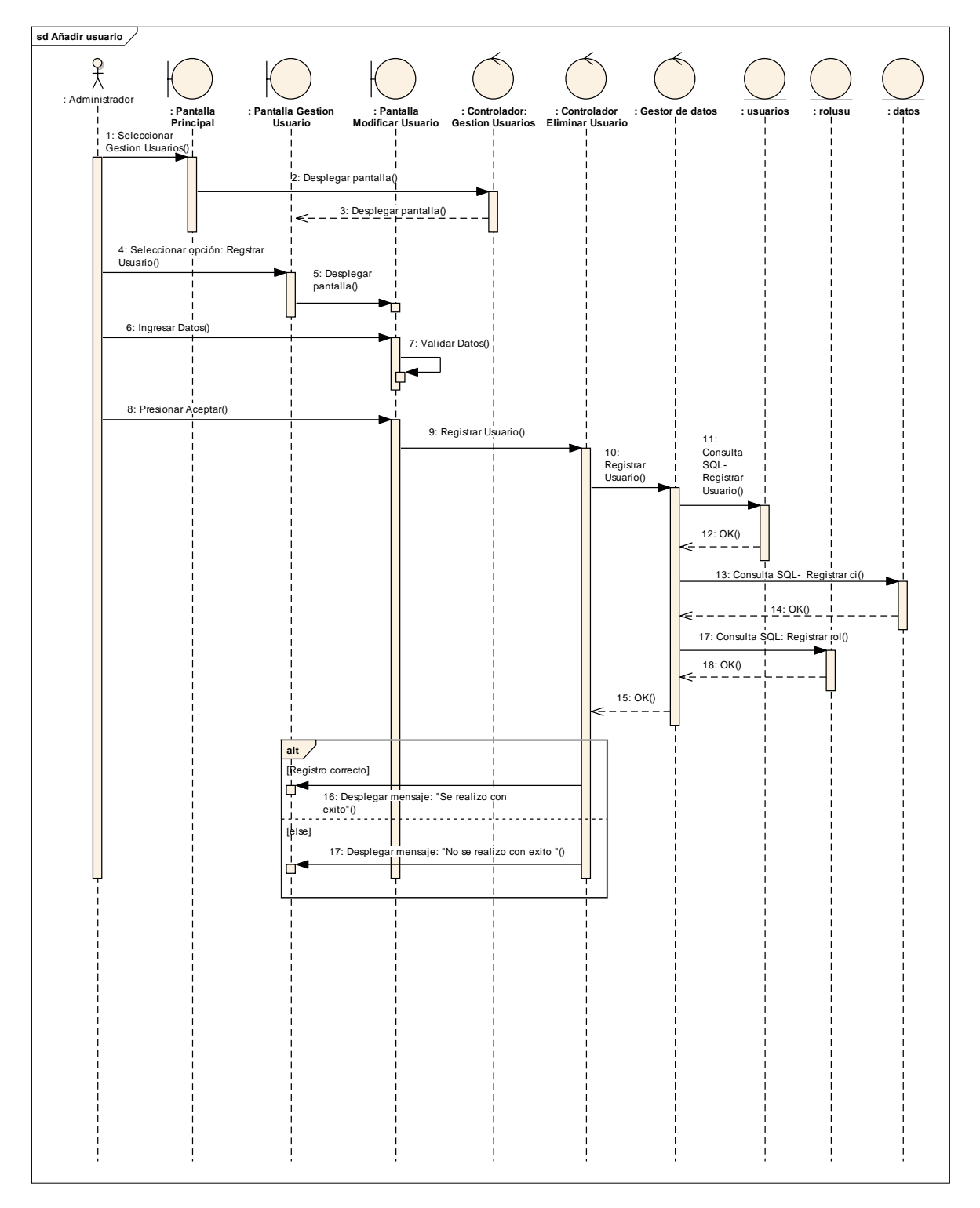

*Figura 66:Añadir Usuario*

# **III.1.2.2.3.3.8.4. Diagrama de Secuencia:**

Modificar Usuario

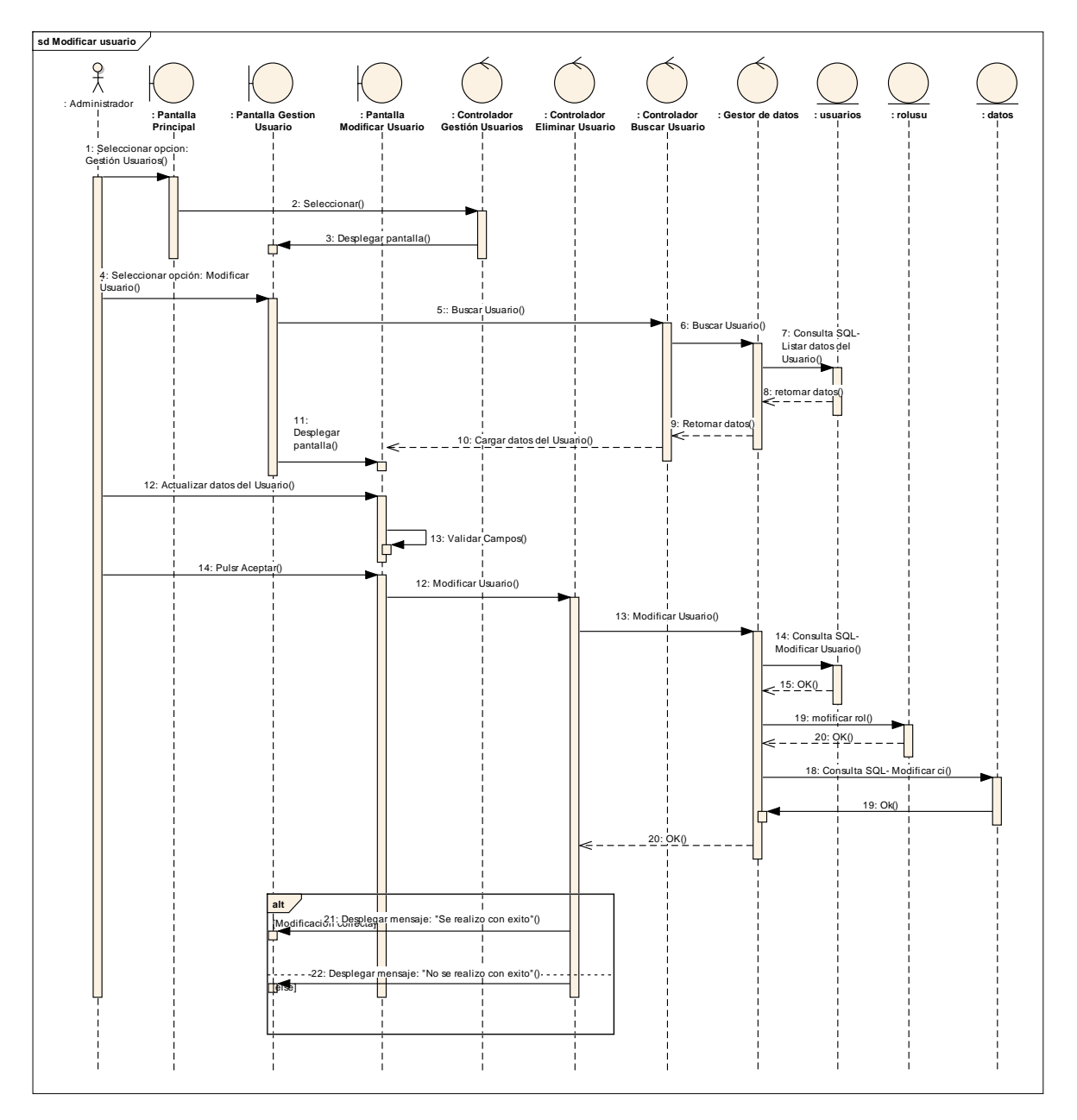

*Figura 67: Modificar Usuario*

## **III.1.2.2.3.3.8.5. Diagrama de Secuencia:**

#### Eliminar Usuario

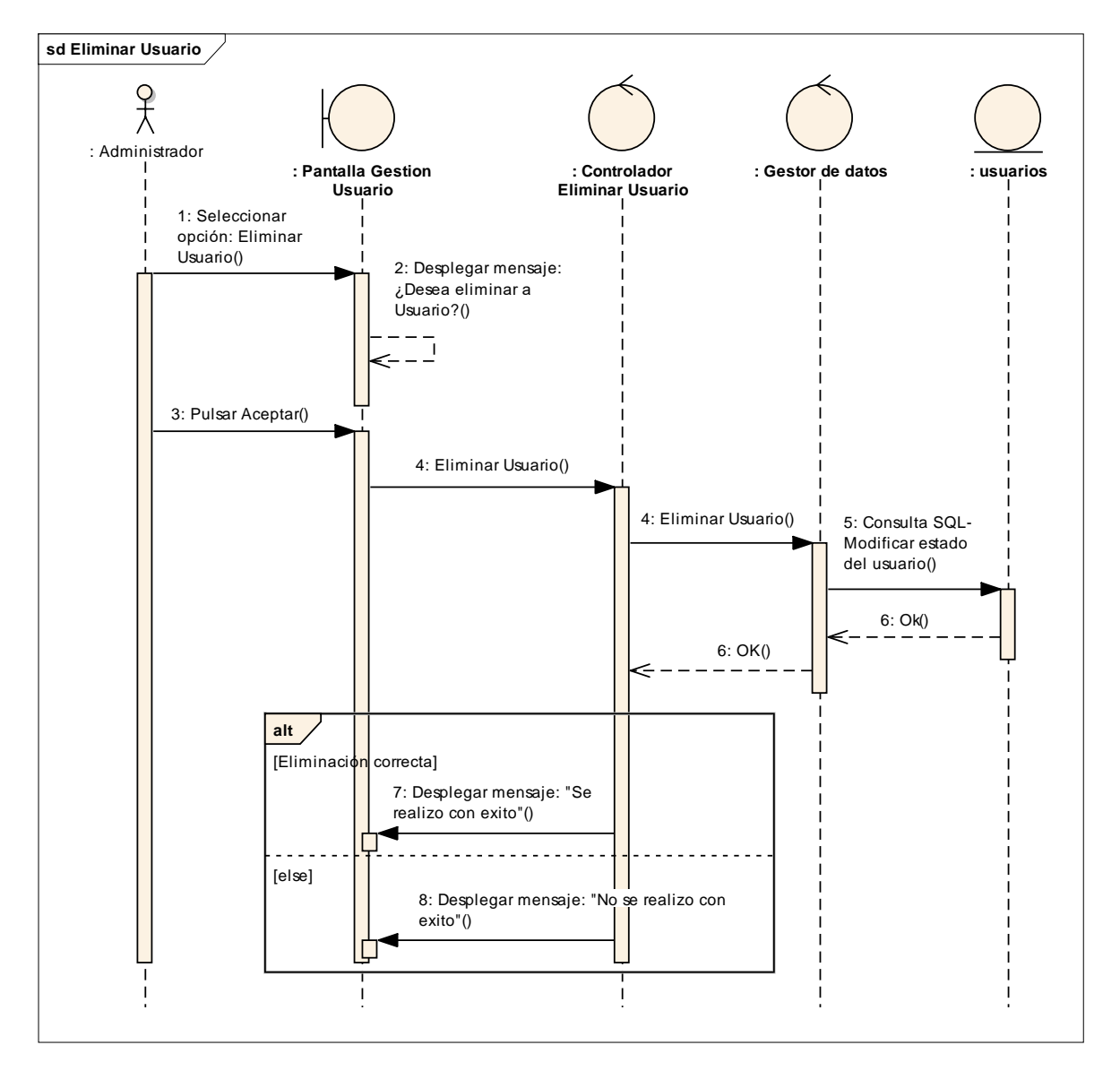

*Figura 68:Eliminar Usuario*

## **III.1.2.2.3.3.8.6. Diagrama de Secuencia:**

Ver Usuario

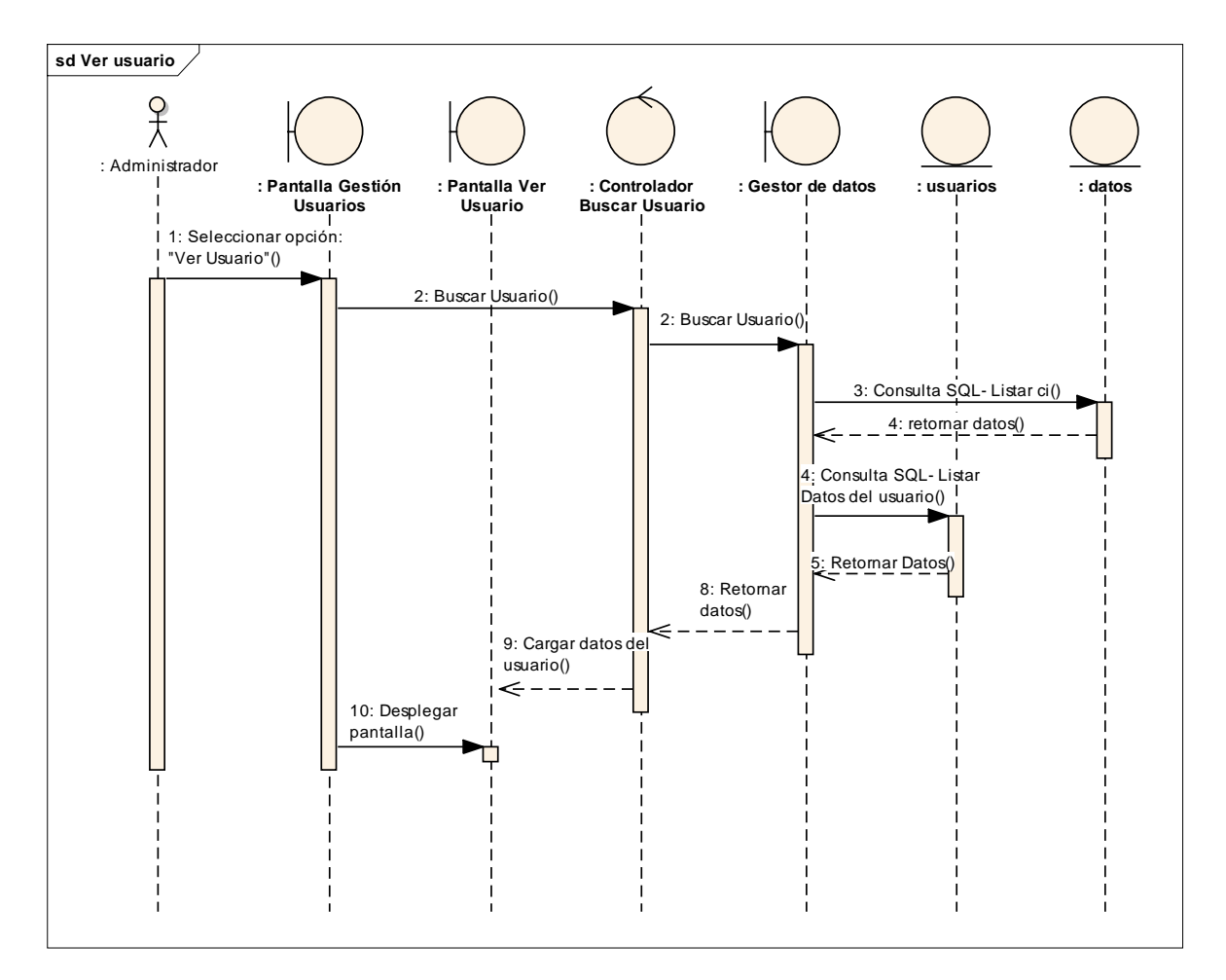

*Figura 69:Ver Usuario*

## **III.1.2.2.3.3.8.7. Diagrama de Secuencia:**

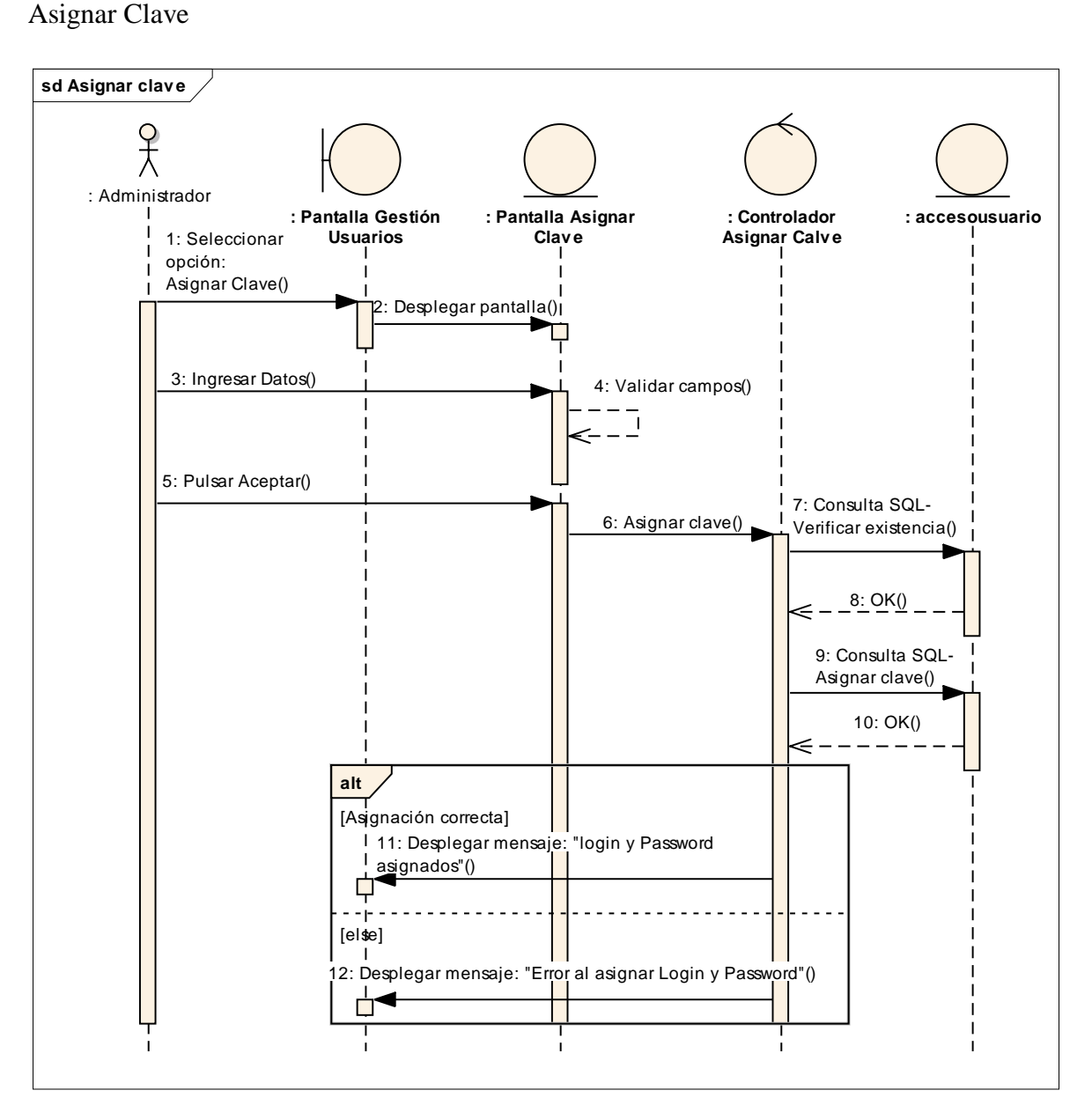

*Figura 70:Asignar Clave*

## **III.1.2.2.3.3.8.8. Diagrama de Secuencia:**

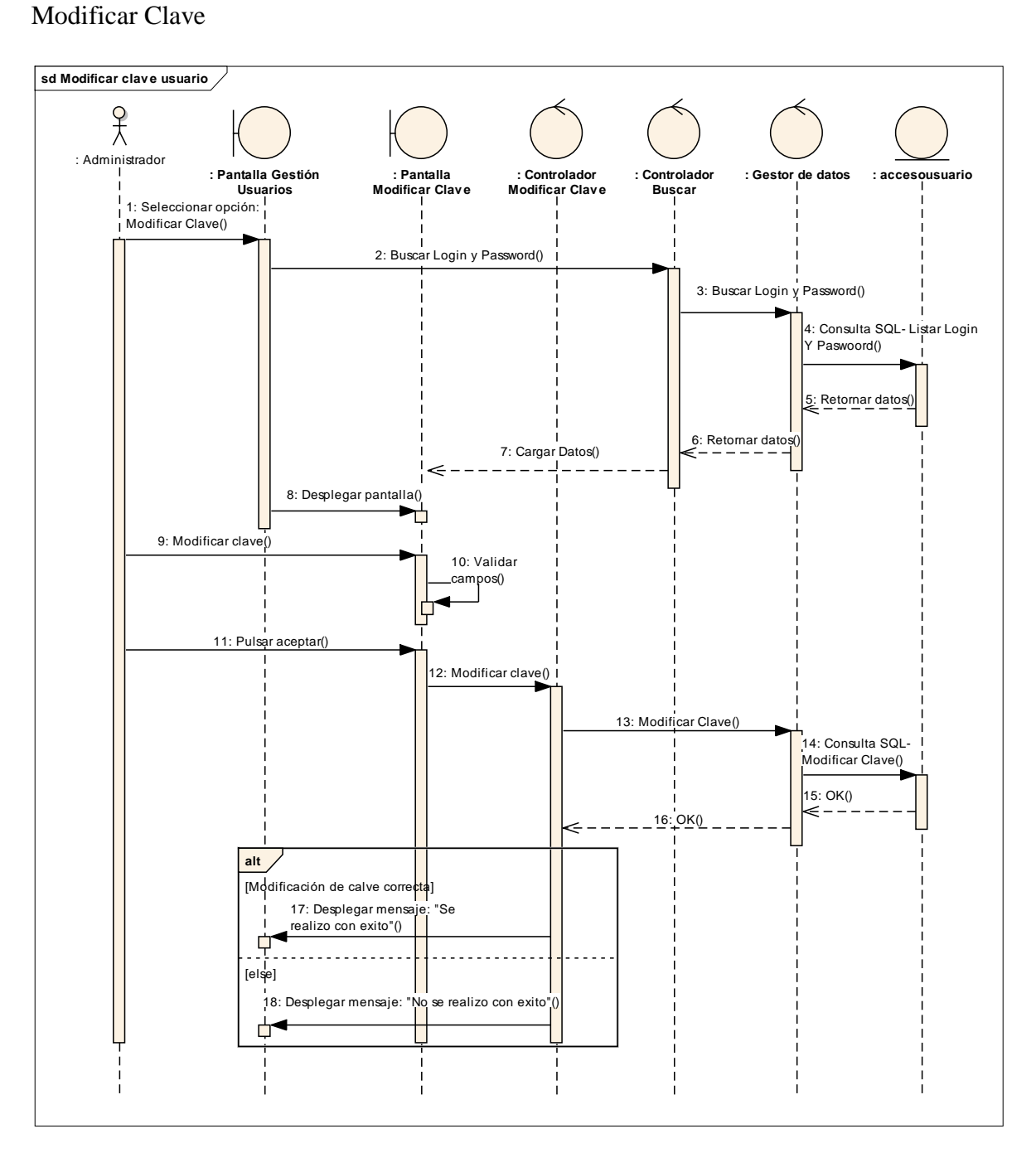

*Figura 71:Modificar Clave*

# **III.1.2.2.3.3.8.9. Diagrama de Secuencia:**

#### Gestión Productos

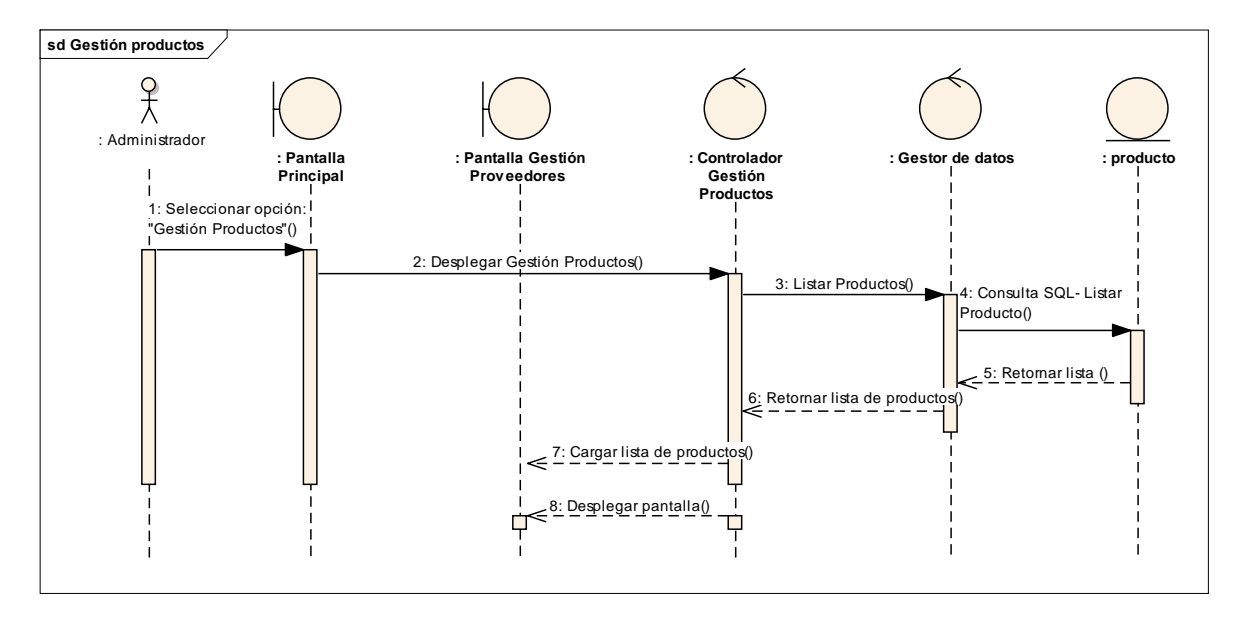

*Figura 72:Gestión Productos*

## **III.1.2.2.3.3.8.10. Diagrama de Secuencia:**

#### Añadir Producto

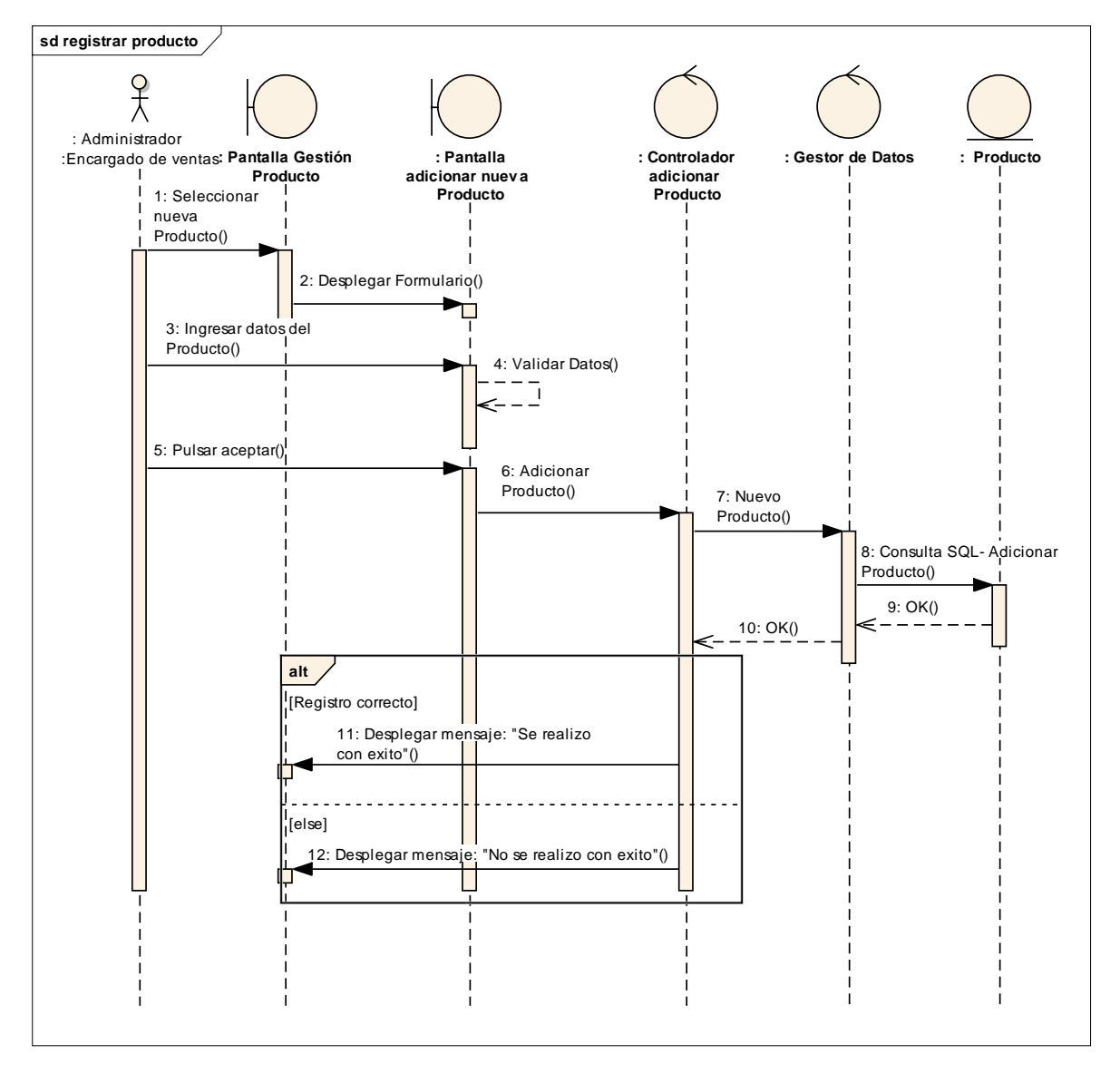

*Figura 73:Añadir Producto*

## **III.1.2.2.3.3.8.11. Diagrama de Secuencia:**

#### Modificar Producto

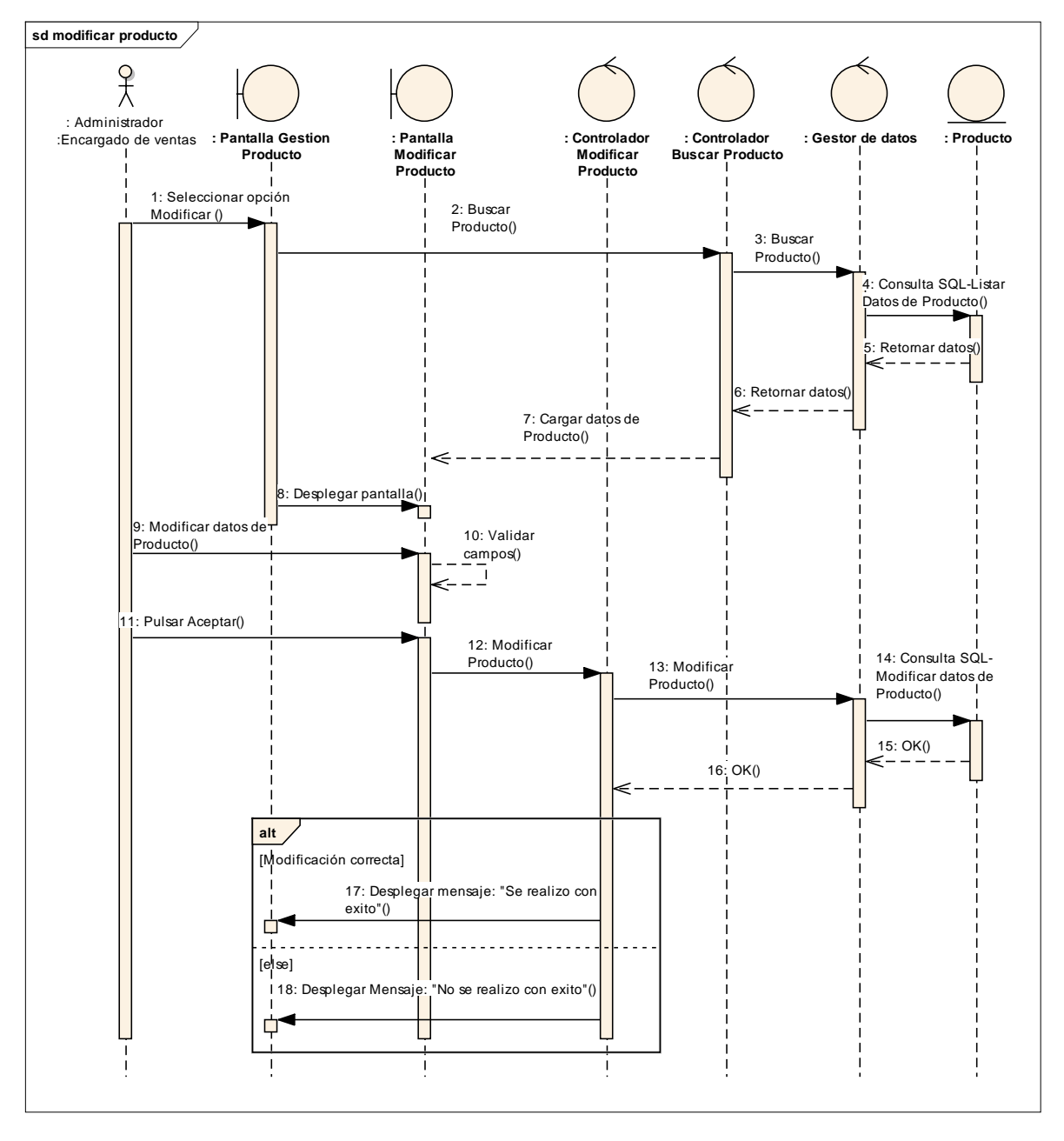

*Figura 74:Modificar Producto*

## **III.1.2.2.3.3.8.12. Diagrama de Secuencia:**

#### Eliminar Producto

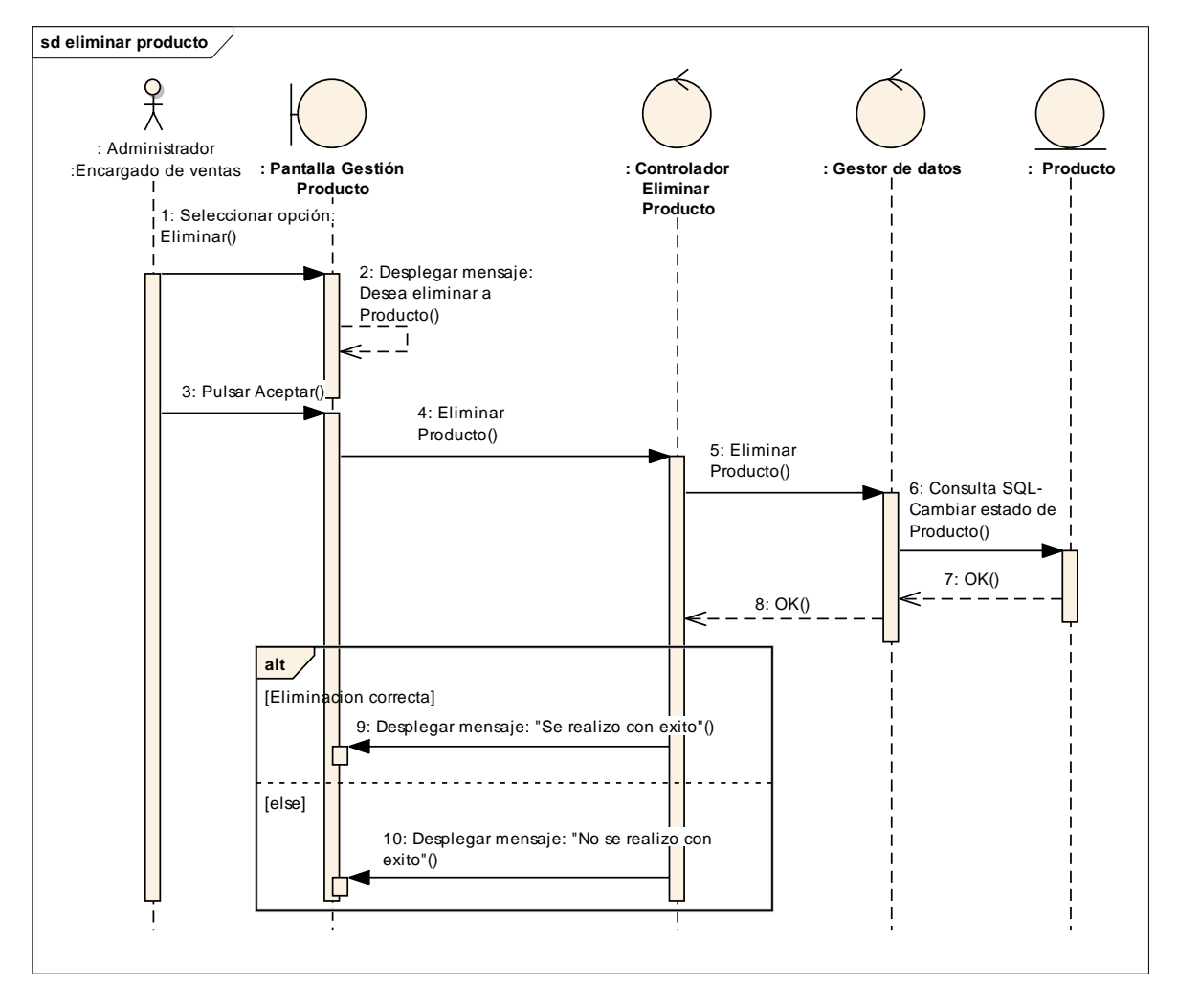

*Figura 75:Eliminar Producto*

## **III.1.2.2.3.3.8.13. Diagrama de Secuencia:**

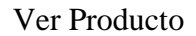

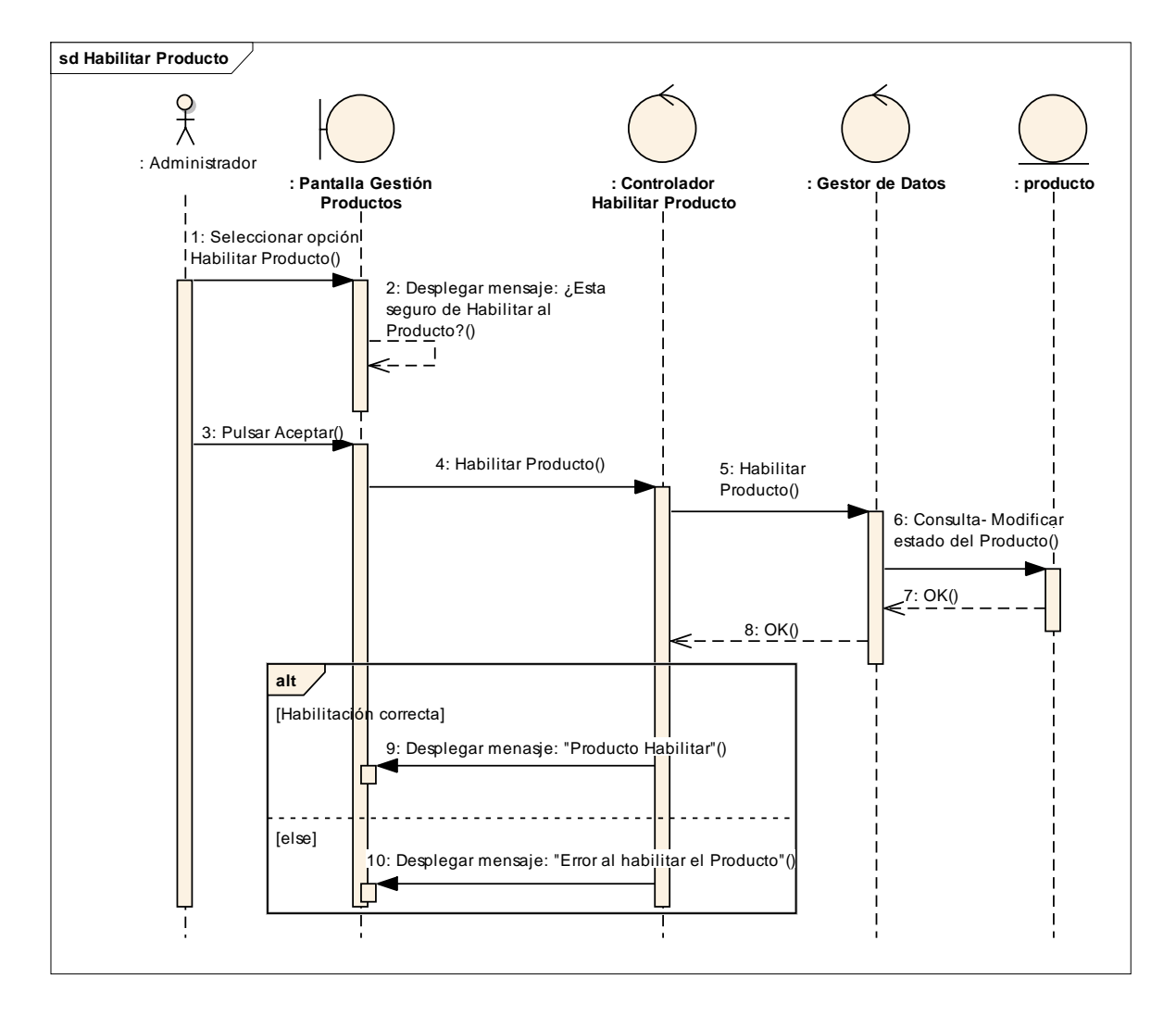

*Figura 76:Ver Producto*

# **III.1.2.2.3.3.8.14. Diagrama de Secuencia:**

## Gestión Categoría

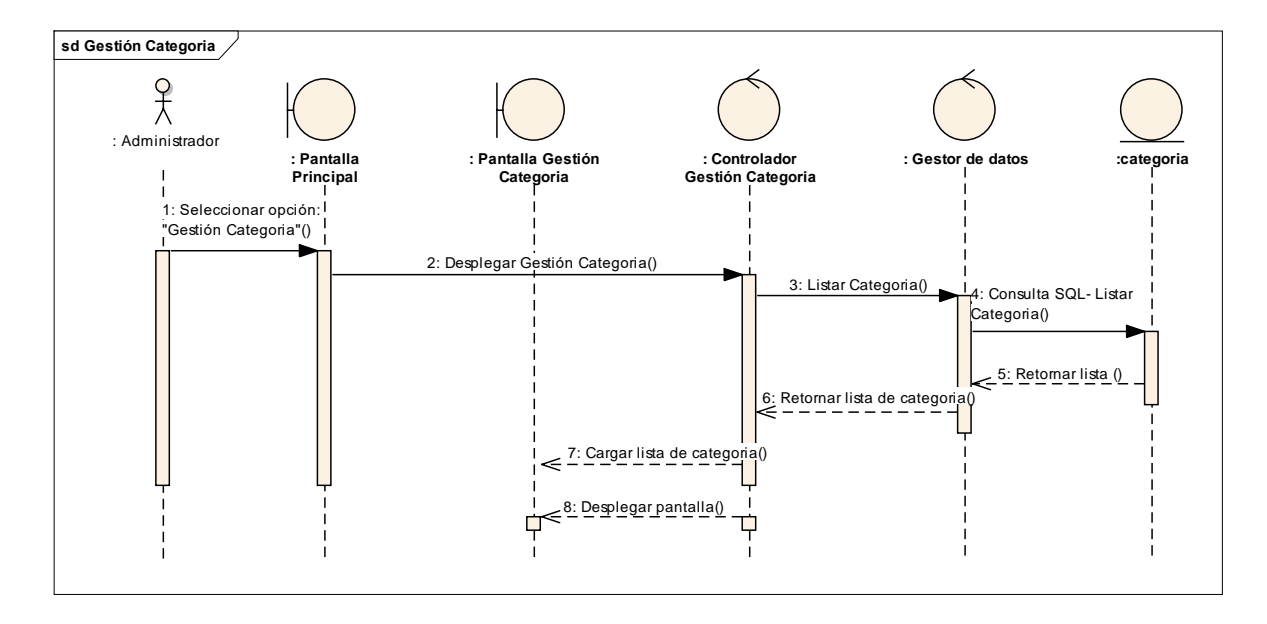

*Figura 77:Gestión Categoría*

#### **III.1.2.2.3.3.8.15. Diagrama de Secuencia:**

#### Añadir Categoría

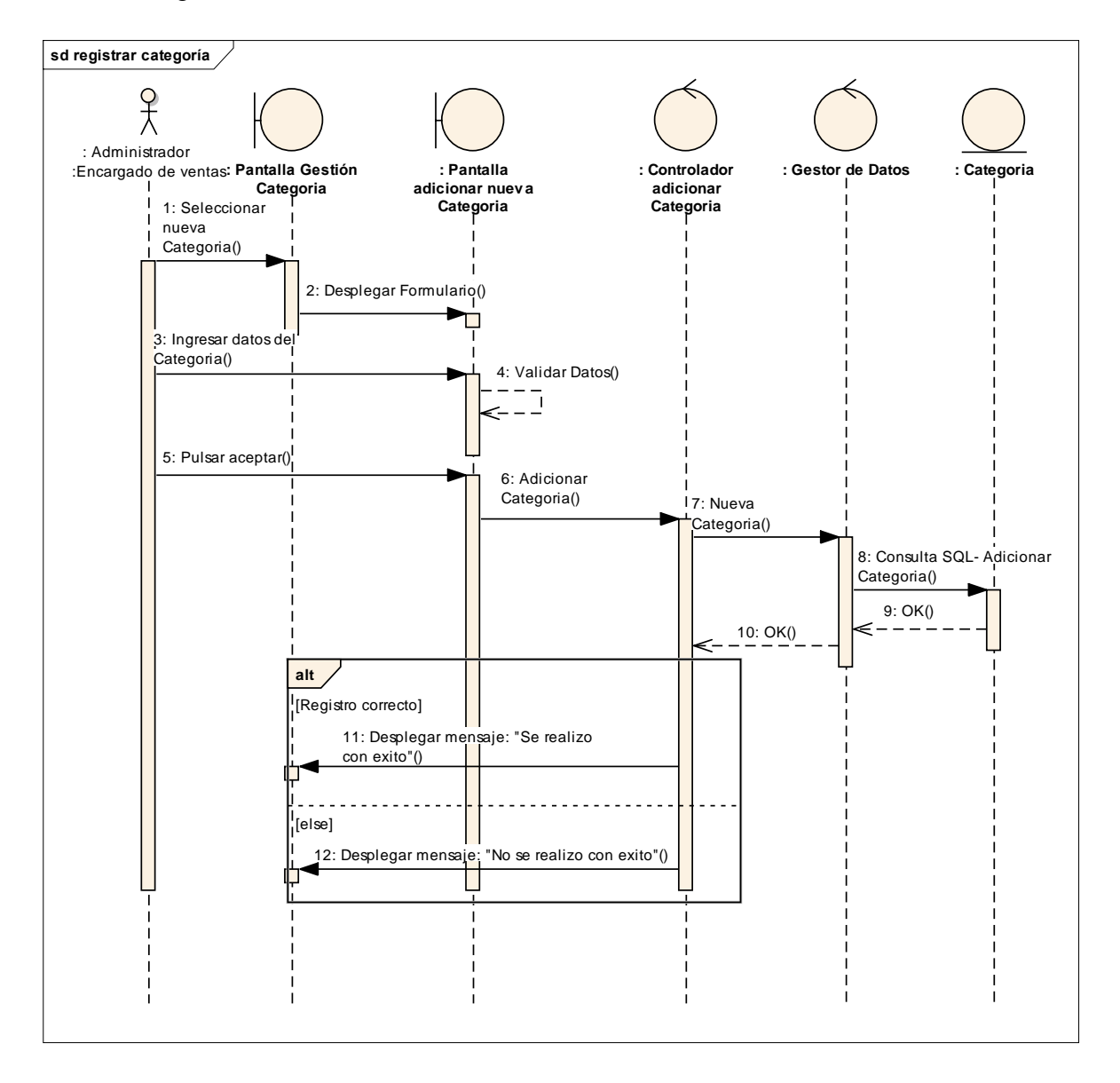

*Figura 78: Añadir Categoría*

## **III.1.2.2.3.3.8.16. Diagrama de Secuencia:**

#### Modificar Categoría

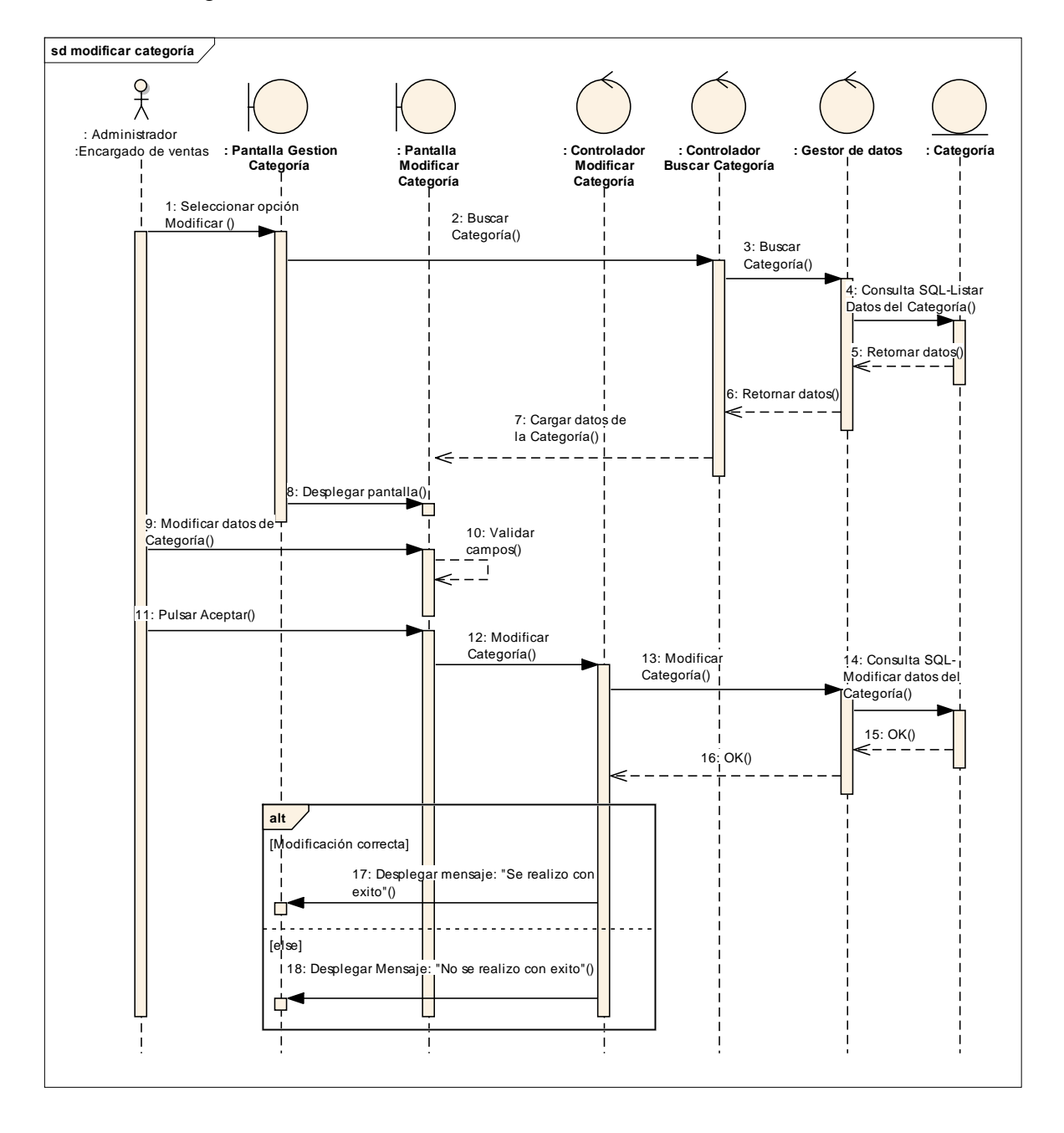

*Figura 79:Modificar Categoría*

# **III.1.2.2.3.3.8.17. Diagrama de Secuencia:**

## Eliminar Categoría

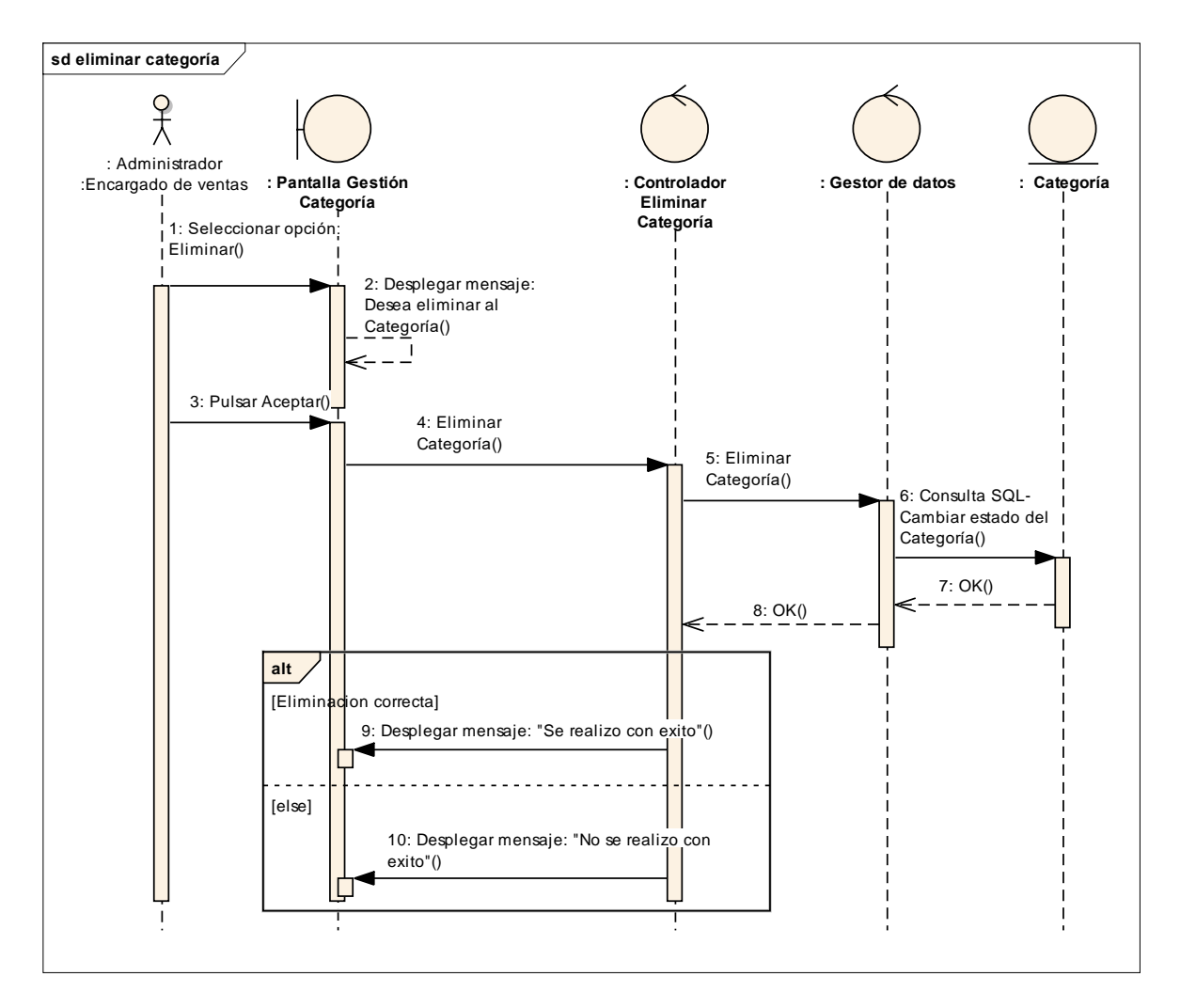

*Figura 80:Modificar Categoría*

# **III.1.2.2.3.3.8.18. Diagrama de Secuencia:**

#### Gestión Clientes

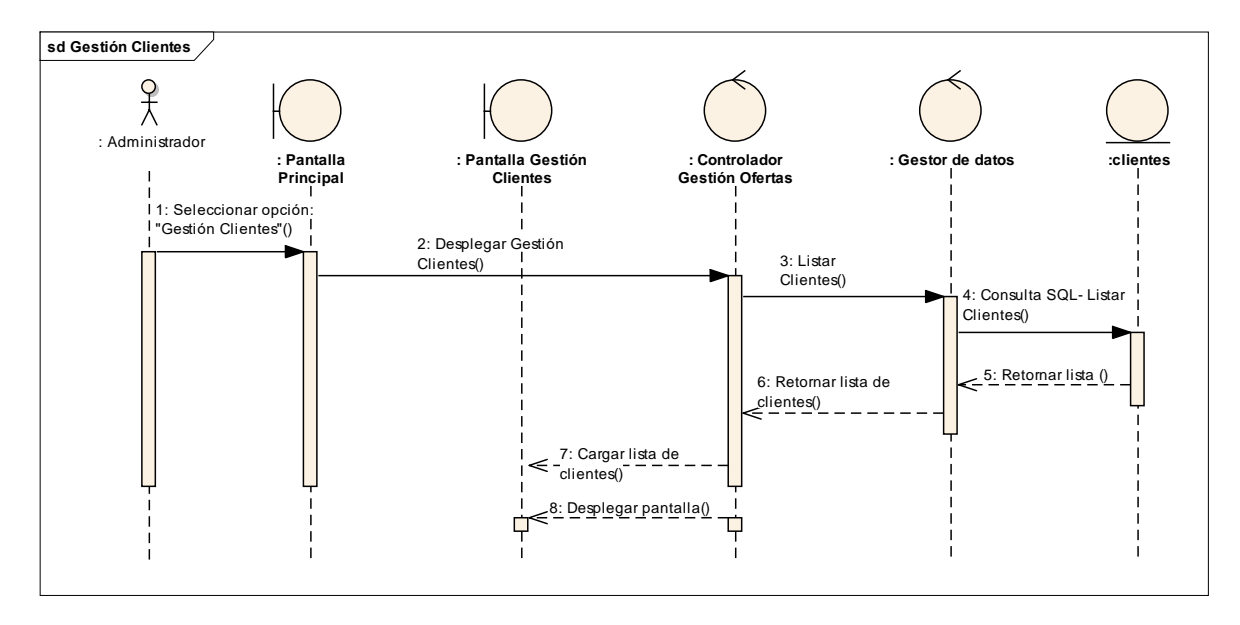

*Figura 81:Gestión Clientes*

## **III.1.2.2.3.3.8.19. Diagrama de Secuencia:**

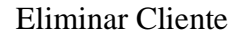

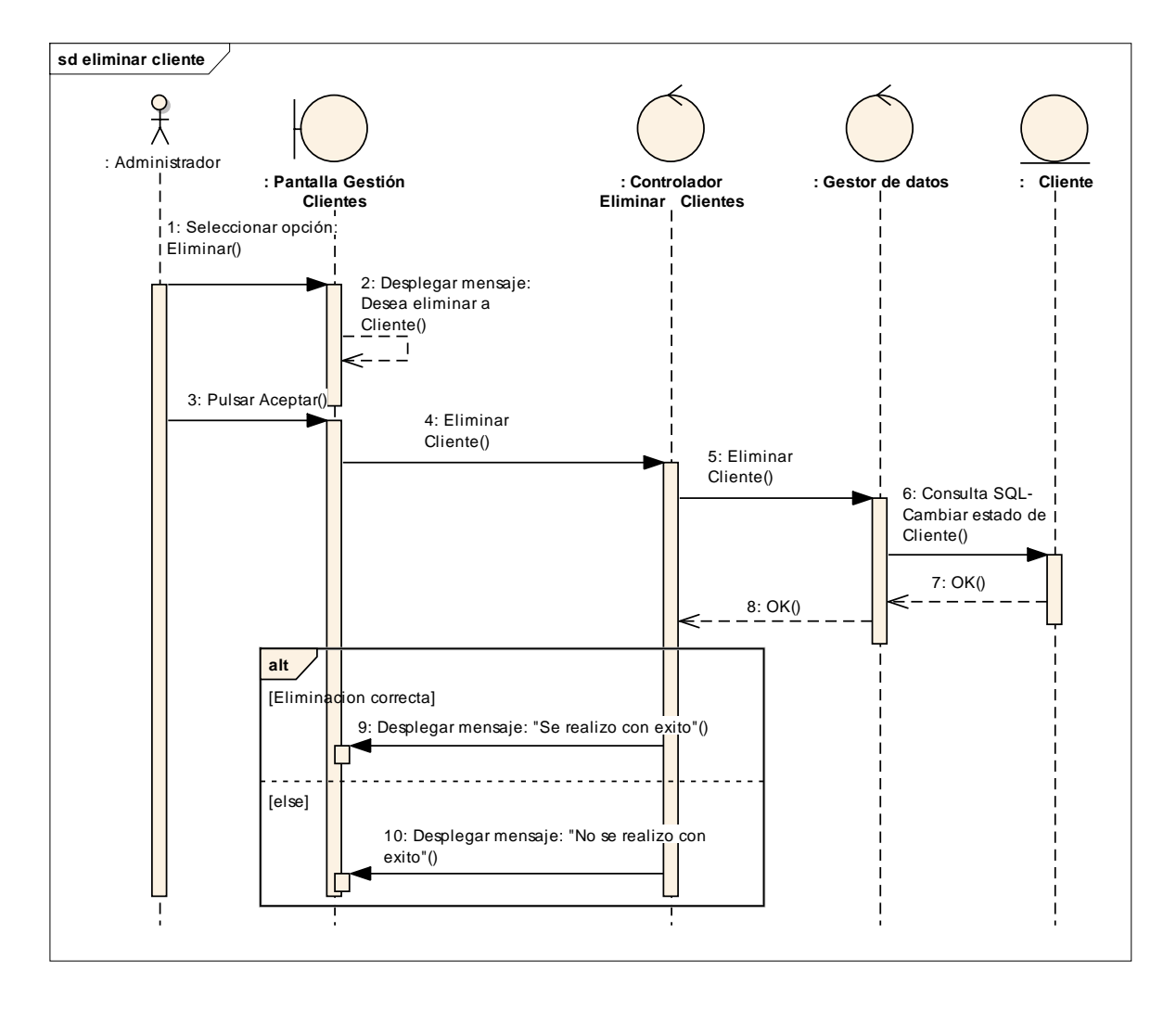

*Figura 82:Eliminar Cliente*

## **III.1.2.2.3.3.8.20. Diagrama de Secuencia:**

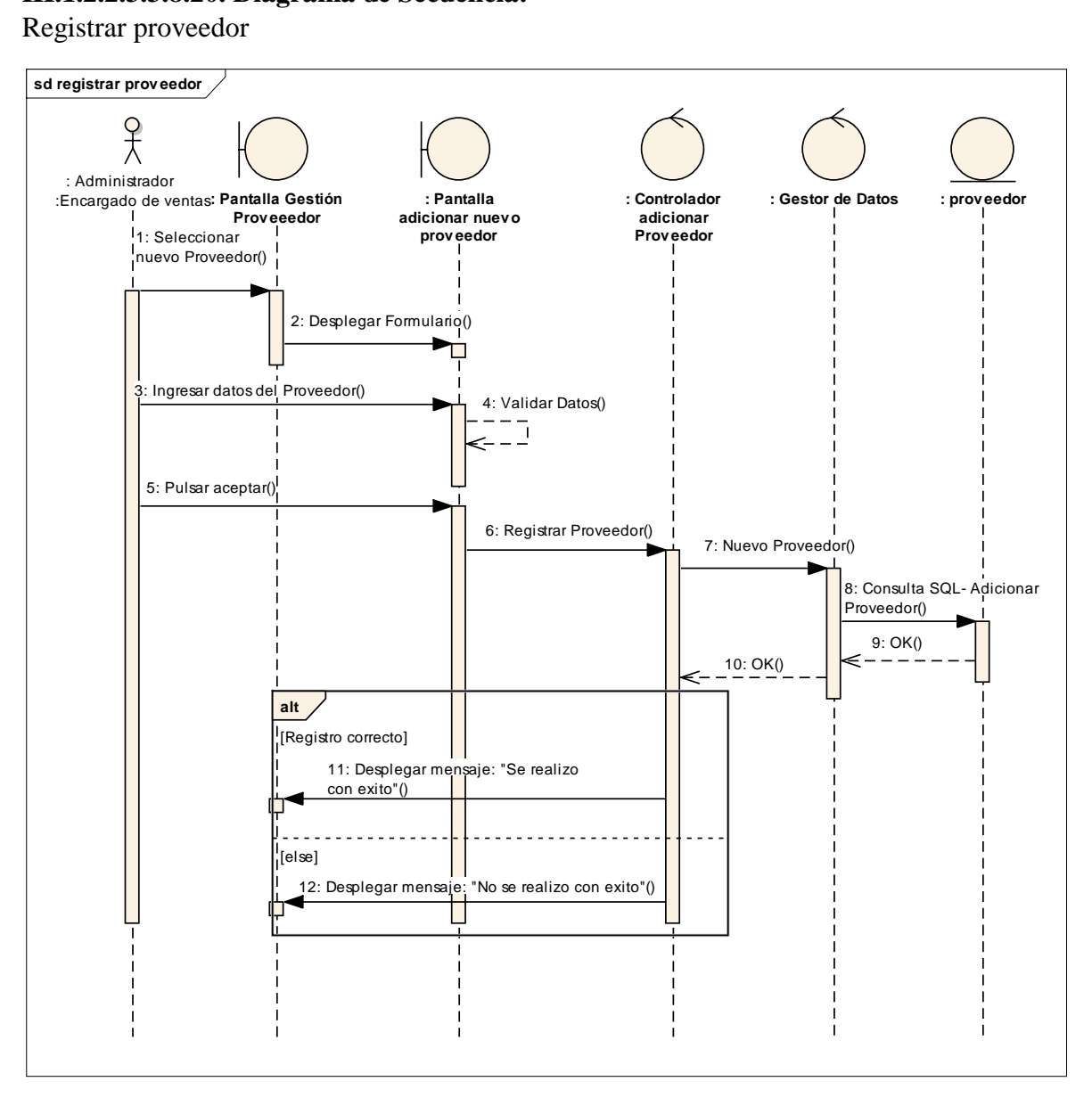

*Figura 83:Registrar proveedor*

## **III.1.2.2.3.3.8.21. Diagrama de Secuencia:**

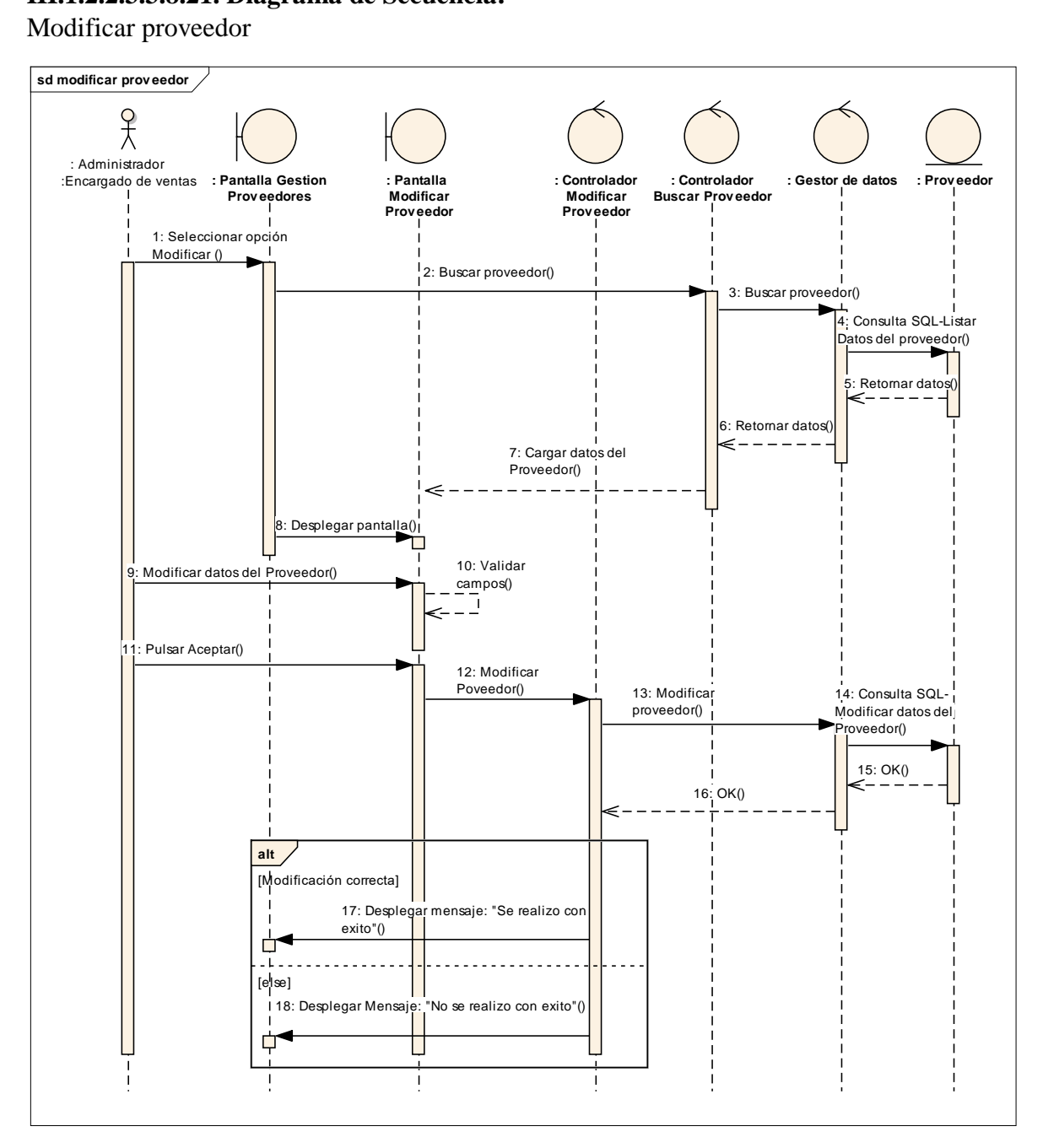

*Figura 84:Modificar proveedor*
# **III.1.2.2.3.3.8.22. Diagrama de Secuencia:**

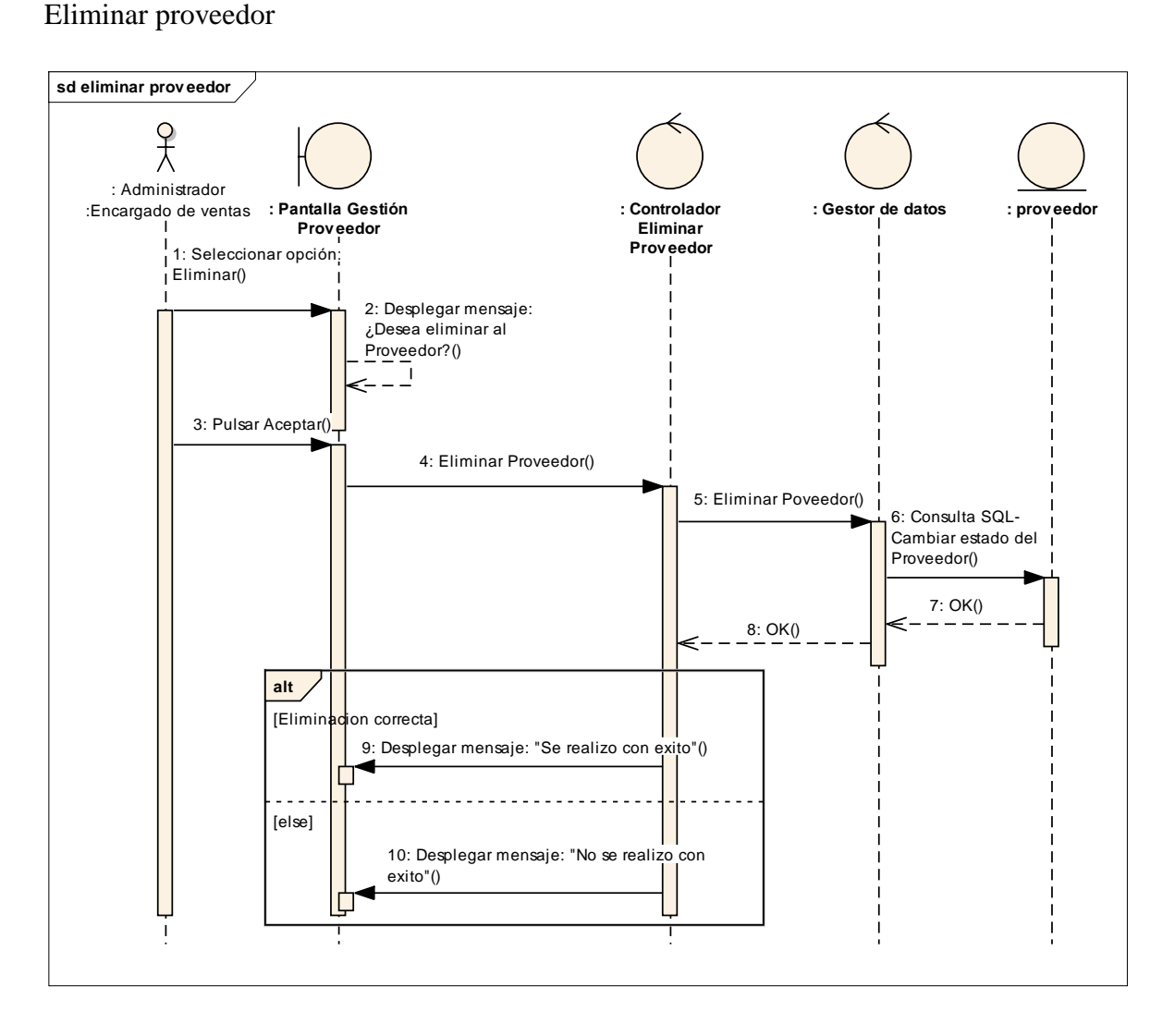

*Figura 85:Eliminar proveedor*

# **III.1.2.2.3.3.8.23. Diagrama de Secuencia:**

Registrar área

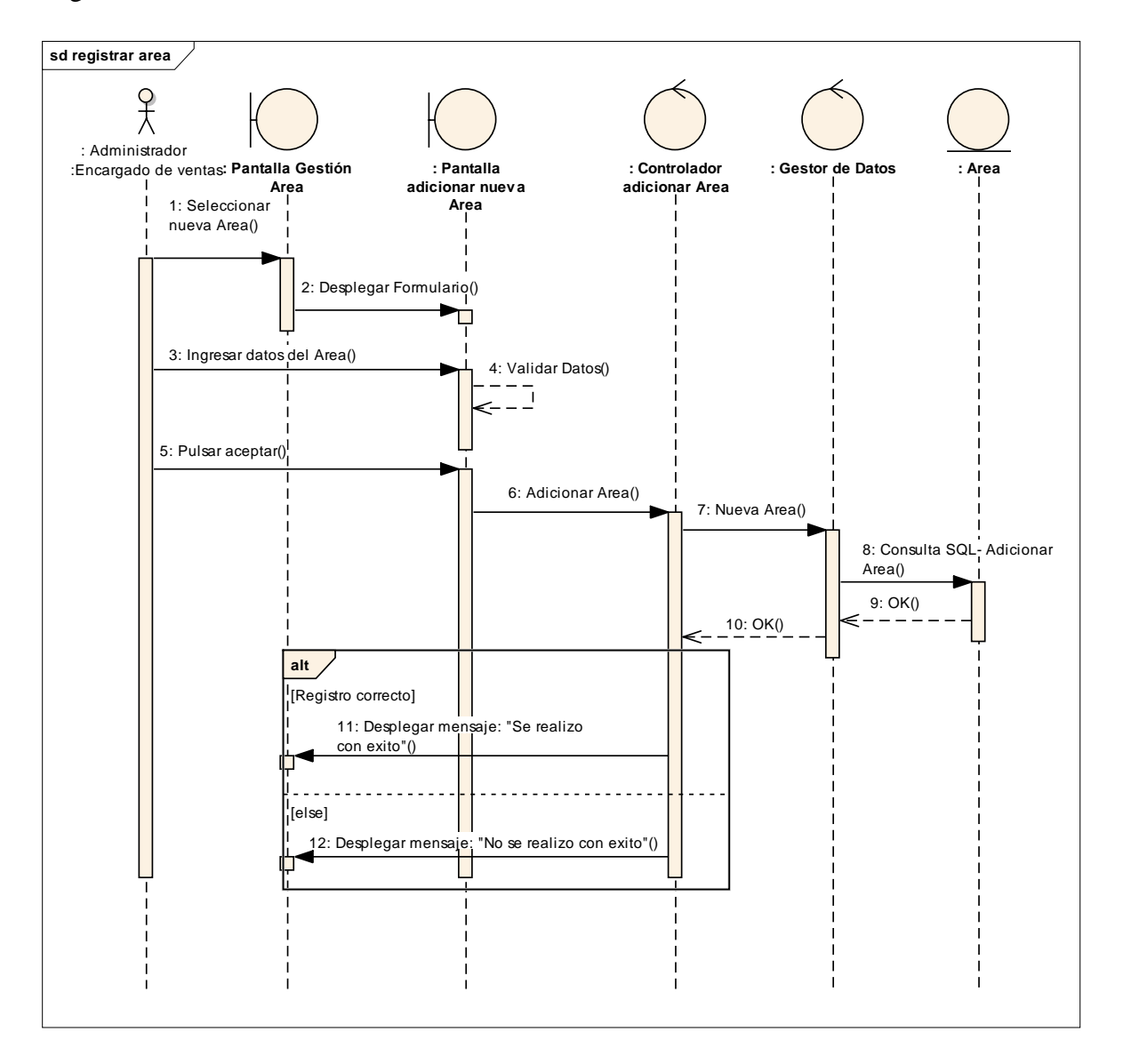

*Figura 86:Registrar área*

# **III.1.2.2.3.3.8.24. Diagrama de Secuencia:**

# Modificar área

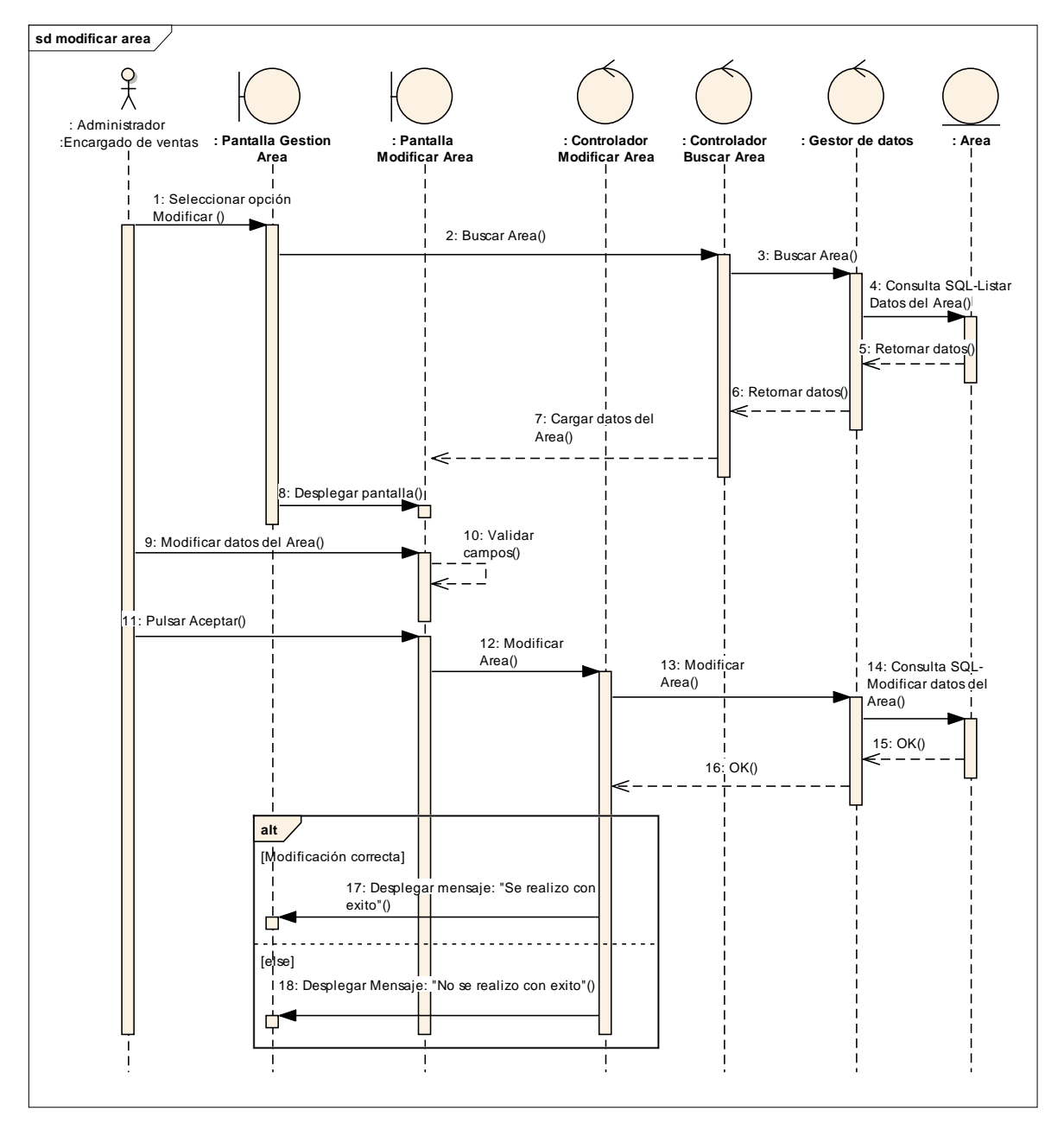

*Figura 87:Modificar área*

# **III.1.2.2.3.3.8.35. Diagrama de Secuencia:**

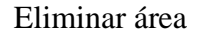

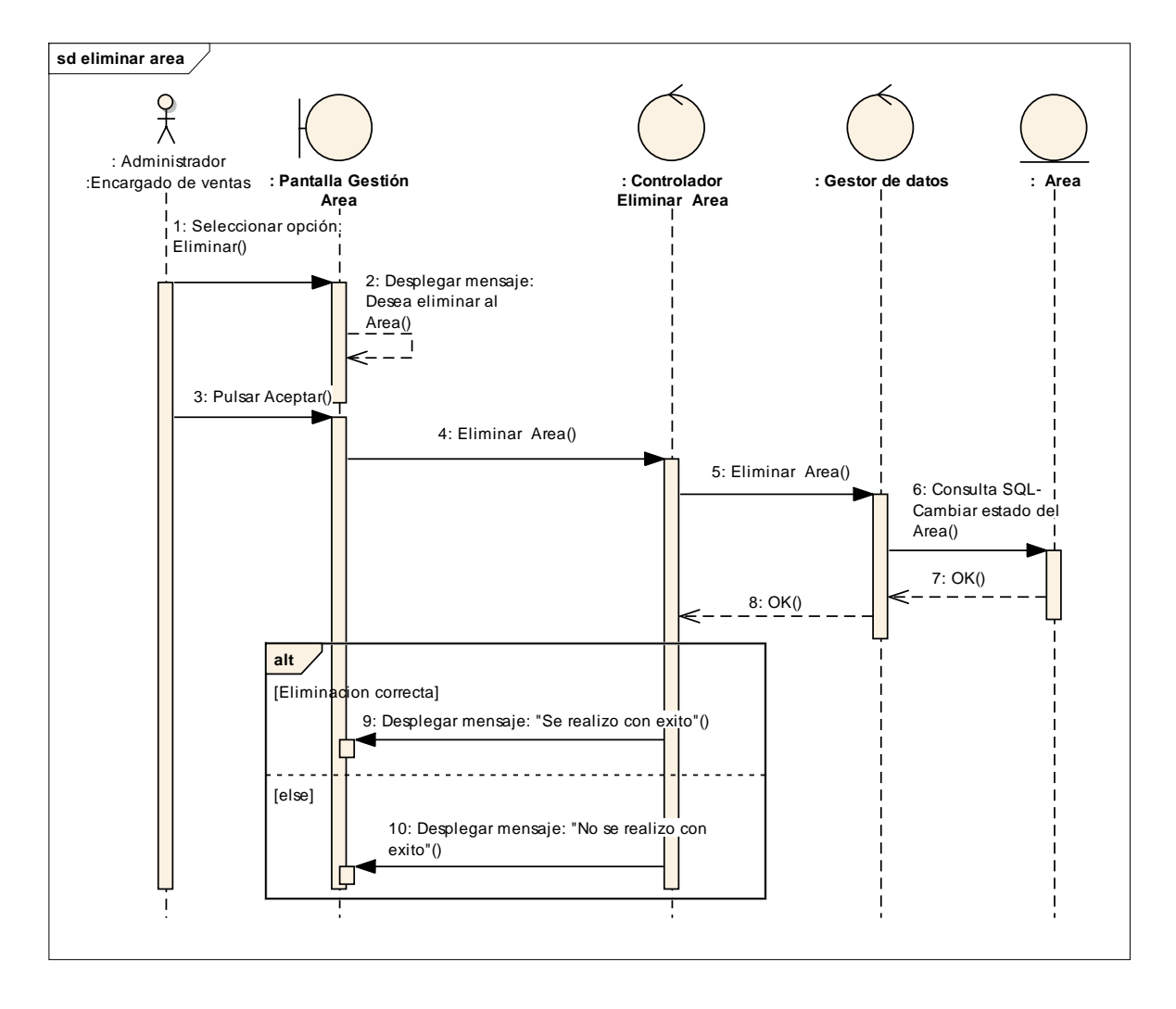

*Figura 88:Eliminar área*

# **III.1.2.2.3.3.8.26. Diagrama de Secuencia:**

Registrar medida

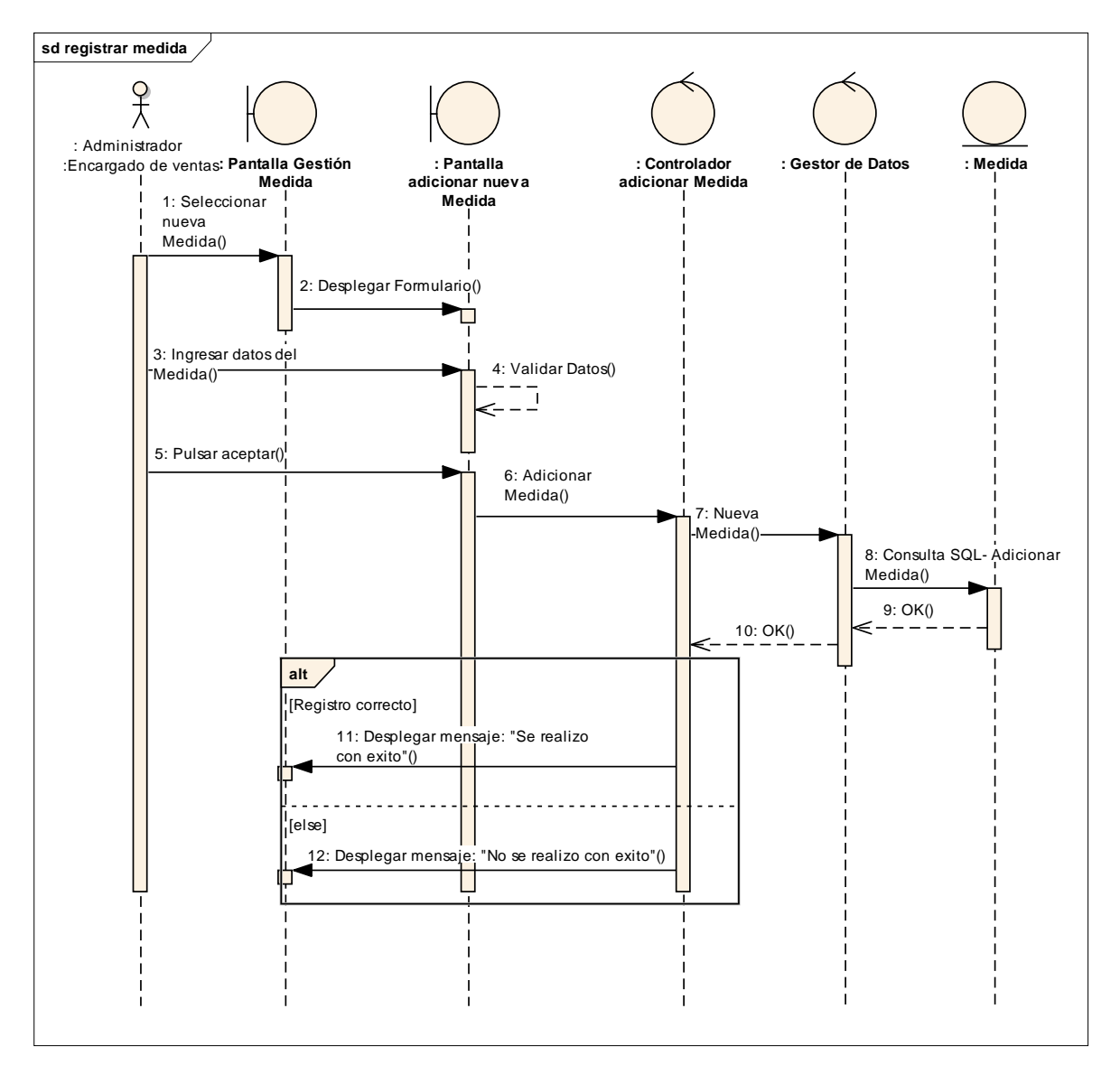

*Figura 89:Registrar medida*

# **III.1.2.2.3.3.8.27. Diagrama de Secuencia:**

## Modificar medida

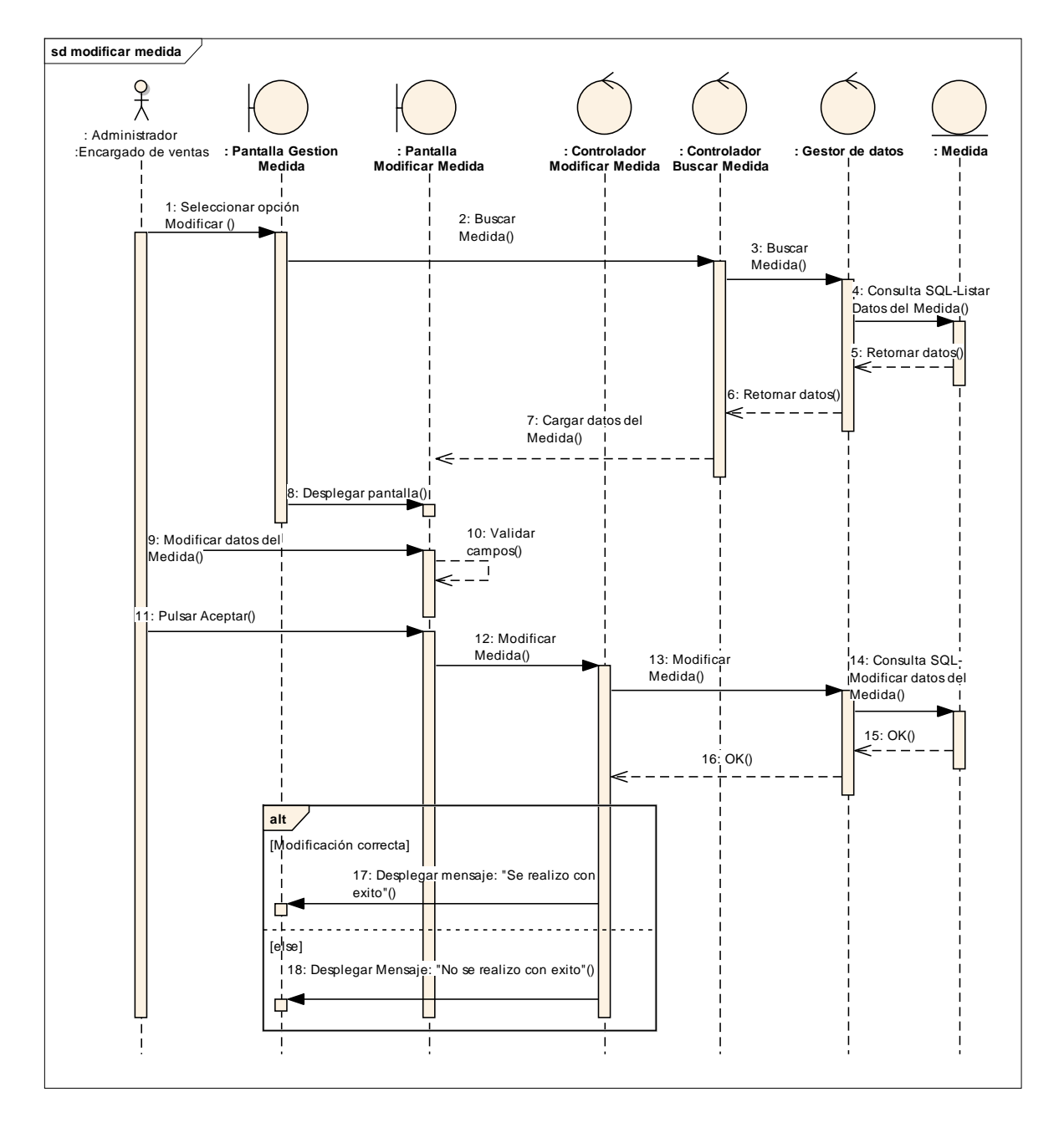

*Figura 90: Modificar medida*

# **III.1.2.2.3.3.8.28. Diagrama de Secuencia:**

#### Eliminar medida

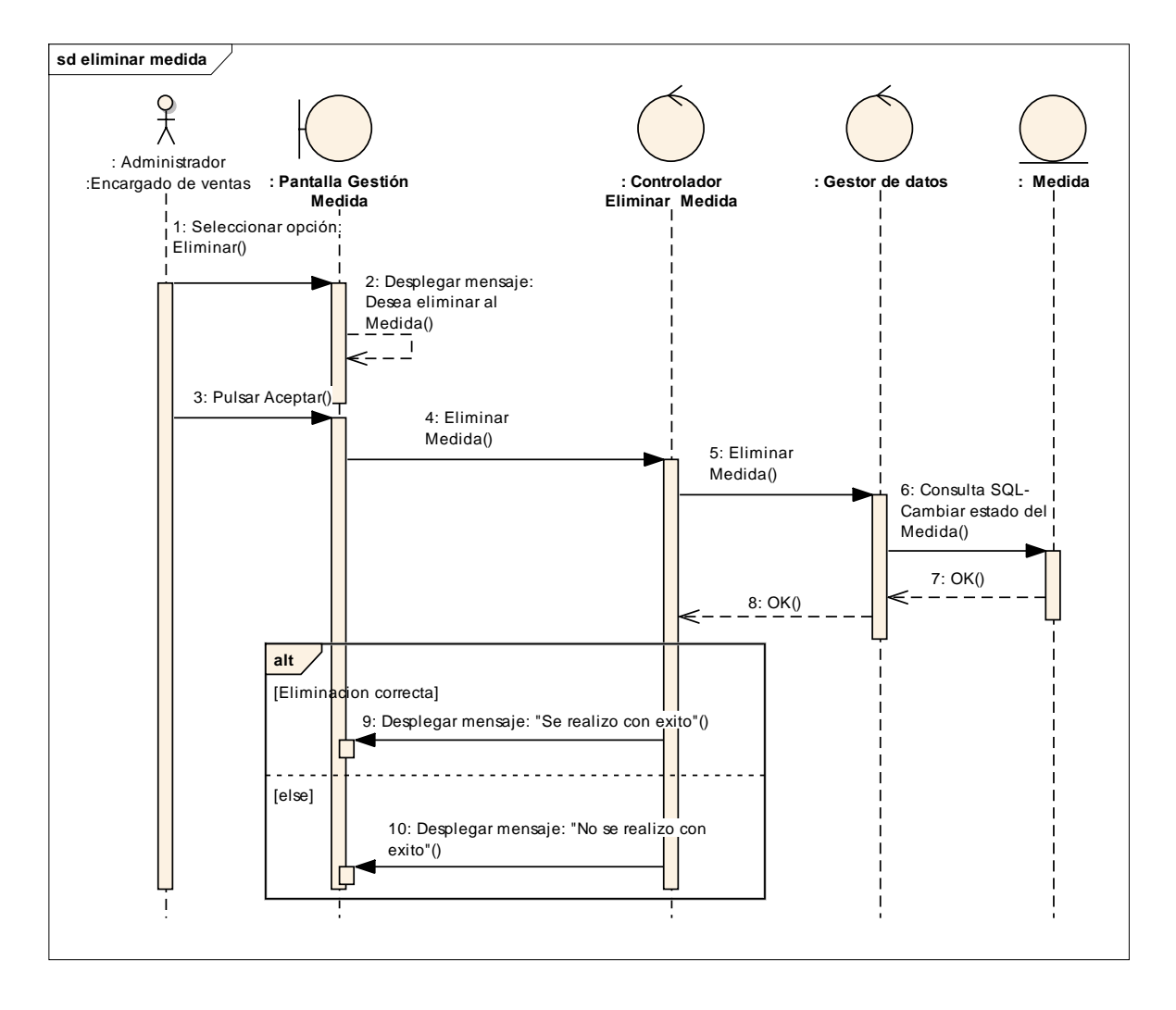

*Figura 91:Eliminar medida*

# **III.1.2.2.3.3.8.29. Diagrama de Secuencia:**

Registrar tipo

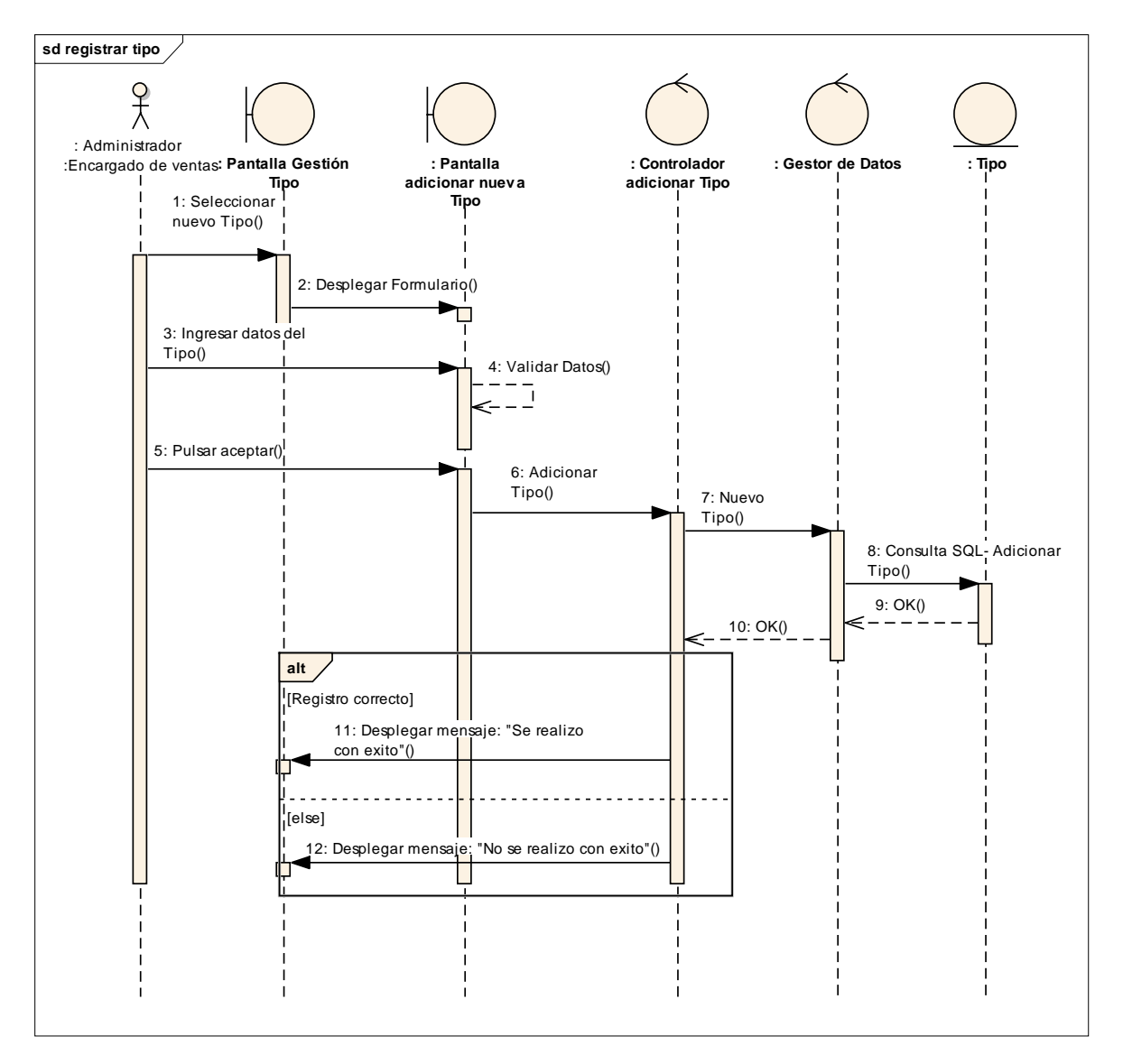

*Figura 92:Registrar tipo*

# **III.1.2.2.3.3.8.30. Diagrama de Secuencia:**

Modificar tipo

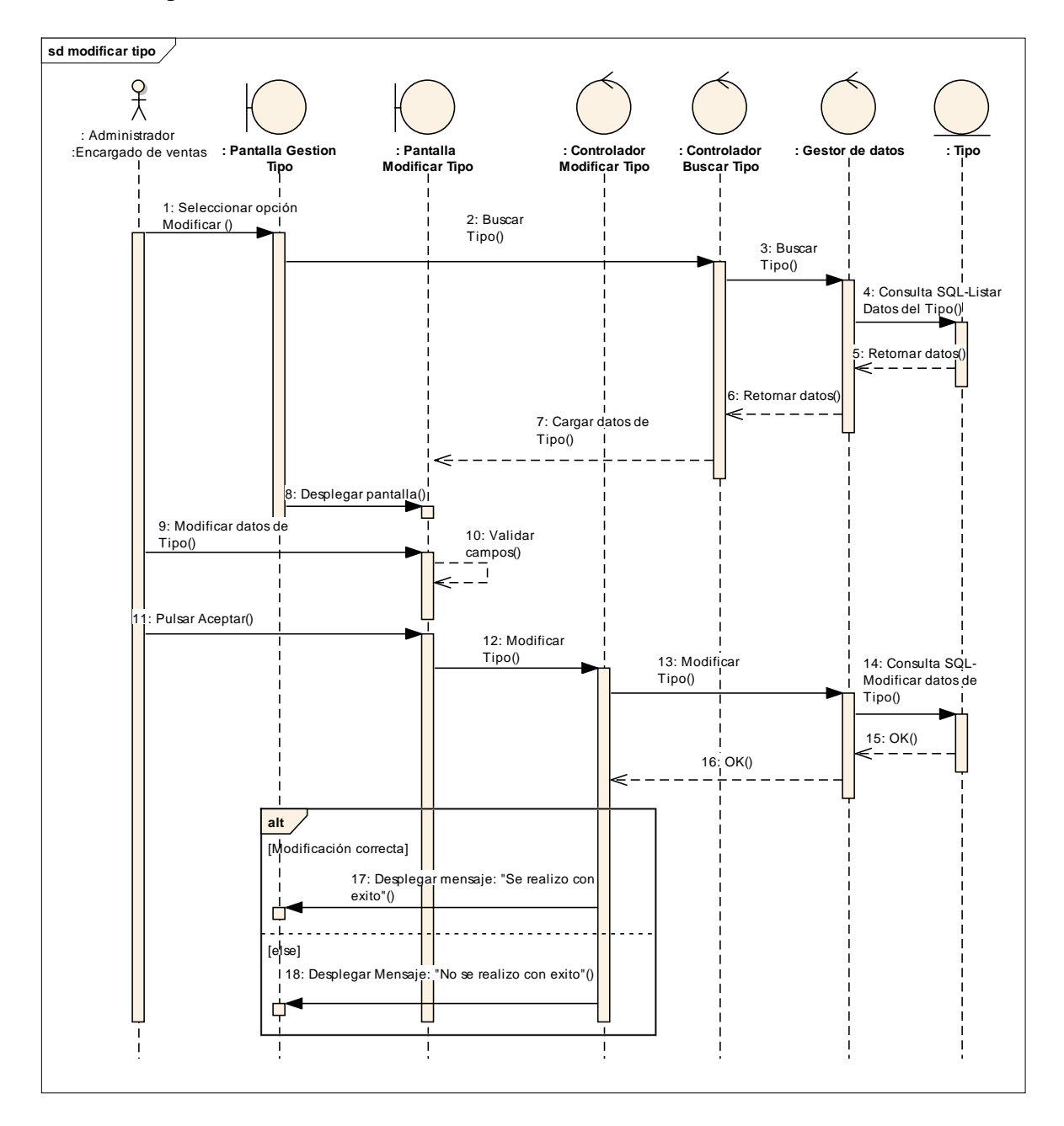

*Figura 93:Modificar tipo*

# **III.1.2.2.3.3.8.31. Diagrama de Secuencia:**

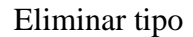

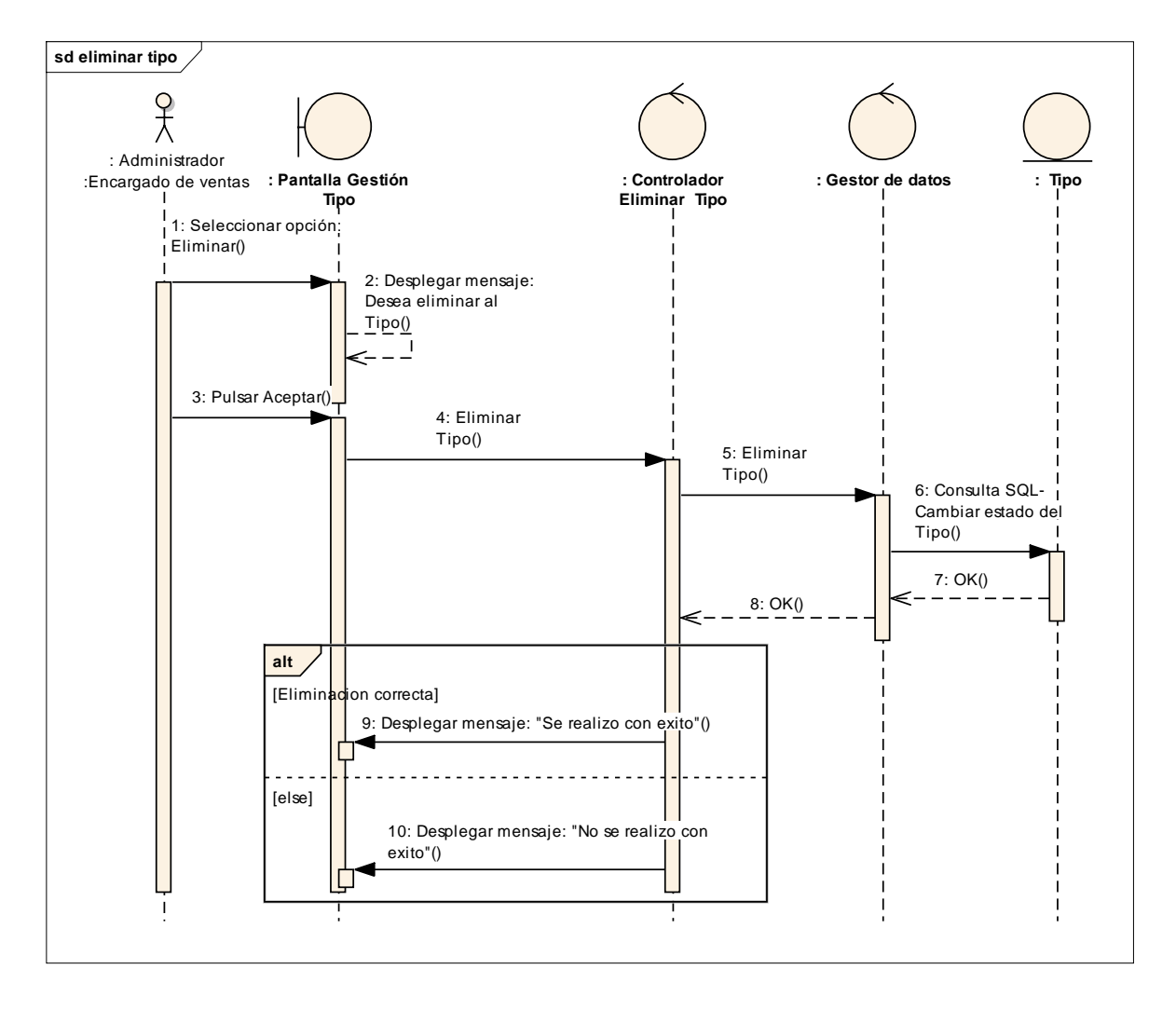

*Figura 94:Eliminar tipo*

# **III.1.2.2.3.3.8.32. Diagrama de Secuencia:**

Registrar Presentación

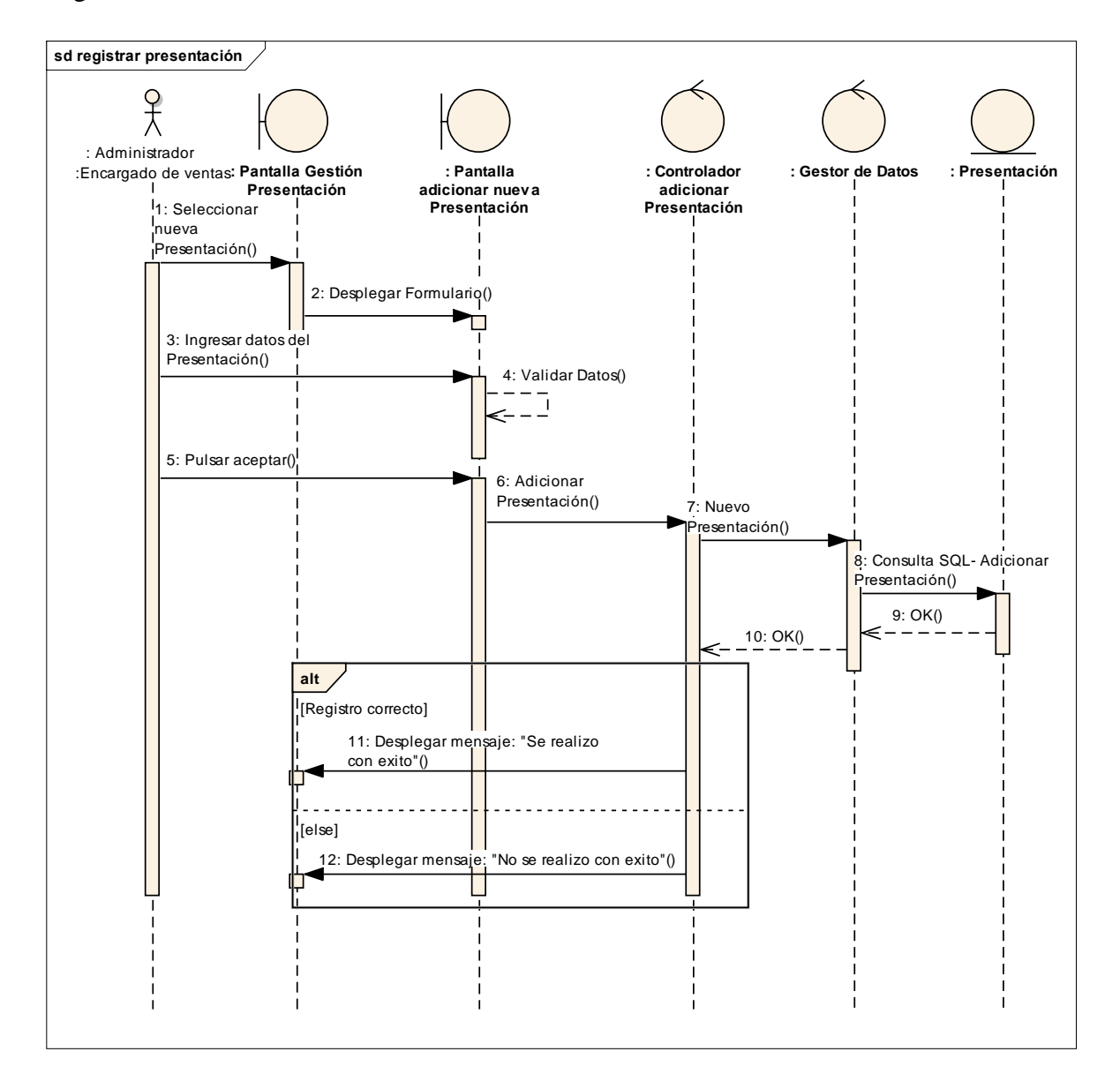

*Figura 95:Registrar Presentación*

# **III.1.2.2.3.3.8.32. Diagrama de Secuencia:**

Modificar Presentación

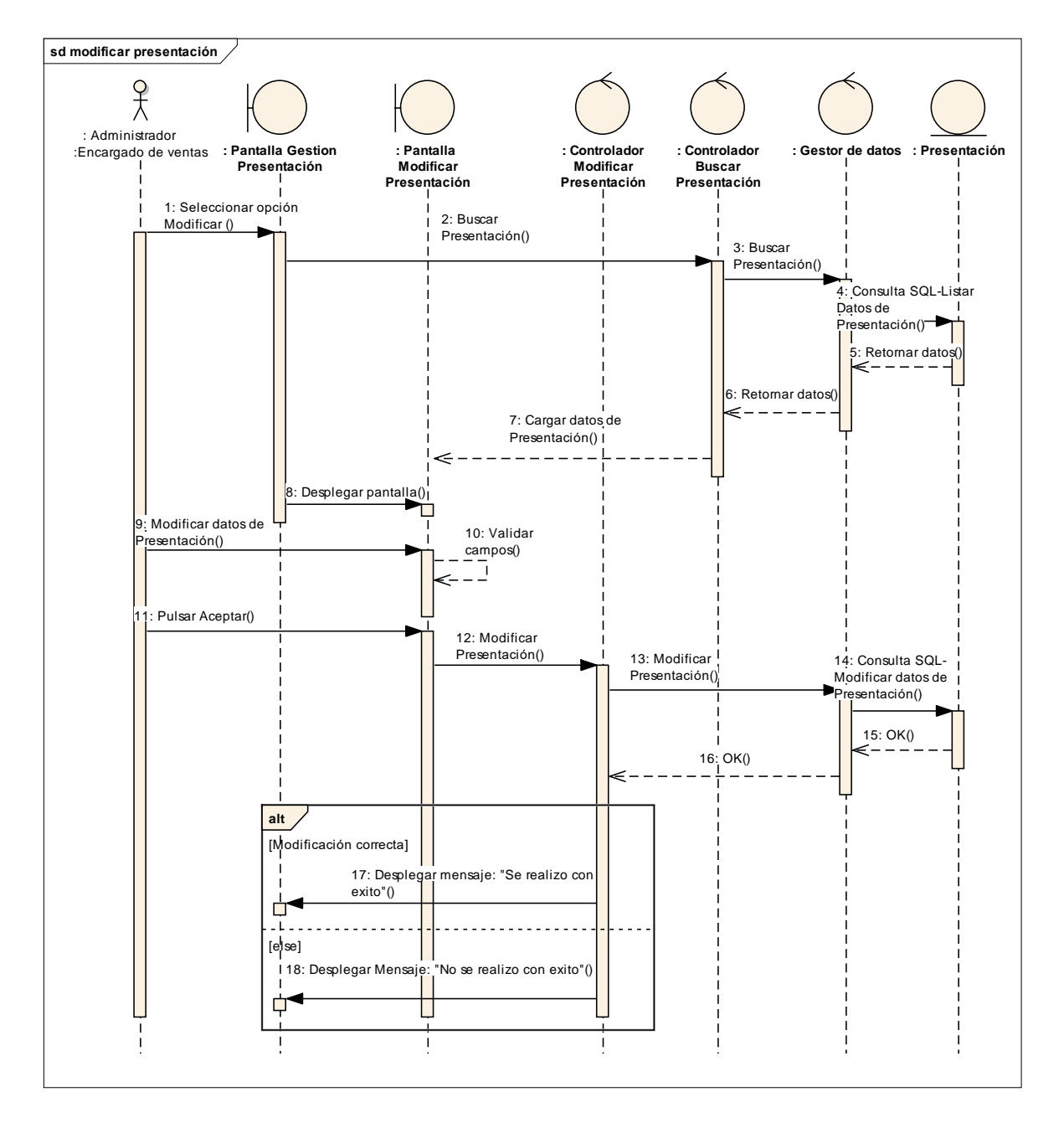

*Figura 96:Modificar Presentación*

# **III.1.2.2.3.3.8.33. Diagrama de Secuencia:**

Eliminar Presentación

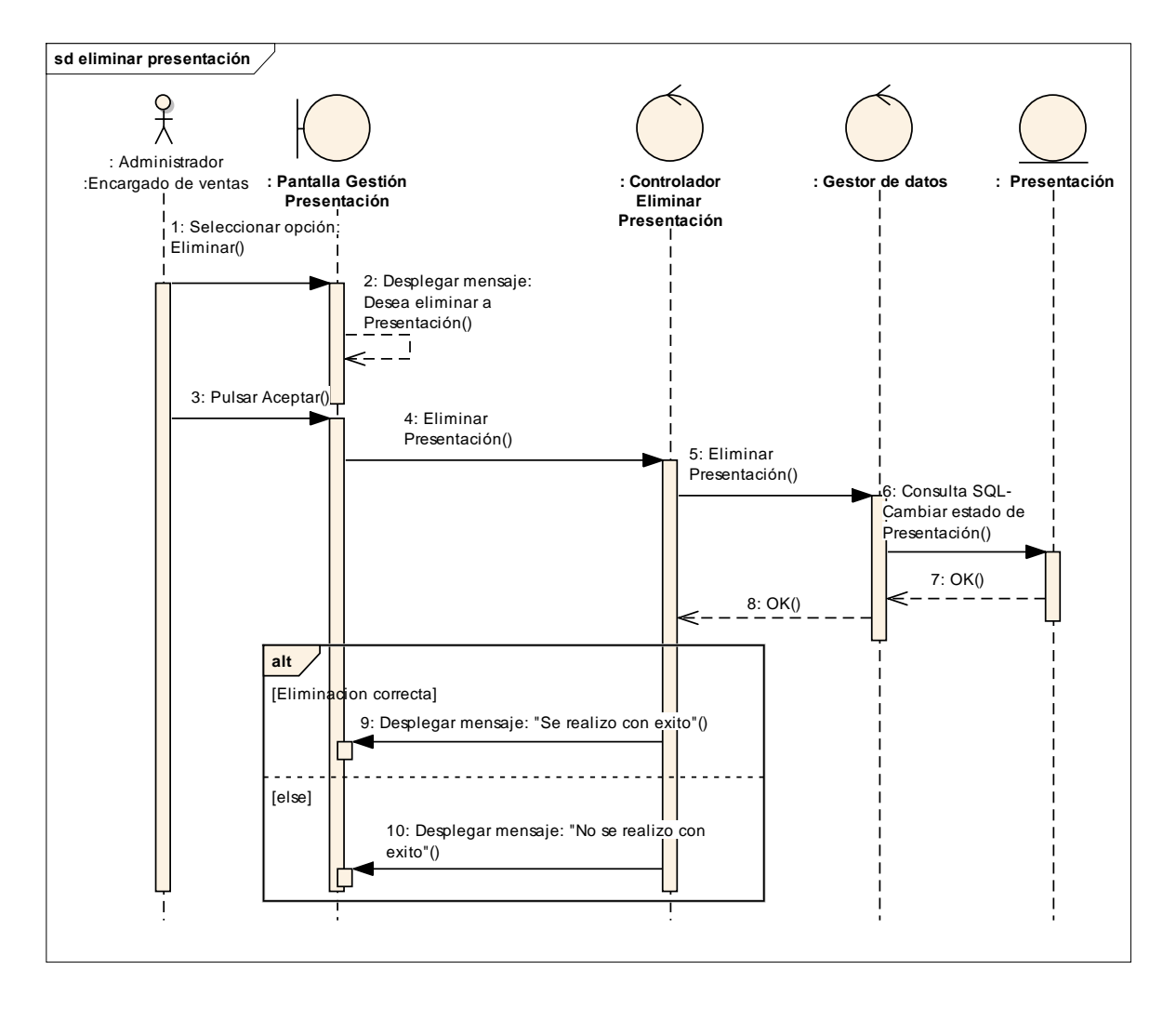

*Figura 97:Eliminar Presentación*

# **III.1.2.2.3.3.8.34. Diagrama de Secuencia:**

# Gestión pedido

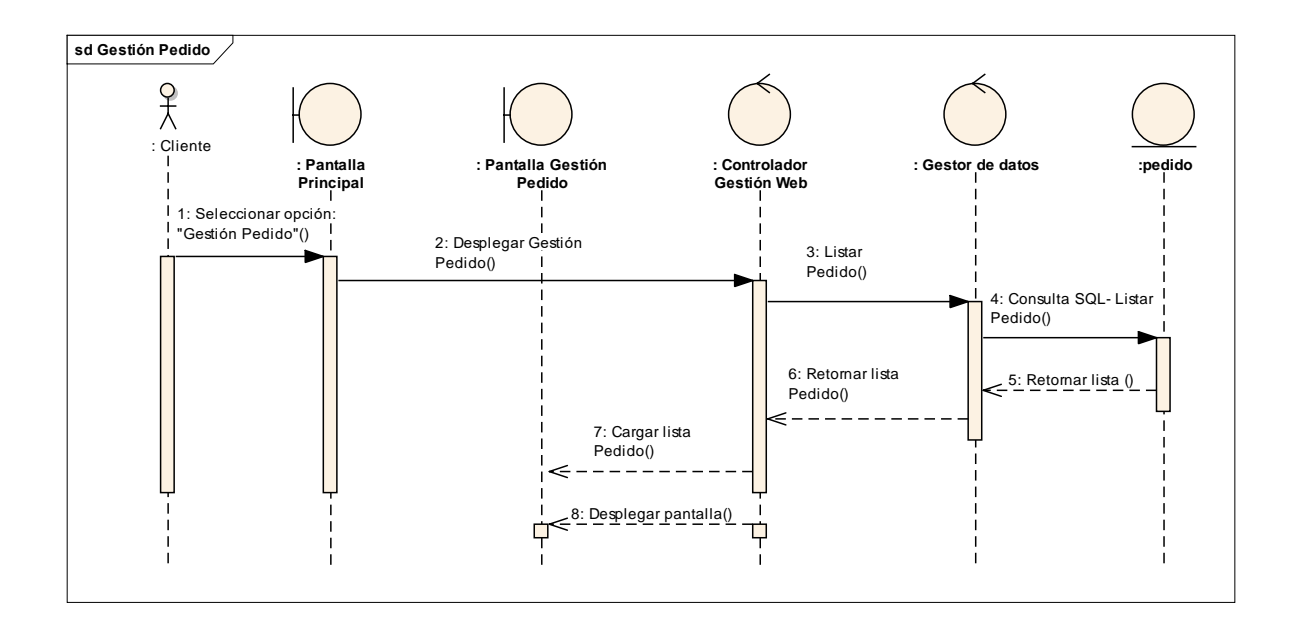

*Figura 98:Gestión pedido*

# **III.1.2.2.3.3.9 Modelo De Datos**

#### **Introducción**

Previendo que la persistencia de la información del sistema será soportada por una base de datos relacional, este modelo describe la representación lógica de los datos persistentes, de acuerdo con el enfoque para modelo relacional de datos.

Para expresar este modelo se utiliza un diagrama de clases (donde se utiliza un pro file UML para modelo de datos, para conseguir la representación de tablas, claves, etc.)

Los diagramas de clases son de estructura estática que muestran las clases del sistema y sus interrelaciones (incluyendo herencia, agregación, asociación, etc.)

Los diagramas de clases son pilar fundamental del modelado con UML, siendo utilizados tanto para mostrar lo que el sistema puede hacer (análisis), como puede mostrar cómo puede ser construido (diseñados)

# **Propósito**

- Comprender la estructura y la dinámica del sistema deseado para la organización.
- Identificar posibles mejoras

# **Alcance**

- Describir las clases y objetos de diseño del sistema en su segunda iteración
- Identificar y definir los objetos del sistema según los objetivos del sistema deseado.

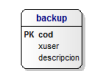

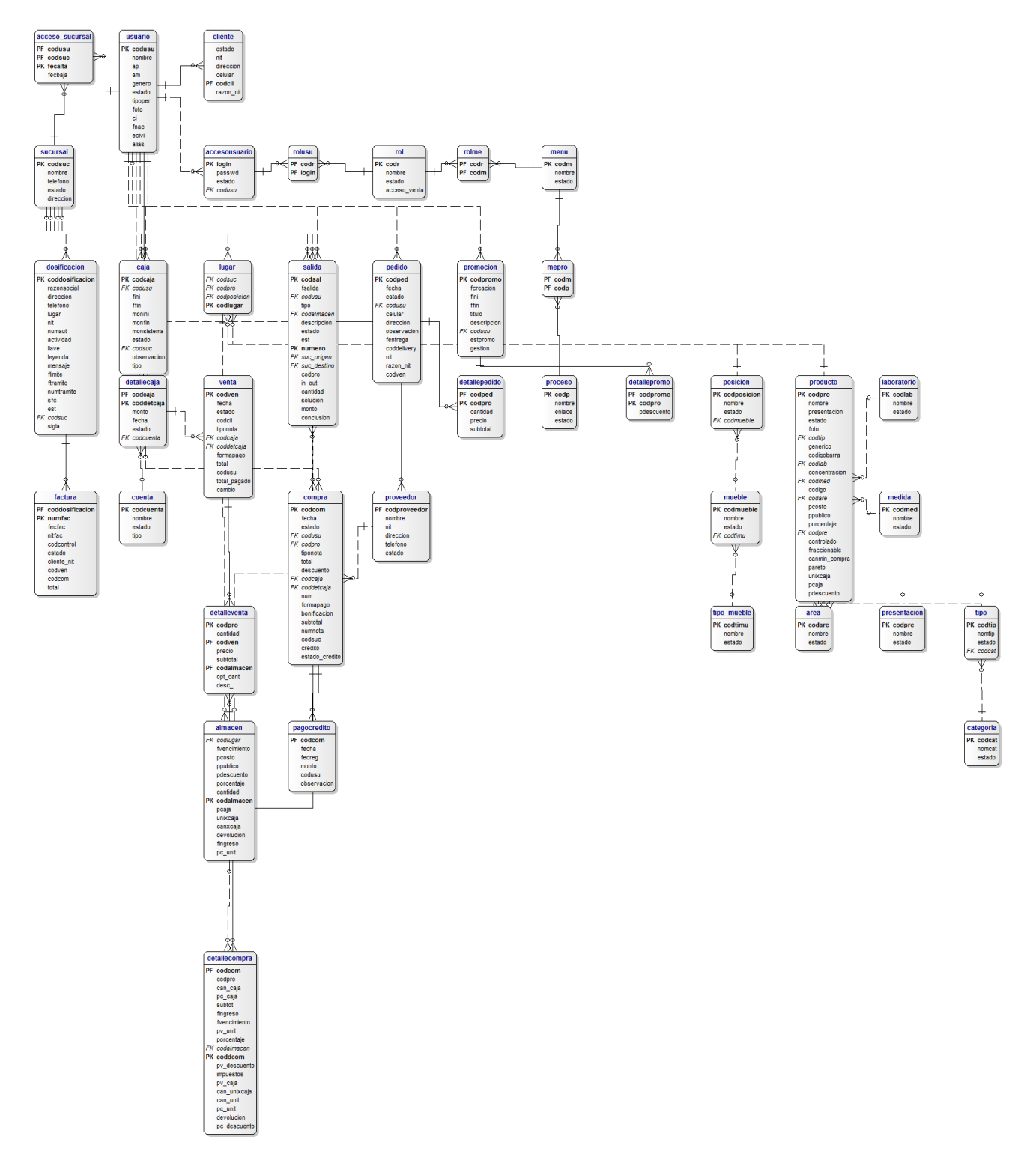

*Figura 99: Base de Datos.*

# **II.1.27. Creación de las tablas**

# **Modelo lógico de la base de datos.**

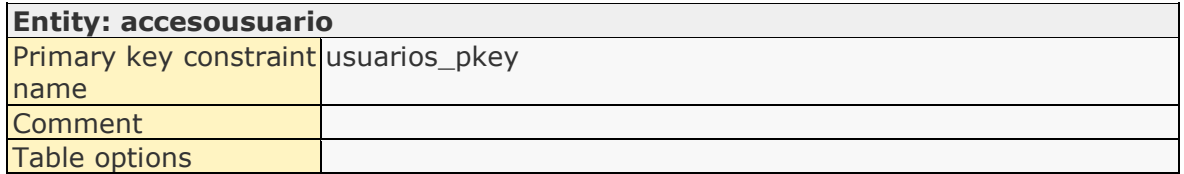

## Constraints:

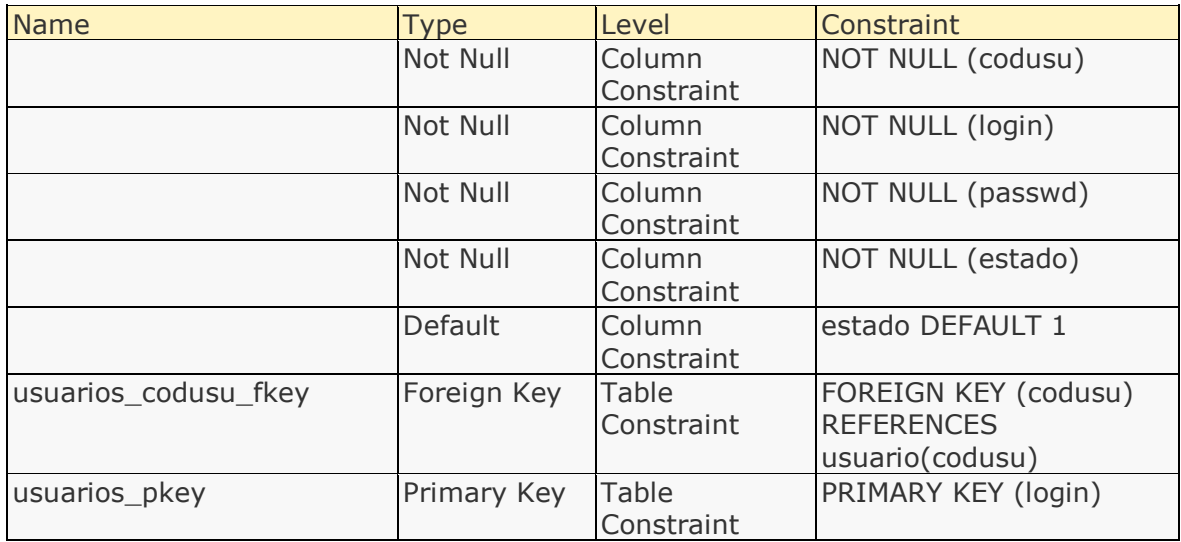

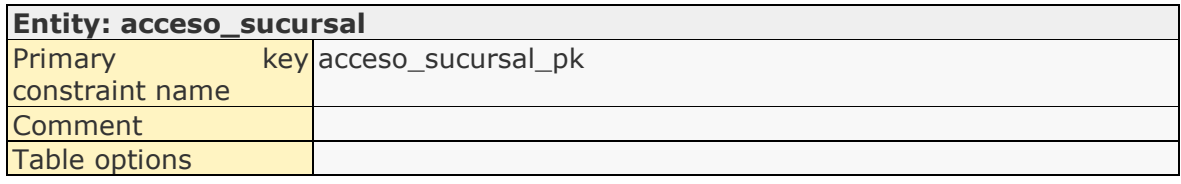

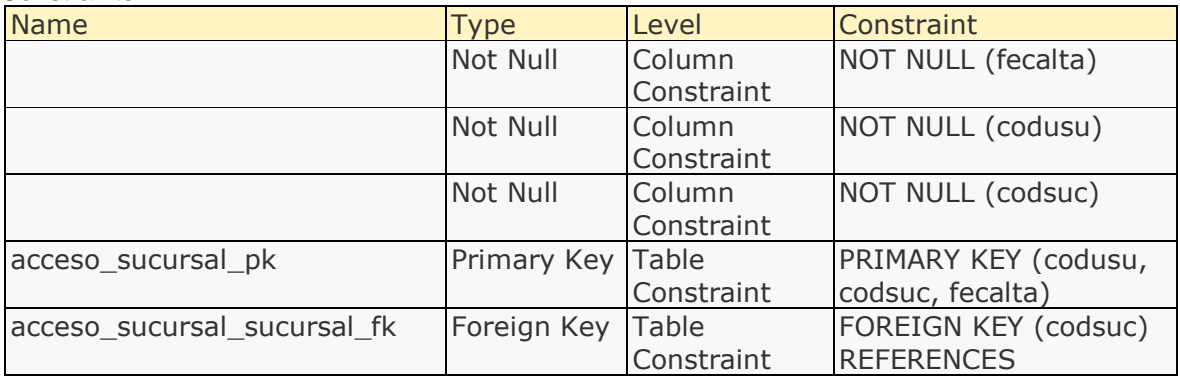

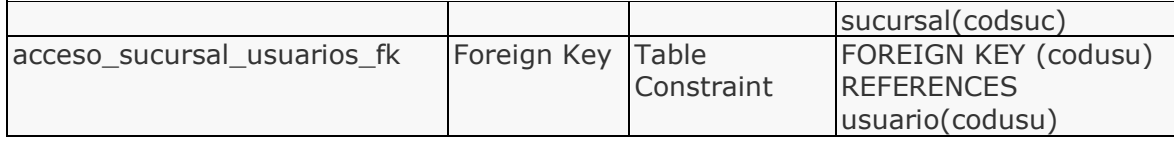

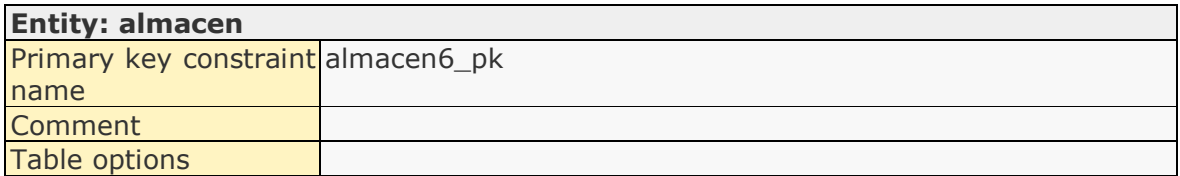

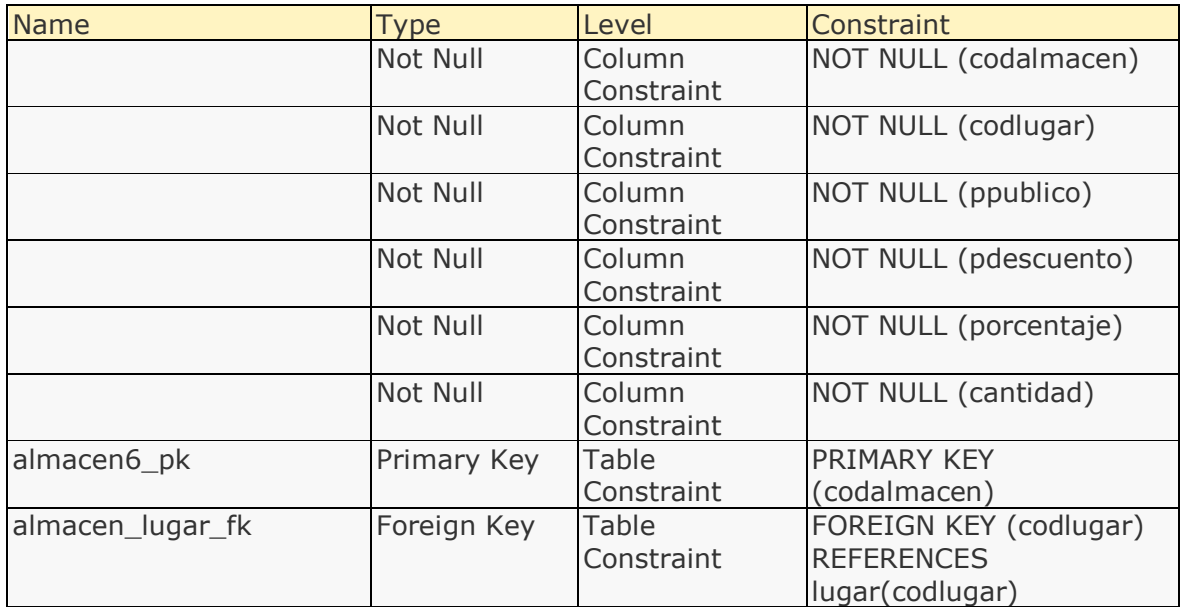

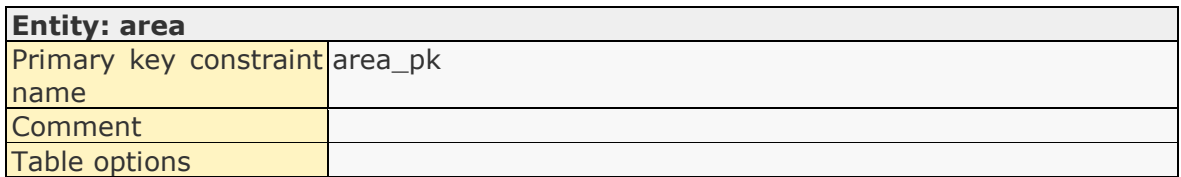

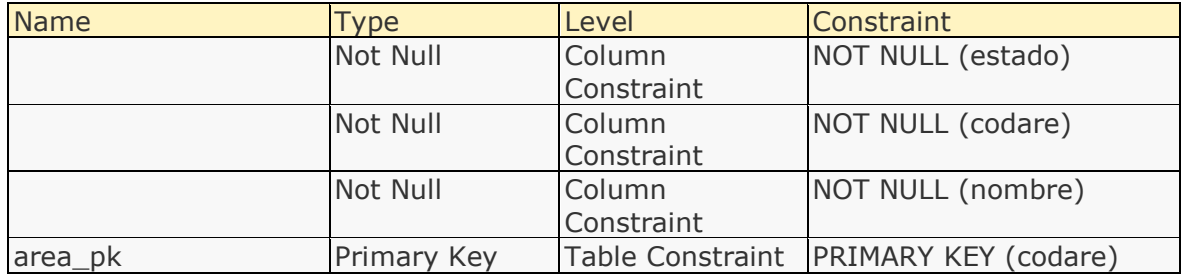

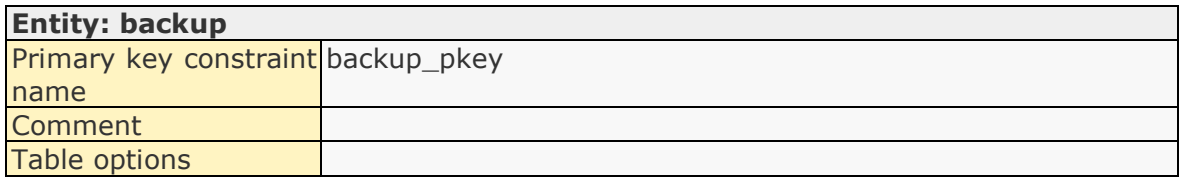

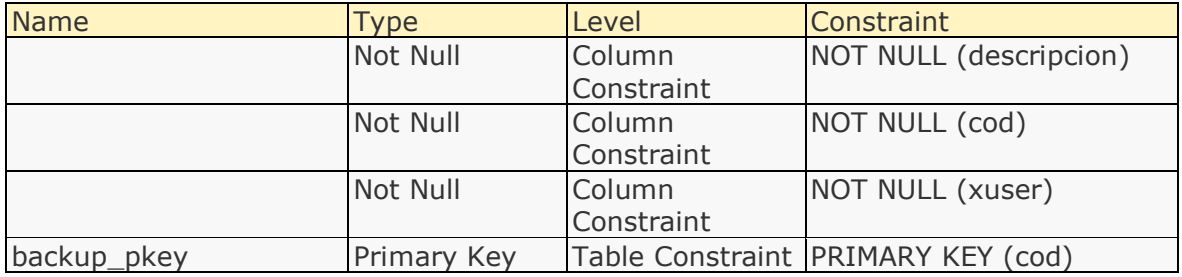

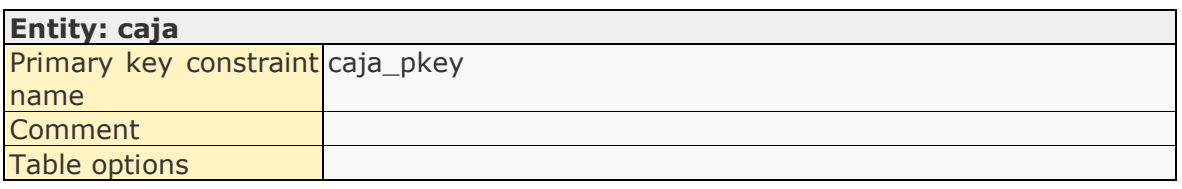

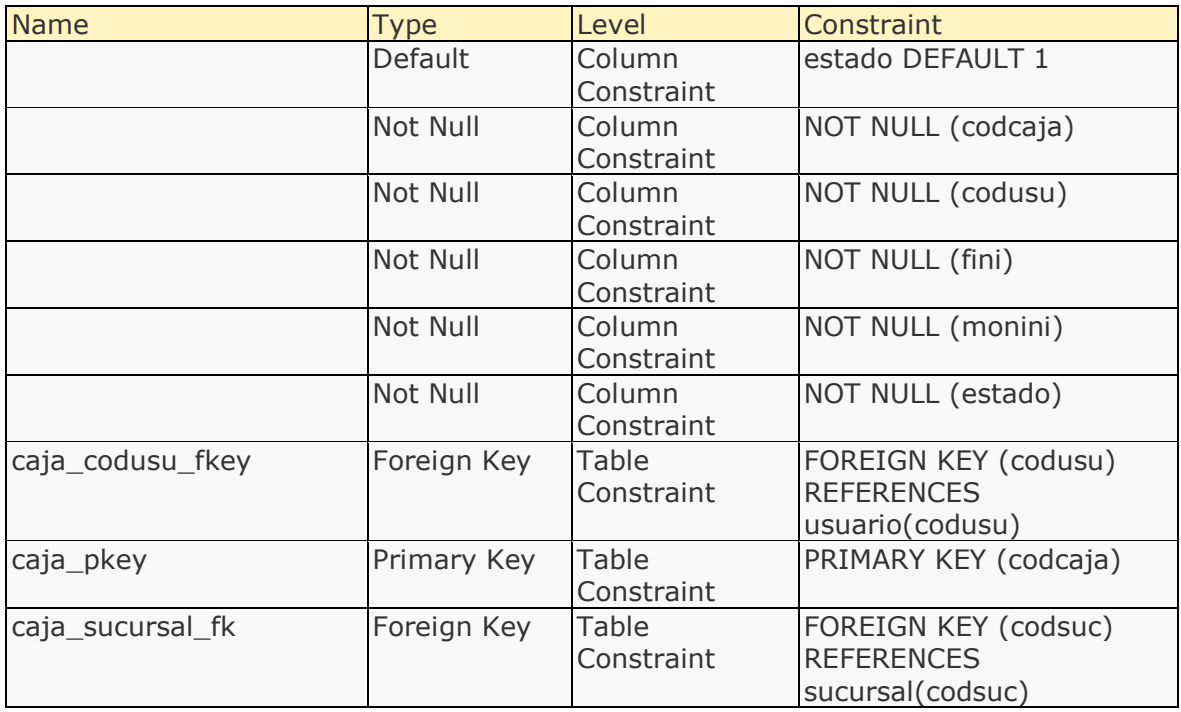

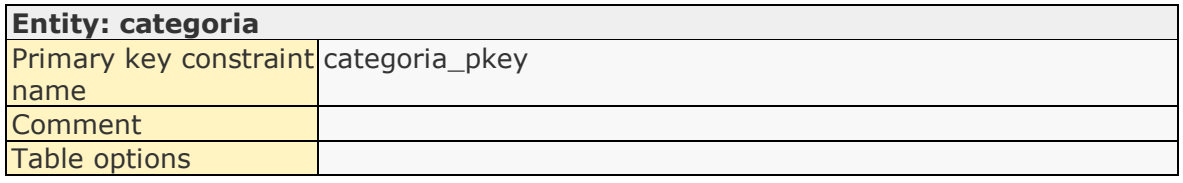

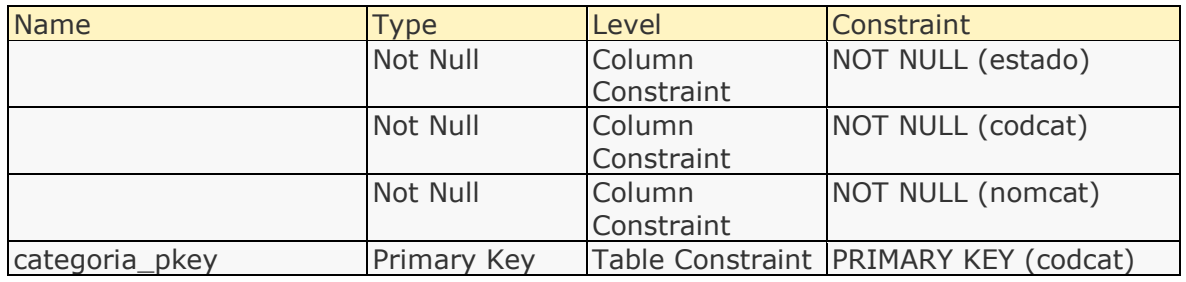

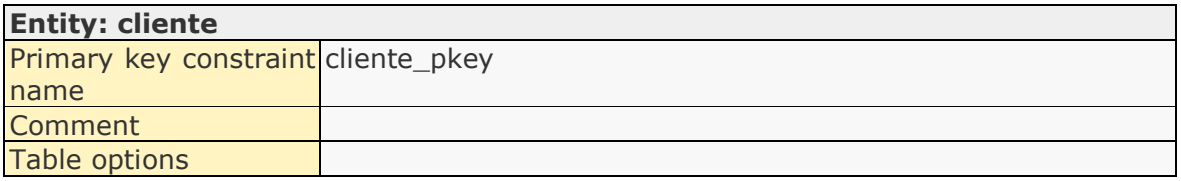

## Constraints:

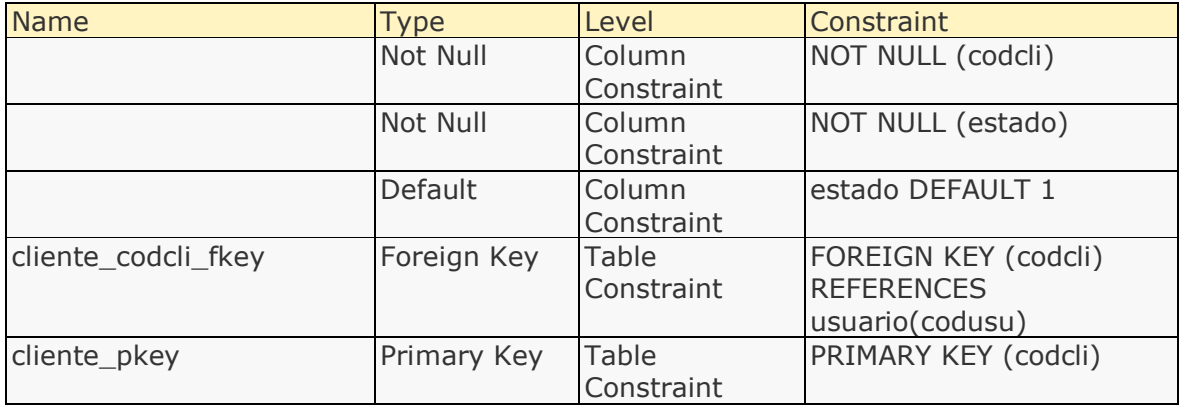

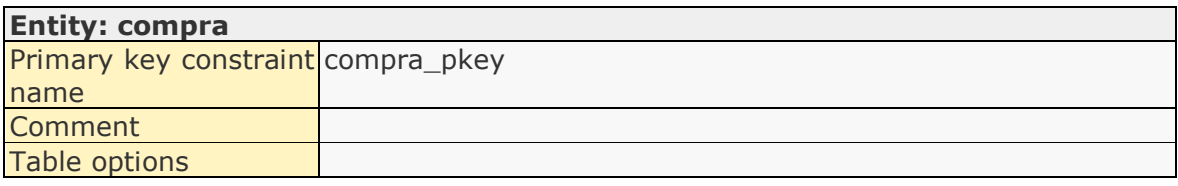

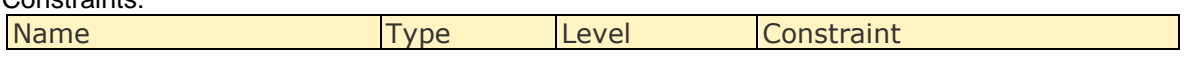

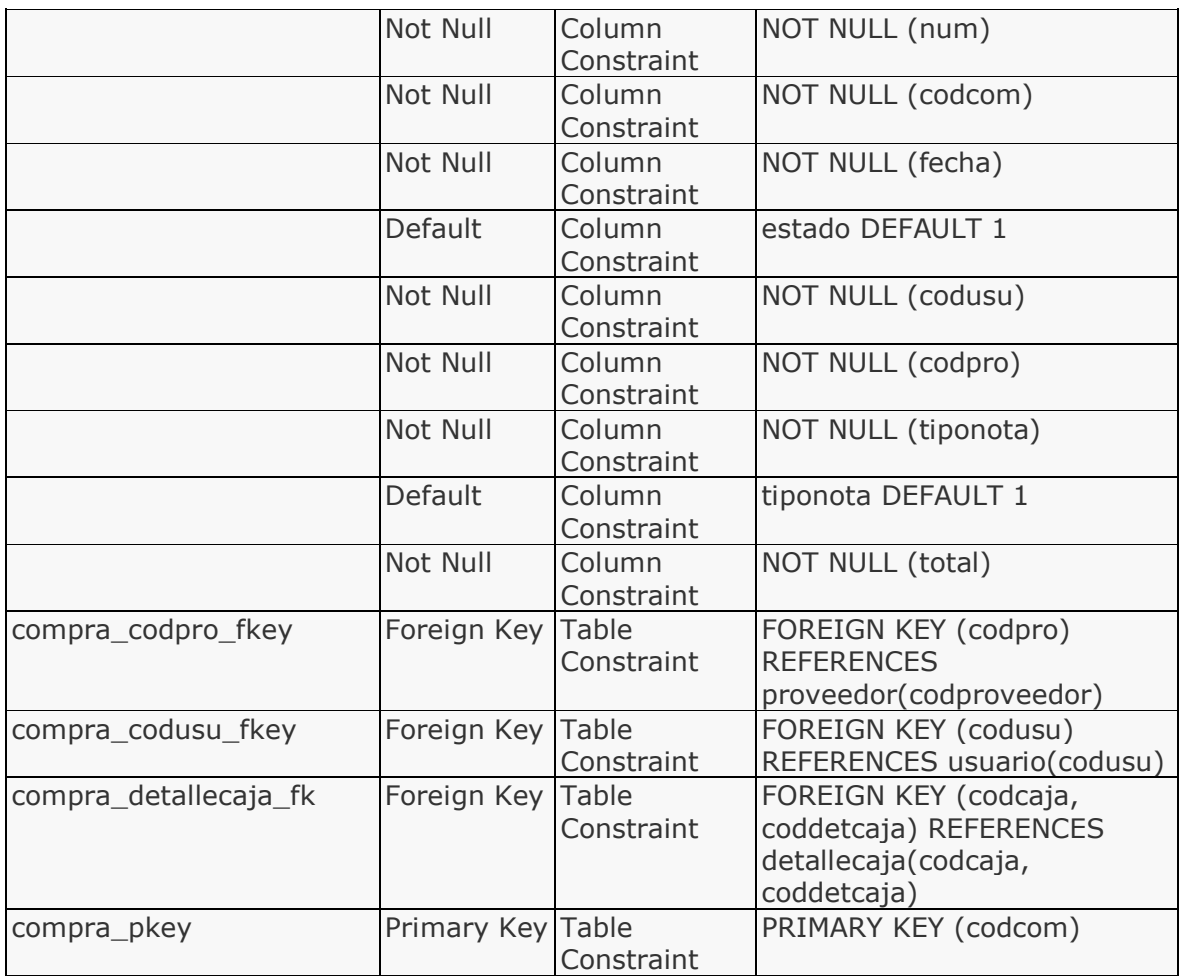

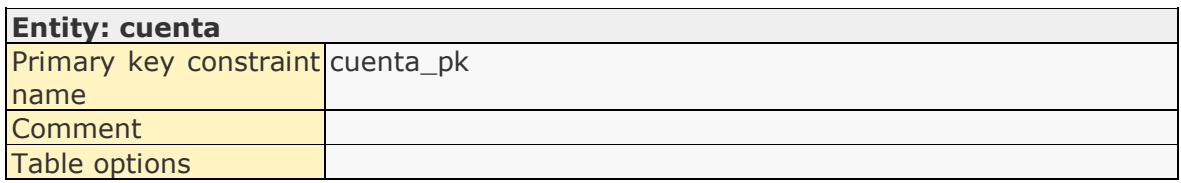

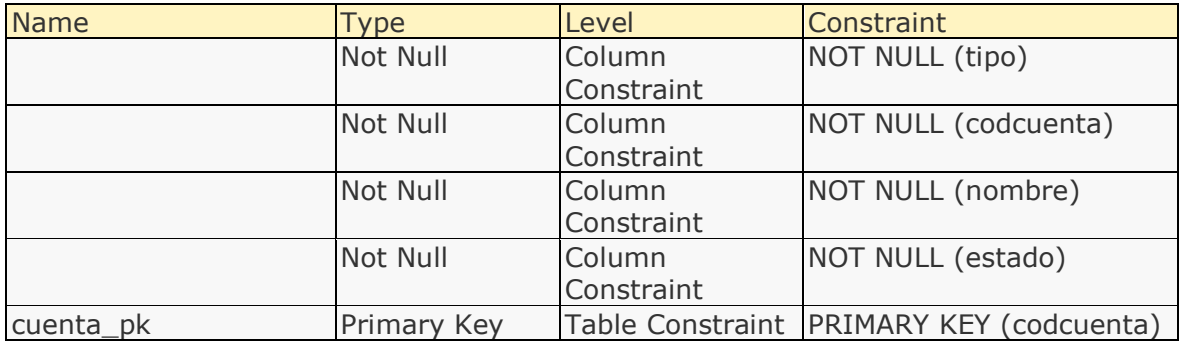

# **Entity: detallecaja**

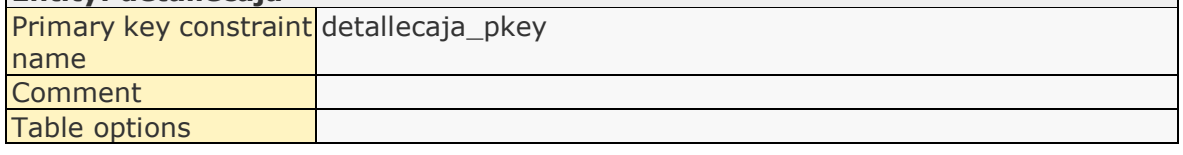

# Constraints:

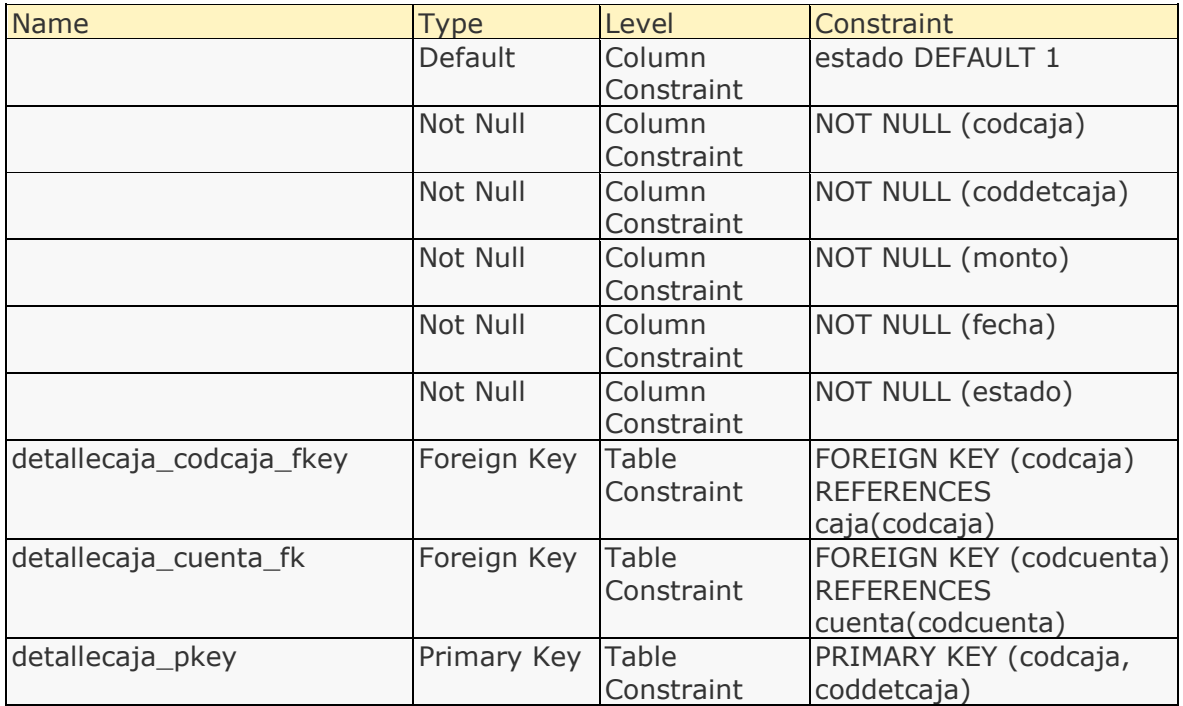

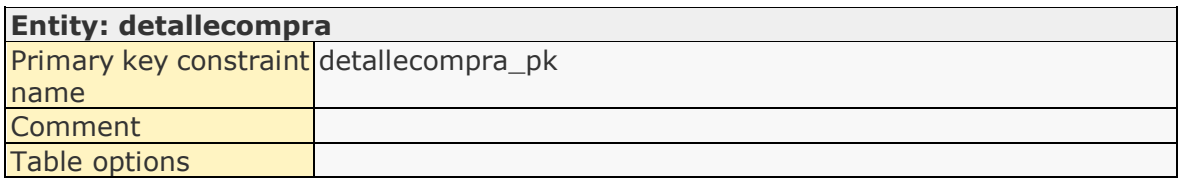

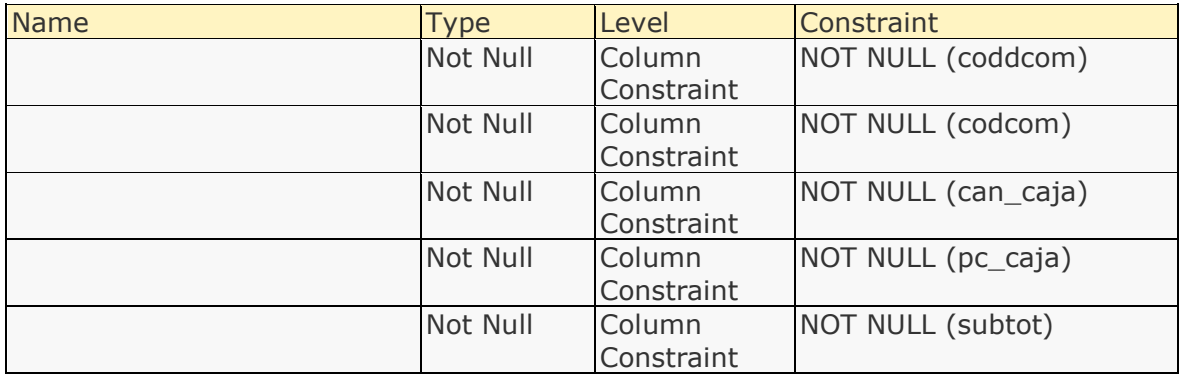

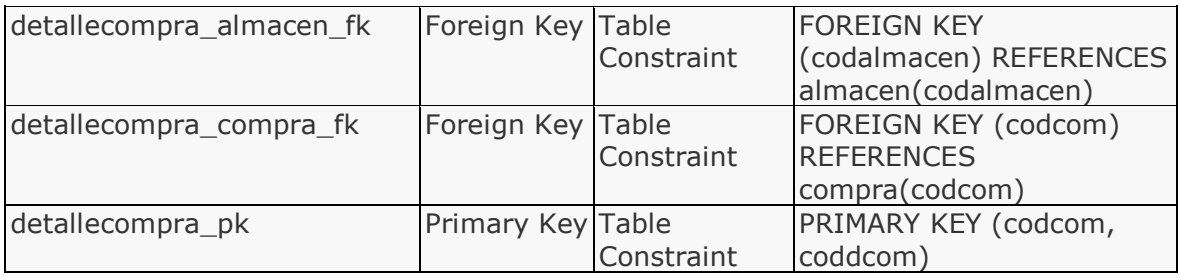

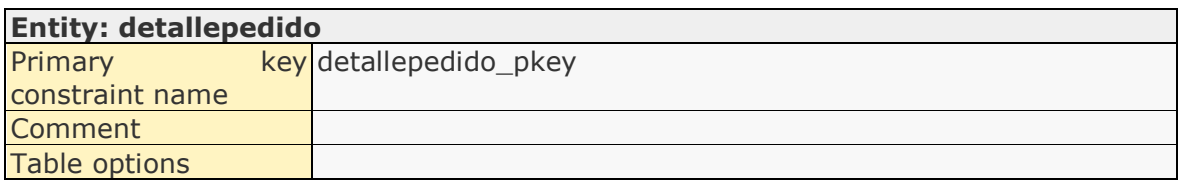

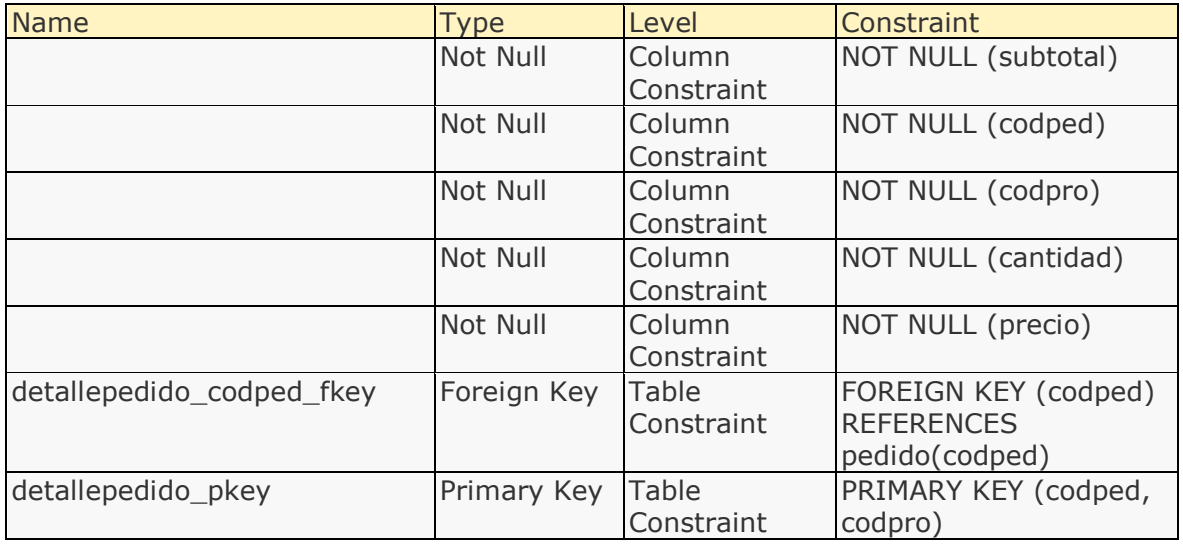

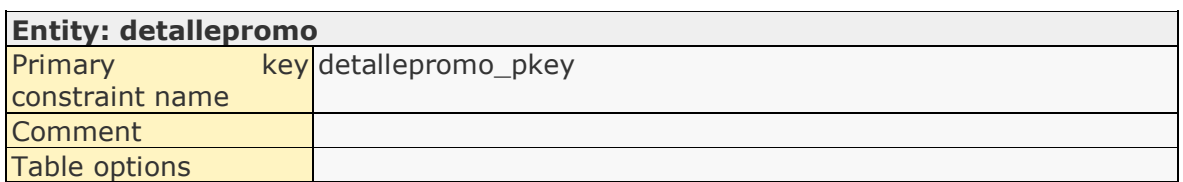

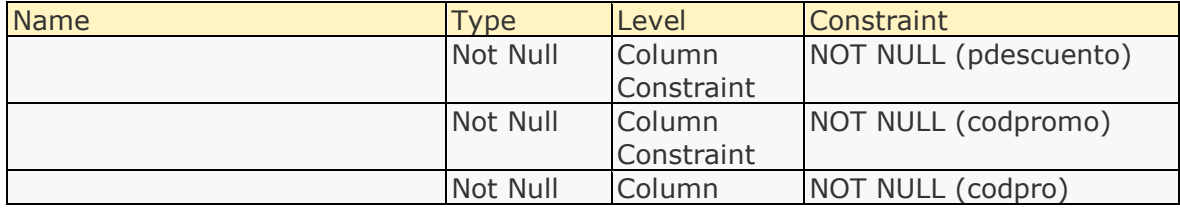

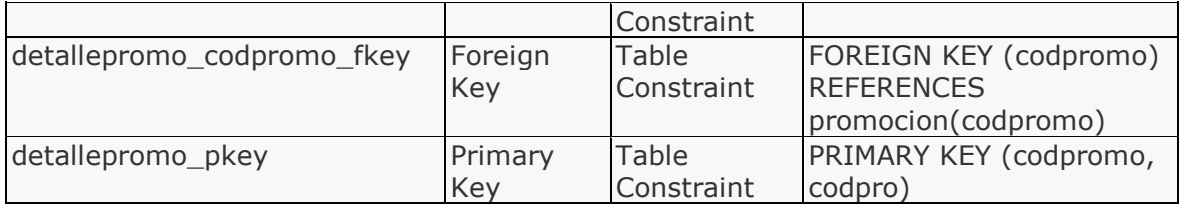

# **Entity: detalleventa**

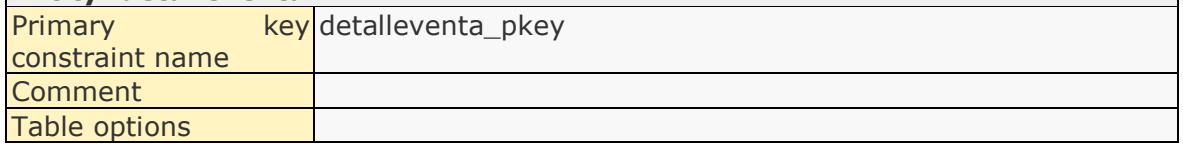

# Constraints:

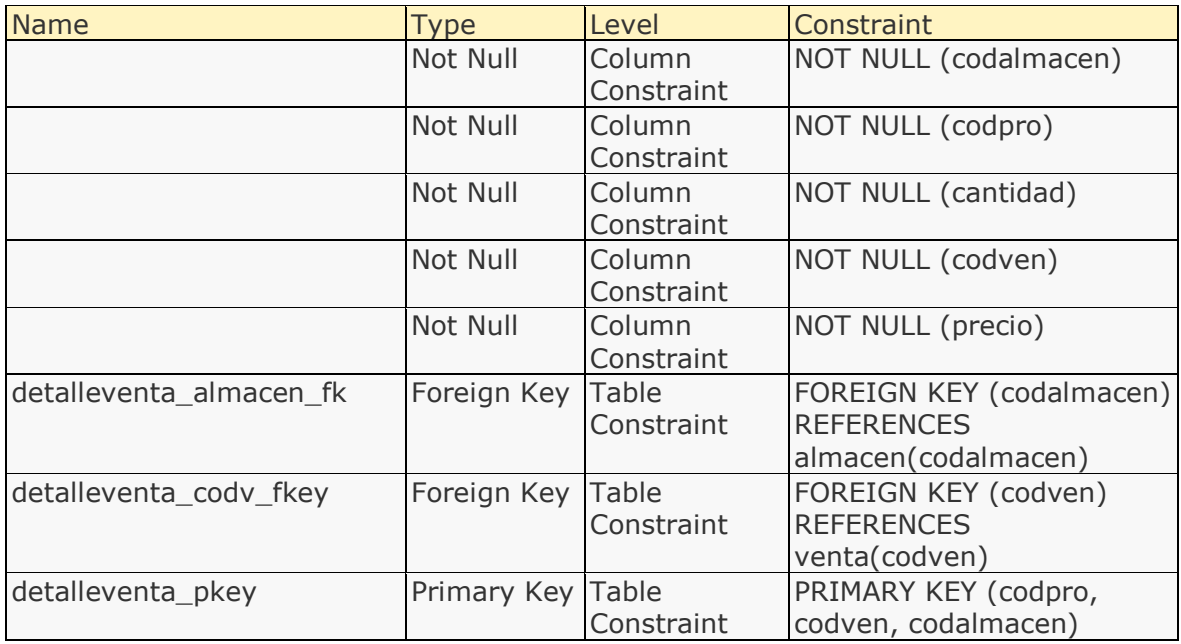

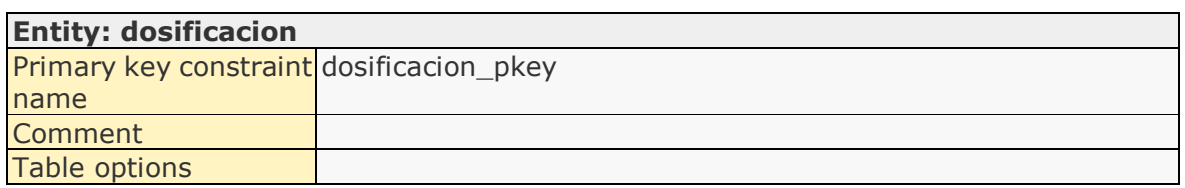

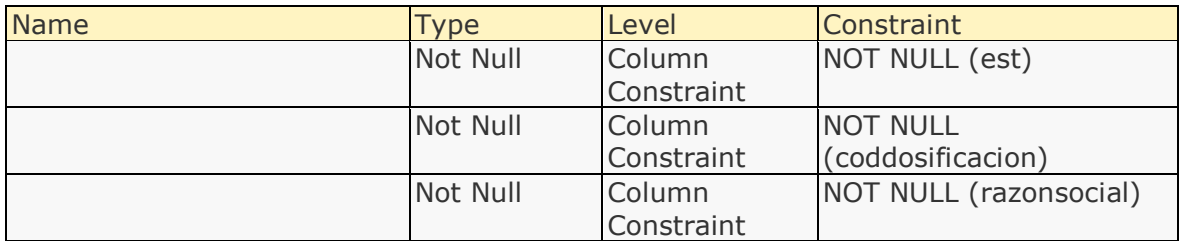

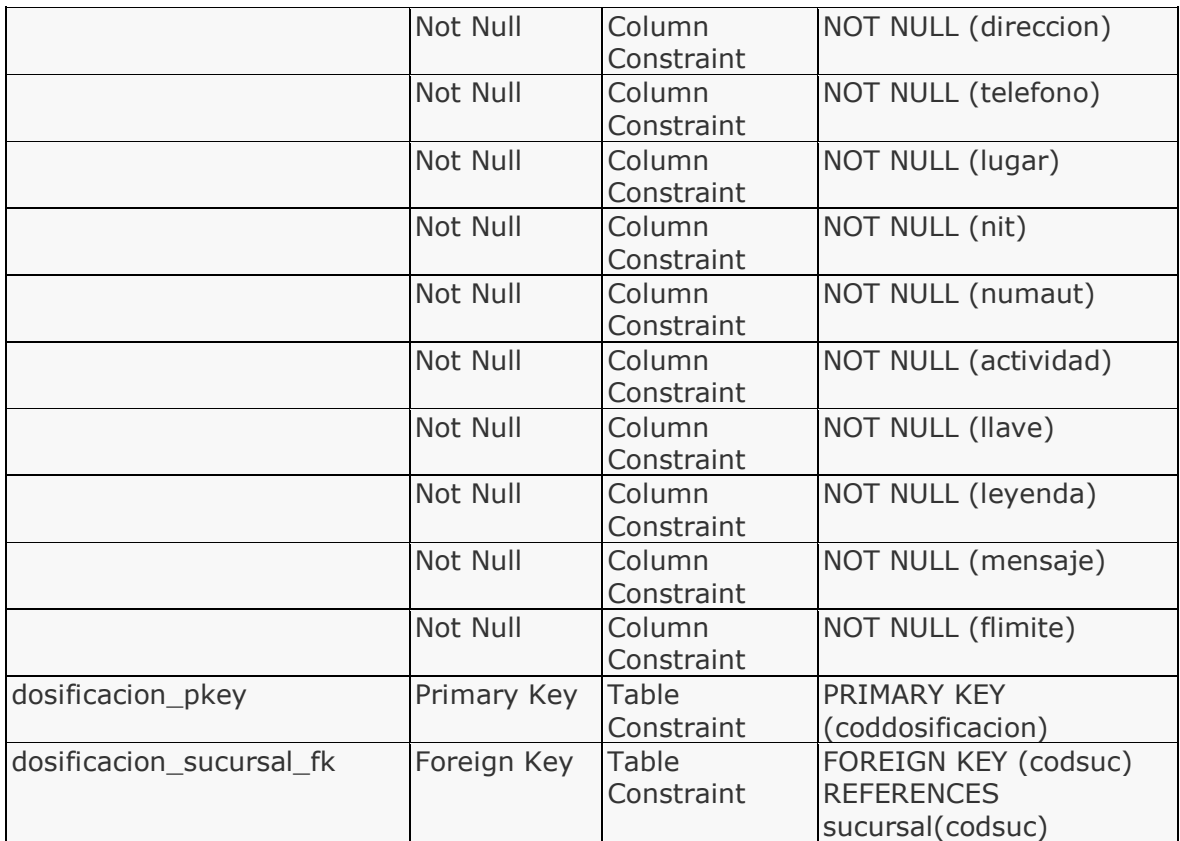

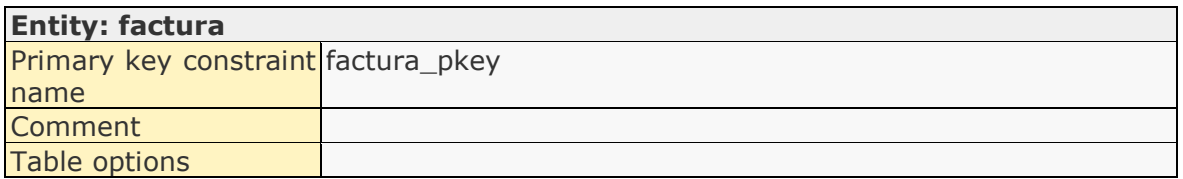

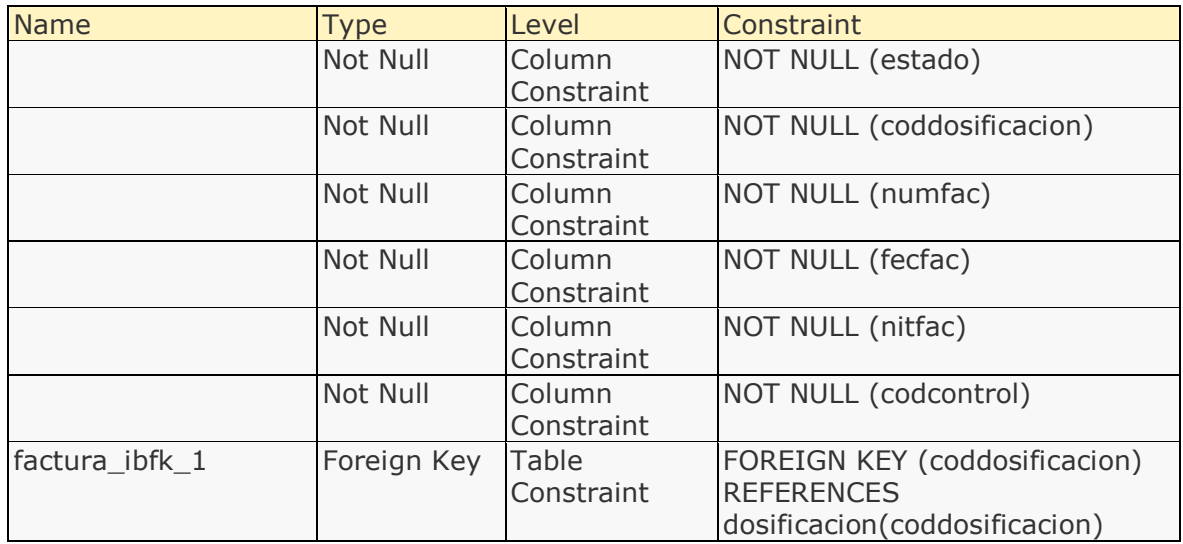

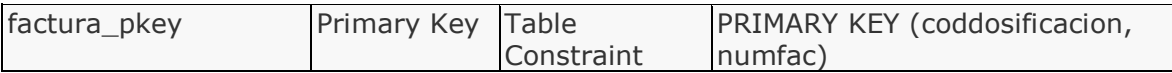

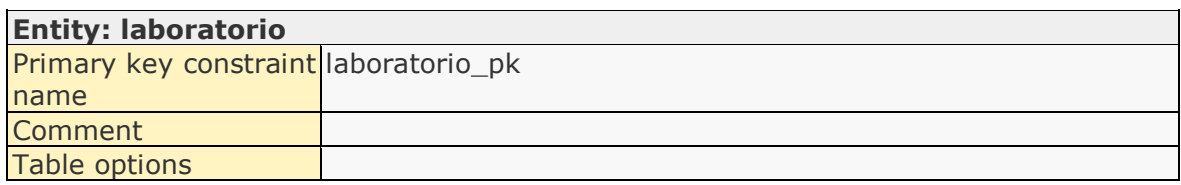

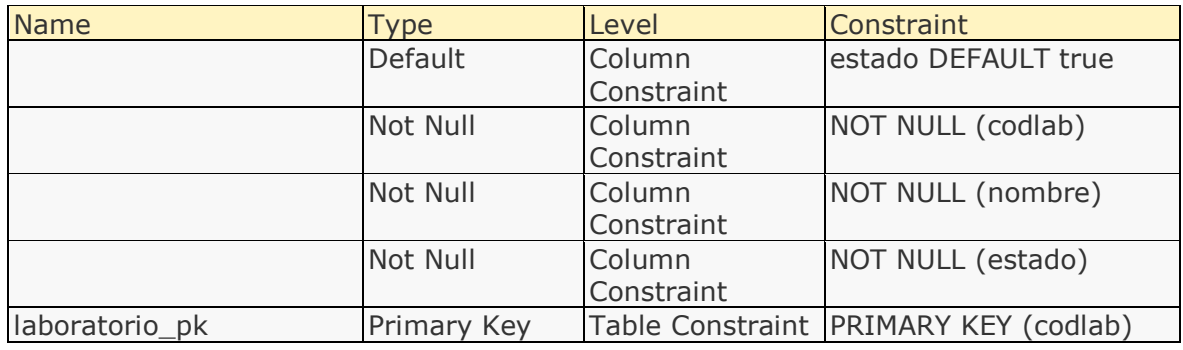

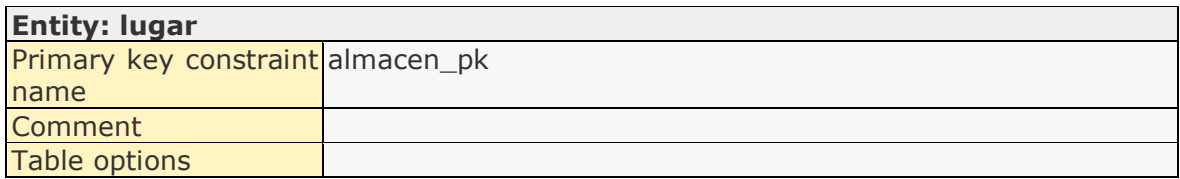

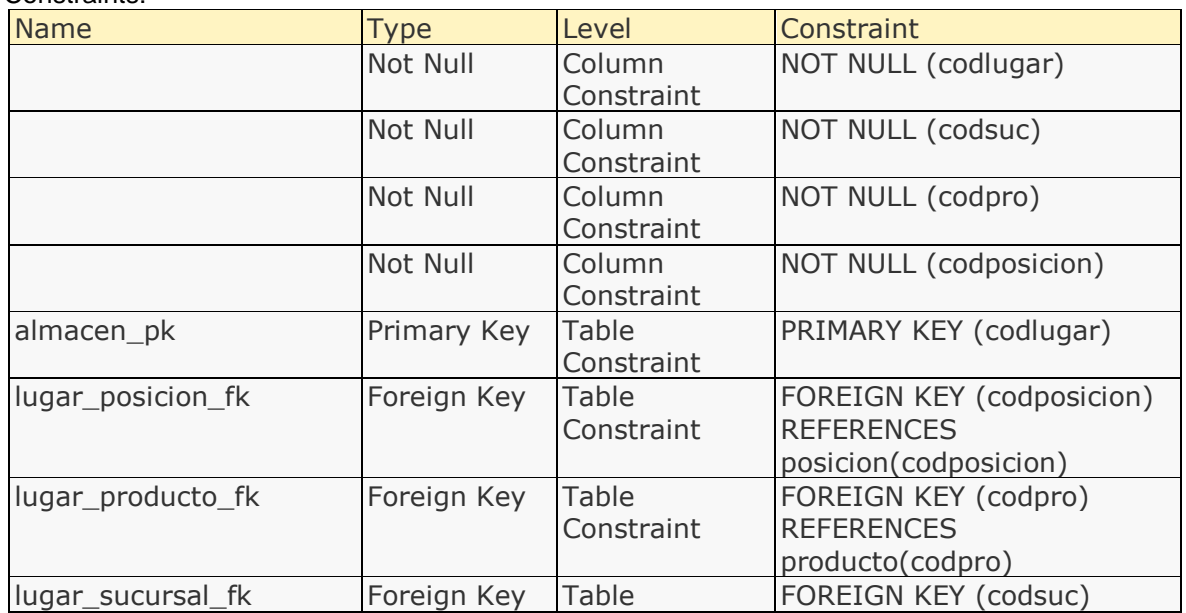

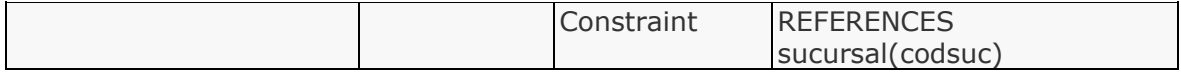

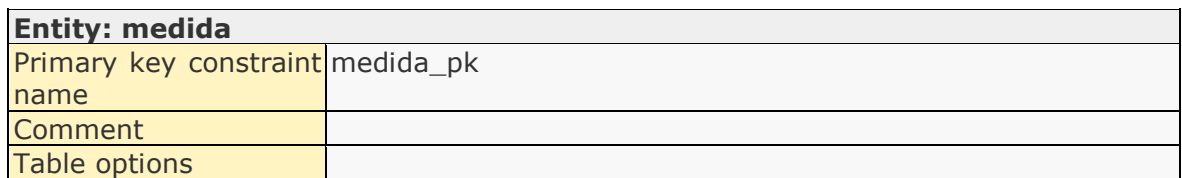

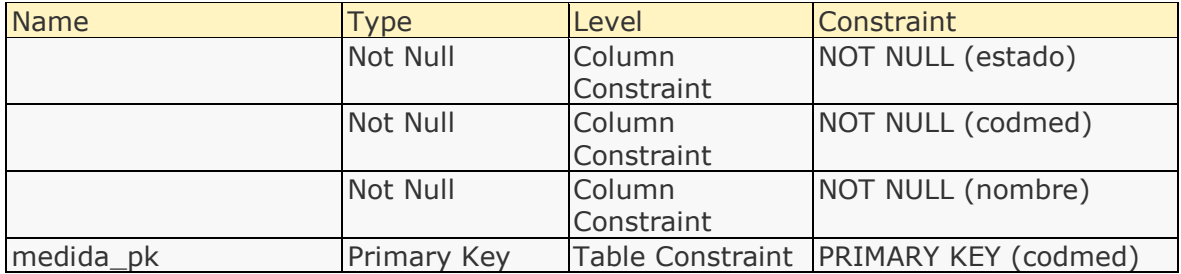

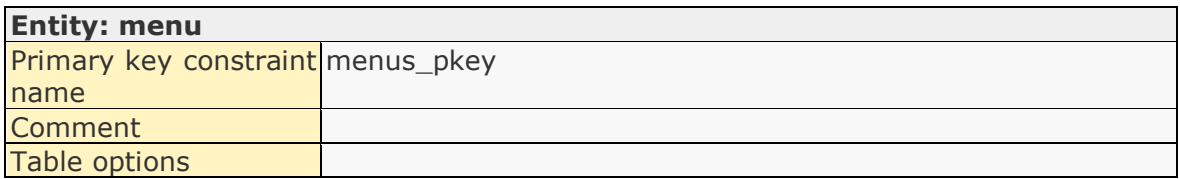

### Constraints:

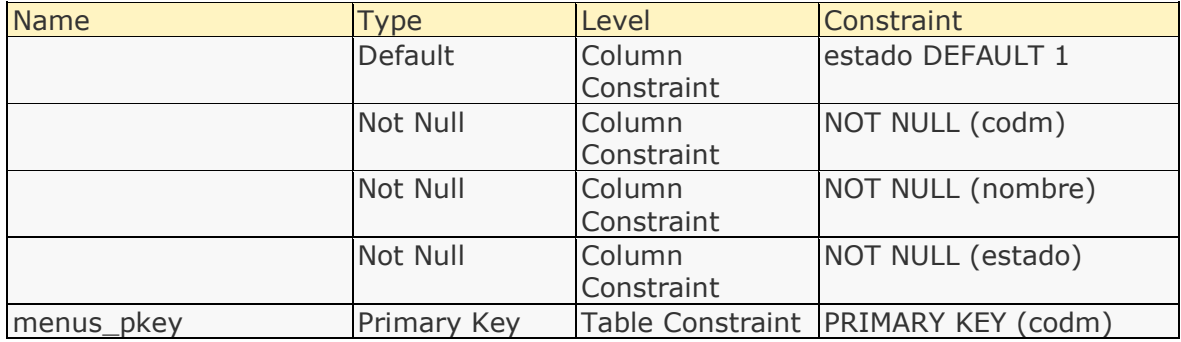

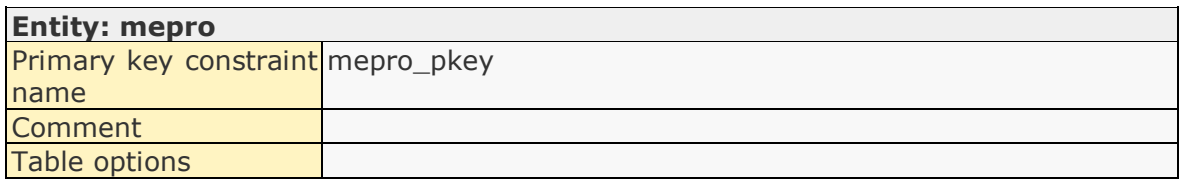

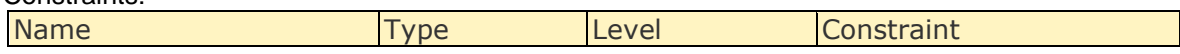

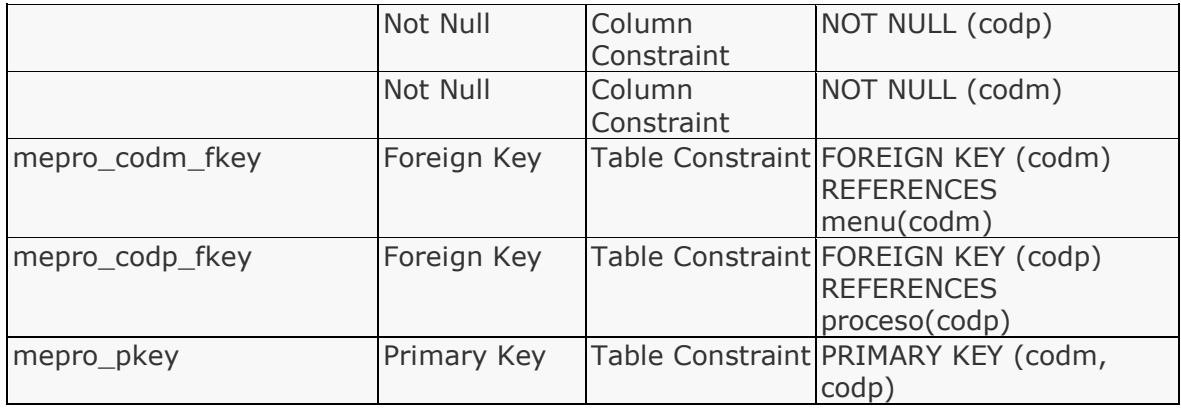

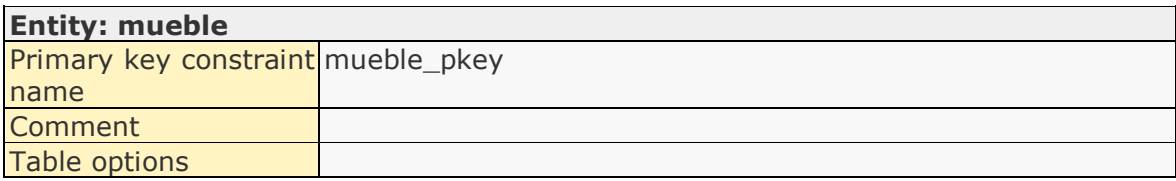

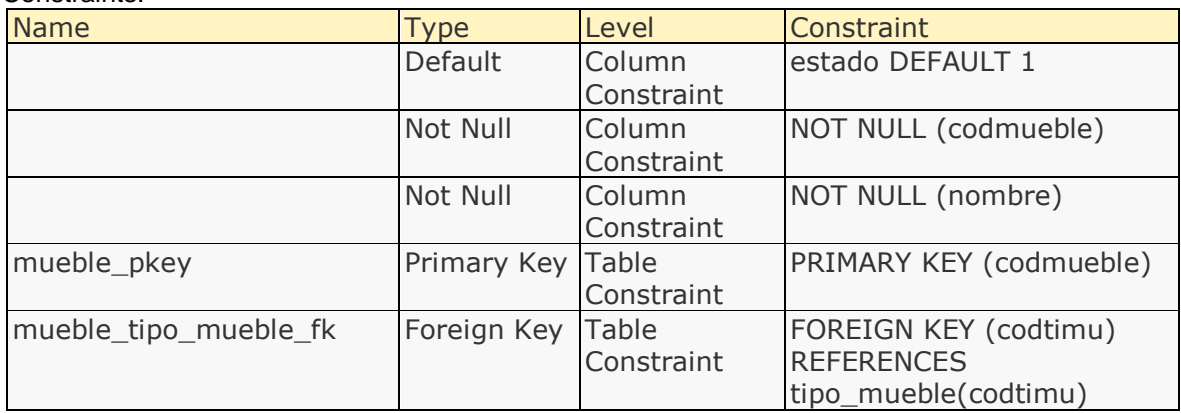

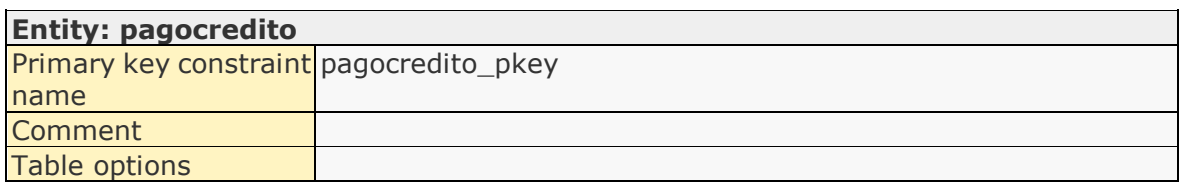

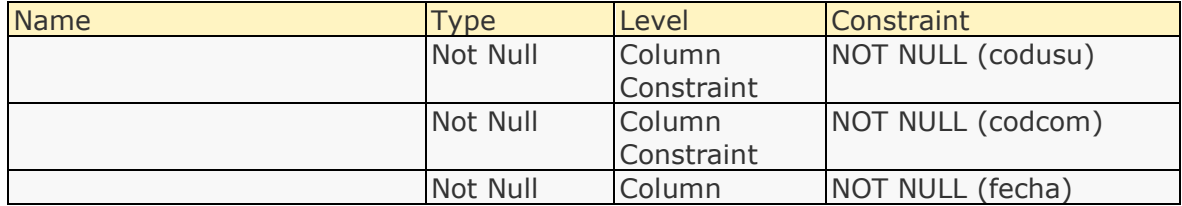

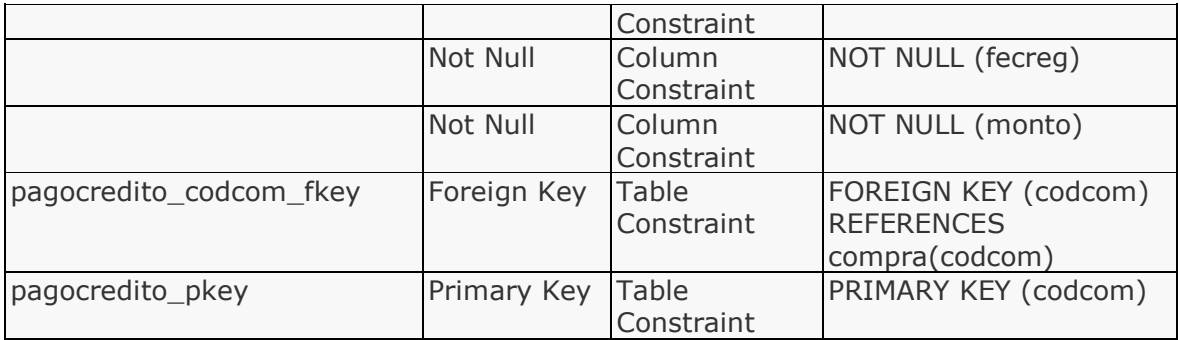

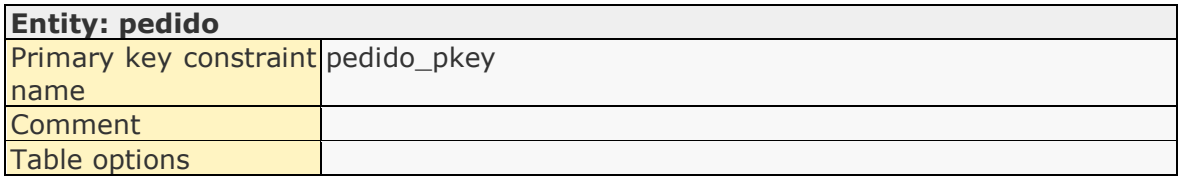

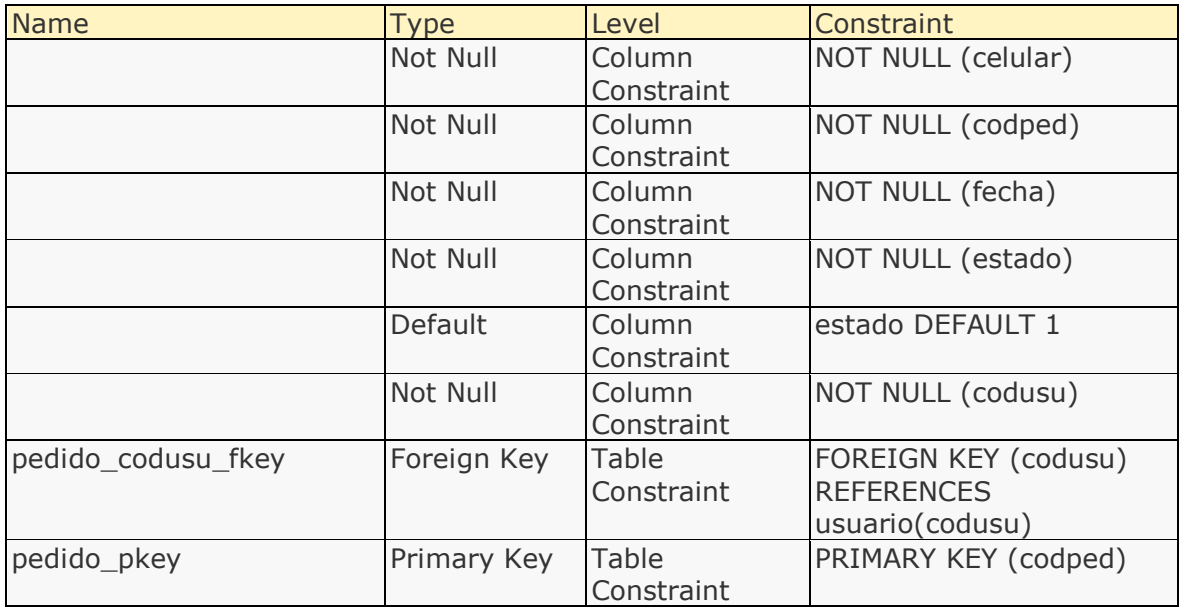

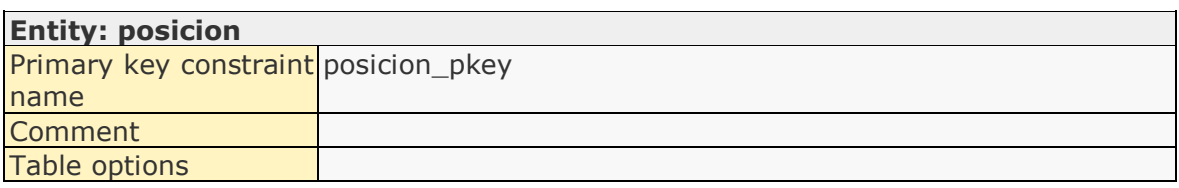

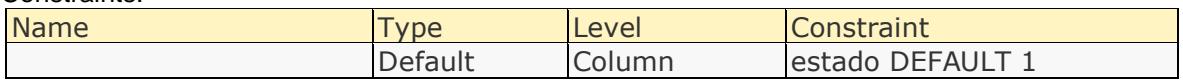

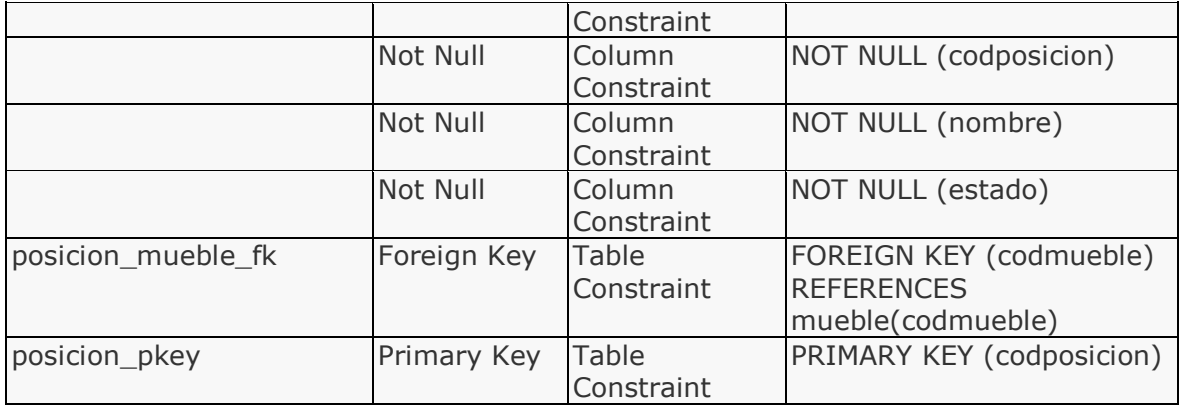

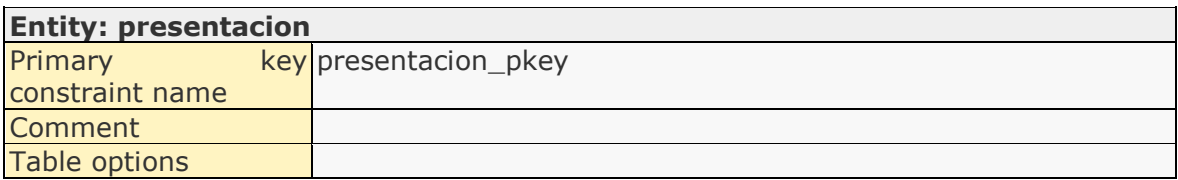

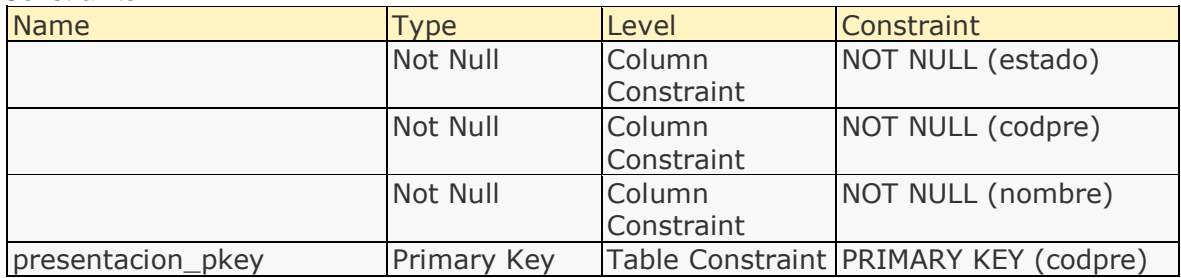

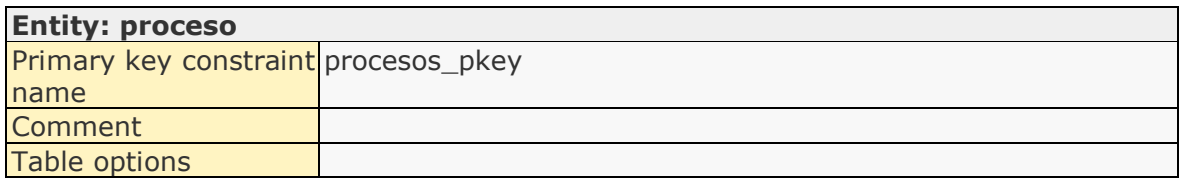

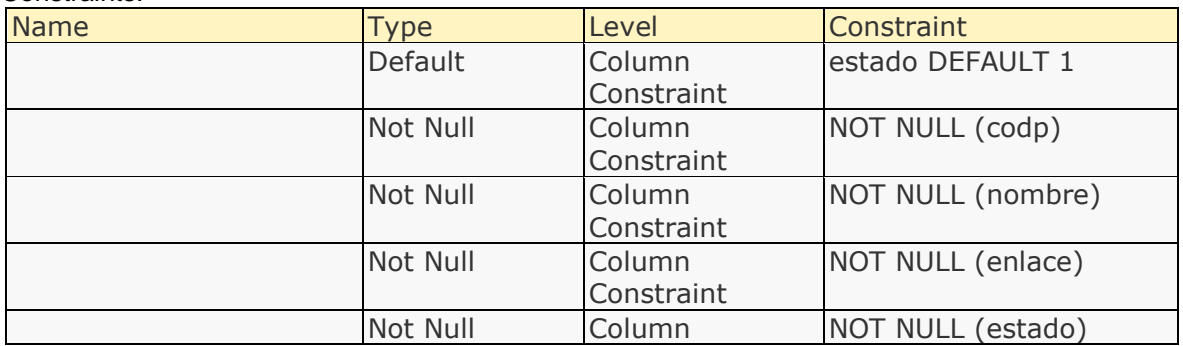

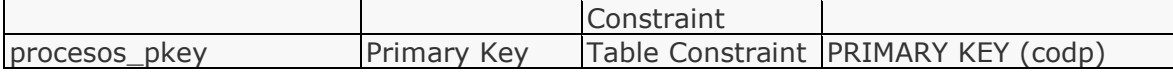

# **Entity: producto**

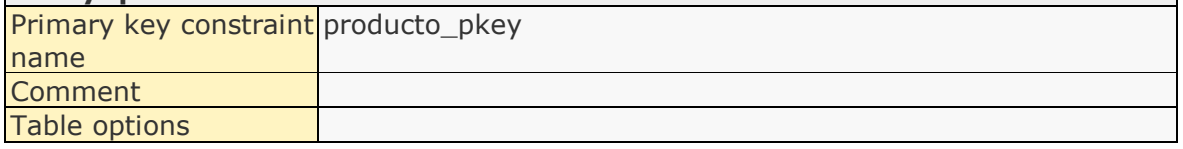

Ī

# Attributes:

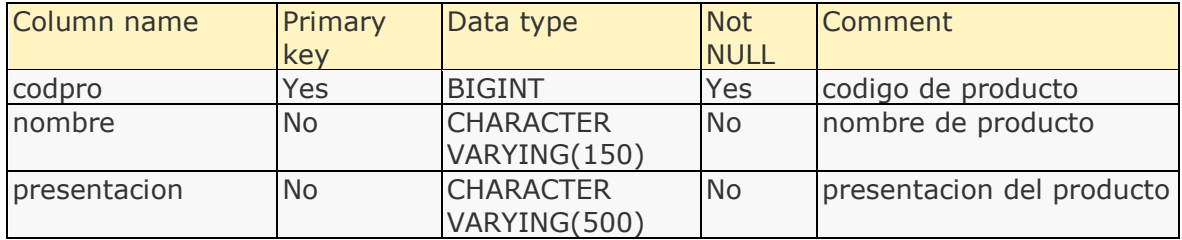

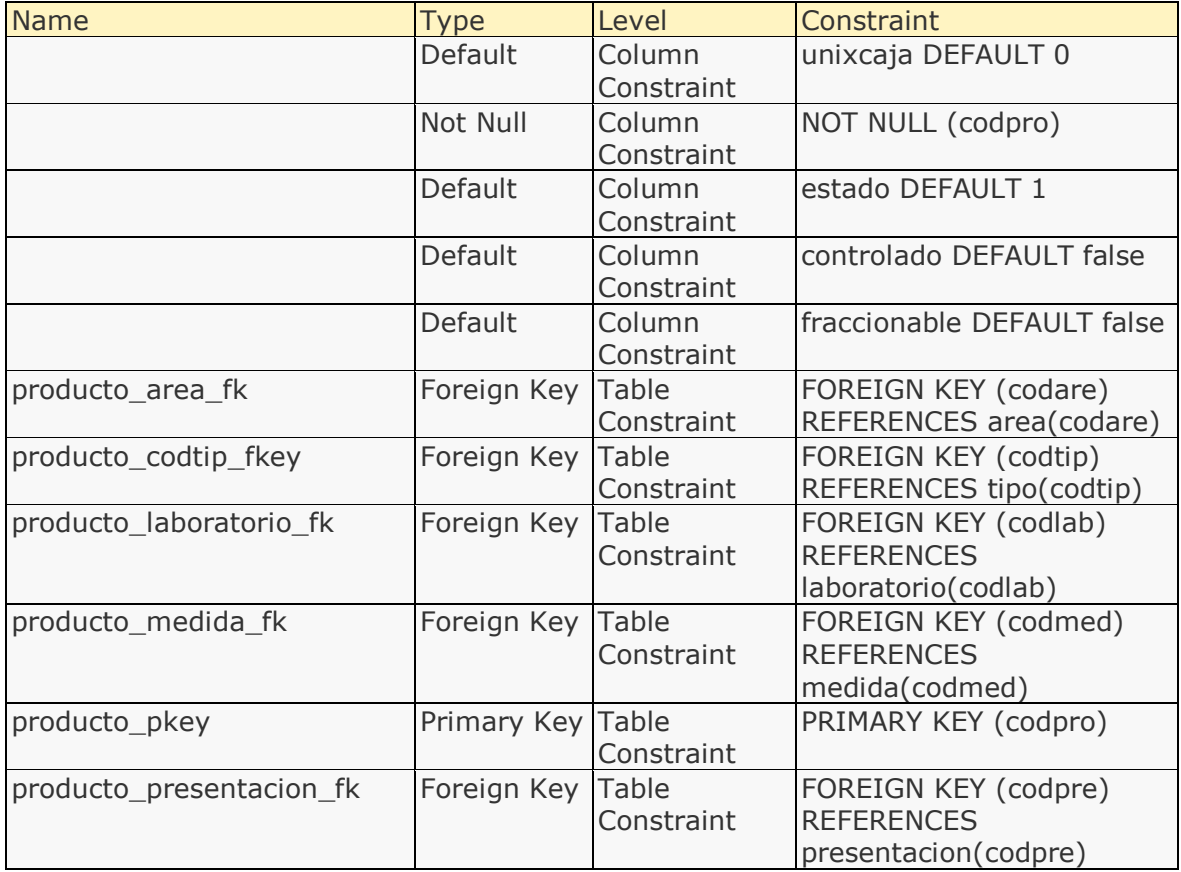

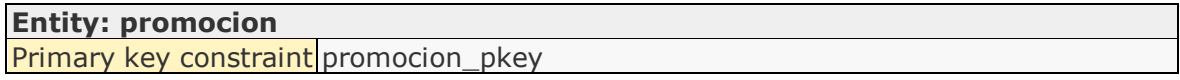

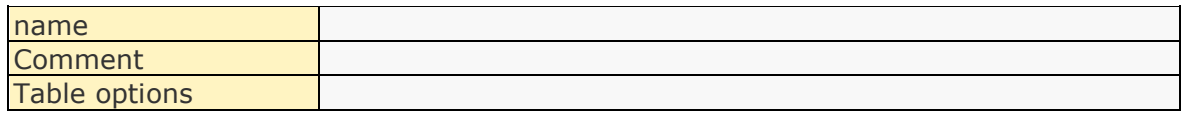

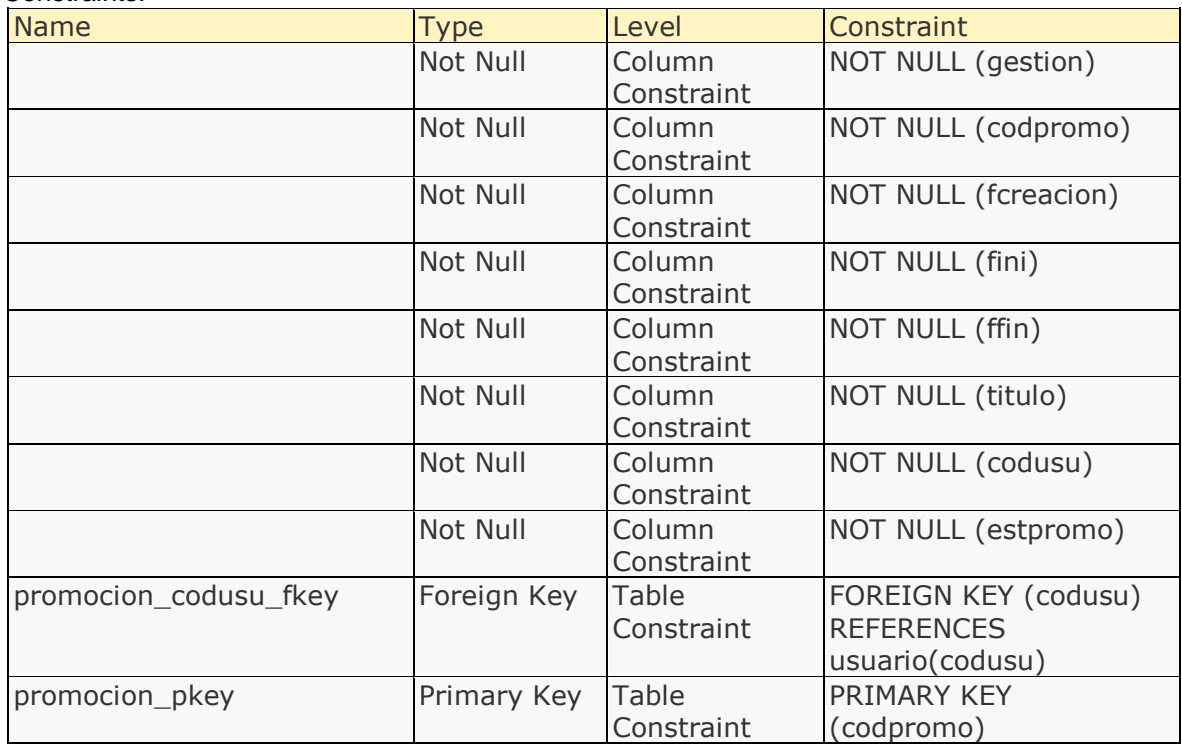

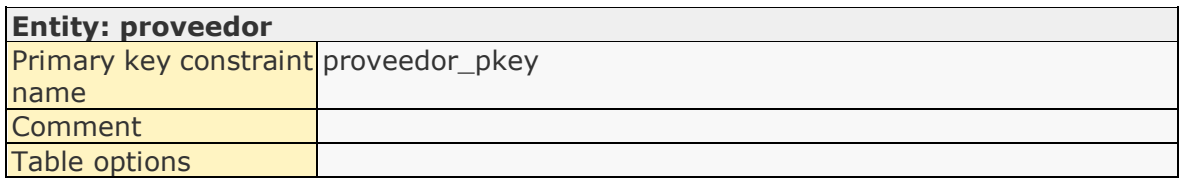

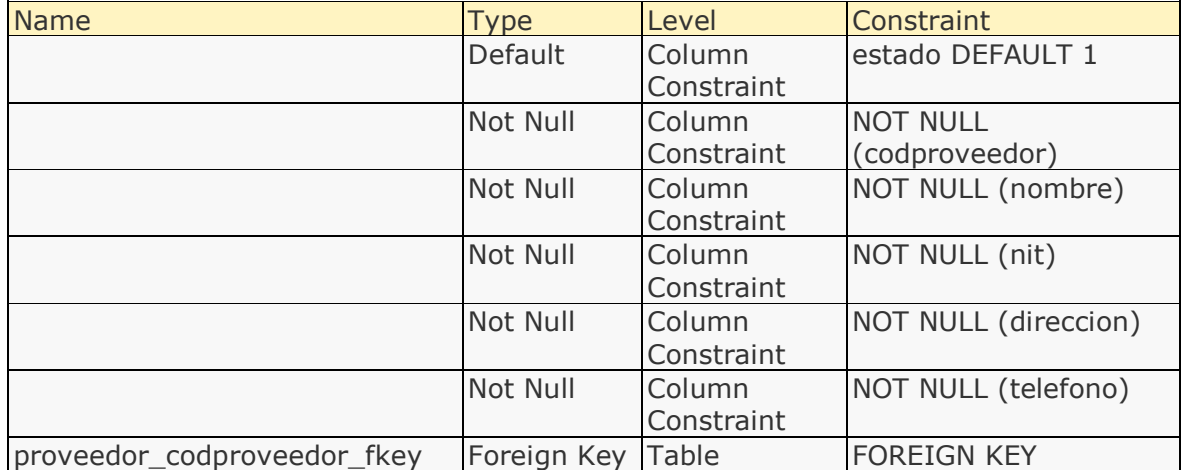

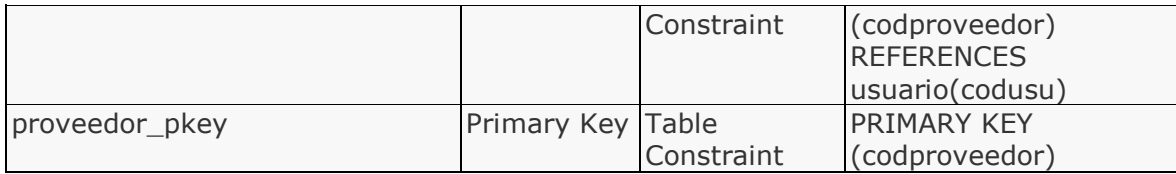

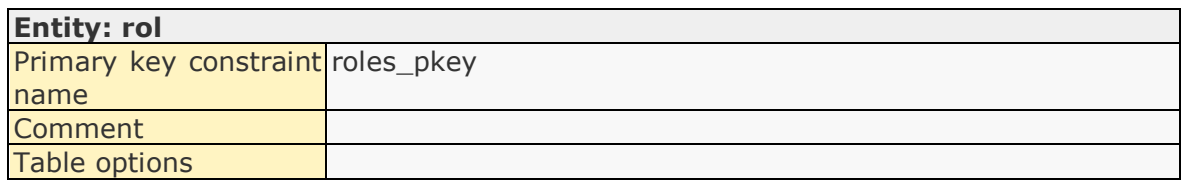

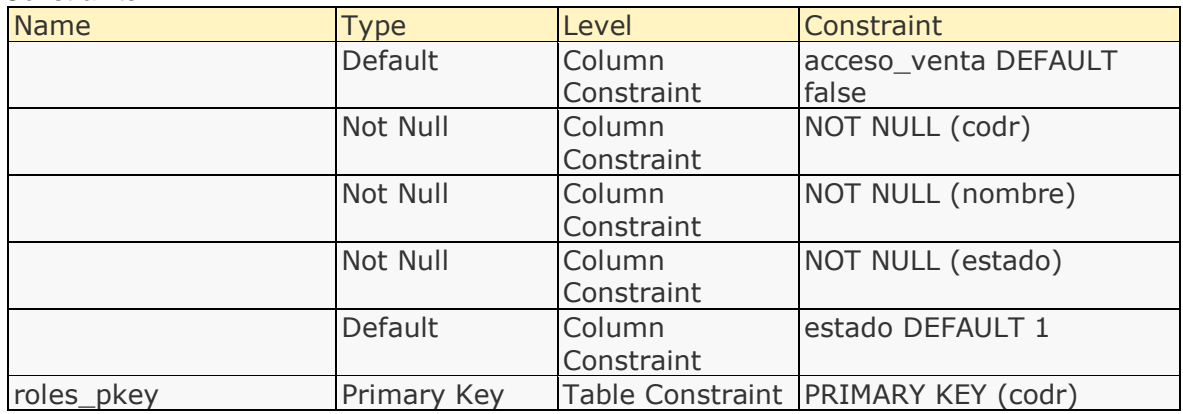

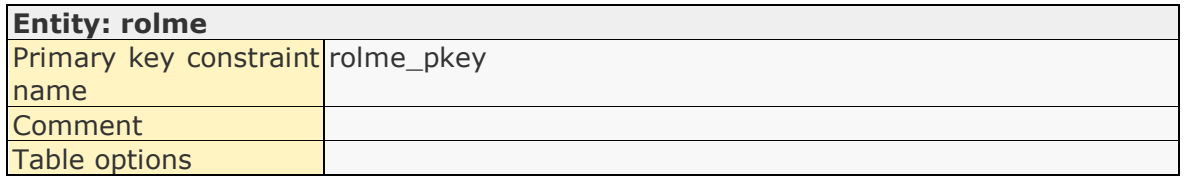

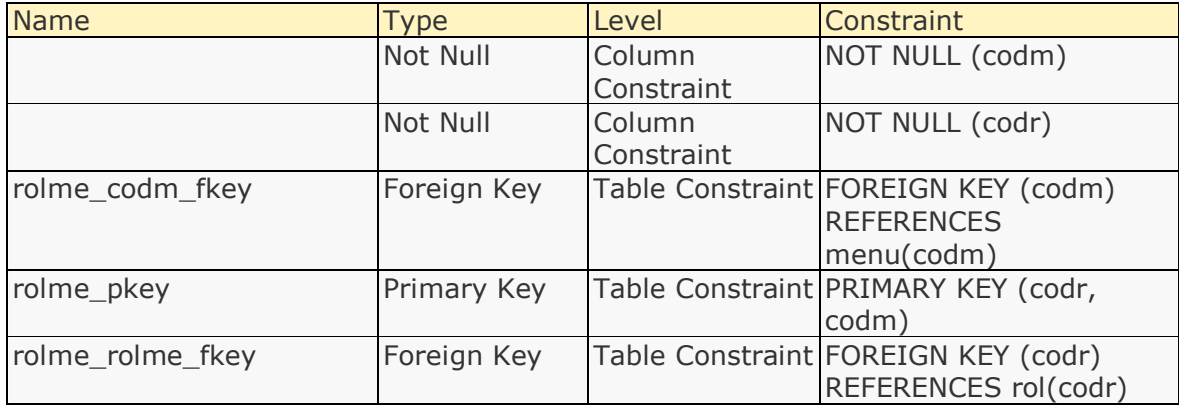

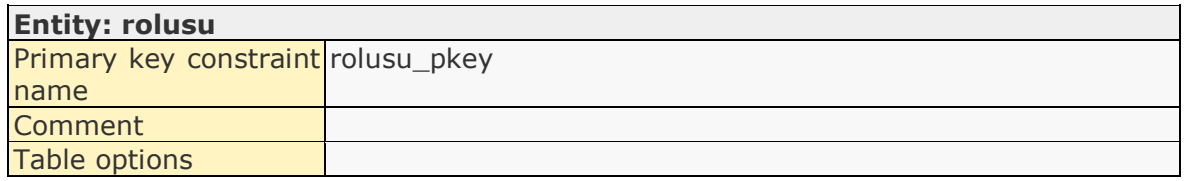

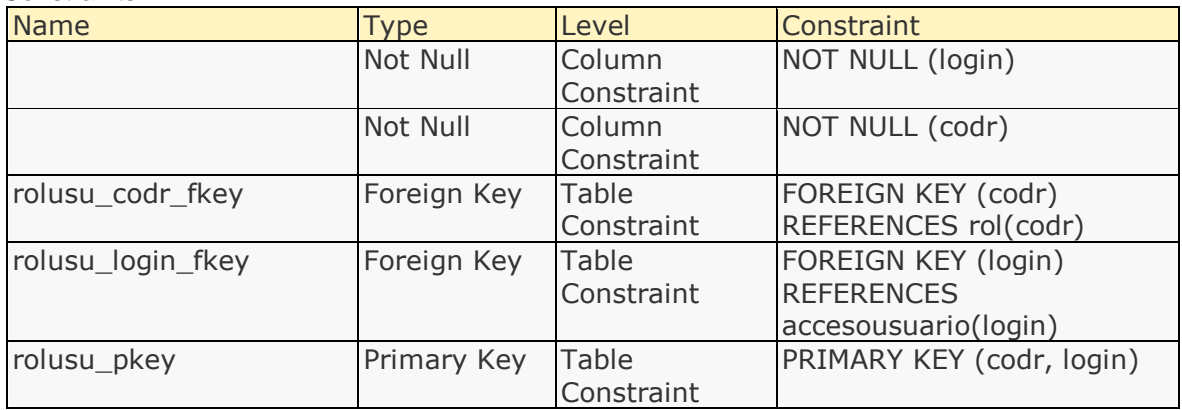

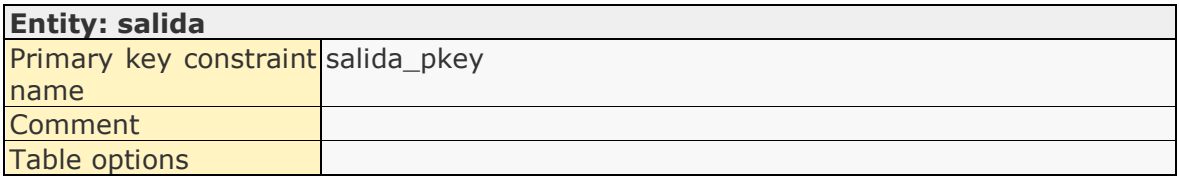

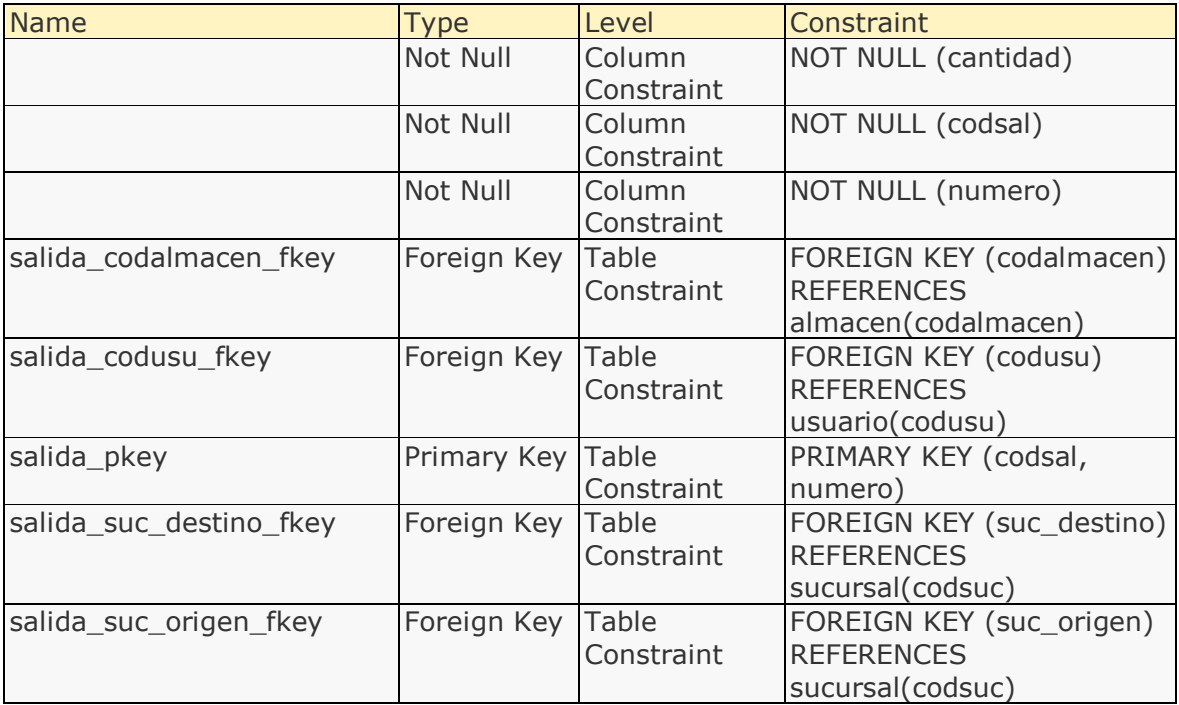

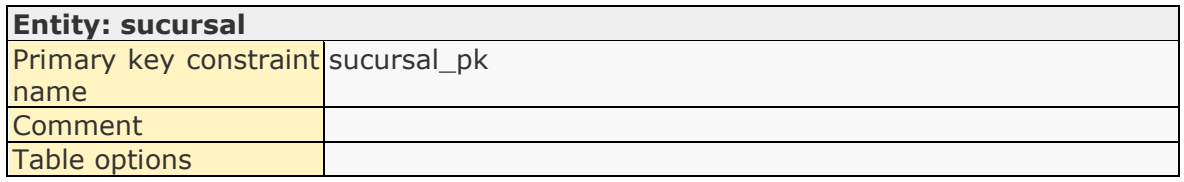

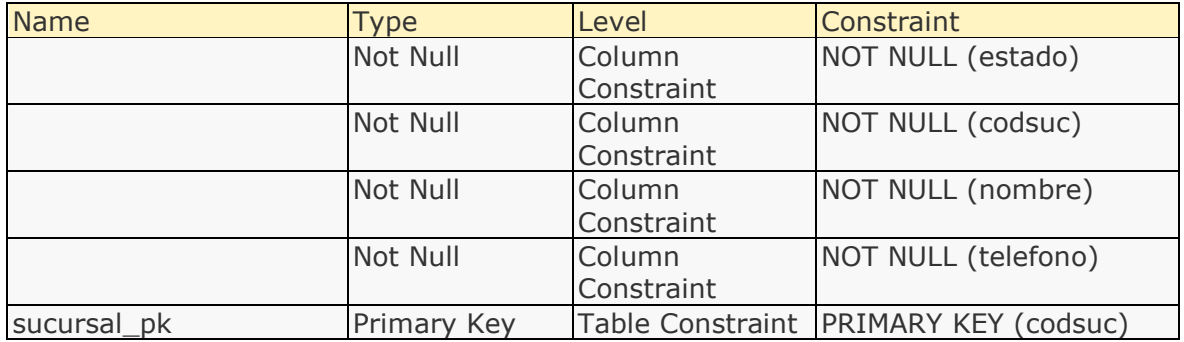

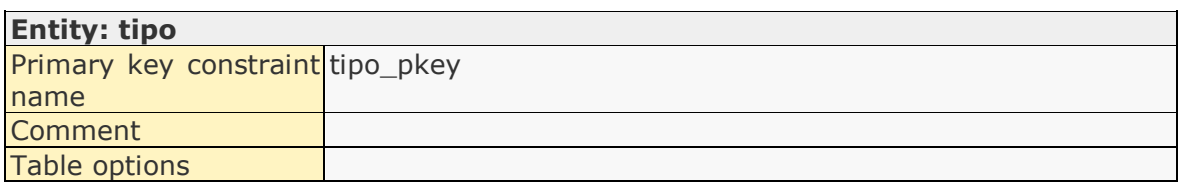

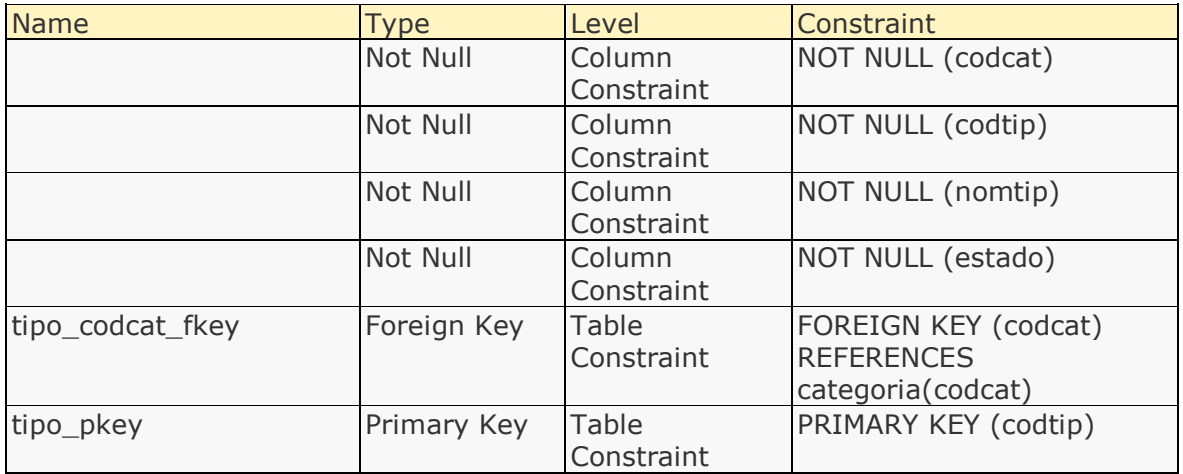

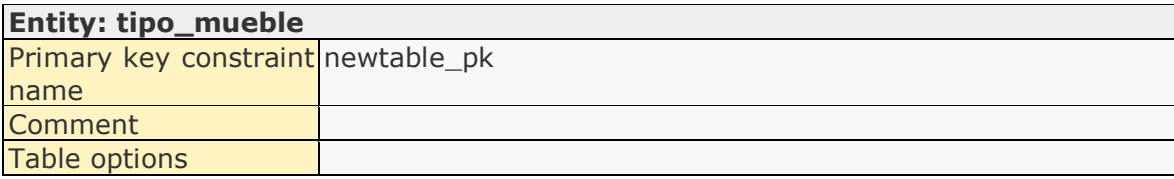

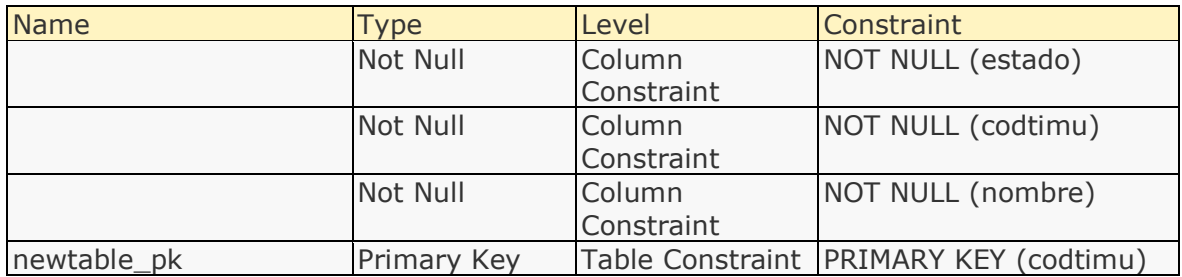

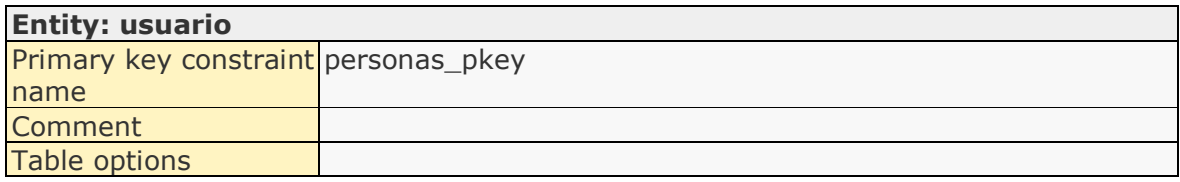

# Constraints:

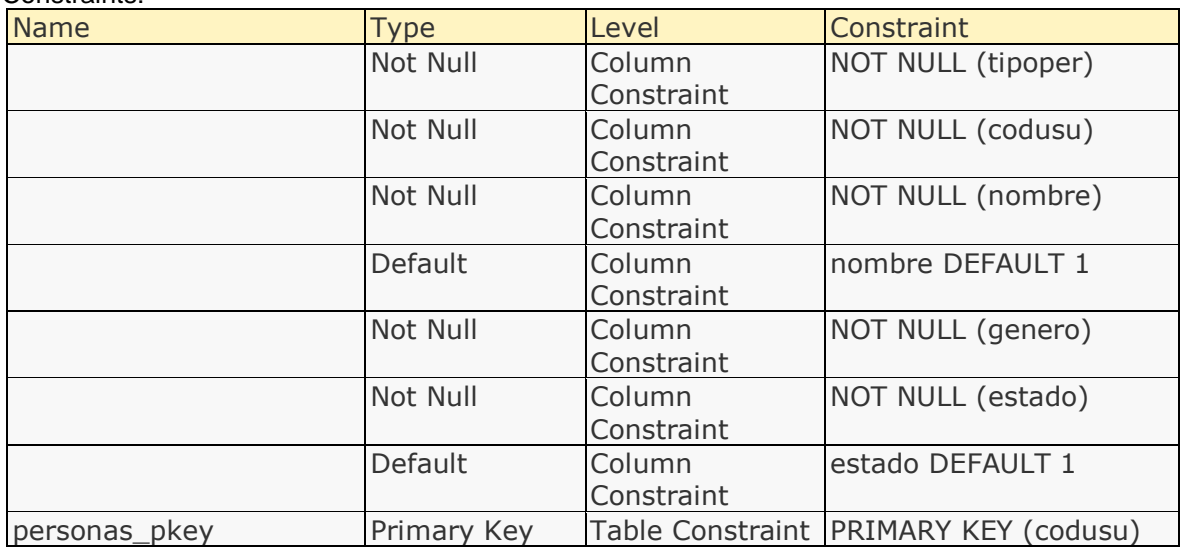

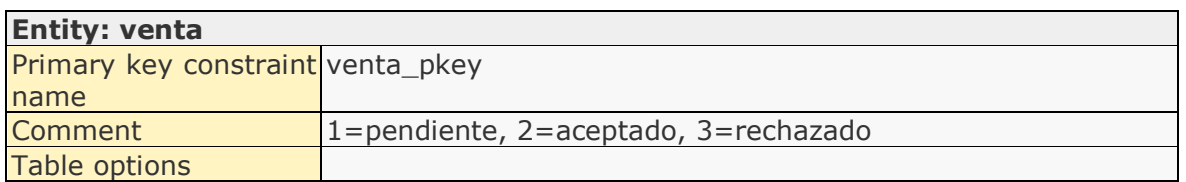

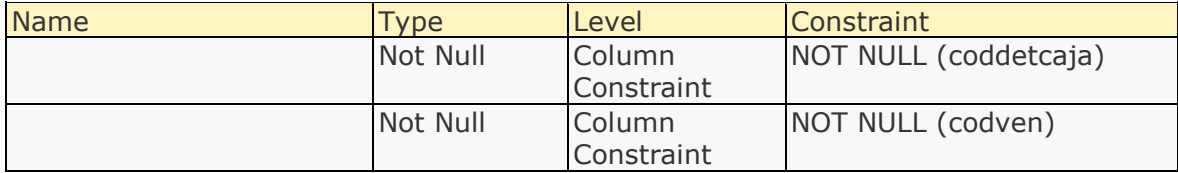
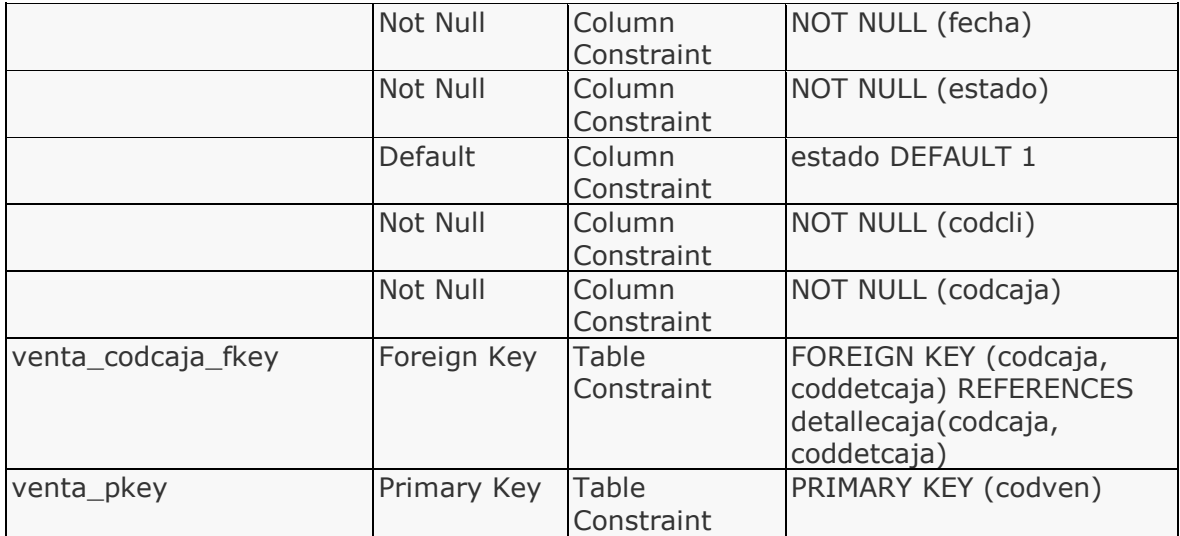

# **III.1.2.2.3.3.10. Diccionario de datos**

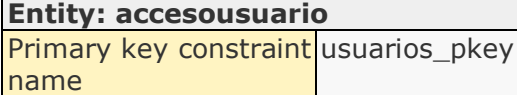

## Attributes:

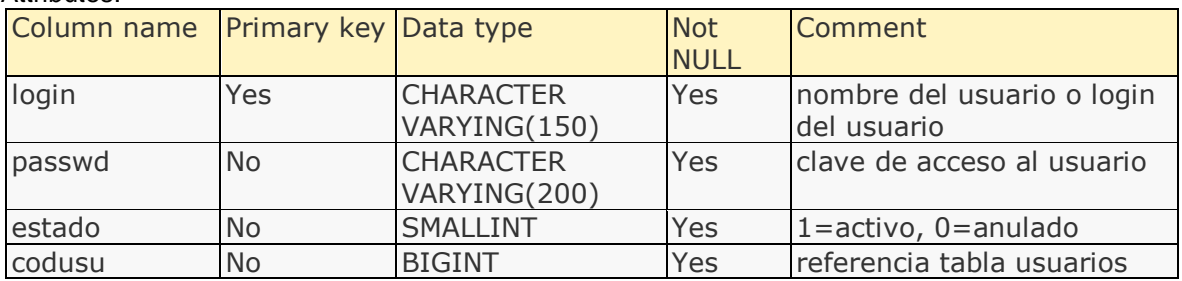

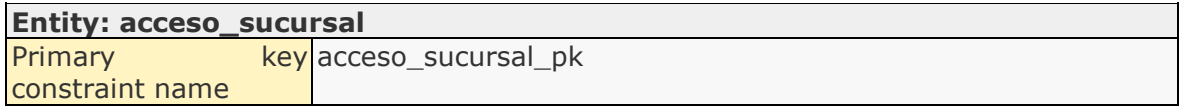

## Attributes:

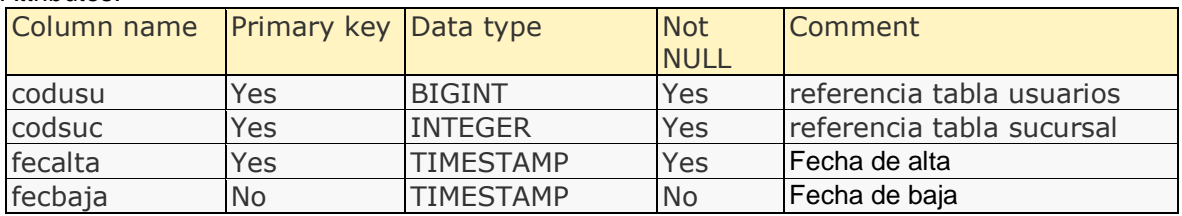

# **Entity: almacen**

Primary key constraint almacen6\_pk name

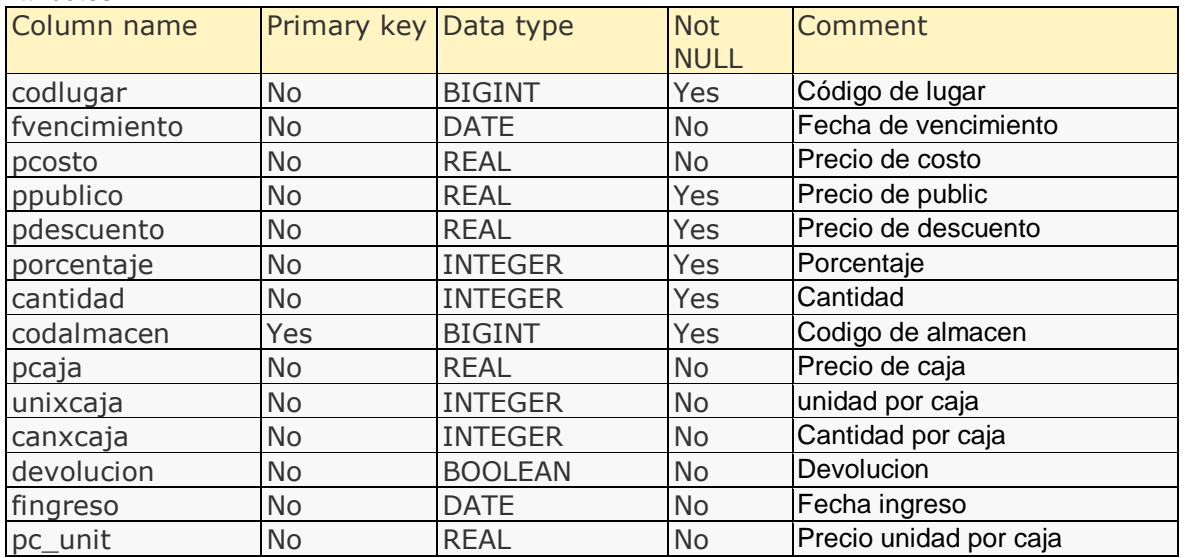

#### Relationships:

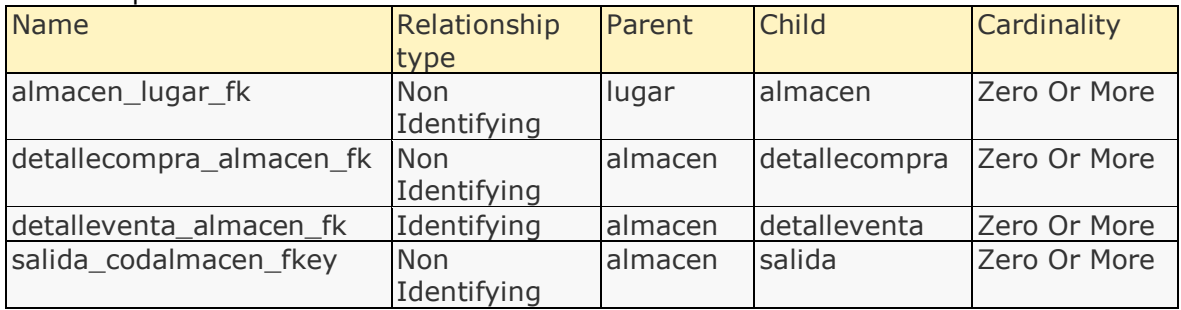

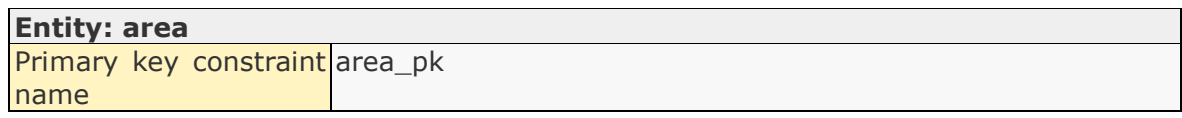

# Attributes:

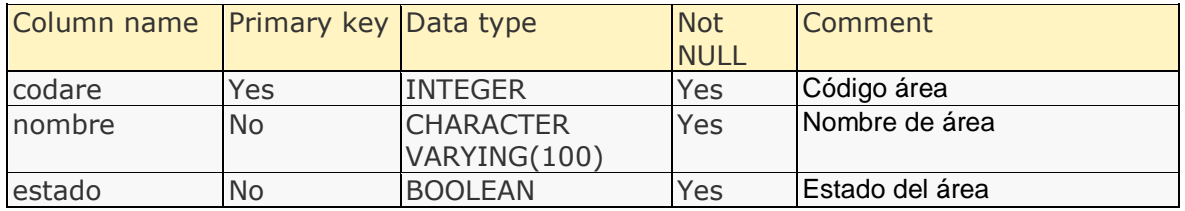

# **Entity: backup**

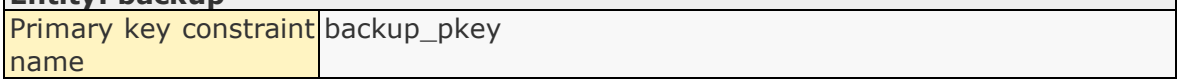

# Attributes:

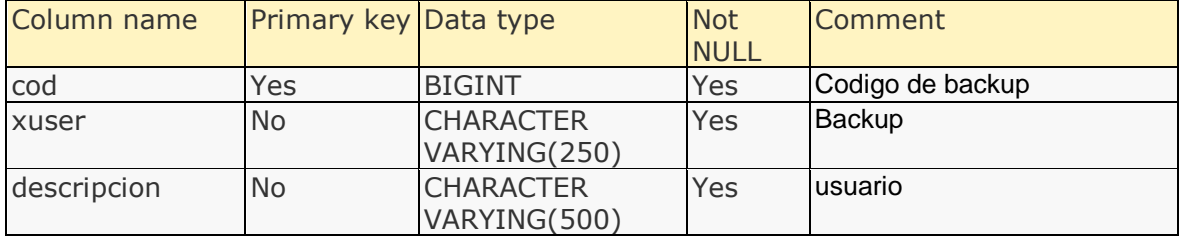

## **Entity: caja**

Primary key constraint caja\_pkey name<sup>1</sup>

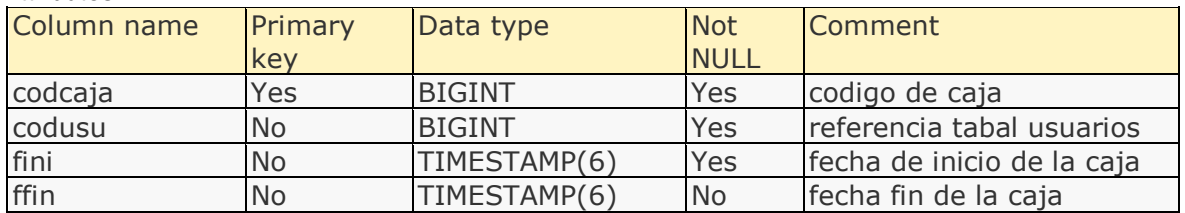

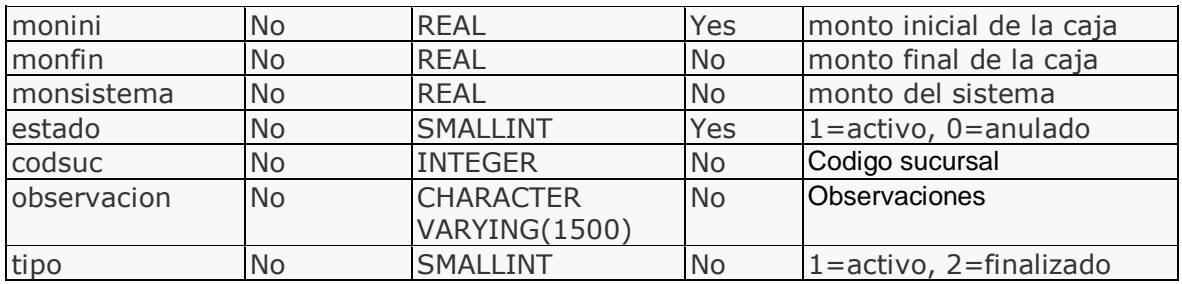

#### **Entity: categoria**

Primary key constraint categoria\_pkey name

#### Attributes:

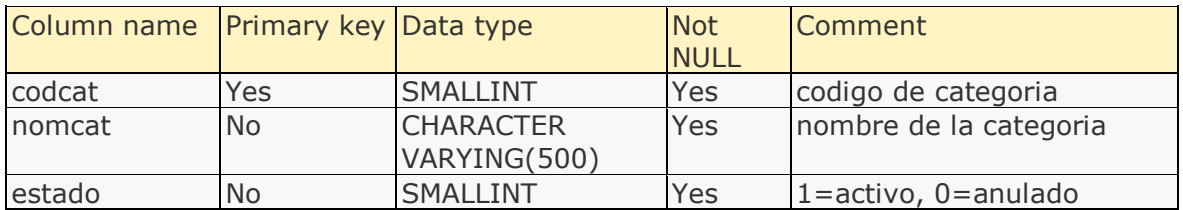

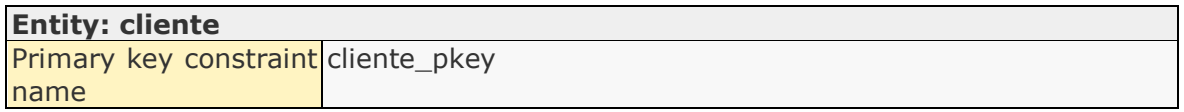

#### Attributes:

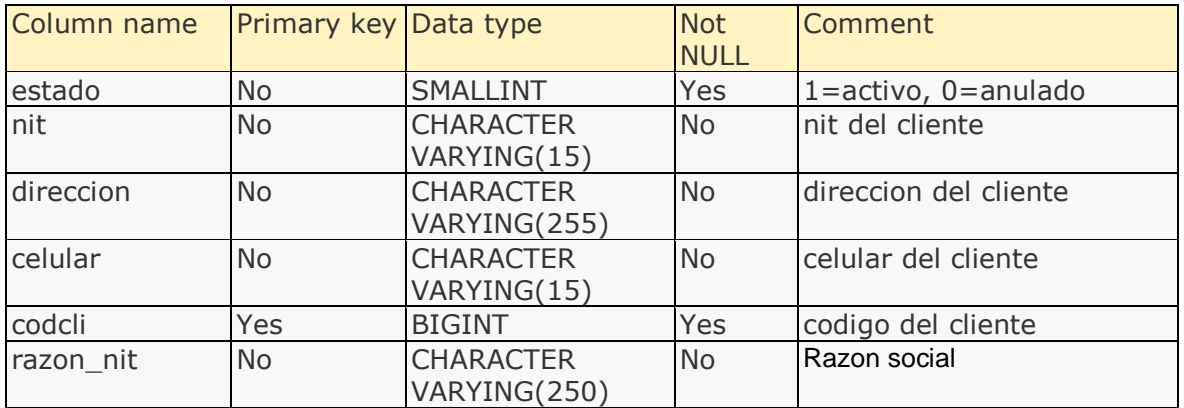

# **Entity: compra**

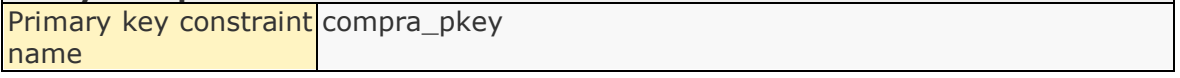

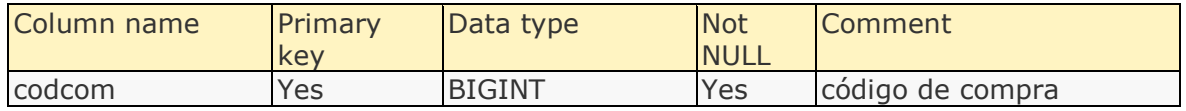

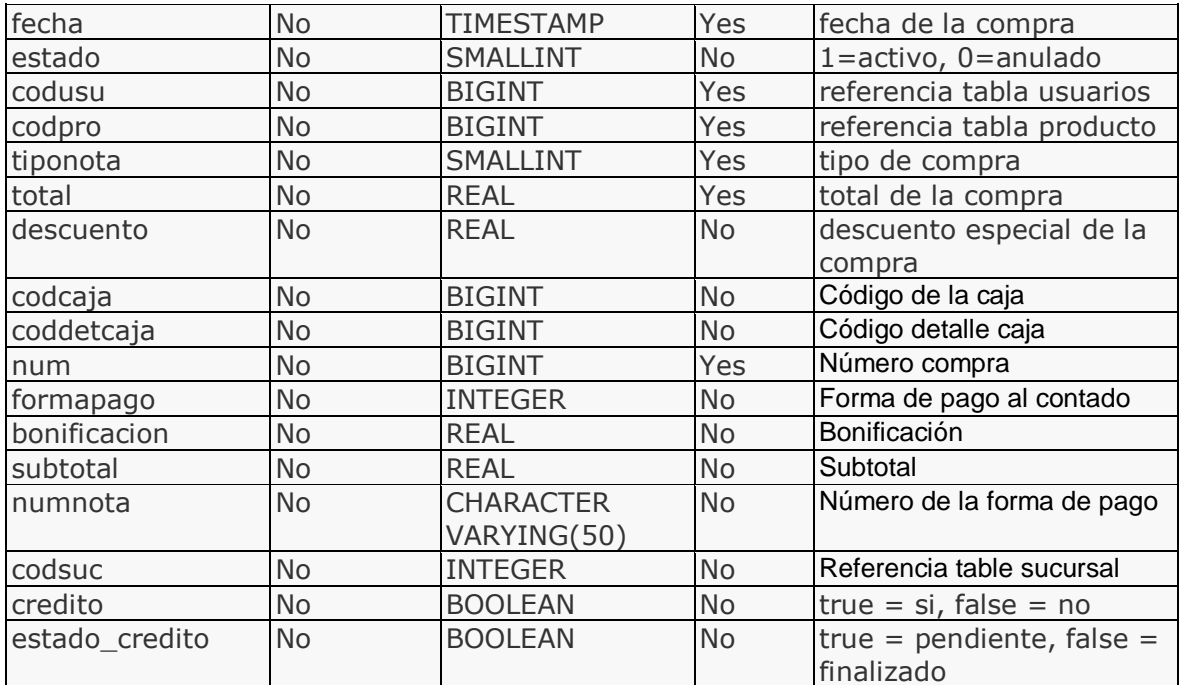

# **Entity: cuenta**

Primary key constraint cuenta\_pk name

## Attributes:

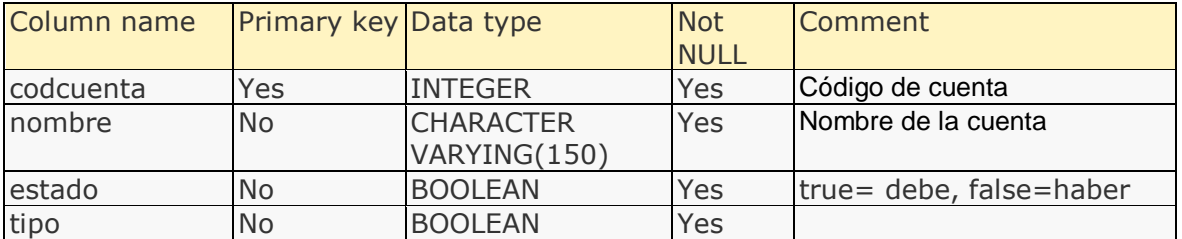

#### **Entity: detallecaja**

Primary key constraint detallecaja\_pkey name

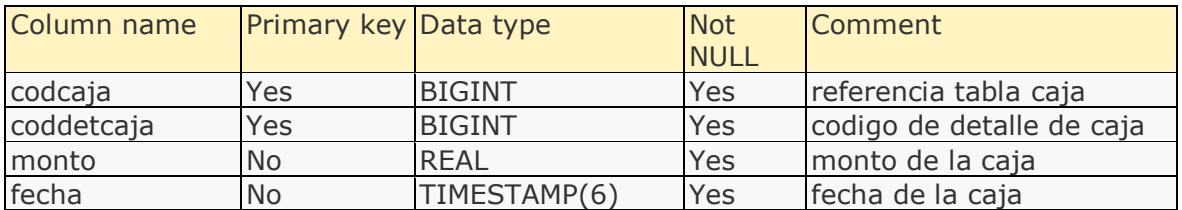

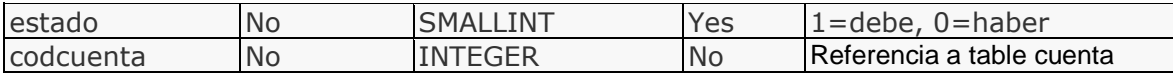

#### **Entity: detallecompra**

Primary key constraint name detallecompra\_pk

#### Attributes:

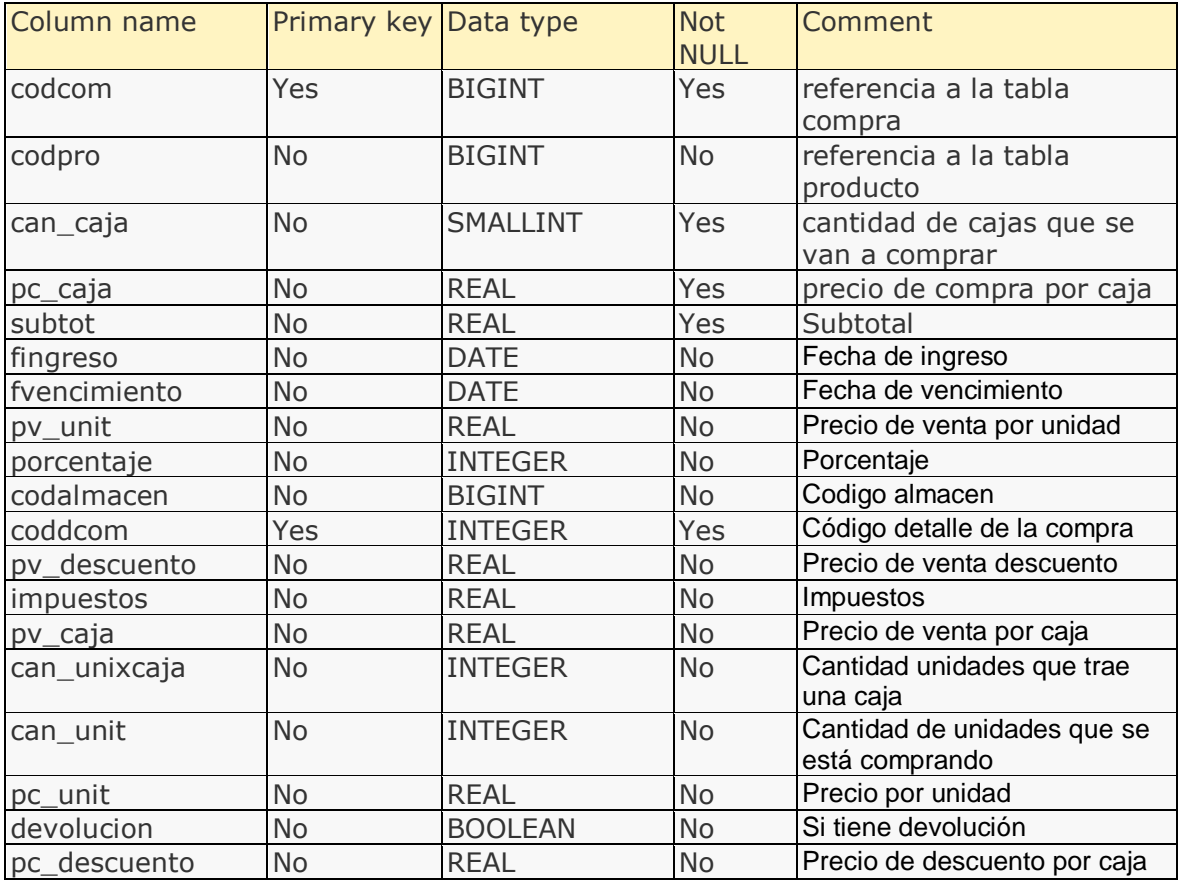

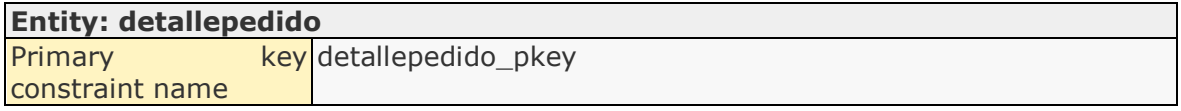

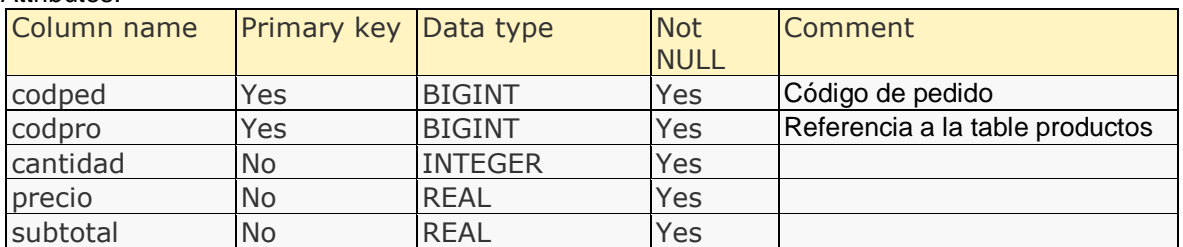

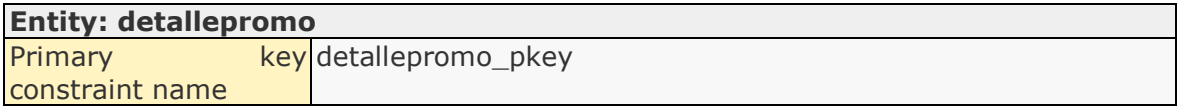

## Attributes:

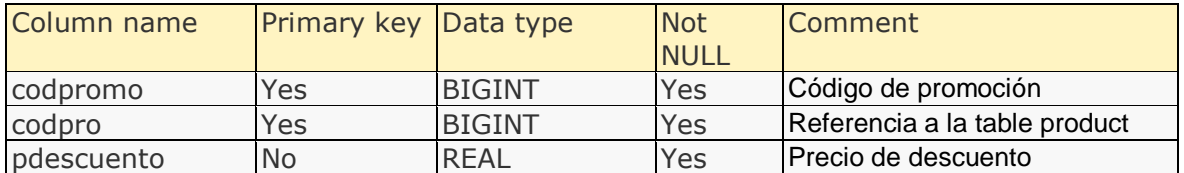

# **Entity: detalleventa**

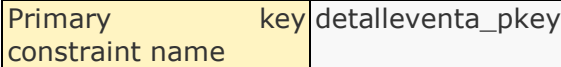

# Attributes:

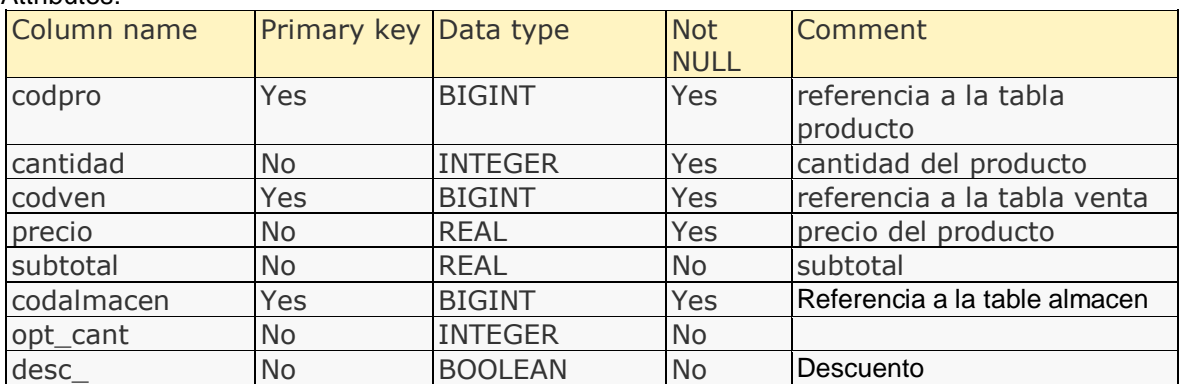

# **Entity: dosificacion**

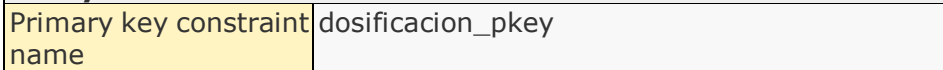

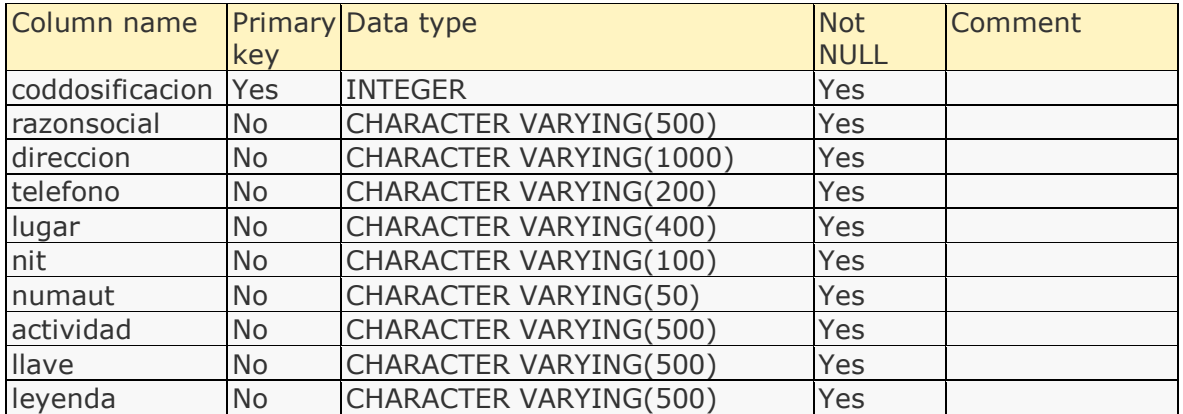

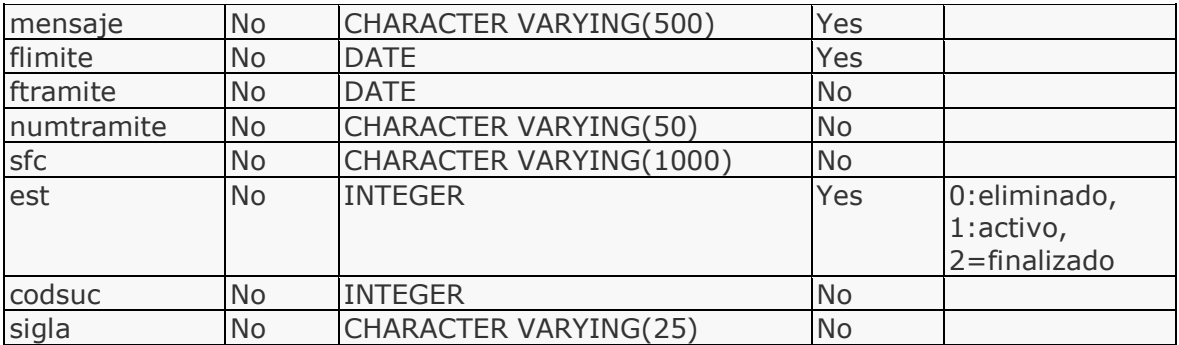

# **Entity: factura** Primary key constraint factura\_pkey name

## Attributes:

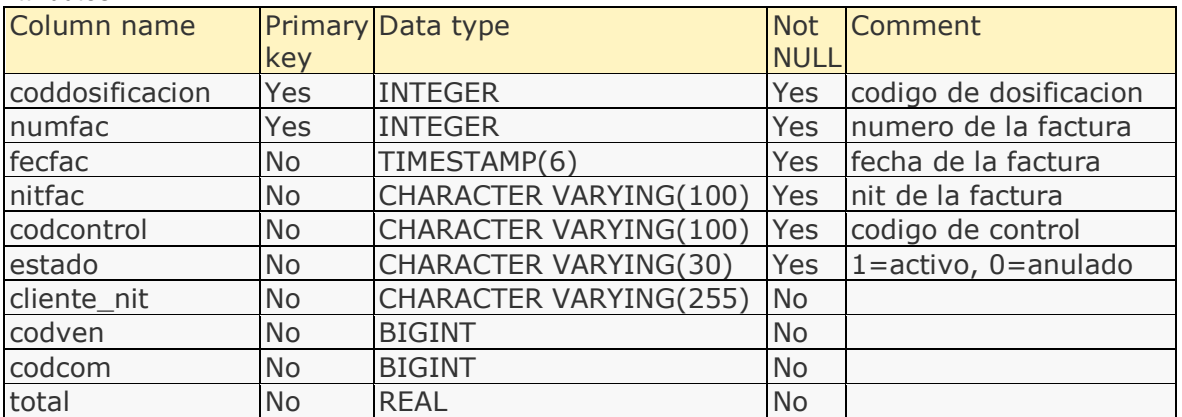

# **Entity: laboratorio**

Primary key constraint laboratorio\_pk name

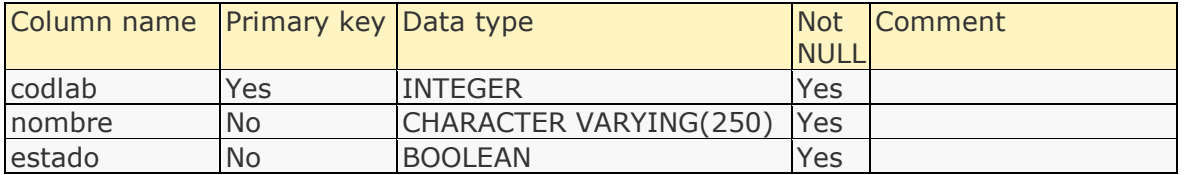

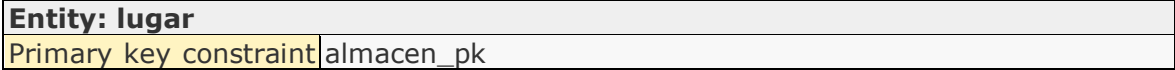

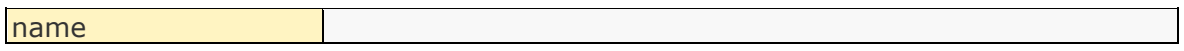

#### Attributes:

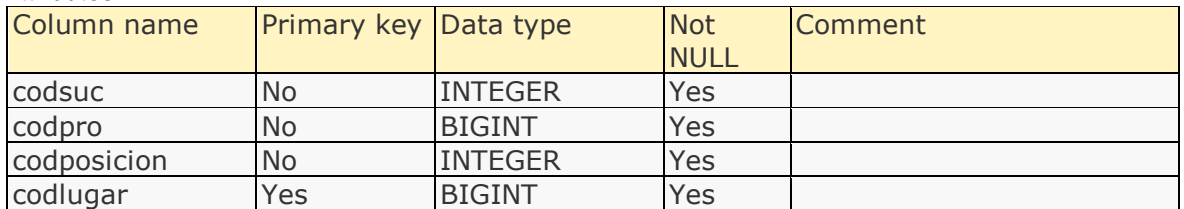

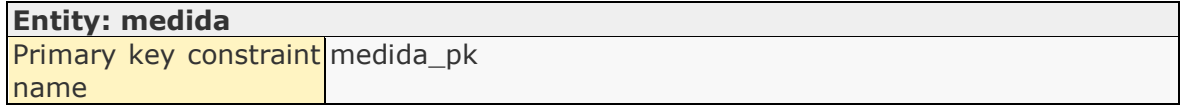

## Attributes:

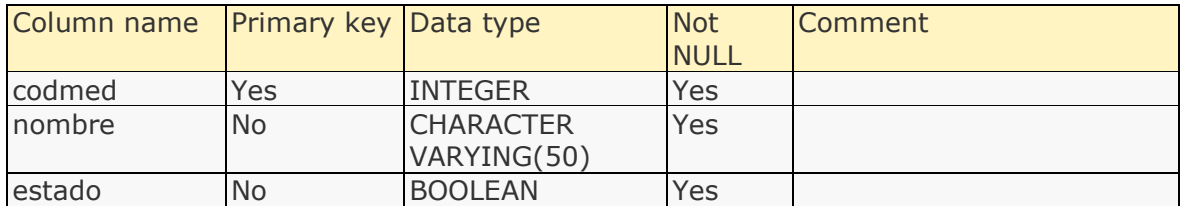

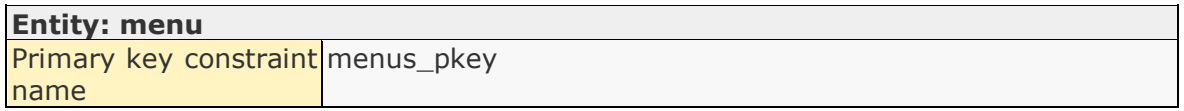

# Attributes:

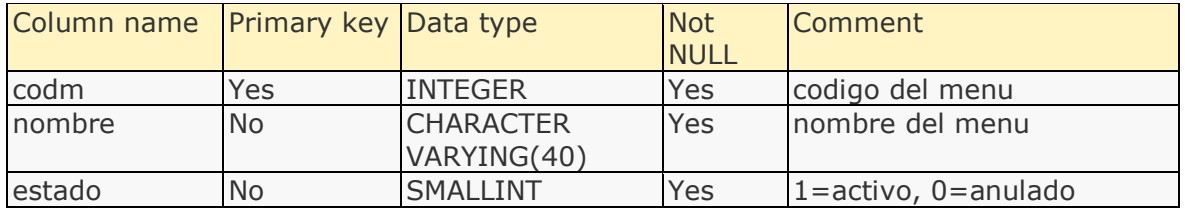

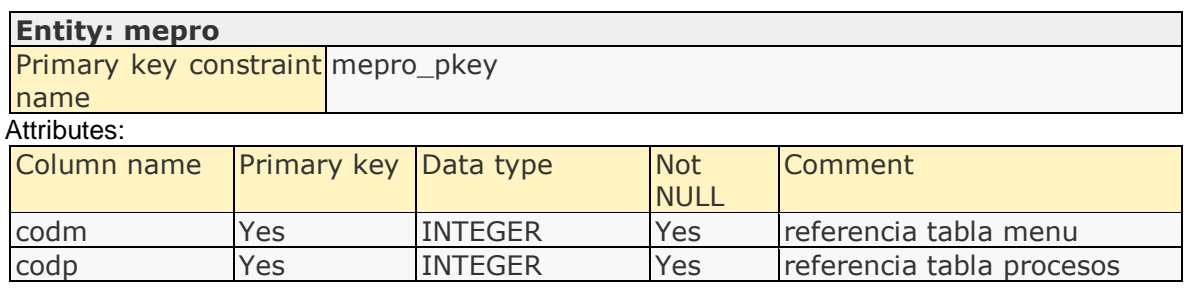

#### **Entity: mueble**

Primary key constraint name mueble\_pkey

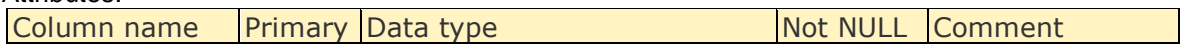

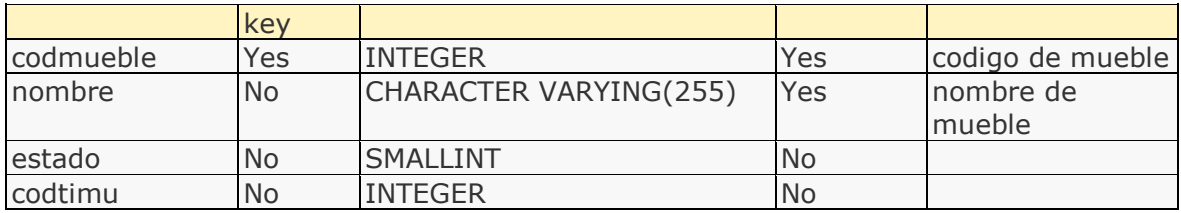

#### **Entity: pedido**

Primary key constraint pedido\_pkey name

# Attributes:

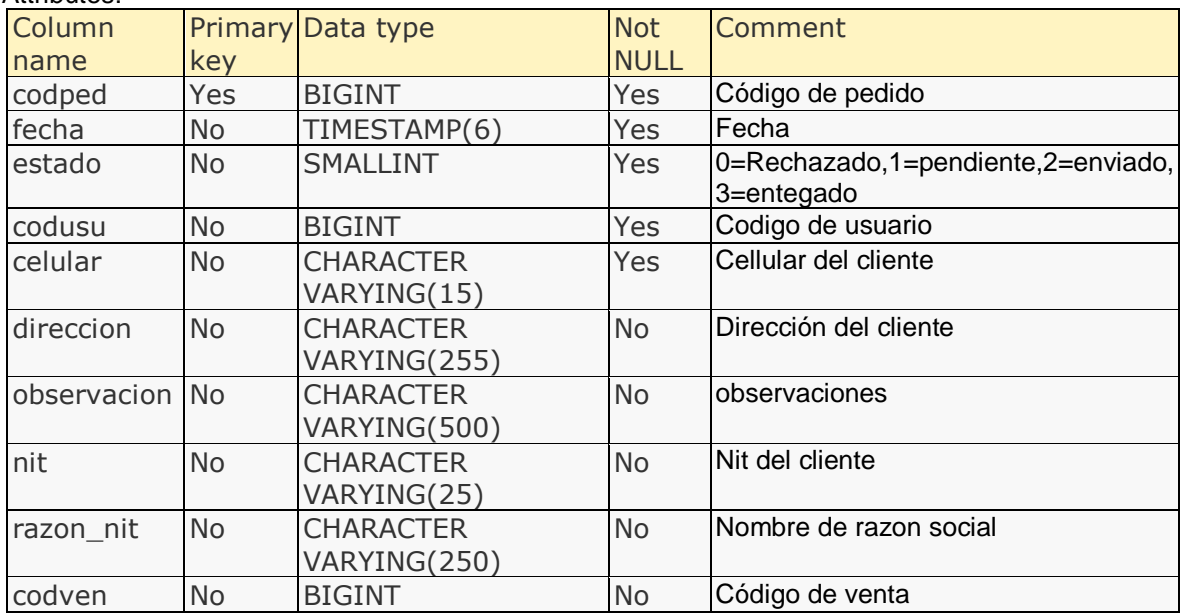

# **Entity: posicion**

Primary key constraint posicion\_pkey name

#### Attributes:

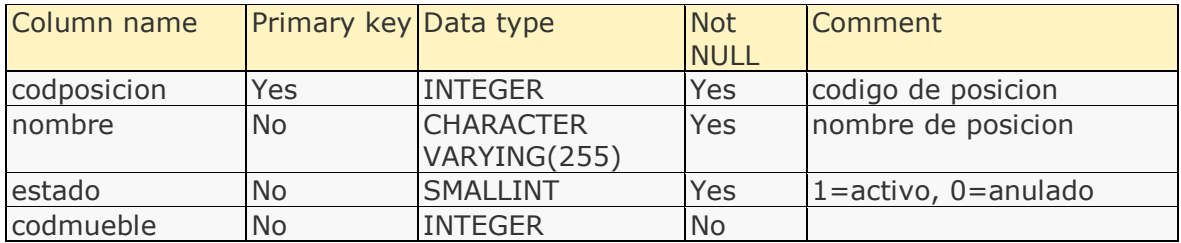

# **Entity: presentacion**

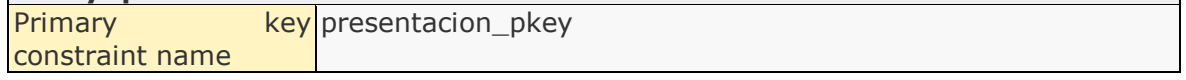

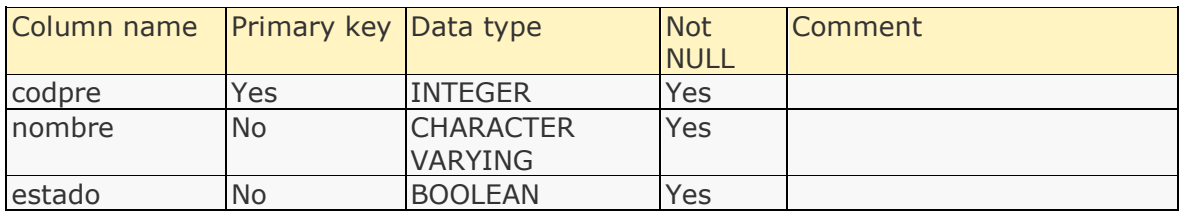

# **Entity: proceso**

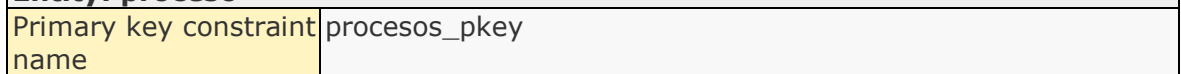

# Attributes:

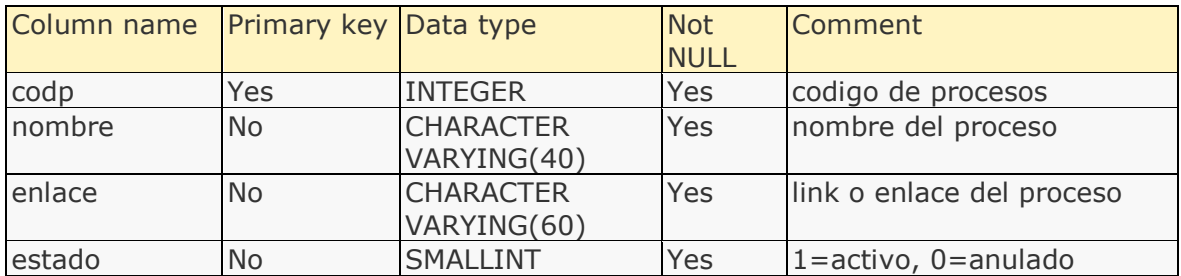

## **Entity: producto**

Primary key constraint producto\_pkey name

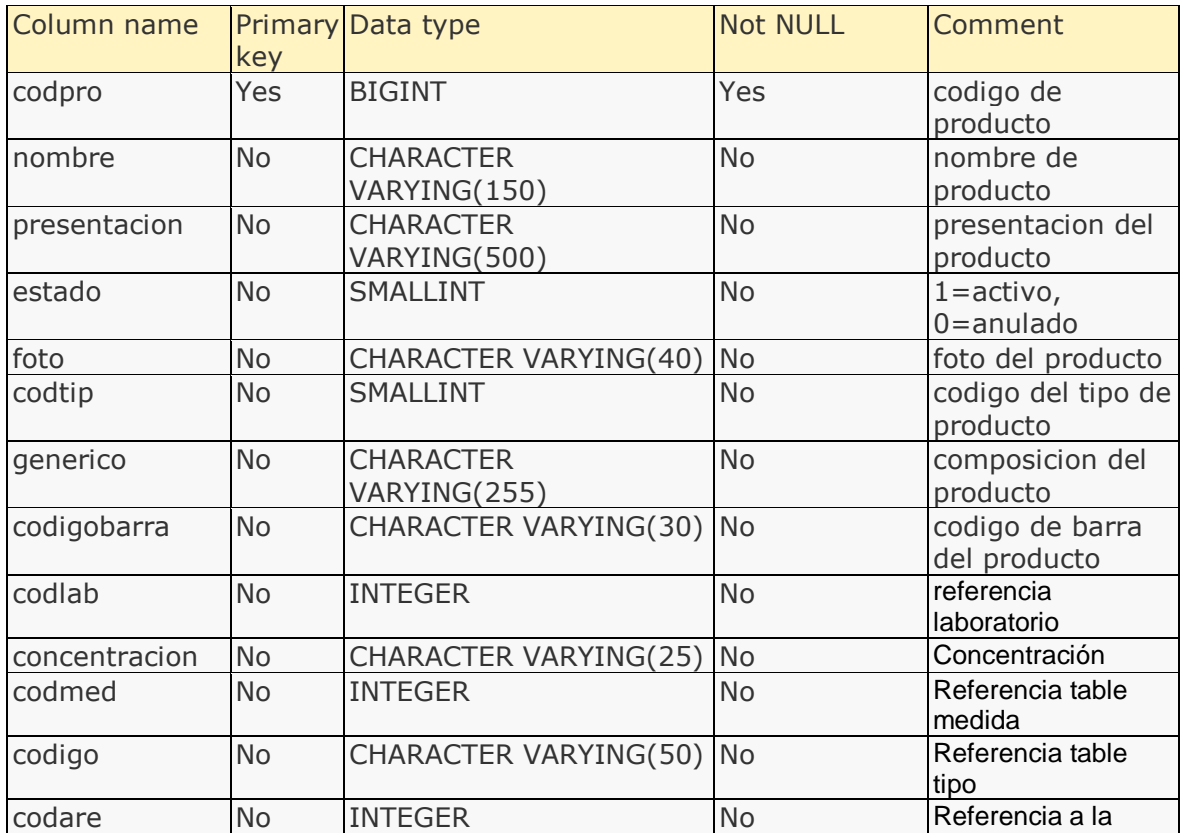

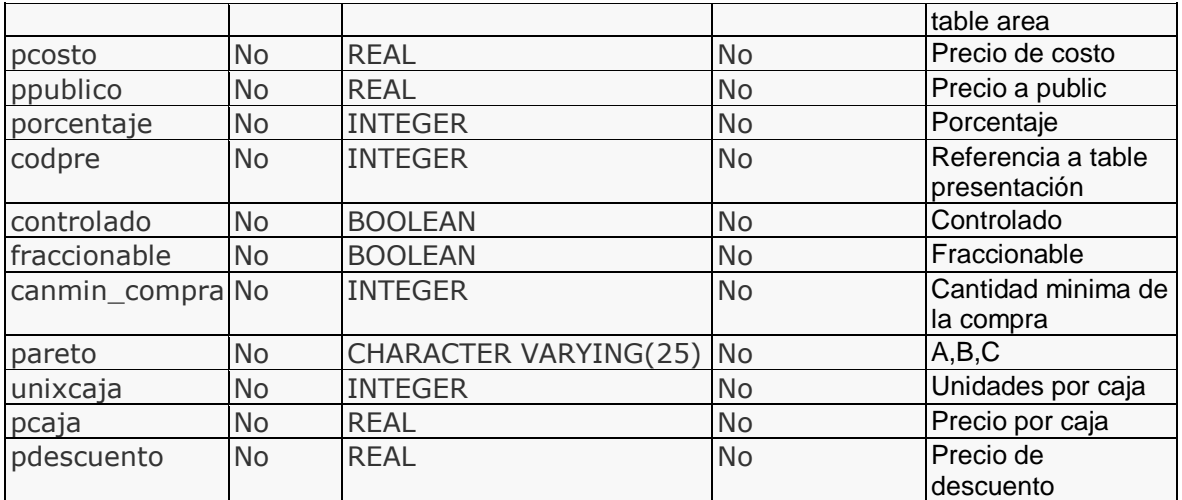

#### **Entity: proveedor**

Primary key constraint proveedor\_pkey name

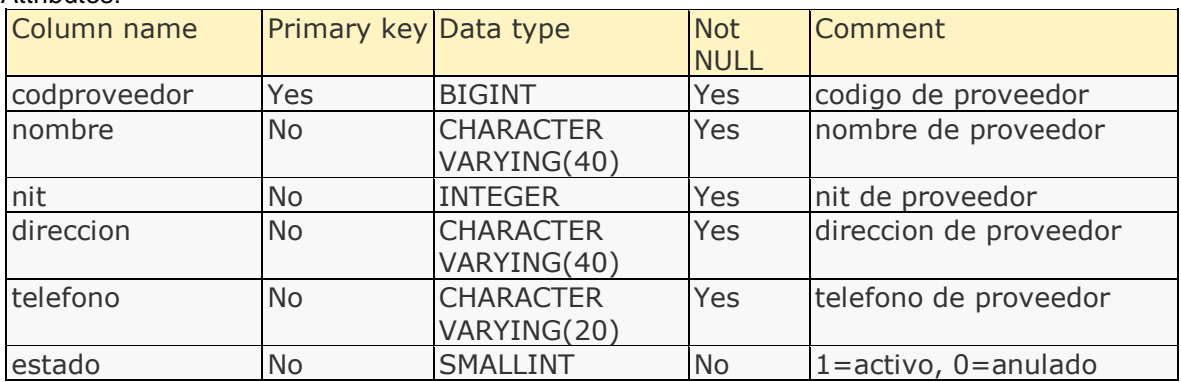

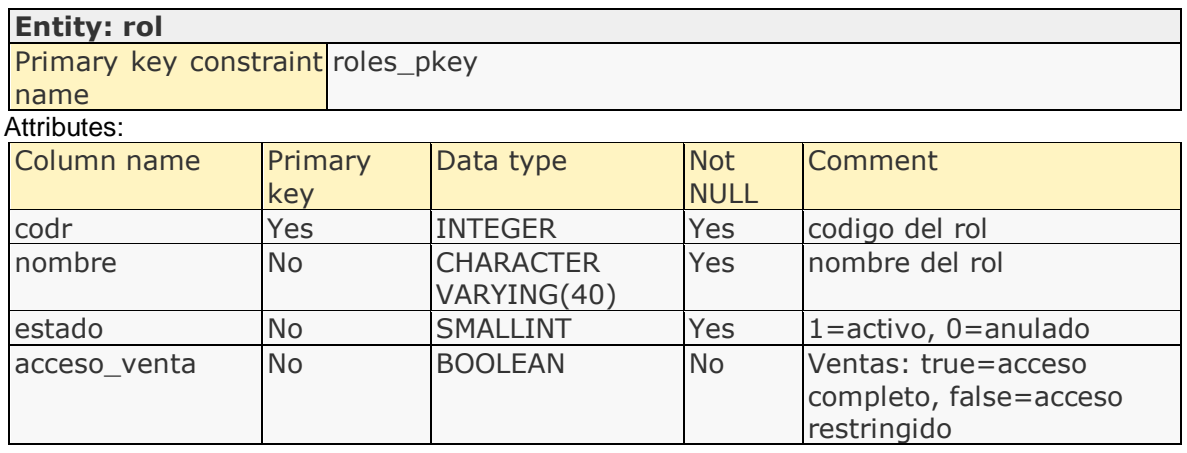

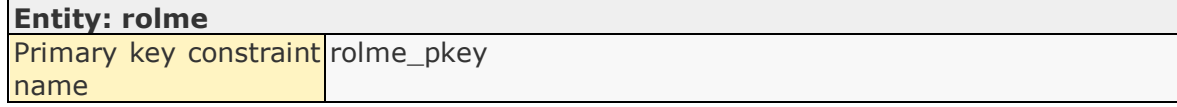

#### Attributes:

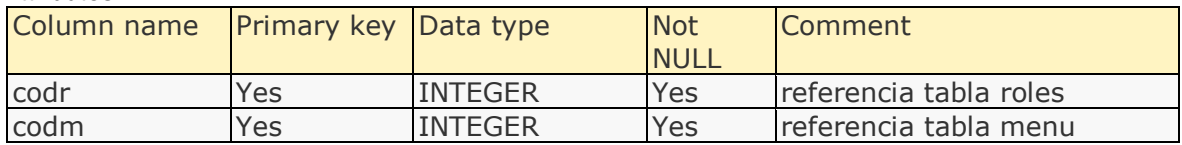

#### **Entity: rolusu**

Primary key constraint rolusu\_pkey name

## Attributes:

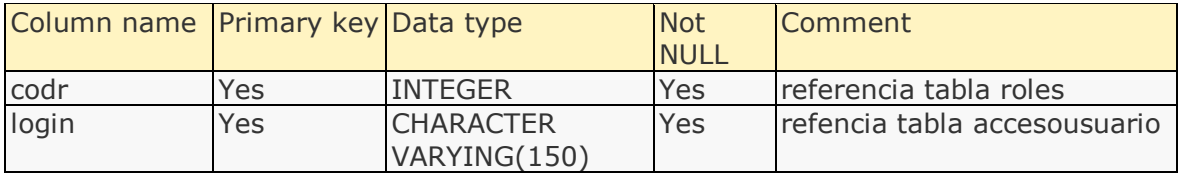

# **Entity: salida**

Primary key constraint salida\_pkey name

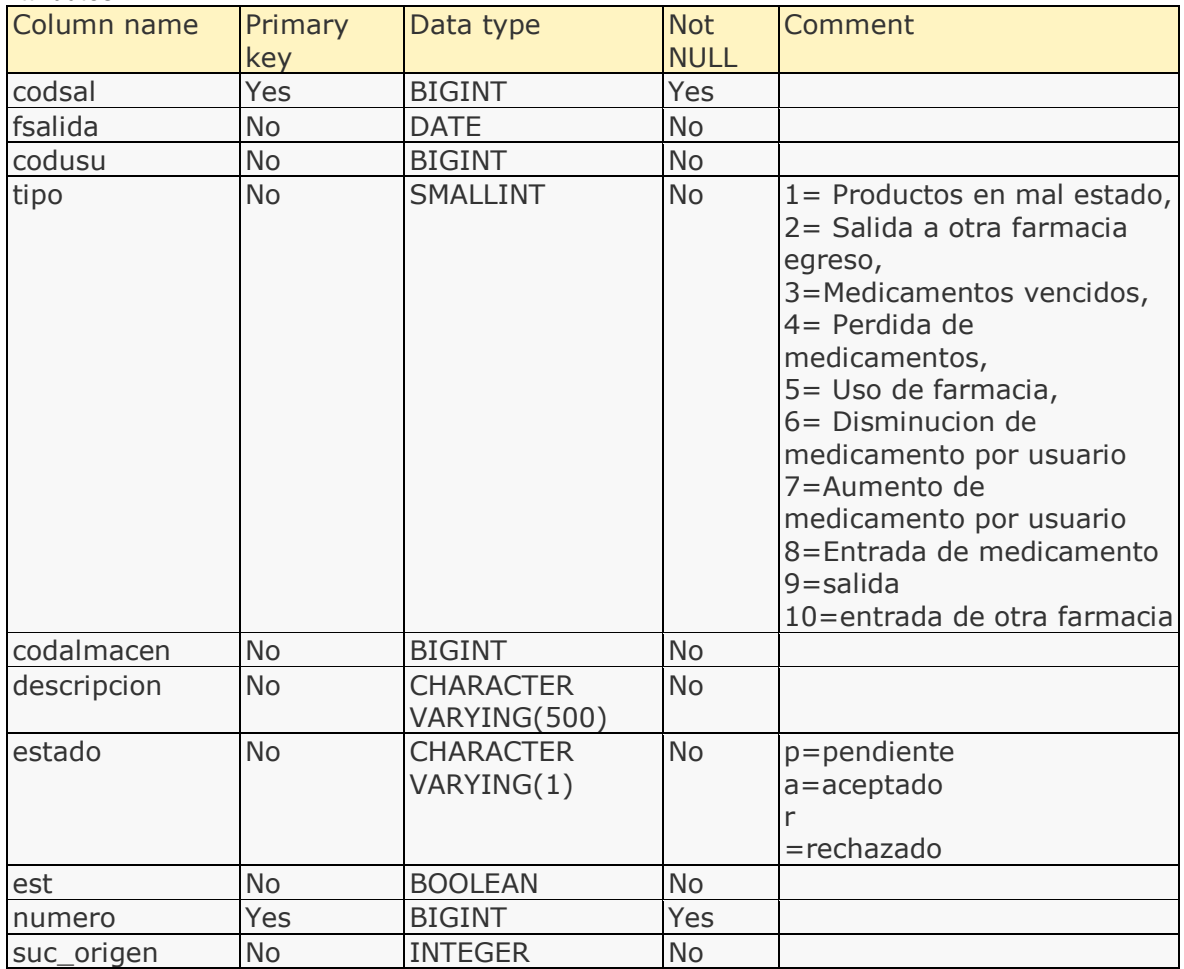

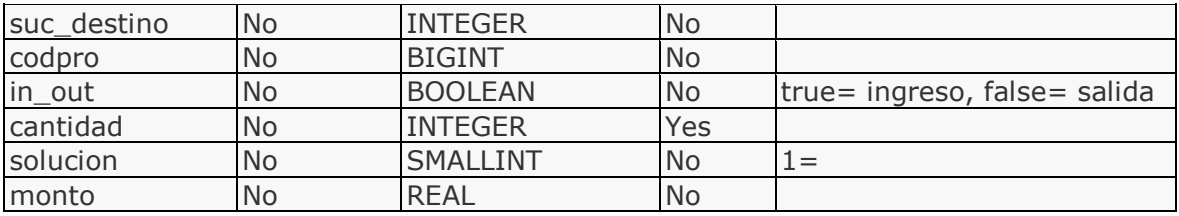

# **Entity: sucursal**

Primary key constraint sucursal\_pk name

# Attributes:

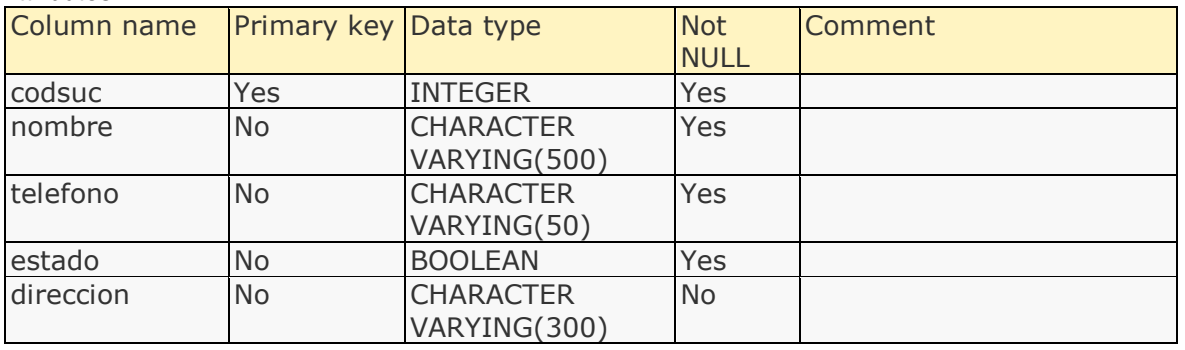

# **Entity: tipo**

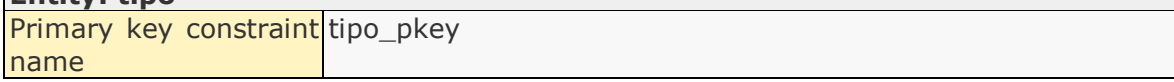

#### Attributes:

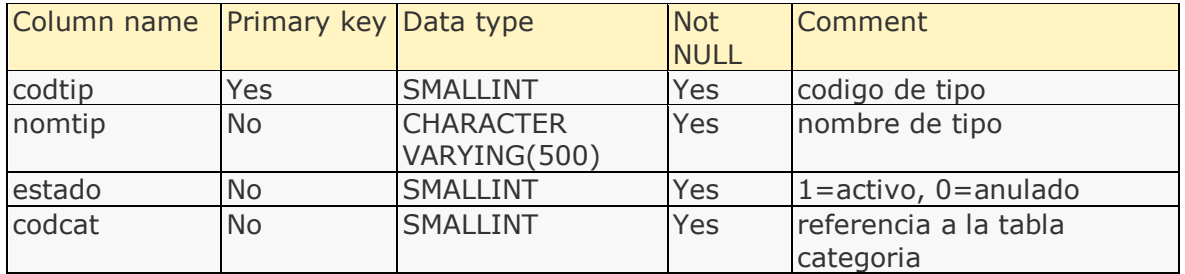

#### **Entity: tipo\_mueble**

Primary key constraint newtable\_pk name

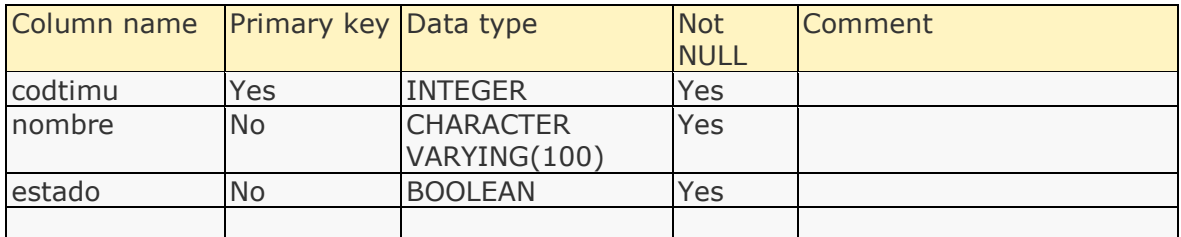

# **Entity: usuario**

Primary key constraint name personas\_pkey

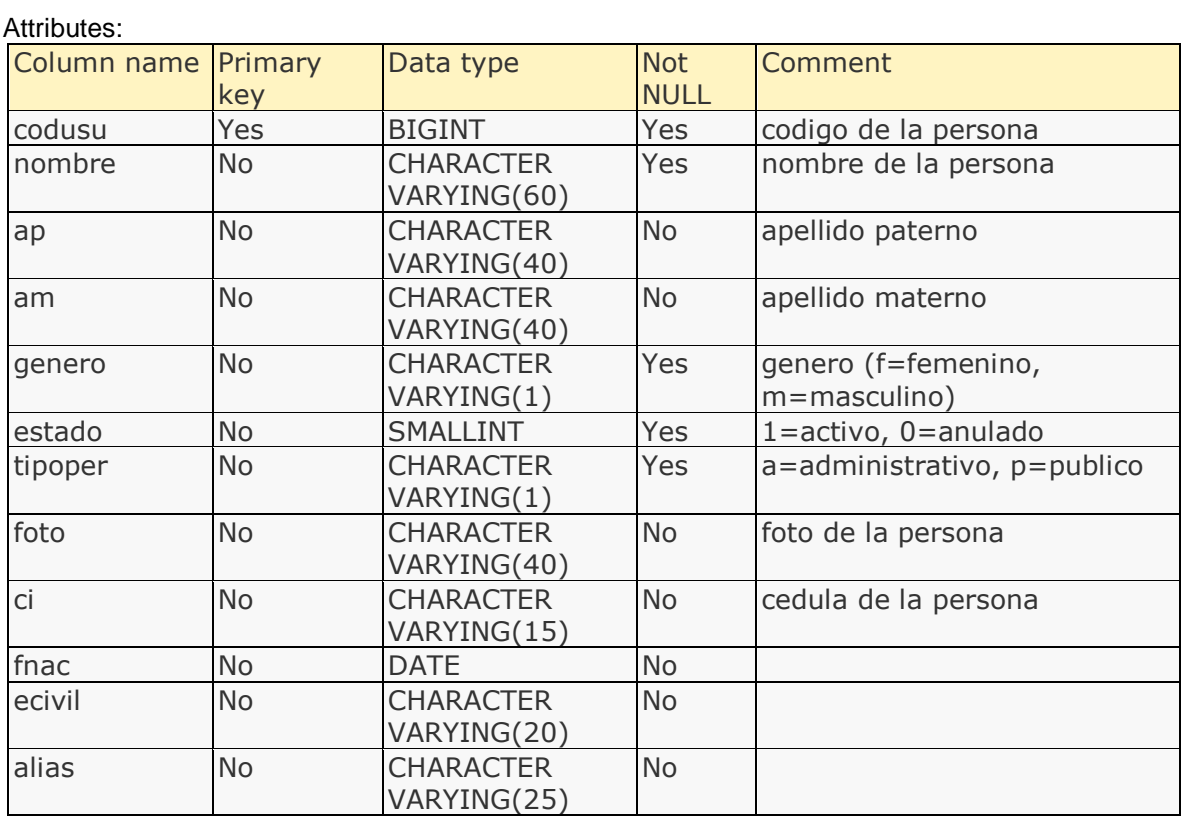

# **Entity: venta**

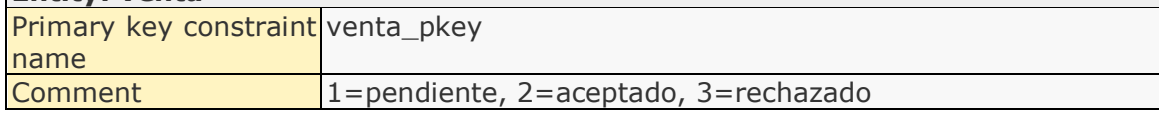

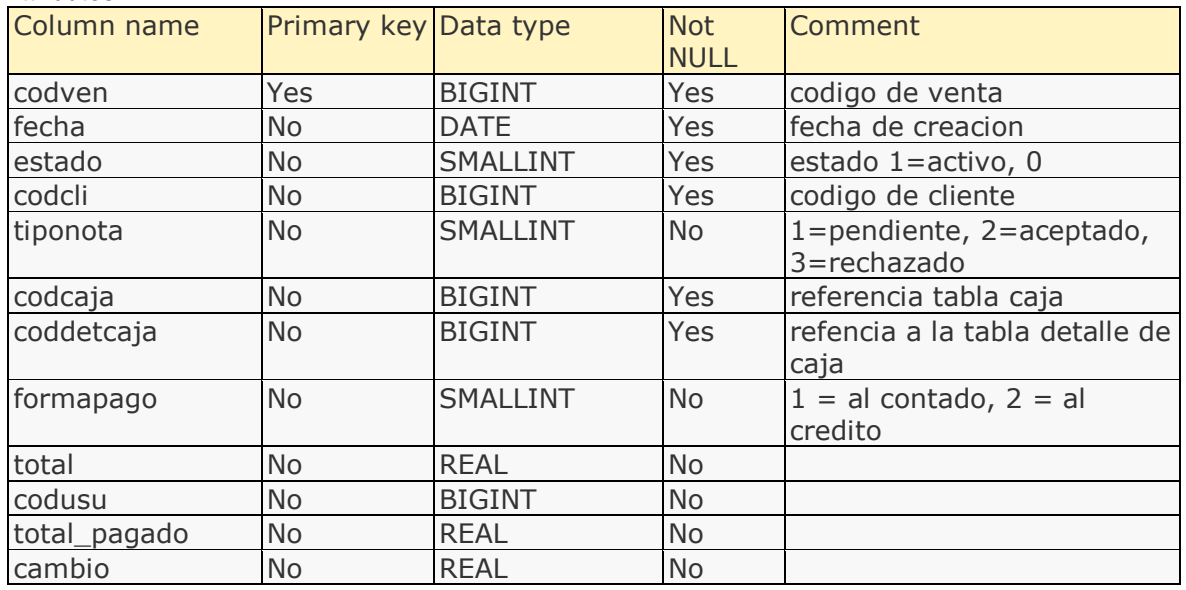

# **III.1.2.2.3.3.11.Diseño de las pantallas. Introducción.**

Se trata de prototipos que permiten al usuario hacerse una idea más o menos precisa de la interface que proveerá el sistema y así, conseguir retroalimentación de su parte respecto a los requisitos del sistema. Estos prototipos se realizarán como dibujos de mano en papel, dibujos con alguna herramienta grafica o prototipos ejecutables interactivos, siguiendo ese orden de acuerdo al avance del proyecto. Solo los del último tipo serán entregados al final de la fase de elaboración los otros serán desechados. Asimismo, este artefacto, será desechado en la fase de construcción en la medida que los resultados de las iteraciones se vayan desarrollando el producto final.

#### **Propósito.**

- Comprender la idea cómo será el mismo sistema más adelante.
- Identificar posibles mejoras.

#### **Alcance.**

- Describir las pantallas para conocer su navegación
- Identificar y definir las pantallas del sistema según los objetivos del sistema deseado aprobado por la organización

**Descripción del prototipo de interfaces.**

**III.1.2.2.3.3.11.1. Pantalla de ingreso al sistema** Es la pantalla para el ingreso de al sistema

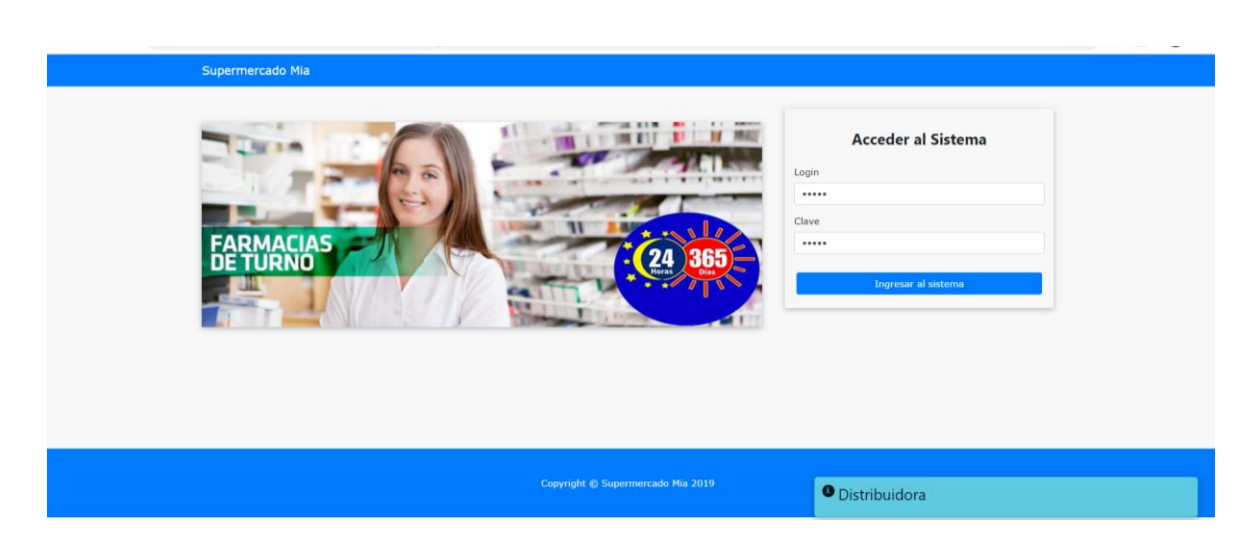

**III.1.2.2.3.3.11.2. Pantalla de logueo de la aplicación.** La pantalla de creación de usuario

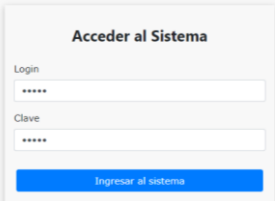

**III.1.2.2.3.3.11.3. Pantalla de inicio.** Esta pantalla es el inicio de la pantalla.

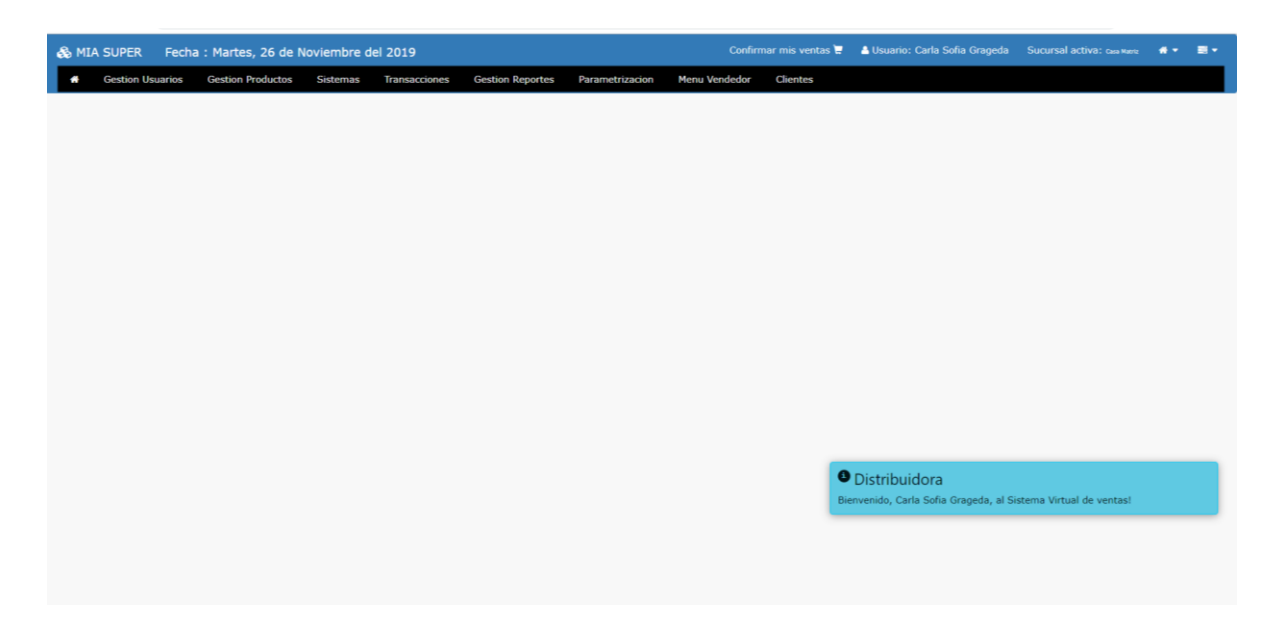

**III.1.2.2.3.3.11.4. Pantalla de gestión de categorías.** Sirve para llenar los datos de la categoría

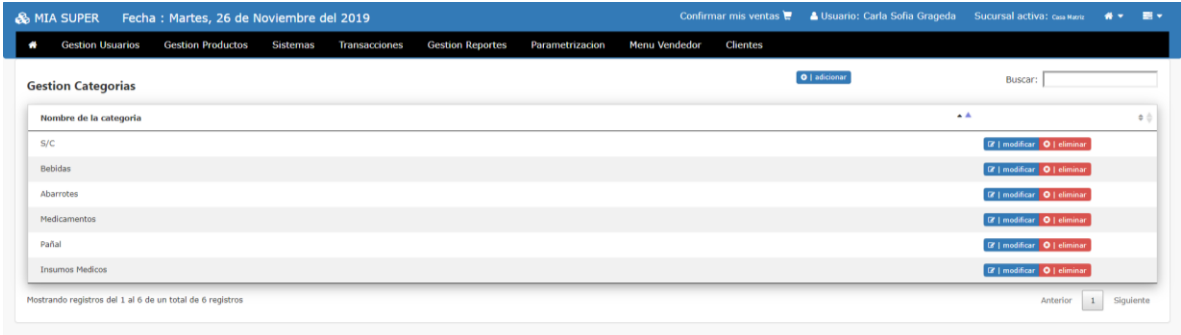

# **III.1.2.2.3.3.11.5. Pantalla adicionar Categoría**

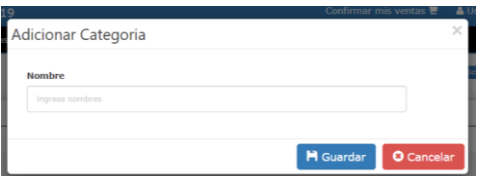

# **III.1.2.2.3.3.11.6. Pantalla gestión usuarios** Sirve para llenar los datos del usuario

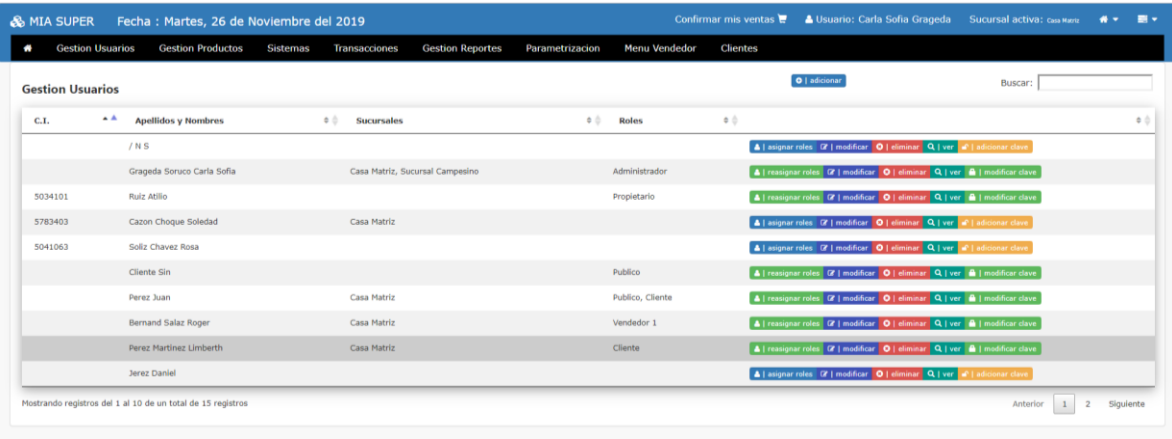

**III.1.2.2.3.3.11.7. Pantalla Registrar Nueva Persona**

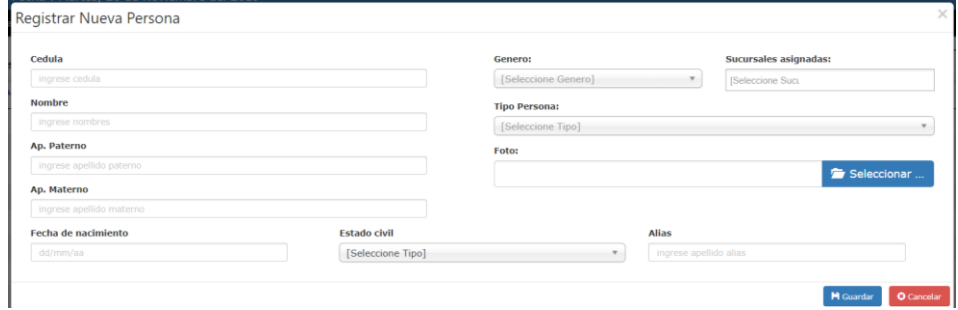

**III.1.2.2.3.3.11.8. Pantalla gestión clientes** Sirve para ver los datos del cliente

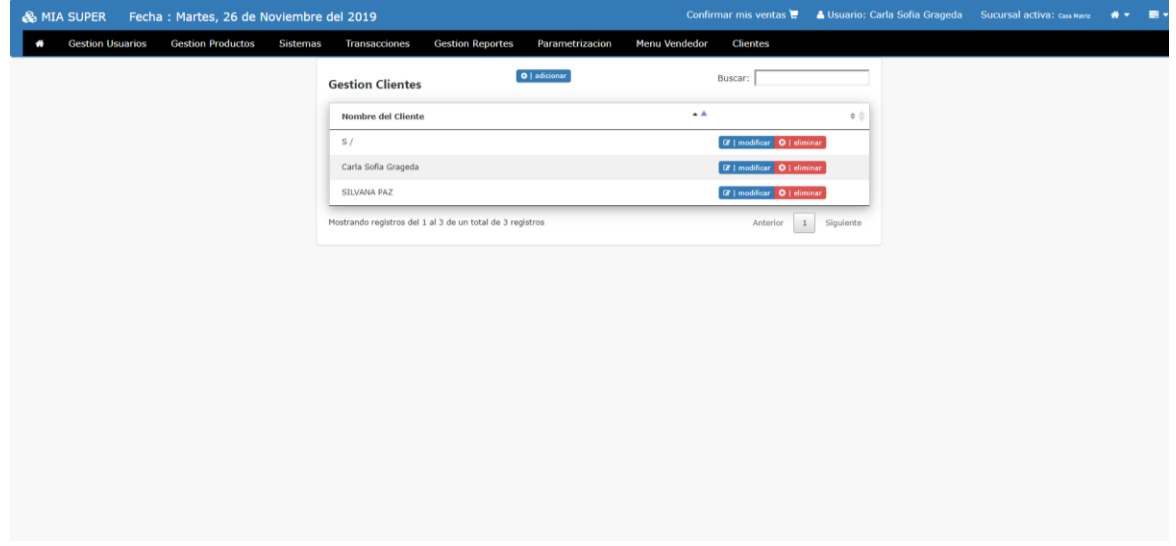

**III.1.2.2.3.3.11.9. Pantalla Registrar nueva persona** Sirve para llenar datos del cliente

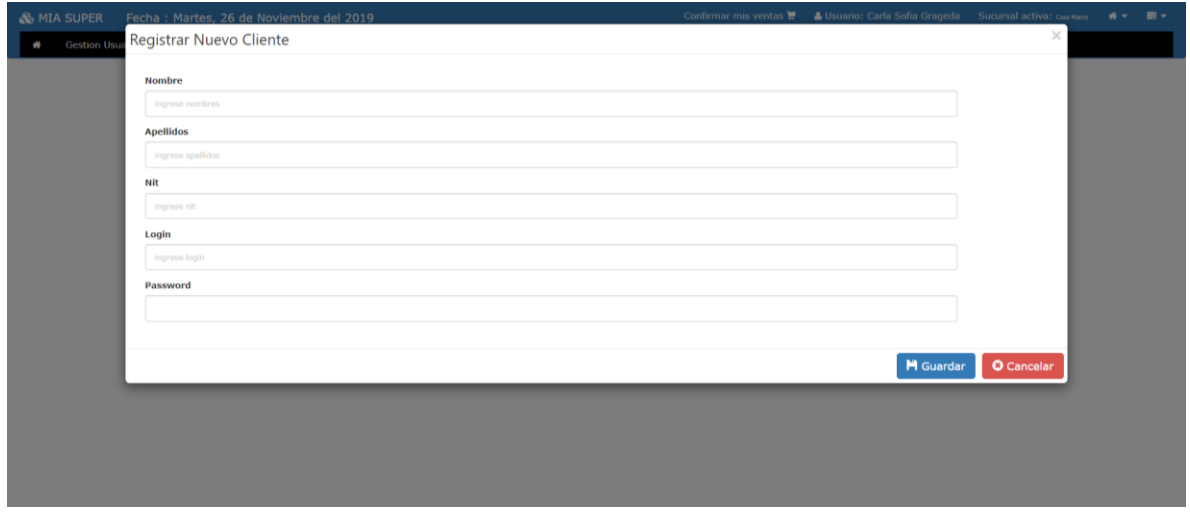

**III.1.2.2.3.3.11.10. Pantalla gestión proveedor** Sirve para llenar los datos del proveedor

| & MIA SUPER Fecha: Martes, 26 de Noviembre del 2019                    |                                                             |                                                            | Confirmar mis ventas <b>C</b> A Usuario: Carla Sofia Grageda Sucursal activa: Casa Mariz | $\blacksquare$<br>$\bullet$ |
|------------------------------------------------------------------------|-------------------------------------------------------------|------------------------------------------------------------|------------------------------------------------------------------------------------------|-----------------------------|
| <b>Gestion Productos</b><br><b>Gestion Usuarios</b><br><b>Sistemas</b> | <b>Transacciones</b><br><b>Gestion Reportes</b>             | <b>Menu Vendedor</b><br><b>Clientes</b><br>Parametrizacion |                                                                                          |                             |
|                                                                        | O   adicionar<br><b>Gestion Proveedores</b>                 | Buscar:                                                    |                                                                                          |                             |
|                                                                        | Codigo $_A$<br>Proveedor                                    | $^{\circ}$                                                 | $\bullet$ ,                                                                              |                             |
|                                                                        | Sin proveedor<br>$\mathbf{1}$                               | <b>GF   Modificar</b>   <b>O</b>   Eliminar                |                                                                                          |                             |
|                                                                        | $\overline{\mathbf{3}}$<br><b>REDIFAR</b>                   | <b>Q'   Modificar</b> O   Eliminar                         |                                                                                          |                             |
|                                                                        | <b>TIBO</b><br>$\rightarrow$                                | <b>CF   Modificar O   Eliminar</b>                         |                                                                                          |                             |
|                                                                        | 5<br>Paceña                                                 | <b>CF   Modificar   O   Eliminar</b>                       |                                                                                          |                             |
|                                                                        | 6<br><b>INTI</b>                                            | <b>CF   Modificar   O   Eliminar</b>                       |                                                                                          |                             |
|                                                                        | $\overline{7}$<br><b>IFARBO</b>                             | <b>GF   Modificar</b>   <b>O</b>   Eliminar                |                                                                                          |                             |
|                                                                        | SAE<br>8                                                    | <b>GF   Modificar</b>   <b>O   Eliminar</b>                |                                                                                          |                             |
|                                                                        | 9<br><b>BAGO</b>                                            | <b>Q'   Modificar O   Eliminar</b>                         |                                                                                          |                             |
|                                                                        | <b>ALFA</b><br>10                                           | <b>G'   Modificar   O   Eliminar</b>                       |                                                                                          |                             |
|                                                                        | <b>ALCOS</b><br>11                                          | <b>CF   Modificar   O   Eliminar</b>                       |                                                                                          |                             |
|                                                                        | Mostrando registros del 1 al 10 de un total de 25 registros | $1 \quad 2$<br>Anterior<br>$\overline{\mathbf{3}}$         | Siguiente                                                                                |                             |
|                                                                        |                                                             |                                                            |                                                                                          |                             |

**III.1.2.2.3.3.11.11.Pantalla Registrar nuevo proveedor** Sirve para llenar los datos del proveedor

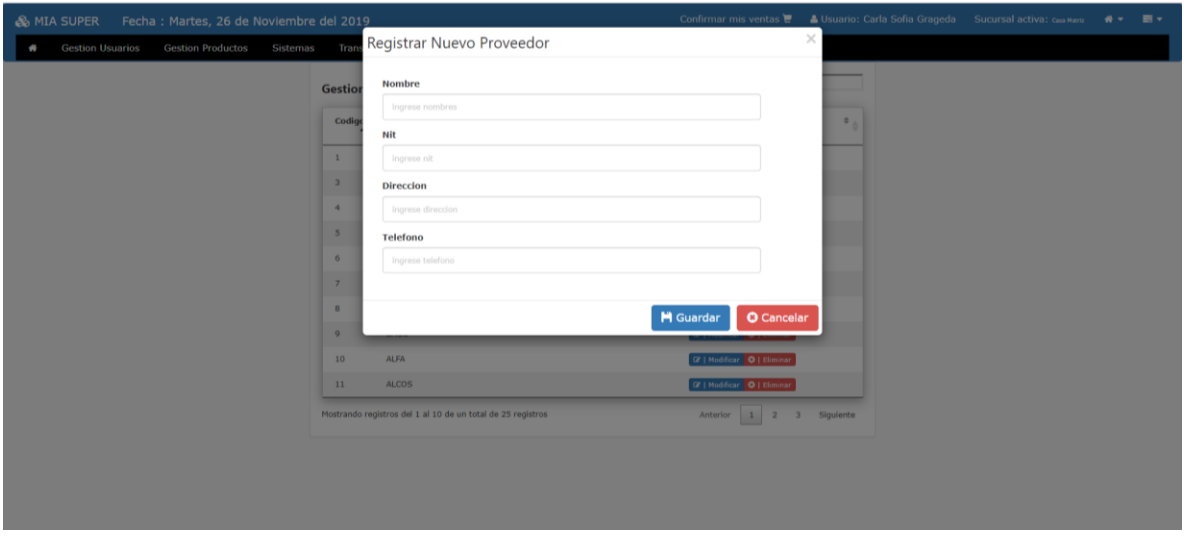

**III.1.2.2.3.3.11.12. Pantalla presentación de producto** Sirve para ver las presentaciones de productos

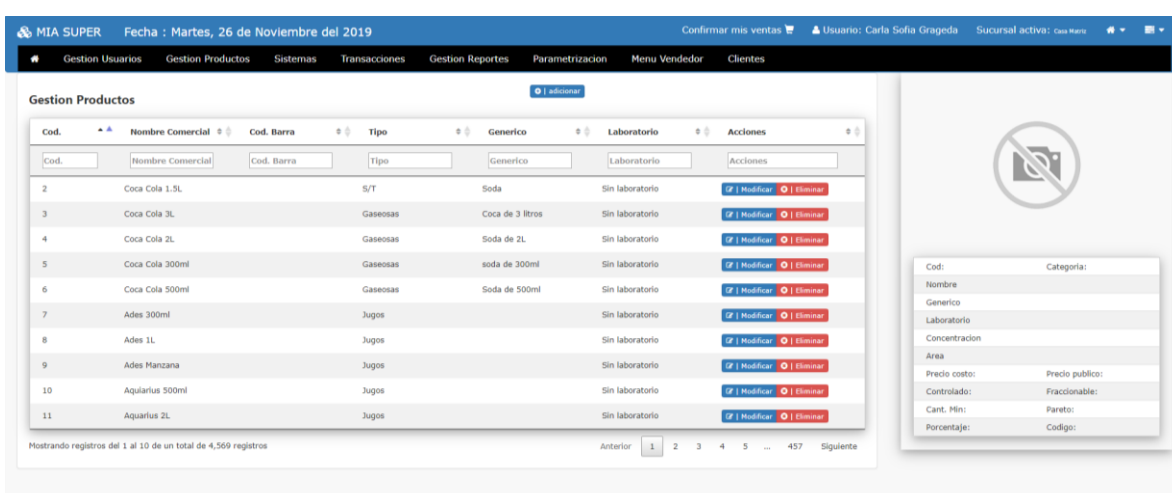

**III.1.2.2.3.3.11.13. Pantalla Adicionar nuevo tipo** Sirve para llenar los datos las presentaciones de productos

![](_page_202_Picture_18.jpeg)

**III.1.2.2.3.3.11.14. Pantalla Buscar.** Sirve como buscador de productos

![](_page_202_Picture_19.jpeg)

**III.1.2.2.3.3.11.15. Pantalla gestión roles** . Sirve para ver los roles

![](_page_203_Picture_17.jpeg)

**III.1.2.2.3.3.11.16. Pantalla Adicionar nuevo rol** Sirve para llenar datos de rol

![](_page_203_Picture_18.jpeg)

& MIA SUPER Fecha : Martes, 26 de Noviembre del 2019  $\mathbf{m}$  . Gestion Usuarios Gestion Productos  $\mathbf{c}_i$ Trai Parame Me Clientes  $\boxed{\mathbf{O} \mid \mathbf{adicionar}}$ **Gestion Menus**  $\overline{\mathbf{A}}$  $\bullet$   $\varphi$ Nombre del Menu **Gestion Usuarios**  $Q$  | mod O | climinar 8 | reasignar | Gestion Productos  $Q$  |  $m$  $\sim$ ar **R** | reasignar Sistemas  $\boxed{\alpha}$  $\overline{\mathbf{R}}$ w. Gestion Ventas  $\alpha_1$ . **18** gnar Transacciones  $\alpha_{1}$  $\overline{\bullet}$  0 1  $\overline{\bullet}$ ar **B** | reasignar **Gestion Reporter Gestion Tipos**  $\alpha$ Parametrizacion  $\alpha$  $r \overline{B}$  in Gestion Menu **IF M** | reasignar  $\alpha$ Menu Vendedor **Of | modificar O | e** inar **18** | reasignar | Mostrando registros del 1 al 10 de un total de 11 registros  $\boxed{1}$  2 Siguiente erlor

**III.1.2.2.3.3.11.17. Pantalla gestión menú** Sirve para ver los menús

**III.1.2.2.3.3.11.18. Pantalla adicionar nuevo menú** Sirve para llenar datos de un menú

![](_page_204_Picture_131.jpeg)

**III.1.2.2.3.3.11.19. Pantalla confirmar mis ventas** Sirve para visualizar el pedido del cliente

![](_page_205_Picture_18.jpeg)

**I III.1.2.2.3.3.11.20. Pantalla control de pedidos** Sirve para visualizar el pedido del cliente por fecha

![](_page_205_Picture_19.jpeg)

![](_page_206_Picture_15.jpeg)

**III.1.2.2.3.3.11.21. Pantalla almacén** sirve para visualizar el almacén de cada producto

**III.1.2.2.3.11.22**. **Pantalla Gestión ventas** sirve para realizar ventas presenciales

| Venta (Fecha: 17/12/19) |                                                            |                      | Factura<br>$\Box$ si | Nit          |                     |          |                           | Q Buscar                              | Razon social       |                         |                  |
|-------------------------|------------------------------------------------------------|----------------------|----------------------|--------------|---------------------|----------|---------------------------|---------------------------------------|--------------------|-------------------------|------------------|
| Cod.                    | N.<br>Comercial                                            | Cod.<br><b>Barra</b> | Categoria            | Subcategoria | Generico            | Unidades | Cajas                     | Proveedor                             | Sel.               | Producto: Ver Q<br>Caja | Unidad           |
| Cod.                    | N. Comes                                                   | Cod. Ban             | Categori.            | Subcategor   | Generico            | Unidade  | <b>Cajas</b>              | Proveedo                              | Sel.               | Con descuento<br>Precio |                  |
| $\mathbf{2}$            | Coca Cola<br>1.5L                                          |                      | S/C                  | S/T          | Soda                | 6        | $\circ$                   | EMBOL                                 | $Sel. \rightarrow$ | Cantidad                |                  |
| $\overline{2}$          | Coca Cola<br>1.5L                                          |                      | S/C                  | S/T          | Soda                | 29       | $\Delta$                  | EMBOL                                 | $Sel. \rightarrow$ | Existencia:<br>Total    |                  |
| $\mathbf{z}$            | Coca Cola<br>1.5L                                          |                      | S/C                  | S/T          | Soda                | 24       | $\overline{4}$            | <b>EMBOL</b>                          | Sel. →             |                         | + Adicionar      |
| $\tilde{z}$             | Coca Cola<br>1.5L                                          |                      | S/C                  | S/T          | Soda                | 210      | 35                        | EMBOL                                 | $Sel. \rightarrow$ |                         |                  |
| $\mathcal{I}$           | Coca Cola 3L                                               |                      | Bebidas              | Gaseosas     | Coca de 3<br>litros | 372      | 62                        | <b>EMBOL</b>                          | Sei. $\rightarrow$ |                         |                  |
|                         | Mostrando registros del 1 al 5 de un total de 18 registros |                      |                      |              |                     |          | Anterior<br>$\frac{1}{2}$ | $\overline{z}$<br>3<br>$\overline{4}$ | Siguiente          |                         |                  |
| Producto                |                                                            |                      |                      |              | Cantidad            | Precio   | Subtotal                  | Eli                                   | Total a Pagar:     |                         |                  |
| Sin detailes            |                                                            |                      |                      |              |                     |          |                           |                                       | Monto Cancelado    |                         |                  |
|                         |                                                            |                      |                      |              |                     |          |                           |                                       | Cambio             |                         |                  |
|                         |                                                            |                      |                      |              |                     |          |                           |                                       |                    | <b>x</b> Cancelar       | <b>O</b> Aceptar |

![](_page_207_Picture_14.jpeg)

| & MIA SUPER<br>Fecha: Martes, 17 de Diciembre del 2019 |            |                                         |                                         |                          |         |                 | Confirmar mis ventas | <b>Sucursal activa: Casa Matriz</b><br>Usuario: Carla Sofia Grageda | $\rightarrow$ | $\equiv$ $\sim$                                                                                                    |           |                           |  |
|--------------------------------------------------------|------------|-----------------------------------------|-----------------------------------------|--------------------------|---------|-----------------|----------------------|---------------------------------------------------------------------|---------------|----------------------------------------------------------------------------------------------------|-----------|---------------------------|--|
| <b>Gestion Usuarios</b><br>۰                           |            | <b>Gestion Productos</b>                | <b>Sistemas</b><br><b>Transacciones</b> | <b>Gestion Reportes</b>  |         | Parametrizacion | <b>Menu Vendedor</b> | <b>Clientes</b>                                                     |               |                                                                                                    |           |                           |  |
| Compra #17                                             |            | F. Compra<br>(a) Nota venta (a) Factura |                                         |                          |         | Proveedor       |                      |                                                                     |               |                                                                                                    |           |                           |  |
|                                                        |            | 17/12/19                                |                                         |                          |         | Seleccione      |                      |                                                                     |               |                                                                                                    |           | $\boldsymbol{\mathrm{v}}$ |  |
| Seleccione producto                                    |            |                                         |                                         | Q Buscar<br>$\mathbf{v}$ |         | Tipo            | Presentacion         | Generico                                                            | P.Costo       | P.Publico                                                                                                    | Proveedor |                           |  |
| F. vencimiento                                         | *Cant.caja | Uni x caja                              | total unid.                             | *PxCaja                  | *PxUnit |                 | <b>Descuentos</b>    | Impuestos                                                           | Ganancia %    | Subtotal=canxcaja x precaja                                                                                                    |           |                           |  |
| dd/MM/yy                                               |            |                                         |                                         |                          |         |                 |                      |                                                                     |               |                                                                                                    |           |                           |  |
| Devolucion                                             | PVxCaja    | PVxUnit                                 | PV-DescxCaja                            | Adicionar                |         |                 |                      |                                                                     |               |                                                                                                    |           |                           |  |
| $\Box$ Si                                              |            |                                         |                                         | <b>O</b> adicionar       |         |                 |                      |                                                                     |               |                                                                                                    |           |                           |  |
| Producto                                               |            |                                         |                                         |                          |         |                 |                      |                                                                     | 9/6           | F.Vencimiento Canxcaja UniXCaja TotXunid P.compra Descuento Impuesto Ganancia Subtotal Devoluci P.V.caja P.V.unit P.V.desc Eliminar |           |                           |  |
| Sin ningun detalle                                     |            |                                         |                                         |                          |         |                 |                      |                                                                     |               |                                                                                                    |           |                           |  |
| Subtotal a pagar                                       |            | <b>Descuento general</b>                |                                         | <b>Total a pagar</b>     |         |                 |                      |                                                                     |               |                                                                                                    |           |                           |  |
|                                                        |            |                                         |                                         |                          |         |                 |                      |                                                                     |               |                                                                                                    |           |                           |  |
|                                                        |            | <b>Cancelar Compra</b>                  |                                         |                          |         |                 |                      |                                                                     | Enviar        |                                                                                                    |           |                           |  |
|                                                        |            |                                         |                                         |                          |         |                 |                      |                                                                     |               |                                                                                                    |           |                           |  |

**III.1.2.2.3.11.24. Pantalla Gestión reportes** sirve para realizar reportes de sistema

![](_page_207_Picture_15.jpeg)

## **Componente II**

# **II.1.31.1Capacitación del sistema web al personal y socialización.**

# **II.1.31.1.1 Planteamiento del problema**

Actualmente los gerentes o dueños de las microempresas no conocen en la gran mayoría lo que son las TIC, su evolución y su capacidad de adaptación a nuevas situaciones, en especial del negocio empresarial, y lo beneficiosas que estas pueden ser; por lo que siguen incurriendo en los mismos errores de siempre: Mal manejo de la información lo que conlleva a tomar decisiones erradas, una atención deficiente al cliente entre otros. Además de seguir permaneciendo bajo el epígrafe del subdesarrollo tecnológico hablado.

Son pocos los medios por los que se difunden la importancia, los beneficios de las tecnologías de información y comunicación de las eficientes soluciones que estas le pueden dar a los problemas de información que enfrentan las microempresas, por lo que lógico suponer que mucho menos conocerán los microempresarios sobre el uso y beneficios que presenta el sistema.

# **II.1.31.1.2 Metas y objetivos generales de la capacitación**

Capacitar y publicar los aspectos generales del sistema, como también la importancia y beneficios que ofrece el sistema.

# **II.1.31.1.3 Objetivos específicos de la capacitación**

Cada personal usa de manera adecuada el sistema.

## **II.1.31.1.4 descripción de los métodos de capacitación**

El proyecto plantea llevar a cabo para la capacitación una:

Metodología de enseñanza socializada

El cual pretende ejecutar una metodología de enseñanza socializada, dirigida al gerente y personal de la distribuidora, con lo que se busca una integración social sin descuidar la individualización, aplicando métodos de asamblea y panel.

Para llevarlas a cabo se desarrollará el curso usando las siguientes técnicas:

Técnica expositiva

Consiste en la exposición oral, por parte del capacitador, en la que se estimulará la participación del personal de la distribuidora.

Técnica de la experiencia

La experiencia es un procedimiento eminentemente activo y que procura:

- o Exponer de forma presencial los pasos a seguir para realizar alguna acción.
- o Explicar el funcionamiento de algo mientras es observado.

# **II.1.31.1.5 Descripción de los materiales de capacitación**

- Materiales impresos: Guías del curso, manual de usuario.
- Materiales audiovisuales: Equipo de computación, proyector.

# **II.1.31.1.6 Métodos para la evaluación del curso.**

- Cuestionario pre curso: evaluar los conocimientos pre curso acerca de computación.
- Verificación de lo aprendido: La capacitadora evalúa las habilidades de los participantes en el manejo del sitio web y su administración.

# **II.1.31.1.6 Medios de verificación**

- Como medio de verificación se realizará una planilla de asistencia, la cual los asistentes podrán firmar afirmando que fueron capacitados.
- Exámenes prácticos realizados a cada empleado al concluir la capacitación.

# **CAPÍTULO III. CONCLUSIONES Y RECOMENDACIONES**

# **II.2.**Conclusiones

En base al trabajo realizado y las experiencias que se recopilaron durante el desarrollo de este proyecto podemos llegar a las siguientes conclusiones:

Se logró agilizar el 80% de los procesos para la Distribuidora (Sas) haciendo que la Unidad Ejecutora, tenga un manejo seguro de los datos de los usuarios.

La implementación del primer componente agiliza los procesos de los trabajos en la Distribuidora, ya que el Sistema Informático controla cada uno de los procesos.

El componente de capacitación asegura que tanto el administrador del sistema, como los vendedores de la Distribuidora "Sas" hagan un correcto funcionamiento del Sistema Informático.

- Se pudo comprobar el interés de la distribuidora por el apoyo al proyecto brindando la información necesaria.
- Se recopilo información acerca de la realidad actual de la empresa. Se ha planteado una solución a una parte de los problemas de la esta.

# **II.3.**Recomendaciones

- Se recomienda realizar mantenimiento del sistema anualmente.
- Se recomienda realizar la capacitación individualizada con anticipación a nuevos empleados.